# Oracle® Fusion Middleware

WebCenter Forms Recognition Scripting User's Guide

14c (14.1.1.0.0)

F73580-01

August 2023

Describes how to write simple scripts to customize your processing

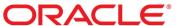

Oracle Fusion Middleware Oracle WebCenter Forms Recognition Scripting User's Guide, 14c (14.1.1.0.0) F73580-01

Copyright © 2009, 2023, Oracle and/or its affiliates.

This software and related documentation are provided under a license agreement containing restrictions on use and disclosure and are protected by intellectual property laws. Except as expressly permitted in your license agreement or allowed by law, you may not use, copy, reproduce, translate, broadcast, modify, license, transmit, distribute, exhibit, perform, publish, or display any part, in any form, or by any means. Reverse engineering, disassembly, or decompilation of this software, unless required by law for interoperability, is prohibited.

The information contained herein is subject to change without notice and is not warranted to be error-free. If you find any errors, please report them to us in writing.

If this is software, software documentation, data (as defined in the Federal Acquisition Regulation), or related documentation that is delivered to the U.S. Government or anyone licensing it on behalf of the U.S. Government, then the following notice is applicable:

U.S. GOVERNMENT END USERS: Oracle programs (including any operating system, integrated software, any programs embedded, installed, or activated on delivered hardware, and modifications of such programs) and Oracle computer documentation or other Oracle data delivered to or accessed by U.S. Government end users are "commercial computer software," "commercial computer software documentation," or "limited rights data" pursuant to the applicable Federal Acquisition Regulation and agency-specific supplemental regulations. As such, the use, reproduction, duplication, release, display, disclosure, modification, preparation of derivative works, and/or adaptation of i) Oracle programs (including any operating system, integrated software, any programs embedded, installed, or activated on delivered hardware, and modifications of such programs), ii) Oracle computer documentation and/or iii) other Oracle data, is subject to the rights and limitations specified in the license contained in the applicable contract. The terms governing the U.S. Government's use of Oracle cloud services are defined by the applicable contract for such services. No other rights are granted to the U.S. Government.

This software or hardware is developed for general use in a variety of information management applications. It is not developed or intended for use in any inherently dangerous applications, including applications that may create a risk of personal injury. If you use this software or hardware in dangerous applications, then you shall be responsible to take all appropriate fail-safe, backup, redundancy, and other measures to ensure its safe use. Oracle Corporation and its affiliates disclaim any liability for any damages caused by use of this software or hardware in dangerous applications.

Oracle®, Java, and MySQL are registered trademarks of Oracle and/or its affiliates. Other names may be trademarks of their respective owners.

Intel and Intel Inside are trademarks or registered trademarks of Intel Corporation. All SPARC trademarks are used under license and are trademarks or registered trademarks of SPARC International, Inc. AMD, Epyc, and the AMD logo are trademarks or registered trademarks of Advanced Micro Devices. UNIX is a registered trademark of The Open Group.

This software or hardware and documentation may provide access to or information about content, products, and services from third parties. Oracle Corporation and its affiliates are not responsible for and expressly disclaim all warranties of any kind with respect to third-party content, products, and services unless otherwise set forth in an applicable agreement between you and Oracle. Oracle Corporation and its affiliates will not be responsible for any loss, costs, or damages incurred due to your access to or use of third-party content, products, or services, except as set forth in an applicable agreement between you and Oracle.

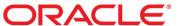

# **Table of Contents**

| About Scripting18                        |
|------------------------------------------|
| ScriptModule Events18                    |
| About the ScriptModule Event Interface18 |
| Implement an Event18                     |
| AppendWorkdoc19                          |
| Syntax                                   |
| BatchClose                               |
| Syntax                                   |
| Script Code20                            |
| BatchOpen21                              |
| Syntax21                                 |
| Sample Code22                            |
| ExportDocument                           |
| Syntax22                                 |
| Create a Script for Document Export22    |
| Initialize                               |
| Syntax23                                 |
| Sample Code23                            |
| MoveDocument                             |
| Syntax24                                 |
| Sample Code24                            |
| PostClassify24                           |
| Syntax24                                 |
| Sample Code24                            |
| Sample Code25                            |
| Sample Code25                            |
| PostImport                               |
| Syntax26                                 |
| See also                                 |
| PostImportBatch                          |
| Syntax26                                 |
| Sample Code                              |
| PostOCR28                                |
| Syntax                                   |

| PreClassify                    | 28 |
|--------------------------------|----|
| Syntax                         | 28 |
| Sample Code                    | 28 |
| PreClassifyAnalysis            | 28 |
| Syntax                         | 28 |
| PreImport                      | 29 |
| Syntax                         | 29 |
| PreOCR                         | 29 |
| Syntax                         | 29 |
| ProcessBatch                   | 30 |
| Syntax                         | 30 |
| Sample Code                    | 30 |
| RouteDocument                  | 33 |
| Syntax                         | 33 |
| Sample Code                    | 34 |
| Terminate                      | 34 |
| Syntax                         | 34 |
| Sample Code                    | 34 |
| UpdateSystemSecurity           | 35 |
| Syntax                         | 35 |
| Sample Code                    | 35 |
| See also                       | 35 |
| VerifierClassify               | 36 |
| Syntax                         | 36 |
| VerifierException              | 36 |
| Syntax                         | 36 |
| VerifierFormLoad               | 37 |
| Syntax                         | 37 |
| Sample Code                    | 37 |
| See also                       | 38 |
| Cedar DocClass Event Interface | 38 |
| FocusChanged                   | 38 |
| Syntax                         | 38 |
| Sample Code                    |    |
| Sample code                    | 39 |
| OnAction                       | 39 |

| Syntax           |                                       | 39 |
|------------------|---------------------------------------|----|
| Sample Code      | )                                     | 39 |
| PostExtract      |                                       | 40 |
| Syntax           |                                       | 40 |
| Sample Code      | )                                     | 40 |
| PreExtract       |                                       | 40 |
| Syntax           |                                       | 40 |
| Sample Code      | ·                                     | 40 |
| PreVerifierTrain |                                       | 40 |
| Syntax           |                                       | 41 |
| Sample Code      | )                                     | 41 |
| Validate         |                                       | 41 |
| Syntax           |                                       | 41 |
| Sample Code      | · · · · · · · · · · · · · · · · · · · | 41 |
| VerifierTrain    |                                       | 42 |
| Syntax           |                                       | 42 |
| Cedar [FieldNan  | ne] Event Interface                   | 42 |
| CellChecked      |                                       | 42 |
| Syntax           |                                       | 43 |
| Sample Code      | )                                     | 43 |
| CellFocusChang   | ged                                   | 43 |
| Syntax           |                                       |    |
| Sample Code      | )                                     | 44 |
| Format           |                                       | 44 |
| Syntax           |                                       | 44 |
| •                | )                                     |    |
| -                | rt                                    |    |
| -                |                                       |    |
| Sample Code      | )                                     | 45 |
| -                |                                       |    |
| •                |                                       |    |
|                  | )                                     |    |
| •                |                                       |    |
|                  |                                       |    |
| •                | )                                     |    |
| -                |                                       |    |
|                  |                                       |    |

| Syntax                                        | 46 |
|-----------------------------------------------|----|
| Sample Code                                   | 47 |
| SmartIndex                                    | 47 |
| Syntax                                        | 47 |
| Sample Code                                   | 47 |
| TableHeaderClicked4                           | 47 |
| Syntax                                        | 47 |
| Sample Code                                   | 48 |
| Validate4                                     | 48 |
| Syntax                                        | 48 |
| Sample Code                                   | 49 |
| ValidateCell4                                 | 49 |
| Syntax                                        | 49 |
| Sample Code                                   | 49 |
| ValidateRow                                   | 49 |
| Syntax                                        | 50 |
| Sample Code                                   | 50 |
| ValidateTable                                 | 50 |
| Syntax                                        | 50 |
| Sample Code                                   | 50 |
| Working with Workdoc Objects (SCBCdrWKDOCLib) | 51 |
| SCBCdrWKDOCLib Type Definitions               | 51 |
| CDRClassifyResult                             | 51 |
| CDRDocFileType                                | 52 |
| CDRDocState                                   | 52 |
| CdrEdgeSide                                   | 52 |
| CdrExportType                                 | 53 |
| CDRFieldState                                 | 53 |
| CDRHighlightMode                              | 53 |
| CDRLocation                                   | 54 |
| CDRPageAssignment                             | 55 |
| CDRPageSource                                 | 55 |
| CDRPDFExportStyle                             | 55 |
| CDRTableHighlightMode                         |    |
| CDRTranslationLanguage                        | 57 |
| CroLinesDir                                   | 57 |

| CroLinesKooType                  | 57  |
|----------------------------------|-----|
| SCBCdrCandidate                  | 58  |
| SCBCdrCandidate Methods          | 58  |
| SCBCdrCandidate Properties       | 58  |
| SCBCdrDocPage                    | 63  |
| SCBCdrDocPage Methods            | 63  |
| SCBCdrDocPage Properties         | 63  |
| SCBCdrEmailProperties            | 67  |
| SCBCdrEmailProperties Properties | 67  |
| SCBCdrField                      | 68  |
| SCBCdrField Methods              | 68  |
| SCBCdrField Properties           | 74  |
| SCBCdrFields                     | 82  |
| SCBCdrFields Methods             | 82  |
| SCBCdrFields Properties          | 85  |
| SCBCdrFolder                     | 87  |
| SCBCdrFolder Methods             | 87  |
| SCBCdrFolder Properties          | 89  |
| SCBCdrTable                      | 90  |
| SCBCdrTable Methods              | 90  |
| SCBCdrTable Properties           | 95  |
| SCBCdrTextblock                  | 111 |
| SCBCdrTextblock Properties       | 11: |
| SCBCdrWord                       | 113 |
| SCBCdrWord Properties            | 113 |
| SCBCdrWorkdoc                    | 115 |
| SCBCdrWorkdoc Methods            | 115 |
| SCBCdrWorkdoc Properties         | 130 |
| SCBCdrWorkdoc Named Properties   | 143 |
| SCBCdrPROJLib                    | 150 |
| SCBCdrPROJLib Type Definitions   | 150 |
| CDRApplicationName               | 150 |
| CDRBatchReleaseAction            | 150 |
| CDRClassifyMode                  | 15  |
| CDRDatabaseWorkflowTypes         | 15  |
| CdrDocumentBinarizationMode      | 153 |

|   | CDRFieldType                                                 | 154 |
|---|--------------------------------------------------------------|-----|
|   | CdrFocusChangeReason                                         | 154 |
|   | CdrForceValidationMode                                       | 155 |
|   | CdrLicenseCounter                                            | 155 |
|   | CdrLicenseFeatureName                                        | 156 |
|   | CdrLocalTrainingReason                                       | 159 |
|   | CdrMessageSeverity                                           | 160 |
|   | CdrMessageType                                               | 160 |
|   | CdrMPType                                                    | 160 |
|   | CDRsiModule                                                  | 161 |
|   | CdrSLWDifferentResultsAction                                 | 161 |
|   | CdrTableFocusChangeReason                                    | 162 |
|   | CdrTableHeaderClickType                                      | 163 |
|   | CdrValFieldType                                              | 163 |
|   | CdrVerifierClassifyReason                                    | 163 |
|   | CDRVerifierExceptionReason                                   | 164 |
| S | CBCdrProject Methods                                         | 164 |
|   | ExtractClassificationField                                   | 164 |
|   | GetHostProperties                                            | 165 |
|   | GetVerifierProject                                           | 166 |
|   | Lock                                                         | 166 |
|   | LogScriptMessage                                             | 166 |
|   | LogScriptMessageEx                                           | 166 |
|   | MoveDocClass                                                 | 167 |
|   | PerformScriptCommandRTS                                      | 167 |
|   | ReleaseAllAdsPools                                           | 168 |
|   | ReportLicensingStatus                                        | 169 |
|   | SecurityUpdateAddUserGroup and SecurityUpdateAddUserGroupPwd | 170 |
|   | SecurityUpdateCommit                                         | 172 |
|   | SecurityUpdateStart                                          | 172 |
|   | SecurityUpdateUserParameter                                  | 173 |
|   | ShowValidationTemplates                                      | 174 |
|   | Unlock                                                       | 174 |
|   | UpdateAddressPool                                            | 174 |
| S | CBCdrProject Properties                                      | 175 |
|   | AllClasses                                                   | 175 |

| BaseClasses                           | 175 |
|---------------------------------------|-----|
| ClassificationMode                    | 175 |
| CurrentClient                         | 175 |
| DefaultClassifyResult                 | 176 |
| DefaultLanguage                       | 176 |
| Filename                              | 176 |
| ForceValidation                       | 176 |
| MinClassificationDistance             | 177 |
| MinClassificationWeight               | 177 |
| MinParentClsDistance                  | 177 |
| MinParentClsWeight                    | 177 |
| NoUI                                  | 177 |
| Page                                  | 178 |
| ParentWindow                          | 178 |
| SLWDifferentResultsAction             | 178 |
| SLWSupplierInvalidDifferentClsResults | 178 |
| ValidationSettingsColl                | 178 |
| ValidationTemplates                   | 178 |
| VersionCount                          | 179 |
| WordSegmentationChars                 | 179 |
| SCBCdrDocClass                        | 179 |
| SCBCdrDocClass Methods                | 179 |
| SCBCdrDocClass Properties             | 181 |
| SCBCdrDocClasses                      | 184 |
| SCBCdrDocClasses Properties           | 184 |
| SCBCdrFieldDef                        | 186 |
| SCBCdrFieldDef Methods                | 186 |
| SCBCdrFieldDef Properties             | 188 |
| SCBCdrFieldDefs                       | 194 |
| SCBCdrFieldDefs Properties            | 194 |
| SCBCdrLicenseInfoAccess               | 196 |
| SCBCdrLicenseInfoAccess Methods       | 196 |
| SCBCdrSettings                        | 199 |
| SCBCdrSettings Methods                | 199 |
| SCBCdrSettings Properties             | 201 |
| SCBCdrScriptModule                    | 204 |

|   | SCBCdrScriptModule Methods                            | .204  |
|---|-------------------------------------------------------|-------|
|   | SCBCdrScriptModule Properties                         | .204  |
| S | CBCdrScriptAccess                                     | . 205 |
|   | SCBCdrScriptAccess Methods                            | . 205 |
| Λ | orking with the Associative Search Engine (CDRADSLib) | . 208 |
| S | CBCdrSupExSettings Type Definitions                   | . 208 |
|   | CdrAutoUpdateType                                     | . 208 |
| S | CBCdrSupExSettings Methods                            | . 208 |
|   | AddColumn                                             | . 208 |
|   | AddFilterAttribute                                    | . 208 |
|   | AddPhrase                                             | . 209 |
|   | ChangeEntry                                           | .210  |
|   | ClearFilterAttributes                                 | .210  |
|   | CommitAddEntry                                        | .210  |
|   | CommitUpdate                                          | .211  |
|   | GeneratePool                                          | .211  |
|   | GeneratePoolFromCsvFile                               | .211  |
|   | GeneratePoolFromODBC                                  | .211  |
|   | GetClassNameByID                                      | . 212 |
|   | GetEntry                                              | .213  |
|   | GetFormattedValueByID                                 | .213  |
|   | GetIDByIndex                                          | .213  |
|   | GetIndexById                                          | .214  |
|   | GetSearchArea                                         | .214  |
|   | RemovePhrase                                          | .215  |
|   | SetConnectionPropertiesRMS Error! Bookmark not defin  | ned   |
|   | SetSearchArea                                         | .215  |
|   | StartAddEntry                                         | .215  |
|   | StartUpdate                                           | .216  |
| S | CBCdrSupExSettings Properties                         | . 216 |
|   | ClassNameFormat                                       | .216  |
|   | ColumnCount                                           | .216  |
|   | ColumnName                                            | .216  |
|   | EnableCandidateEvaluation                             | .217  |
|   | EntryCount                                            | .217  |
|   | EvalFirstPageOnly                                     | .217  |

| EvalOverSearchAreas217                                      | 7 |
|-------------------------------------------------------------|---|
| FieldContentsFormat218                                      | 3 |
| FindLocation218                                             | 3 |
| IdentityColumn218                                           | 3 |
| ImportFieldNames218                                         | 3 |
| ImportFileName218                                           | 3 |
| ImportFileNameRelative218                                   | 3 |
| IsPhraseIncluded218                                         | 3 |
| IsSearchField219                                            | ) |
| LastImportTimeStamp219                                      | ) |
| MaxCandidates219                                            | ) |
| MinDistance219                                              | ) |
| MinRelevance219                                             | ) |
| MinThreshold220                                             | ) |
| NumberKeepLocalCopies220                                    | ) |
| ODBCName220                                                 | ) |
| Passwords220                                                | ) |
| Phrase220                                                   | ) |
| PhrasesCount                                                | 1 |
| PoolName221                                                 | 1 |
| PoolPath221                                                 | 1 |
| PoolPathRelative221                                         | 1 |
| PoolVersion221                                              | 1 |
| ProjectPath221                                              | 1 |
| SavePoolInternal222                                         | 2 |
| SearchAreaActive222                                         | 2 |
| Separator222                                                | 2 |
| SQLQuery222                                                 | 2 |
| UserName222                                                 | 2 |
| VendorTypeColumn223                                         | 3 |
| SCBCdrSupplierExtractionEngine Methods                      | 3 |
| SearchField223                                              | 3 |
| Working with the Check Analysis Engine (SCBCdrParaCheckLib) | ļ |
| SCBCdrParaCheckLib Type Definitions                         | ļ |
| SCBCdrParaCheckAnalysisSettings Methods                     | ļ |
| AddItemToVocabulary224                                      | 1 |

| ClearVocabulary                                                                   | . 225 |
|-----------------------------------------------------------------------------------|-------|
| SCBCdrParaCheckAnalysisSettings Properties                                        | . 226 |
| FieldType                                                                         | 226   |
| MinDistance                                                                       | 226   |
| MinWeight                                                                         | 226   |
| PayeeLineRecMode                                                                  | 226   |
| Payee VocEntries                                                                  | 227   |
| Vocabulary Entry Objects (PayeeVocEntries)                                        | . 227 |
| PayeeVocEntries Methods                                                           | 227   |
| PayeeVocEntries Properties                                                        | 228   |
| Working with the Format Analysis Engine (SCBCdrFormatEngine)                      | . 230 |
| Sample code                                                                       | . 230 |
| Sample Code                                                                       | . 231 |
| Sample Code                                                                       | . 231 |
| SCBCdrFormatEngine Methods                                                        | . 232 |
| FindStringFirst                                                                   | 232   |
| FindStringNext                                                                    | 232   |
| GetBlockID                                                                        | 233   |
| TestString                                                                        | 234   |
| SCBCdrFormatEngine Properties                                                     | . 234 |
| SrchFlag                                                                          | 234   |
| Working with Format Settings (SCBCdrFormatSettings)                               | . 235 |
| Sample code                                                                       | . 235 |
| SCBCdrFormatSettings Type Definitions                                             | . 235 |
| CdrAnalysisMethod                                                                 | 235   |
| CdrDesignatorType                                                                 | 236   |
| SCBCdrFormatSettings Methods and Properties to Modify the List of Format Strings. | . 236 |
| AddFormat                                                                         | 236   |
| DeleteAll                                                                         | 237   |
| DeleteFormat                                                                      | 237   |
| FormatCount                                                                       | 237   |
| MoveFormat                                                                        | 237   |
| SCBCdrFormatSettings Methods and Properties to Specify the Settings for each Fore |       |
| AllowMultilineCandidates                                                          | .238  |
| AnalysisMethod                                                                    | 238   |

|     | FormatValid                                                                       | 239 |
|-----|-----------------------------------------------------------------------------------|-----|
|     | IgnoreCharacters                                                                  | 239 |
|     | Prefix                                                                            | 240 |
|     | Suffix                                                                            | 240 |
| S   | CBCdrFormatSettings Methods and Properties to Specify the General Search Settin   | ngs |
| ••• |                                                                                   | 240 |
|     | CaseSensitive                                                                     | 240 |
|     | KeepSpaces                                                                        | 240 |
|     | MaxDistance                                                                       | 241 |
|     | MaxWordCount                                                                      | 241 |
|     | MaxWordGap                                                                        | 241 |
|     | MaxWordLen                                                                        | 241 |
|     | ResetTranslationLanguage                                                          | 241 |
|     | SettingsCheckSum                                                                  | 241 |
|     | SetTranslationLanguage                                                            | 242 |
|     | CBCdrFormatSettings Methods and Properties to Specify the Settings for the Search |     |
|     | BottomFirst                                                                       |     |
|     | BottomLast                                                                        |     |
|     | BottomSubseg                                                                      |     |
|     | LeftFirst                                                                         |     |
|     | LeftLast                                                                          |     |
|     | LeftSubseq                                                                        |     |
|     | RightFirst                                                                        |     |
|     | RightLast                                                                         |     |
|     |                                                                                   |     |
|     | RightSubseq                                                                       |     |
|     | UseFirstPage                                                                      |     |
|     | UseLastPage                                                                       |     |
|     | UseRegions                                                                        |     |
|     | UseSubseqPage                                                                     |     |
|     | TopFirst                                                                          |     |
|     | TopLast                                                                           | 245 |
|     | TopSubseq                                                                         | 245 |
| W   | orking with Batches (SCBCdrBATCHLib)                                              | 245 |
| S   | CBCdrBatchRoot Methods                                                            | 245 |
|     | Connect                                                                           | 245 |
|     | Disconnect                                                                        | 216 |

|   | SetConnectionProperties             | .246  |
|---|-------------------------------------|-------|
|   | SetFilter                           | .246  |
|   | SetLoginProperties                  | .247  |
| S | CBCdrBatchRoot Properties           | 247   |
|   | ActivateSupport                     | .247  |
|   | BatchCount                          | .248  |
| С | omparing Strings (SCBCdrSTRCOMPLib) | 248   |
| S | CBCdrSTRCOMPLib Type Definitions    | 248   |
|   | CdrCompareType                      | .248  |
| S | CBCdrStringComp Methods             | 249   |
|   | Distance                            | .249  |
|   | ValidateSearchExpression            | .249  |
| S | CBCdrStringComp Properties          | 250   |
|   | CaseSensitive                       | .250  |
|   | CompTypes                           | .250  |
|   | LevInsertions                       | .250  |
|   | LevRejects                          | .250  |
|   | LevReplacements                     | .250  |
|   | LevSame                             | .251  |
|   | LevTraceMatrix                      | .251  |
|   | LevTraceResult                      | .251  |
|   | MatchEndPosition                    | .251  |
|   | MatchStartPosition                  | .251  |
|   | SearchExpression                    | .251  |
| W | orking with Images (SCBCroIMGLib)   | 251   |
| S | CBCroIMGLib Type Definitions        | 252   |
|   | CroDocToView                        | .252  |
|   | CROImgIOMode                        | . 252 |
|   | CROImgFileTypes                     | . 252 |
|   | CROImgType                          | .258  |
|   | CROLDFLayer                         | .258  |
|   | CROTiffTagType                      | .258  |
|   | CROViewAlignmentX                   | . 259 |
|   | CROViewAlignmentY                   | . 259 |
|   | CROViewMode                         | . 259 |
|   | CroViewerSelectionFunctionality     | .260  |

| CroViewToDoc                                  | 260 |
|-----------------------------------------------|-----|
| Image Object SCBCroImage                      | 260 |
| SCBCroImage Methods                           | 260 |
| SCBCroImage Properties                        | 271 |
| Sample Code                                   | 278 |
| Viewer Object SCBCroViewer                    | 278 |
| SCBCroViewer Methods                          | 278 |
| SCBCroViewer Properties                       | 281 |
| SCBCroViewer Events                           | 286 |
| Sample Code                                   | 291 |
| Working with CI Documents (SCBCroCiDocLib)    | 292 |
| SCBCroCiDocLib Type Definitions               | 292 |
| CROViewDim                                    | 292 |
| CI Document Object SCBCroCIDOC                | 292 |
| SCBCroCIDOC Methods                           | 292 |
| SCBCroCIDOC Properties                        | 295 |
| Sample Code                                   | 296 |
| CI Document Conversion Object SCBCroCIDOCConv | 296 |
| SCBCroCIDOCConv Methods                       | 296 |
| Working with Cairo Projects (SCBCroPROJLib)   | 297 |
| SCBCroPROJLib Type Definitions                | 297 |
| CROcPagePrepStep                              | 297 |
| CROcPageState                                 | 298 |
| CR0cZoneState                                 | 298 |
| CroEngineType                                 | 298 |
| CroPrepDirection                              | 299 |
| CROResetContext                               | 299 |
| CROZoneSelectState                            | 299 |
| Project Object SCBCroProject                  | 299 |
| SCBCroProject Methods                         | 299 |
| SCBCroProject Properties                      | 304 |
| SCBCroProject Events                          | 305 |
| Page Object SCBCroPage                        | 308 |
| SCBCroPage Methods                            | 308 |
| SCBCroPage Properties                         | 310 |
|                                               |     |

| SCBCroPages Methods                                        | 313 |
|------------------------------------------------------------|-----|
| SCBCroPages Properties                                     | 316 |
| Zone Object SCBCroZone                                     | 318 |
| SCBCroZone Methods                                         | 318 |
| SCBCroZone Properties                                      | 320 |
| Zones Object SCBCroZones                                   | 324 |
| SCBCroZones Methods                                        | 324 |
| SCBCroZones Properties                                     | 326 |
| Working with Collections (SCBCroCollLib)                   | 328 |
| Collection Object SCBCroCollection                         | 328 |
| SCBCroCollection Methods                                   | 328 |
| SCBCroCollection Properties                                | 331 |
| SCBCroCollection Events                                    | 334 |
| Working with Worktext Objects (SCBCroWorktextLib)          | 335 |
| SCBCroWorktextLib Type Definitions                         | 335 |
| CroWorktextDirection                                       | 335 |
| DimensionInfo_t                                            | 336 |
| PosInfo_t                                                  | 336 |
| WktConversionType                                          | 336 |
| SCBCroWorktext                                             | 337 |
| SCBCroWorktext Methods                                     | 337 |
| SCBCroWorktext Properties                                  | 355 |
| SCBCroWorktext Events                                      | 359 |
| Working with Verification Forms (DISTILLERVERIFIERCOMPLib) | 360 |
| DISTILLERVERIFIERCOMPLib Type Definitions                  | 360 |
| CdrVerifierFieldType                                       | 360 |
| SCBCdrVerificationForm                                     | 360 |
| SCBCdrVerificationForm Methods                             | 360 |
| SCBCdrVerificationForm Properties                          | 361 |
| SCBCdrVerificationField                                    | 363 |
| SCBCdrVerificationField Properties                         | 363 |
| SCBCdrVerificationTable                                    | 368 |
| SCBCdrVerificationTable Properties                         | 368 |
| SCBCdrVerificationButton                                   | 369 |
| SCBCdrVerificationButton Properties                        | 369 |
| SCBCdrVerificationLabel                                    | 369 |

| SCBCdrVerificationLabel Properties                  | 369 |
|-----------------------------------------------------|-----|
| Printing Documents (SCBCroPrintLib)                 | 373 |
| SCBCroPrintLib Type Definitions                     |     |
| CROImgFileTypes                                     | 373 |
| CroPrintPageRange                                   | 377 |
| CroPrintPageSelection                               | 378 |
| Orientation                                         | 378 |
| ResizeImage                                         | 378 |
| Print Object SCBCroPrint                            | 378 |
| SCBCroPrint Properties                              | 378 |
| SCBCroPrint Methods                                 | 382 |
| Error Handling                                      | 385 |
| On Error                                            | 385 |
| Notes                                               | 385 |
| ErrObject                                           | 386 |
| Sample Code                                         | 386 |
| Troubleshoot Scripting Issues                       | 386 |
| Encryption                                          | 387 |
| Password Encryption for Database Connection Strings | 387 |
| Password length                                     | 387 |
| Encrypt a password                                  | 387 |
| Decrypt a password                                  | 388 |
| Encryption keys for testing purposes                | 389 |
| Script Encryption                                   | 390 |

# **About Scripting**

Oracle WebCenter Forms Recognition provides a scripting language that enables you to write simple scripts to customize your processing.

# ScriptModule Events

The ScriptModule object provides the following events.

- AppendWorkdoc
- BatchClose
- BatchOpen
- ExportDocument
- Initialize
- MoveDocument
- PostClassify
- PostImport
- PostImportBatch
- PostOCR
- PreClassify
- PreClassifyAnalysis
- PreImport
- PreOCR
- ProcessBatch
- RouteDocument
- Terminate
- UpdateSystemSecurity
- VerifierClassify
- VerifierException
- VerifierFormLoad

# About the ScriptModule Event Interface

Project events are specific for one project. However, within a WebCenter Forms Recognition project, all documents and fields share the same implementation of these events. This means that they are document class (DocClass) independent. As the project events belong to the "sheet" ScriptModule, all events start with the prefix ScriptModule.

# Implement an Event

To implement a script handler of an event, complete the following steps.

- 1. In **Designer**, open the project.
- 2. Switch to **Definition Mode**.
- 3. In the left pane, on the Classes tab, select the project.

- 4. On the toolbar, click **Show/hide script**
- 5. In the Script View for Project dialog box, from the Object list, select Script Module.
- **6.** From the **Proc** list, select the required event.
- 7. Modify the script according to your needs.

## **AppendWorkdoc**

This event triggers when processing a document separation workflow step in Runtime Server. It appends a given workdoc after the last workdoc based on the append type.

## **Syntax**

ScriptModule\_AppendWorkdoc (pLastWorkdoc as ISCBCdrWorkdoc, pCurrentWorkdoc as ISCBCdrWorkdoc, pAppendType as CdrMPType)

| Parameter       | Description                                                                                |
|-----------------|--------------------------------------------------------------------------------------------|
| pLastWorkdoc    | The last workdoc.                                                                          |
| pCurrentWorkdoc | The current workdoc.                                                                       |
| pAppendType     | Defines the possible results of the multi-page classification.  Possible values  CdrMPType |

### **BatchClose**

This event triggers when a Verifier or Web Verifier user exits a batch in one of the following ways.

- When verifying a batch and selecting Return to batch list.
- Batch verification completion.
- Partial batch verification completion.
- The user exits Verifier while in a batch.

## **Syntax**

ScriptModule\_BatchClose(ByVal UserName as String, ByVal BatchDatabaseID as Long, ByVal ExternalGroupID as Long, ByVal ExternalBatchID as String, ByVal TransactionID as Long, ByVal WorkflowType as SCBCdrPROJLib.CDRDatabaseWorkflowTypes, BatchState as Long, BatchReleaseAction as SCBCdrPROJLib.CDRBatchReleaseAction)

| Parameter | Description                                                 |
|-----------|-------------------------------------------------------------|
| UserName  | The currently logged in user name who has closed the batch. |

| BatchDatabaseID    | The unique Batch ID within the database. For the file system, this batch ID is not used.                                                                                                    |
|--------------------|----------------------------------------------------------------------------------------------------|
| ExternalGroupID    | The Group ID assigned to a batch.  The Group ID that can be used with the scripting security methods that enable the developer to assign a batch to a security group. Only those users belonging to the same Group ID are able to access batches.  For example, a batch belonging to Group ID 80 is only accessible by a user who is assigned to group 80.  You can change this read or write parameter to any long value.                                                                                                    |
| ExternalBatchID    | The External Batch ID assigned to a batch.  The External Batch ID allows the developer to synchronize a newly created batch of documents with another external system. For example, an archiver or a storage box ID.  You can change this read or write parameter to any long value.                                                                                                    |
| TransactionID      | The Transaction ID assigned to a batch.  The Transaction ID allows the developer to synchronize a newly created batch of documents with another external system, such as an archiver or a storage box ID.  You can change this read or write parameter to any long value.                                                                                                    |
| WorkflowType       | Corresponds to CDRDatabaseWorkflowTypes data type.                                                                                                    |
| BatchState         | The current status of an open batch, such as status 550 (Extraction Verification).                                                                                                    |
| BatchReleaseAction | Batch Release Action represents the action taken when the last document of the batch verifies. The parameter can be set or read from a script. By default, it is set to CDRBatchReleaseActionUserDefined (as a user always makes a selection). If you use a registry value to hide the batch release dialog box in Verifier, then the last action taken prior to the dialog box being hidden is the one showing in this parameter.  The scripter can set an override value to this parameter, such as every time batch verification completes, always goes to the next invalid batch.  Possible values  CDRBatchReleaseAction |

## Script Code

Private Sub ScriptModule\_BatchClose(ByVal UserName as String, ByVal BatchDatabaseID as Long, ByVal ExternalGroupID as Long, ByVal ExternalBatchID as String, ByVal TransactionID as Long, ByVal WorkflowType as SCBCdrPROJLib.CDRDatabaseWorkflowTypes, BatchState as Long, BatchReleaseAction as SCBCdrPROJLib.CDRBatchReleaseAction) Call LogMessage (BatchDatabaseID & "," & UserName, "C:\EventTrace.Log") End Sub

# BatchOpen

This event triggers when a user opens a batch.

### **Syntax**

ScriptModule\_BatchOpen(ByVal UserName as String, ByVal BatchDatabaseID as Long, ByVal ExternalGroupID as Long, ByVal ExternalBatchID as String, ByVal TransactionID as Long, ByVal WorkflowType as SCBCdrPROJLib.CDRDatabaseWorkflowTypes, BatchState as Long)

| Parameter       | Description                                                                                                    |
|-----------------|----------------------------------------------------------------------------------------------------|
| UserName        | The user name currently logged in who opened the batch.                                                                                                    |
| BatchDatabaseID | The unique batch ID in the database displayed as a numeric value. For the file system, this batch ID is not used.  For example, batch 00000061 returns the value 61.                                                                                                    |
| ExternalGroupID | The Group ID assigned to a batch.  The Group ID used with the scripting security methods that enable the developer to assign a batch to a security group. Only those users belong to the same Group ID are able to access batches.  For example, a batch belonging to Group ID 80 is only accessible by a user assigned to group 80. |
|                 | You can change this read or write parameter to any long value.                                                                                                    |
| ExternalBatchID | The External Batch ID assigned to a batch.  The External Batch ID allows the developer to synchronize a newly created batch of documents with another external system, such as archive ID or a storage box ID.  You can change this read or write parameter to any long value.                                                       |
| TransactionID   | The Transaction ID assigned to a batch.  The Transaction ID allows the developer to synchronize a newly created batch of documents with another external system. For example, an archive ID or a storage box ID.  You can change this read or write parameter to any long value.                                                     |
| WorkflowType    | Corresponds to CDRDatabaseWorkflowTypes data type.                                                                                                    |
| BatchState      | The current status of the batch being opened, such as status 550 (Extraction Verification).                                                                                                    |

#### Sample Code

The following sample code logs the Batch ID and User name that opened a batch with date and time.

LogMessage is a custom function that writes a text line into a log file with Date/Time as a prefix.

Private Sub ScriptModule\_BatchOpen(ByVal UserName as String, ByVal BatchDatabaseID as Long, ByVal ExternalGroupID as Long, ByVal ExternalBatchID as String, ByVal TransactionID as Long, ByVal WorkflowType as SCBCdrPROJLib.CDRDatabaseWorkflowTypes, BatchState as Long) Call LogMessage(BatchDatabaseID & "," & UserName, "C:\EventTrace Log") End Sub

## ExportDocument

This event allows you to implement a customer specific export of all extracted data. This provides the ability to implement a customer-specific export of all extracted data.

## Syntax

ScriptModule\_ExportDocument (pWorkdoc as ISCBCdrWorkdoc, ExportPath as String, pCancel as Boolean)

| Description | Definition                                                                      |
|-------------|---------------------------------------------------------------------------------|
| pWorkdoc    | Workdoc to export.                                                              |
| ExportPath  | Export path as configured in the Runtime Server settings (no changes possible). |
| pCancel     | Set this variable to TRUE to cancel the export.                                 |

#### Create a Script for Document Export

The following script writes classified images to subdirectories in the export directory. Each subdirectory holds documents from one class only; the subdirectory name corresponds to the class name. To create the script, complete the following steps.

- 1. In **Designer**, switch to **Definition Mode**.
- 2. On the toolbar, click Show/hide script .
- 3. In the Script View for Project dialog box, from the Object list, select ScriptModule.
- 4. From the Proc list, select ExportDocument.

**Note:** This generates the outline of a subroutine.

**5.** Add the following code.

#### **Example**

Dim sNewPath as String Dim MyImage as SCBCroImage Dim NewFileName as String sNewPath=ExportPath & "\" & pWorkdoc.DocClassName 'Set directory name Set MyImage=pWorkdoc.Image(0) 'Access the image file to the current WorkDoc On Error GoTo Skip 'Skip next step if directory exists

```
MkDir sNewPath 'Create directory Skip: NewFileName=Mid (MyImage.Filename, InStrRev(MyImage.Filename,"\")) 'Set file name MyImage.SaveFile sNewPath & NewFileName 'Save file to directory
```

- 6. Close the dialog box.
- 7. Switch to Runtime Mode and test the script.

#### Initialize

This event triggers when a batch opens for processing.

## Syntax

ScriptModule Initialize (ModuleName as String)

| Parameter  | Description                                                                             |
|------------|-----------------------------------------------------------------------------------------|
| ModuleName | Name of the current module.  Possible values                                            |
|            | <ul><li>Server</li><li>Designer</li><li>Verifier</li><li>Thin Client Verifier</li></ul> |

## Sample Code

```
Public Sub ScriptModule_Initialize(ByVal ModuleName as String)
DBname=Project.Filename DBname=Left(DBname,InStrRev(DBname,''\'')) &
''InvoiceBestellNo.mdb'' Set DB=OpenDatabase(DBname) End Sub
```

#### MoveDocument

This event triggers when a Verifier or Web Verifier user places a document in the exception batch and the document moves out of the batch.

The ScriptModule provides the following event information.

- Old Batch ID
- New Batch ID
- Reason
- Document state

For the event to trigger, the condition must be set within the program settings that a new exception batch is created when a user places a document to exception.

The event triggers for each document placed into the exception batch within a single batch.

After placing a document into the exception batch, the event triggers in the following ways.

- Batch verification is completed and all other documents are verified or placed in the exception batch.
- The user returns to the batch list after placing the document into the exception batch.

### **Syntax**

ScriptModule\_MoveDocument(pWorkdoc as SCBCdrPROJLib.SCBCdrWorkdoc, ByVal OldBatchID as String, ByVal NewBatchID as String, ByVal Reason as SCBCdrPROJLib.CDRMoveDocumentReason)

| Parameter  | Description                                                                                                    |
|------------|----------------------------------------------------------------------------------------------------|
| pWorkdoc   | The workdoc object used. No changes happen to the workdoc within this event.                                     |
| OldBatchID | The batch ID of the document prior to moving a document to exception.                                            |
| NewBatchID | The new batch ID where the document moved.                                                                       |
| Reason     | The reason the event triggers. Possible value  CDRMoveDocumentToExceptionBatch: The document moved to exception. |
| DocState   | The workflow state of the document.                                                                              |

### Sample Code

The following sample code logs a general message for each document placed into exception, showing the old batch ID and the new batch ID.

```
Private Sub ScriptModule_MoveDocument(pWorkdoc as SCBCdrPROJLib.SCBCdrWorkdoc, ByVal OldBatchID as String, ByVal NewBatchID as String, ByVal Reason as SCBCdrPROJLib.CDRMoveDocumentReason) If Reason = CDRMoveDocumentToExceptionBatch Then Project.LogScriptMessageEx CDRTypeInfo, CDRSeveritySystemMonitoring, "Document [" & pWorkdoc.Filename & "] has been moved from Verifier batch [" & OldBatchID & "] to exception batch [" & NewBatchID & "]" Project.LogScriptMessageEx CDRTypeInfo, CDRSeveritySystemMonitoring, "Current document state is [" & CStr(pWorkdoc.CurrentBatchState) & "]" End If End Sub
```

# **PostClassify**

This event triggers after all defined classification methods are executed by the Cedar Project.

## **Syntax**

ScriptModule PostClassify (pWorkdoc as SCBCdrPROJLib.SCBCdrWorkdoc)

| Parameter | Description                |
|-----------|----------------------------|
| pWorkdoc  | Classified workdoc object. |

### Sample Code

Private Sub ScriptModule PostClassify(pWorkdoc as SCBCdrPROJLib.SCBCdrWorkdoc) Dim imgDocument as SCBCroImage Dim lngTagCount as Long 'Imprint number is stored as a Tifftag in the image file - the following code extracts the Tifftag 'information and sets the field value. 'NOTE: this works only if there is a single Tifftag - would require modification for more! Set imgDocument = pWorkdoc.Image(0) lngTagCount = imgDocument.TiffTagCount 'Check that there is at least 1 tifftag. If (lngTagCount > 0) Then Dim intImageCount as Integer Dim intImageCounter as Integer intImageCount=pWorkdoc.PageCount 'Get the number of pages in TIF Dim imgCollection() as SCBCroImage ReDim imgCollection(intImageCount) 'Set an image collection variable to store all the pages of the image 'Store all pages of TIF image onto a temporary image collection array For intImageCounter=0 To intImageCount-1 Set imgCollection(intImageCounter) = pWorkdoc.Image(intImageCounter) Next Dim strTag as String strTag = CStr(Format(Now(), "yyyymmddhhMMss")) & "123456" 'Set the Info to place into TIF Tag imgCollection(0).TiffTagClearAll 'Clear All TIF Tags imgCollection(0).TiffTagAddASCII 33601, strTag 'Add the TIF Tag imgCollection(0).SaveFile(pWorkdoc.DocFileName(0)) 'Save modified image collection with TIF Tag and overwrite existing image 'Reset the collection to the new image in workdoc For intImageCounter=1 To intImageCount-1 imgCollection(intImageCounter).AppendToMultiImageFile (pWorkdoc.DocFileName(0)) Next MsgBox("Tag = " & imgDocument.TiffTagString (lngTagCount)) 'Message box to show TIF Tag Else ' If there is no Tifftag, can set the field to false - no Tifftag means that something has gone wrong with scanning. Generate a new Doc ID. MsgBox("No Tag") End If End Sub

#### Sample Code

Private Sub ScriptModule\_PostClassify(pWorkdoc as SCBCdrPROJLib.SCBCdrWorkdoc) Dim imgDocument as SCBCroImage Dim lngTagID as long lngTagID = 12345 Set imgDocument = pWorkdoc.Image(0) Call fnCreateTiffTag(imgDocument, lngTagID, "Test") End Sub

#### Sample Code

### The following script retrieves OMR blackness.

Private Sub ScriptModule\_PostClassify(pWorkdoc As SCBCdrPROJLib.ISCBCdrWorkdoc) Dim oWorktext As New SCBCroWorktext Dim 1CharIndex, 1TagType As Long Dim vTagValue As Variant Dim strBlacknessValue As String Dim oImage As SCBCroImage Dim 1ImageWidth, 1ImageHeight As Long Dim oPage As SCBCroPage Dim strMessage As String On Error Resume Next Set oImage = pWorkdoc.Image(0) If oPage Is Nothing Then Project.LogScriptMessageEx CDRTypeError, CDRSeverityLogFileOnly, "Image object is Null" End If 1ImageWidth = oImage.Width 1ImageHeight = oImage.Height strMessage = "Image Width == " & 1ImageWidth & ", while Image Height == " & 1ImageHeight If ScriptModule.ModuleName = "Designer" Then MsgBox strMessage Else Project.LogScriptMessageEx(CDRTypeInfo, CDRSeveritySystemMonitoring, strMessage) End If Set oPage = Project.AllClasses.ItemByName("Invoices").Page If oPage Is Nothing Then Project.LogScriptMessageEx CDRTypeError, CDRSeverityLogFileOnly, "Page

```
object is Null" End If 'Enable retrieval of OMR blackness in RTS Set oPage.Image = oImage oPage.Zones.ItemByName("MyOmrZone").Recognize (oWorktext) 'Retrieve the blackness info for the OMR zone oWorktext.GetTag (0, lCharIndex, lTagType, vTagValue) strBlacknessValue = CStr(CDbl (vTagValue)) strMessage = "OMR Recognition Result == " & oWorktext.Text & Chr$(13) & "OMR Blackness == " & strBlacknessValue If ScriptModule.ModuleName = "Designer" Then MsgBox strMessage Else Project.LogScriptMessageEx(CDRTypeInfo, CDRSeveritySystemMonitoring, strMessage) End If End Sub
```

## **PostImport**

In general, this event triggers after the import.

#### Processing for failed documents imported from the file system

- The event only triggers if **Perform advanced import failure processing** is active in Runtime Server.
- The event does not trigger if the pCancel parameter was set to true in the PreImport event.

#### Processing for failed documents imported from external batches

- The event always triggers.

#### **Syntax**

ScriptModule PostImport (pWorkdoc As SCBCdrWorkdoc)

| Parameter | Description               |
|-----------|---------------------------|
| pWorkdoc  | Workdoc object to import. |

#### See also

"Activate advanced import failure processing" in the *Oracle WebCenter Forms Recognition Runtime Server User's Guide*.

## **PostImportBatch**

The Runtime Server triggers this event after it finishes importing the batch. Use this event to set batch properties such as batch name and external group ID.

#### **Syntax**

ScriptModule\_PostImportBatch( ByVal BatchDatabaseID as Long, BatchName as String, Priority as Long, State as Long, ExternalGroupID as Long, ExternalBatchID as String, TransactionID as Long, TransactionType as Long)

| Parameter       | Description                                                                                                    |
|-----------------|----------------------------------------------------------------------------------------------------|
| BatchDatabaseID | The unique Batch ID from the database that corresponds to the numeric BatchID within the associated database tables.                                                                                                    |
|                 | Note: You cannot change this read-only parameter.                                                                                                    |
| BatchName       | The Batch Name assigned by the Runtime Server instance. The name comes from the Import settings of the Runtime Server instance.                                                                                                    |
|                 | You can change this read or write parameter to any string value.                                                                                                    |
| Priority        | The Batch priority assigned by the Runtime Server instance. The priority comes from the Import settings of the Runtime Server instance.                                                                                                    |
|                 | You can change this read or write parameter to any long value between 1 and 9.                                                                                                    |
| State           | The Batch State assigned by the Runtime Server instance. The status comes from the Import Success workflow setting in the Runtime Server instance.                                                                                                    |
|                 | You can change this read or write parameter to any long value between 100 and 999.                                                                                                    |
| ExternalGroupID | The Group ID assigned to a batch.                                                                                                    |
|                 | The Group ID used with the new scripting security methods that enable the developer to assign a batch to a security group. Only those users belonging to the same Group ID are able to access batches.                                                        |
|                 | For example, a batch belonging to Group ID 80 is only accessible by another user assigned to group 80.                                                                                                    |
|                 | You can change this read or write parameter to any numeric value.                                                                                                    |
| ExternalBatchID | The External Batch ID assigned to a batch.                                                                                                    |
|                 | The External Batch ID allows the developer to synchronize a newly created batch of documents with another external system. For example, a storage box ID.                                                                                                    |
|                 | You can change this read or write parameter to any numeric value.                                                                                                    |
| TransactionID   | The Transaction ID assigned to a batch.                                                                                                    |
|                 | The Transaction ID allows the developer to synchronize a newly created batch of documents with another external system in order to identify originators of a batch of documents.                                                                              |
|                 | You can change this read or write parameter to any long value.                                                                                                    |
| TransactionType | The Transaction Type assigned to a batch.                                                                                                    |
|                 | The Transaction Type allows the developer to synchronize a newly created batch of documents with another external system. It identifies the types of documents (Invoices, Claim forms etc.) in batches or the source of a document, such as Email or Scanned. |
|                 | You can change this read or write parameter to any long value.                                                                                                    |

### Sample Code

The following sample code updates the batch priorities after the import has been done. It changes the name, state and adds a group ID as well as a transaction type and an ID.

Private Sub ScriptModule\_PostImportBatch(ByVal BatchDatabaseID as Long, BatchName as String, Priority as Long, State as Long, ExternalGroupID as Long, ExternalBatchID as String, TransactionID as Long, TransactionType as Long) 'Set batch priorities after import BatchName = "AP Batch\_" & CStr (BatchDatabaseID) Priority = 2 State = 102 ExternalGroupID = 777 TransactionType = 10 TransactionID = 2 End Sub

#### **PostOCR**

This event triggers after the OCR process.

#### Syntax

ScriptModule PostOCR(pWorkdoc As SCBCdrWorkdoc)

| Parameter | Description            |
|-----------|------------------------|
| pWorkdoc  | Workdoc object to OCR. |

## **PreClassify**

This event triggers before any defined classification method executes by the Cedar project. During this event, it is possible to apply an existing name of a <code>DocClass</code> to the workdoc.

#### **Syntax**

ScriptModule\_PreClassify (pWorkdoc as SCBCdrWorkdoc)

| Parameter | Description                 |
|-----------|-----------------------------|
| pWorkdoc  | Workdoc object to classify. |

#### Sample Code

Private Sub ScriptModule\_PreClassify(pWorkdoc as SCBCdrWorkdoc) If (DoSomeMagic(pWorkdoc) = TRUE) then 'assign "Invoice" as result of the classification pWorkdoc.DocClassName = "Invoice" else 'do nothing and continue with normal classification end if End Sub

# PreClassifyAnalysis

This event triggers between the <u>PreClassify</u> and <u>PostClassify</u> events that identify the beginning and end of the classification workflow step for a particular document. Using this event the custom script can clean-up and extend classification results before the final decision is made by the system and before the final classification matrix is built.

## **Syntax**

ScriptModule\_PreClassifyAnalysis(pWorkdoc As SCBCdrWorkdoc)

| Parameter | Description                 |
|-----------|-----------------------------|
| pWorkdoc  | Workdoc object to classify. |

# PreImport

This event triggers before the import occurs.

### **Syntax**

ScriptModule\_PreImport(pWorkdoc As SCBCdrWorkdoc, FilePath As String,
FileType As CDRDocFileType, pCancel As Boolean)

| doc object                                                                                                    |
|----------------------------------------------------------------------------------------------------|
|                                                                                                    |
| of the document to import.                                                                                                    |
| sible values  CDRDocFileType                                                                                                    |
| Skip the import of the current document.  s:  When importing documents from an external batch, the PostImport event triggers.  When importing documents from the file system, the PostImport event does not trigger.  Import the current document. |
| y 5                                                                                                    |

## **PreOCR**

This event triggers before the OCR process occurs.

### **Syntax**

ScriptModule PreOCR(pWorkdoc As SCBCdrWorkdoc, pCancel As Boolean)

| Parameter | Description                                                                  |
|-----------|------------------------------------------------------------------------------|
| pWorkdoc  | Workdoc object to OCR.                                                       |
| pCancel   | Set this parameter to True to skip the OCR process for the current document. |

#### **ProcessBatch**

The ProcessBatch event triggers when the Runtime Server instance begins processing during the custom processing workflow step.

### **Syntax**

ScriptModule\_ProcessBatch(pBatch as SCBCdrPROJLib.ISCBCdrBatch, ByVal InputState as Long, DesiredOutputStateSucceeded as Long, DesiredOutputStateFailed as Long)

| Parameter                   | Description                                                                                                    |
|-----------------------------|----------------------------------------------------------------------------------------------------|
| pBatch                      | The Batch Object that is processed.                                                                                                    |
| InputState                  | The input state of the batch when custom processing was activated on it.                                                                                                    |
| DesiredOutputStateSucceeded | The output state of the batch if the workflow step succeeds.                                                                                                    |
| DesiredOutputStateFailed    | The output state of the batch if the workflow step failed.                                                                                                    |
|                             | Use the corresponding <u>Terminate</u> event script instead to delete these empty batches. Do not use both scripts within one project, because the Terminate event script makes it impossible to load the ProcessBatch script. |

#### Sample Code

Add the following sample code to the very beginning of the ProcessBatch event to stop an indefinite looping process of state 0 batches.

This script does not set batches to special state 987. The script repairs a batch and stops looping of the custom processing step. Note that it is not possible to set the batch state to something other than zero for a batch with no documents because batch state is by definition the lowest state of all enclosed documents. If the number of documents is zero, the program uses the default value, which is zero.

```
Private Sub ScriptModule_ProcessBatch(pBatch as SCBCdrPROJLib.ISCBCdrBatch, ByVal InputState as Long,
DesiredOutputStateSucceeded as Long, DesiredOutputStateFailed as Long) Dim lFolderIndex as Long Dim lDocIndex as Long Dim theWorkdoc as SCBCdrWorkdoc Dim vLoadingCompletenessStatus as Variant Dim lStatus as Long Dim bNeedSafetyRestart as Boolean Dim strWorkdocName as String Dim theImage as SCBCroImage On Error GoTo LABEL_ERROR pBatch.BatchPriority = 3 '[AE] [2012-03-27] Boost priority for state zero documents
Project.LogScriptMessageEx CDRTypeInfo, CDRSeveritySystemMonitoring,
"ScriptModule_ProcessBatch starting, batch <" & CStr(pBatch.BatchID) & ">,
new state <" & CStr(DesiredOutputStateSucceeded) & ">" If
ScriptModule.ModuleName <> "Server" Then Exit Sub For lFolderIndex = pBatch.FolderCount - 1 To 0 Step -1 If pBatch.FolderDocCount
```

(lFolderIndex) = 0 Then Project.LogScriptMessageEx CDRTypeWarning, CDRSeveritySystemMonitoring, "Removed folder with zero documents from batch [" & pBatch.BatchID & "]" pBatch.DeleteFolder(1FolderIndex, False) End If Next lFolderIndex If pBatch.FolderCount = 0 Then Project.LogScriptMessageEx CDRTypeWarning, CDRSeveritySystemMonitoring, "Detected batch with zero folders: [" & pBatch.BatchID & "]" pBatch.BatchState = 987 End If On Error Resume Next For lFolderIndex = 0 To pBatch.FolderCount-1 Step 1 For lDocIndex = pBatch.FolderDocCount (lFolderIndex) - 1 To 0 Step -1 If pBatch.FolderDocState(lFolderIndex, lDocIndex) = InputState Then Err.Clear bNeedSafetyRestart = False strWorkdocName = pBatch.FolderWorkdocFileName (lFolderIndex, lDocIndex, False) Set theWorkdoc = pBatch.LoadWorkdoc(lFolderIndex, lDocIndex) Project.LogScriptMessageEx CDRTypeInfo, CDRSeveritySystemMonitoring, "Loading of zero state Workdoc [" & strWorkdocName & "] proceeded with error number [" & CStr(Err.Number) & "] and error description [" & Err.Description & "]" "Detected batch with zero foldersdirectories: [" & pBatch.BatchID & "]" pBatch.BatchState = 987 End If On Error Resume Next For 1DocIndex = pBatch.FolderDocCount(1FolderIndex) - 1 To 0 Step -1 If pBatch.FolderDocState(lFolderIndex, lDocIndex) = InputState Then Err.Clear bNeedSafetyRestart = False strWorkdocName = pBatch.FolderWorkdocFileName (lFolderIndex, lDocIndex, False) Set theWorkdoc = pBatch.LoadWorkdoc (lFolderIndex, lDocIndex) Project.LogScriptMessageEx CDRTypeInfo, CDRSeveritySystemMonitoring, "Loading of zero state Workdoc [" & strWorkdocName & "] proceeded with error number [" & CStr(Err.Number) & "] and error description [" & Err.Description & "]" 1Status = 1001 If Err.Number = 0 Then vLoadingCompletenessStatus = theWorkdoc.NamedProperty ("LoadingCompletenessStatus") lStatus = vLoadingCompletenessStatus End If For 1FolderIndex = 0 To pBatch.FolderCount-1 Step 1 If Err.Number <> 0 Or 1Status > 0 Then bNeedSafetyRestart = True Project.LogScriptMessageEx CDRTypeWarning, CDRSeverityEmailNotification, "True corruption case detected for Workdoc [" & strWorkdocName & "] with stream exit code [" & CStr (lStatus) & "]" End If Project.LogScriptMessageEx CDRTypeInfo, CDRSeveritySystemMonitoring, "PreErrorChecks: Loading return code is {" & CStr(Err.Number) & "} and loading status is {" & CStr(lStatus) & "}" If (1Status > 0 And 1Status <= 700) Then ' if this value is > 700 but <= 790, then re-OCR is required, if it is greater than 790, then re-importing is needed - extend the script below to set a different output state, other than the standard "DesiredOutputStateSucceeded" one Project.LogScriptMessageEx CDRTypeInfo, CDRSeveritySystemMonitoring, "Loading return code is {" & CStr(Err.Number) & "} and loading status is {" & CStr(lStatus) & "}" Project.LogScriptMessageEx CDRTypeInfo, CDRSeveritySystemMonitoring, "Ignoring internal error when loading Workdoc [" & theWorkdoc.Filename & "]" Err.Clear theWorkdoc.DocClassName = "" theWorkdoc.Fields.Clear theWorkdoc.RebuildBasicObjects If Err.Number <> 0 Then Project.LogScriptMessageEx CDRTypeWarning, CDRSeveritySystemMonitoring, "Recovery script: RebuildBasicObjects failed with error code [" & CStr(Err.Number) & "] and error description [" & Err.Description & "]" Err.Clear Project.LogScriptMessageEx CDRTypeWarning, CDRSeveritySystemMonitoring, "Recovery script: Proceeding with attempt to redirecting document to re-OCR state" ' [AE] [2012-02-27]

DesiredOutputStateSucceeded = 100 ' [AE] [2012-02-27] theWorkdoc.DocState = CDRDocStateHaveDocs ' [AE] [2012-02-28] This call internally triggeres invoking of ".InternalClear(false, true) End If pBatch.FolderDocState (lFolderIndex, lDocIndex) = DesiredOutputStateSucceeded If Err.Number <> 0 Then Project.LogScriptMessageEx CDRTypeError, CDRSeveritySystemMonitoring, "Recovery script: put FolderDocState failed with error code [" & CStr (Err.Number) & "] and error description [" & Err.Description & "]" Err.Clear End If pBatch.UpdateDocument(theWorkdoc, lFolderIndex, lDocIndex) If Err.Number <> 0 Then Project.LogScriptMessageEx CDRTypeError, CDRSeveritySystemMonitoring, "Recovery script: UpdateDocument failed with error code [" & CStr(Err.Number) & "] and error description [" & Err.Description & "]" Err.Clear End If End If Err.Number <> 0 Or (1Status > 700 And 1Status <= 790) Then ' if this value is > 700 but <= 790, then re-OCR is required, if it is greater than 790, then reimporting is needed - extend the script below to set a different output state, other than the standard "DesiredOutputStateSucceeded" one Project.LogScriptMessageEx CDRTypeInfo, CDRSeveritySystemMonitoring, "Loading return code is {" & CStr(Err.Number) & "} and loading status is {" & CStr(lStatus) & "}" Project.LogScriptMessageEx CDRTypeInfo, CDRSeveritySystemMonitoring, "Ignoring internal error when loading Workdoc [" & theWorkdoc.Filename & "]" Err.Clear DesiredOutputStateSucceeded = 100 theWorkdoc.DocState = CDRDocStateHaveDocs ' [AE] [2012-02-28] This call internally triggeres invoking of ".InternalClear(false, true) pBatch.FolderDocState(lFolderIndex, lDocIndex) = DesiredOutputStateSucceeded If Err.Number <> 0 Then Project.LogScriptMessageEx CDRTypeError, CDRSeveritySystemMonitoring, "Recovery script: put FolderDocState failed with error code [" & CStr (Err.Number) & "] and error description [" & Err.Description & "]" Err.Clear End If pBatch.UpdateDocument(theWorkdoc, lFolderIndex, lDocIndex) If Err.Number <> 0 Then Project.LogScriptMessageEx CDRTypeError, CDRSeveritySystemMonitoring, "Recovery script: UpdateDocument failed with error code [" & CStr(Err.Number) & "] and error description [" & Err.Description & "]" Err.Clear End If End If ' [AE] [2012-03-05] Test that recovery has been succeeded and the Workdoc can now be loaded with no issues. This is one extra safety solution: "Load document one more time to "test" and recover for (from) real document file corruptions". If 1Status > 0 And 1Status <= 790 Then Set theWorkdoc = Nothing Err.Clear Set theWorkdoc = pBatch.LoadWorkdoc(lFolderIndex, lDocIndex) vLoadingCompletenessStatus = theWorkdoc.NamedProperty ("LoadingCompletenessStatus") 1Status = vLoadingCompletenessStatus If Err.Number <> 0 Or 1Status > 0 Then 1Status = 799 End If End If ' [AE] [2012-03-27] Additional check for consistency of loaded document files If 1Status = 0 Then Err.Clear Set the Image = the Workdoc.Pages(0).Image(0) If Err.Number <> 0 Or theImage Is Nothing Then 1Status = 999 bNeedSafetyRestart = True End If End If If Err.Number <> 0 Or (1Status > 790) Then ' if this value is > 700 but <= 790, then re-OCR is required, if it is greater than 790, then re-importing is needed - extend the script below to set a different output state, other than the standard "DesiredOutputStateSucceeded" one Project.LogScriptMessageEx CDRTypeInfo, CDRSeveritySystemMonitoring, "Loading return code is { " & CStr(Err.Number)

```
& "} and loading status is {" & CStr(lStatus) & "}"
Project.LogScriptMessageEx CDRTypeInfo, CDRSeveritySystemMonitoring,
"Ignoring internal error when loading Workdoc [" & theWorkdoc.Filename &
"]" Project.LogScriptMessageEx CDRTypeWarning,
CDRSeverityEmailNotification, "Document [" & strWorkdocName & "] with
stream exit code [" & CStr (1Status) & "] will be redirected to manual
processing state" Err.Clear DesiredOutputStateSucceeded = 850
pBatch.FolderDocState(lFolderIndex, lDocIndex) =
DesiredOutputStateSucceeded If Err.Number <> 0 Then
Project.LogScriptMessageEx CDRTypeError, CDRSeveritySystemMonitoring,
"Recovery script: put FolderDocState failed with error code [" & CStr
(Err.Number) & "] and error description [" & Err.Description & "]"
Err.Clear End If ' Do not call update document in case of 850 type
recovery - just update the document state via the call above '
pBatch.UpdateDocument(theWorkdoc, lFolderIndex, lDocIndex) ' If Err.Number
<> 0 Then ' Project.LogScriptMessageEx CDRTypeError,
CDRSeveritySystemMonitoring, "Recovery script: UpdateDocument failed with
error code [" & CStr(Err.Number) & "] and error description [" &
Err.Description & "]" ' Err.Clear ' End If End If Set theWorkdoc = Nothing
 ' Auto-apply the RTS instance restart after recovering every single case
of true document loading failure. This is to ensure that corruption's side
effects are not cumulated across multiple auto-recovered documents and
clean documents are not negatively affected by attempts to load a
corrupted one. If bNeedSafetyRestart = True Then
Project.PerformScriptCommandRTS(1, 0, 0, "Applying safety recovery
restart") GoTo LABEL SUCCESS End If End If Next 1DocIndex Next
lFolderIndex LABEL SUCCESS: Project.LogScriptMessageEx CDRTypeInfo,
CDRSeveritySystemMonitoring, "ScriptModule ProcessBatch finished
successfully, batch <" & CStr(pBatch.BatchID) & ">, new state <" & CStr
(DesiredOutputStateSucceeded) & ">, old state <" & CStr(InputState) & ">"
Exit Sub LABEL ERROR: Project.LogScriptMessageEx CDRTypeError,
CDRSeveritySystemMonitoring, "ScriptModule ProcessBatch, finished with
Error: " & Err. Description End Sub
```

#### RouteDocument

This event triggers when the system extracts a document.

#### **Syntax**

ScriptModule RouteDocument (pWorkdoc as ISCBCdrWorkdoc, State as Single)

| Parameter | Description                                                                                              |
|-----------|----------------------------------------------------------------------------------------------------|
| pWorkdoc  | Workdoc object that was classified and extracted.                                                        |
| State     | This parameter contains the current state assigned to the workdoc. The value can be changed from script. |

### Sample Code

Private Sub ScriptModule\_RouteDocument(pWorkdoc as SCBCdrPROJLib.SCBCdrWorkdoc, State as Integer) If pWorkdoc.Fields ("Field1").Valid = FALSE then 'route to 500 if Field1 is not valid State = 500 Exit sub End if If pWorkdoc.Fields("Field2").Valid = FALSE then 'route to 520 if Field2 is not valid State = 520 Exit sub End if 'else use default state End Sub

For example, in an environment where the batch directory is shared between multiple organizations (either country groups, or departments), it is possible to allocate verifiers their own workflow configurations.

The following script automatically sets the batch status after extraction to a status that is country based (such as, GB is status 550, Germany is status 551).

Private Sub ScriptModule\_RouteDocument(pWorkdoc as SCBCdrPROJLib.SCBCdrWorkdoc, State as Integer) 'If the batch state is 550 and document is not in verifier If State = 550 And Not fnIsVerifier() Then 'Check country code and set batch status Select Case CountryCode Case "GB" State = 550 Case "DE" State = 551 Case "BENL" State = 552 Case "IE" State = 553 Case "RU" State = 554 Case "US" State = 555 Case Else State = 550 End Select 'Save the work doc after changing document status pWorkdoc.Save (pWorkdoc.Filename, "") End If End Sub

#### **Terminate**

This event triggers before a batch closes after processing.

#### Syntax

ScriptModule Terminate (ModuleName as String)

| Parameter  | Description                                                |
|------------|------------------------------------------------------------|
| ModuleName | Name of the current module.  Possible values               |
|            | <ul><li>Designer</li><li>Verifier</li><li>Server</li></ul> |

#### Sample Code

Private Sub ScriptModule\_Terminate(ByVal ModuleName as String) DB.Close Set DB = nothing End Sub

This script when added to one of the real projects triggers the Terminate event in Runtime Server. This script erases all state 0 batches that contain zero directories. Do not use this script piece together with the corresponding ProcessBatch event script within one project, because this Terminate event script makes it impossible to load the ProcessBatch script.

Private Sub ScriptModule Terminate (ByVal ModuleName as String) On Error

```
GoTo LABEL_ERROR Project.LogScriptMessageEx CDRTypeInfo,
CDRSeveritySystemMonitoring, "Processing ScriptModule_Terminate event" Dim
i as Long Dim pBatchRoot as New SCBCdrBATCHLib.SCBCdrBatchRoot
pBatchRoot.ActivateSupport = True pBatchRoot.SetConnectionProperties("Job
name", "Zero Folder Batch Terminator", False) pBatchRoot.Connect("Job
name", "", "LOGIN_AS_CURRENT", "", "Zero Folder Batch Terminator")
pBatchRoot.SetFilter(0) For i = 0 To pBatchRoot.BatchCount - 1 Step 1 If
pBatchRoot.FolderCount(i) = 0 Then Project.LogScriptMessageEx
CDRTypeWarning, CDRSeveritySystemMonitoring, "Zero Folder Batch Terminator
detected batch with zero folders: [" & pBatchRoot.BatchID(i) & "]"
pBatchRoot.DeleteBatch(pBatchRoot.BatchID(i), False, 0, 0) End If Next i
Exit Sub LABEL_ERROR: Project.LogScriptMessageEx CDRTypeWarning,
CDRSeveritySystemMonitoring, "Zero Folder Batch Terminator failed to
search for zero folder batches. Error description: " & Err.Description End
Sub
```

## **UpdateSystemSecurity**

This event triggers when running security updates in Runtime Server.

Only one Runtime Server instance should be configured to update system security. The frequency of the security update is determined via the Runtime Server instance properties.

## Syntax

ScriptModule UpdateSystemSecurity(ByVal InstanceName as String)

| Parameter    | Description                                                                 |
|--------------|-----------------------------------------------------------------------------|
| InstanceName | The Runtime Server instance name that calls the UpdateSystemSecurity event. |

### Sample Code

The following sample code updates the database user security on a regular basis. The script can be updated to lookup users/roles and update the WebCenter Forms Recognition user table.

```
Private Sub ScriptModule_UpdateSystemSecurity(ByVal InstanceName As String) Project.SecurityUpdateStart Project.SecurityUpdateAddUserGroup "User1", 777, "VER", "BDomain" Project.SecurityUpdateAddUserGroup "User2", 999, "SLV", "BDomain" Project.SecurityUpdateAddUserGroup "User3", 111, "VER", "BDomain" Project.SecurityUpdateAddUserGroup "User4", 888, "SLM", "BDomain" Project.SecurityUpdateAddUserGroup "User5", 222, "VER|SET", "BDomain" Project.SecurityUpdateAddUserGroup "User6", 777, "VER|FLT", "BDomain" Project.SecurityUpdateAddUserGroup "User7", 333, "AEB", "BDomain" Project.SecurityUpdateAddUserGroup "User10", 777, "ADM", "BDomain" Project.SecurityUpdateAddUserGroup "User10", 777, "ADM", "BDomain" Project.SecurityUpdateCommit End Sub
```

#### See also

- SecurityUpdateStart
- SecurityUpdateCommit

- SecurityUpdateUserParameter
- PostImportBatch

# VerifierClassify

This event triggers in Verifier in the following cases.

- When the user opens the Class list for a document, the event triggers with Reason = CdrInitReason and ClassName = initial Class name.
- When the user closes the **Class** list, for example, by pressing Enter or by selecting a new document, the event triggers with Reason = CdrValidatedReason and ClassName = new Class name.

#### **Syntax**

ScriptModule\_VerifierClassify (pWorkdoc as ISCBCdrWorkdoc, Reason as CdrVerifierClassifyReason, ClassName as String)

| Parameter | Description                                                                                                    |
|-----------|----------------------------------------------------------------------------------------------------|
| pWorkdoc  | Reference to the currently processed document.                                                                          |
| Reason    | The reason why the script routine decided to reject or accept the document.  Possible values  CdrVerifierClassifyReason |
| ClassName | The name of the document class to which it is classified manually.                                                      |

# VerifierException

This event triggers when a document or batch is moved to exception state in Verifier.

## **Syntax**

ScriptModule\_VerifierException(pWorkdoc As SCBCdrWorkdoc, Reason As SCBCdrPROJLib.CDRVerifierExceptionReason, CreateNewBatch As Boolean, BatchName As String, BatchDocumentState As Long, BatchPriority As Long, BatchFolderName As String, ApplyExceptionHandling As Boolean)

| Parameter | Description                                                        |
|-----------|--------------------------------------------------------------------|
| pWorkdoc  | Workdoc object.                                                    |
| Reason    | Exception reason.  Possible values  See CDRVerifierExceptionReason |

| CreateNewBatch         | True: Create a new exception batch. False: Do not create a new exception batch.                 |
|------------------------|-------------------------------------------------------------------------------------------------|
| BatchName              | Name of the new exception batch.                                                                |
| BatchDocumentState     | State of the new exception batch.                                                               |
| BatchPriority          | Priority of the new exception batch.                                                            |
| BatchFolderName        | Name of the folder in the exception batch.                                                      |
| ApplyExceptionHandling | True: Move the document/batch to exception. False: Do not move the document/batch to exception. |

# VerifierFormLoad

This event triggers optionally in Designer before the Verifier form is loaded.

To trigger this event in Designer's Verifier Test Mode or Verifier Train Mode, enable "Allow firing of VerifierFormLoad event when in Verifier Test/Train Modes" in the Designer settings on the Compatibility tab.

You can use the VerifierFormLoad event for different purposes, including the following examples.

- To switch verification forms between different types of classes
- To optionally load a non-standard verification form in accordance with some parameters of the processed document.
- To translate the content of verification forms dynamically into a language different from Windows Region and Language settings.
- To load the required verification form according to the Windows Region and Language settings of the current system.
- To default Verifier to display a specific page of a document instead of the first one.
- To modify the form before it displays to the user.

# Syntax

ScriptModule\_VerifierFormLoad (pWorkdoc as ISCBCdrWorkdoc, FormName as
String, FormClassName as String)

| Parameter     | Description                                            |
|---------------|--------------------------------------------------------|
| pWorkdoc      | Reference to the currently processed document.         |
| FormName      | Name of the form that Verifier loads.                  |
| FormClassName | Name of the class that contains the verification form. |

# Sample Code

The following code example demonstrate how to replace the standard class name and the form name that Verifier loads.

**Note:** If the VerifierFormLoad event script handler is not implemented or the script assigns a non-existing class name or a non-existing form name, the application loads the standard verification form.

```
Private Sub ScriptModule_VerifierFormLoad(pWorkdoc as
SCBCdrPROJLib.SCBCdrWorkdoc, FormClassName as String, FormName as String)
Select Case UCase(FormClassName) Case "BASH" FormClassName = "Invoices"
FormName = "Form_Invoices_2" Case "CONTACT" FormClassName = "Invoices"
FormName = "Form Invoices 1" End Select End Sub
```

#### See also

- Implement an event
- DisplayPage
- Invisible

## Cedar DocClass Event Interface

Document events are specific for each Cedar DocClass instance. Each DocClass has its own script module and implementation of script events.

The Cedar DocClass event interface provides the following events.

# **FocusChanged**

This event triggers each time before the focus inside the verification form changes. You can modify the focus change by modifying the pNewFieldIndex parameter. You can write a different field index into that parameter, which causes Verifier to change to a specific field instead of the originally selected field. The system triggers this event in Designer, if you set the Reason parameter to CdrBeforeFormLoaded, and if you enable the option in the Settings dialog box, on the Compatibility tab.

# Syntax

Document\_FocusChanged (pWorkdoc as ISCBCdrWorkdoc, Reason as CdrFocusChangeReason, OldFieldIndex as Long, pNewFieldIndex as Long)

| Description    | Definition                                                                                                    |
|----------------|----------------------------------------------------------------------------------------------------|
| pWorkdoc       | Reference to the currently displayed workdoc.                                                                                                    |
| Reason         | Reason of the current focus change, which can be Tab key, Enter key, mouse click, or initial loading.  Possible values  CdrFocusChangeReason                  |
| OldFieldIndex  | Index of the currently selected field. In case of initial loading this -1.                                                                                    |
| pNewFieldIndex | Index of the currently selected field. This parameter is modified during the script event to keep the focus in the previous field or set it to another field. |

The following script example demonstrates how to skip the table data validation in Verifier for a table with 2 columns.

Private Sub Document\_FocusChanged(pWorkdoc as SCBCdrWorkdoc, Reason as CdrFocusChangeReason, OldFieldIndex as Long, pNewFieldIndex as Long) Dim theEmptyTable as SCBCdrPROJLib.SCBCdrTable Dim theEmptyTableField as SCBCdrPROJLib.SCBCdrField 'Initializes table and field references Set theEmptyTable = \_ pWorkdoc.Fields("EmptyTable").Table(pWorkdoc.Fields("EmptyTable").ActiveTableIndex) Set theEmptyTableField = pWorkdoc.Fields("EmptyTable") 'Makes table object valid theEmptyTable.CellValid(0,0) = True theEmptyTable.CellValid(1,0) = True theEmptyTable.RowValid(0) = True theEmptyTable.TableValid = True 'Makes table field valid (table object is a part of more generic field object) theEmptyTableField.Valid = True theEmptyTableField.Changed = False 'Releases references Set theEmptyTable = Nothing Set theEmptyTableField = Nothing End Sub

## Sample code

To trigger the event before the assigned verification form loads, but after the VerificationFormLoad event, enable the "Allow firing of FocusChanged event when loading the verification form" in Designer. For more information, see "Specify compatibility settings" in the *Oracle WebCenter Forms Recognition Designer User's Guide*.

The following sample code shows how to implement the handler for the CdrBeforeFormLoaded reason.

Private Sub Document\_FocusChanged(pWorkdoc as SCBCdrPROJLib.SCBCdrWorkdoc, ByVal Reason as SCBCdrPROJLib.CdrFocusChangeReason, ByVal OldFieldIndex as Long, pNewFieldIndex as Long) If Reason = CdrBeforeFormLoaded Then ' Do something... End If End Sub

## OnAction

This event triggers if any of the configured actions in the Verifier Design Mode were caused by the user clicking a button or pressing any of the configured keyboard short cuts.

## **Syntax**

Document OnAction (pWorkdoc as ISCBCdrWorkdoc, ActionName as String)

| Definition | Description                                                         |
|------------|---------------------------------------------------------------------|
| pWorkdoc   | Reference to the currently displayed workdoc.                       |
| ActionName | Name of the action assigned to the pressed button or short cut key. |

## Sample Code

Sub Document\_OnAction(pWorkdoc as SCBCdrPROJLib.SCBCdrWorkdoc, ByVal ActionName as String) If ActionName = "ShowBestSuppliers" Then Call fnShowBestSuppliers(pWorkdoc,pWorkdoc.Fields(FIELDNAME),"", "", "") End If

End Sub

### PostExtract

This event triggers after all defined analysis or evaluation methods execute by the Cedar DocClass. During this event, it is possible to examine and change the results of one or more fields of the document.

You can also use this event in combination with generic Designer settings to establish multiple classifications. In Designer, establish a default classification result. Then set "pWorkdoc.DocClassName" to a different class in this event. This technique enables you to keep the generic extraction pointed toward the default class while moving the validation script to a different class.

## **Syntax**

Document PostExtract (pWorkdoc as ISCBCdrWorkdoc)

| Description | Definition             |
|-------------|------------------------|
| pWorkdoc    | Current workdoc object |

# Sample Code

```
Private Sub Document_PostExtract(pWorkdoc as SCBCdrWorkdoc) Dim Number as
string Dim Name as string 'get fields name and number Number =
pWorkdoc.Fields("Number") Name = pWorkdoc.Fields("Name") End Sub
```

## PreExtract

This event triggers before any defined analysis or evaluation method executes by the Cedar DocClass.

# Syntax

Document PreExtract (pWorkdoc as ISCBCdrWorkdoc)

| Parameter | Description            |
|-----------|------------------------|
| pWorkdoc  | Current workdoc object |

## Sample Code

```
Private Sub Document_PreExtract(pWorkdoc as SCBCdrWorkdoc) Dim MyResult as string MyResult = DoSomeMagic(pWorkdoc) if (len(MyResult) > 0) then 'assign result to a single field pWorkdoc.Fields("Number") = MyResult; 'skip defined analysis and evaluation methods pWorkdoc.Fields ("Number").FieldState = CDRFieldStateEvaluated end if End Sub
```

## **PreVerifierTrain**

The PreVerifierTrain event is added to control SLW training in Verifier, Learnset Manager, and Designer.

This event triggers when a program starts learning for a document in the Supervised Learning Workflow (SLW).

Document\_PreVerifierTrain(pWorkdoc as SCBCdrPROJLib.SCBCdrWorkdoc, pMode
as Long)

| Parameter | Description                                                         |
|-----------|---------------------------------------------------------------------|
| pWorkdoc  | The current workdoc                                                 |
| pMode     | Reserved for future use, should not be used in the current version. |

# Sample Code

The following script example demonstrates how the new script event can be used to apply a substitution of the primary Associative Search Engine field with another result referring to a different pool.

```
Private Sub Document_PreVerifierTrain(pWorkdoc as
SCBCdrPROJLib.SCBCdrWorkdoc, pMode as Long) If pWorkdoc.DocClassName =
"NotGoodForPrimaryASEField" Then Project.AllClasses.ItemByName
("Invoices").ClassificationField = "SecondaryAseField" End If End Sub
```

## Validate

Use the Validate event to perform validation on document level. At this point, the validation of all single fields executes. If one of the fields is still invalid, pValid is FALSE. During the Document\_Validate event, it is possible to implement validation rules combining several fields. This may cause some fields to be invalid again. Do not make the document invalid if all fields are valid, because the Verifier needs an invalid field for focus control. If you want to keep the document invalid, always set at least one field to an invalid state.

It is also possible to make invalid fields valid during document validation. Therefore, you must set the Valid property of the appropriate fields to TRUE.

# **Syntax**

Document Validate (pWorkdoc as ISCBCdrWorkdoc, pValid as Boolean)

| Parameter | Description                                                  |
|-----------|--------------------------------------------------------------|
| pWorkdoc  | The current workdoc                                          |
| pValid    | Parameter containing the current valid state of the workdoc. |

## Sample Code

Private Sub Document\_Validate(pWorkdoc as SCBCdrWorkdoc, pValid as Boolean) Dim Number as string Dim Name as string 'get fields name and number and make a database lookup Number = pWorkdoc.Fields("Number") Name = pWorkdoc.Fields("Name") if LookupDBEntry(Name, Number) = FALSE then 'the Name/Number pair is NOT in the database set the document state to invalid pValid = FALSE 'make both fields invalid and provide an error description pWorkdoc.Fields("Number").Valid = FALSE pWorkdoc.Fields

```
("Number").ErrorDescription = "Not in database" pWorkdoc.Fields
("Name").Valid = FALSE pWorkdoc.Fields("Name").ErrorDescription = "Not in database" end if End Sub
```

## VerifierTrain

After a document processed in self-learning Verifier has been checked whether it is supposed to be automatically trained for the local project, the Verifier has to trigger an event that adds a document to the local learnset.

## **Syntax**

Document\_VerifierTrain (pWorkdoc as ISCBCdrWorkdoc, ProposedClassName as String, WillTrain as Boolean, VerifierReason as CdrLocalTrainingReason, ScriptReason as String)

| Parameter         | Description                                                                                                    |
|-------------------|----------------------------------------------------------------------------------------------------|
| pWorkdoc          | Contains the reference to the currently processed document.                                                               |
| ProposedClassName | The proposed class name.                                                                                                  |
| WillTrain         | Boolean value for the current learning state.  True: The document will be learned False: The document will not be learned |
| VerifierReason    | The reason why the document is taken for training or why it was rejected.  Possible values  CdrLocalTrainingReason        |
| ScriptReason      | Contains the reason why the script routine decided to reject or accept the document.                                      |

# Cedar [FieldName] Event Interface

Field events are specific for each Cedar field of each document class (DocClass). Field events appear within the script page of their DocClass. For example, all events for the field **Number** of the document class **Invoice** must be implemented within the script page of the document class **Invoice**.

Within the script, the field names are used as specifier for the event.

 $\textbf{Example: The Validate event for the field Number is named \verb|Number_Validate|.}$ 

**Note:** During this documentation, [FieldName] is used as a placeholder for the name of the field, such as [FieldName]\_Validate.

The Cedar [FieldName] event interface provides the following events.

## CellChecked

This event triggers when a check box cell of the table is checked or unchecked by a user.

<Fieldn>\_CellChecked (pTable as ISCBCdrTable, pWorkdoc as ISCBCdrWorkdoc,
Row as Long, Column as Long, Checked as Boolean)

| Parameter | Description                                                                        |
|-----------|------------------------------------------------------------------------------------|
| pTable    | Current table object.                                                              |
| pWorkdoc  | Current workdoc object.                                                            |
| Row       | This parameter contains the index of the current row on which the user clicked.    |
| Column    | This parameter contains the index of the current column on which the user clicked. |
| Checked   | True: The cell is checked. False: The cell is not checked.                         |

# Sample Code

Private Sub Table\_CellChecked(pTable as SCBCdrPROJLib.SCBCdrTable, pWorkdoc as SCBCdrPROJLib.SCBCdrWorkdoc, ByVal Row as Long, ByVal Column as Long, ByVal Checked as Boolean) If Checked = True Then 'The cell (Row, Column) has been checked End If End Sub

# CellFocusChanged

This event triggers each time the focus inside the verification table changes.

# **Syntax**

[FieldName]\_CellFocusChanged (pTable as ISCBCdrTable, pWorkdoc as ISCBCdrWorkdoc, Reason as CdrTableFocusChangeReason, OldRow as Long, OldColumn as Long, pNewRow as Long, pNewColumn as Long)

| Parameter | Description                                                              |
|-----------|--------------------------------------------------------------------------|
| pTable    | Current table object.                                                    |
| pWorkdoc  | Current workdoc object.                                                  |
| Reason    | Reason for the focus change.  Possible values  CdrTableFocusChangeReason |
| OldRow    | This parameter contains the index of the derivation row.                 |
| OldColumn | This parameter contains the index of the derivation column.              |

| pNewRow    | This parameter contains the index of the destination row. This value can be changed (set back to OldRow value), to forbid an action, such as double-clicking on the special column.       |
|------------|----------------------------------------------------------------------------------------------------|
| pNewColumn | This parameter contains the index of the destination column. This value can be changed (set back to OldColumn value), to forbid an action, such as double-clicking on the special column. |

Private Sub Table CellFocusChanged(pTable as SCBCdrPROJLib.SCBCdrTable, pWorkdoc as SCBCdrPROJLib.SCBCdrWorkdoc, ByVal Reason as SCBCdrPROJLib.CdrTableFocusChangeReason, ByVal OldRow as Long, ByVal OldColumn as Long, pNewRow as Long, pNewColumn as Long) Select Case Reason Case CdrTfcrCellBitmapClicked 'Occurs when a user clicks on cell's picture, e.g., on check-box image of a check-box cell. Case CdrTfcrCellDoubleClicked 'Occurs if a user double clicks on a table cell. Could be useful if it is designed to implement a kind of database look-up, by double clicking on a cell. Case CdrTfcrCellLocationClicked 'Occurs when a user clicks on a word that is linked to one of the cells in image viewer. This sets the keyboard focus to the corresponding table cell. Case CdrTfcrColumnMapped 'Occurs when a user maps a column. Case CdrTfcrColumnsSwapped 'Occurs when a user swaps two columns. Case CdrTfcrColumnUnmapped 'Occurs when a user unmaps a column. Case CdrTfcrEnterPressed 'Occurs when "Enter" key is pressed, i.e. cell (table) validation is activated. Case CdrTfcrFocusRefreshed 'Occurs when the program refreshes a table. Case CdrTfcrFormLoaded 'Occurs right after a new document to verify is loaded. Case CdrTfcrMouseClicked 'Occurs when a cell is selected by mouse click. Case CdrTfcrRowsMerged 'Occurs when rows were merged to one row. Case CdrTfcrRowsRemoved 'Occurs when a user removes a row. Case CdrTfcrTableCandidateChanged 'Occurs when a user changes current table candidate. Case CdrTfcrTabPressed 'Occurs when the focus is changed to another cell by arrow keys or Tab keys. Case CdrTfcrUnknownReason 'Focus is changed due to unknown reason. End Select 'Example of changing cell focus from the script: 'when document is opened, set focus to the first cell If Reason = CdrTfcrFormLoaded Then pNewRow = 0 pNewColumn = 0 End If 'Example of changing cell focus from the script: do not allow selection of first cell by mouse If OldRow = 0 And OldColumn = 0 And Reason = CdrTfcrMouseClicked Then pNewRow = 1 pNewColumn = 1 End If End Sub

# **Format**

This event is used to reformat the content of a field, for example to unify a date or amount format or removing prefixes and suffixes. This event prepares the field data for validation.

**Note:** The content of pField. Text is typically used for learning within the Scripting Guide engines. To change the output format for the field content, use the FormatForExport script event.

## **Syntax**

[FieldName] Format (pField as ISCBCdrField)

| Parameter | Description  |
|-----------|--------------|
| pField    | Field object |

# Sample Code

Private Sub Amount\_Format(pField as SCBCdrField) Dim NewAmount as string If MyReformatAmount(pField, NewAmount) = TRUE then 'reformatting of the text field is successful to prepare a field for validation pField.Text = NewAmount End if End Sub

# FormatForExport

Use this event to reformat the content of a field, for example to unify a date or amount format or to remove prefixes and suffixes.

Formatting information can be kept within pField. FormattedText rather than pField. Text. In this way, the original pField. Text is used for learning within the Scripting Guide engines. The formatted pField. FormattedText can be used via scripting for export.

# **Syntax**

[FieldName] FormatForExport (pField as ISCBCdrField)

| Parameter | Description    |
|-----------|----------------|
| pField    | Current field. |

# Sample Code

Private Sub Amount\_FormatForExport(pField as SCBCdrField) Dim NewAmount as string If MyReformatAmount(pField, NewAmount) = TRUE then 'reformatting is successful to generate a unified output format for the fields' content.

'Use the pField.FormattedText to save the reformatted information. Then use pField.FormattedText also for the Export, instead of pField.Text pField.FormattedText = NewAmount End if End Sub

# **PostAnalysis**

This event triggers after the analysis step performs. It is possible to examine the list of all candidates and to add further candidates to the field.

# Syntax

<Fieldn> PostAnalysis (pField as ISCBCdrField, pWorkdoc as ISCBCdrWorkdoc)

| Parameter | Description |
|-----------|-------------|
|-----------|-------------|

| pField   | The object containing the field. |
|----------|----------------------------------|
| pWorkdoc | The current workdoc object.      |

Private Sub MyField\_PostAnalysis(pField as SCBCdrField, pWorkdoc as SCBCdrWorkdoc) Dim cindex as long, count as long, id as long 'add a new candidate to the field if pWorkdoc.Wordcount > 42 then 'use the 42th word as new candidate count = 1 'wordcount of new candidate id = 0 'rule-id for later backtracing pField.AddCandidate 42, count, id, cindex 'cindex is the new index of the candidate end if End Sub

## **PostEvaluate**

This event triggers after the evaluation step performs. It is possible to examine the list of all candidates and to change their weights.

# Syntax

<Fieldn> PostEvaluate (pField as ISCBCdrField, pWorkdoc as ISCBCdrWorkdoc)

| Parameter | Description                 |
|-----------|-----------------------------|
| pField    | Object containing the field |
| pWorkdoc  | Current workdoc object      |

# Sample Code

Private Sub MyField\_PostEvaluate(pField as SCBCdrField, pWorkdoc as
SCBCdrWorkdoc) 'set the weight of the first candidate to 1 If
pField.CandidateCount > 0 then pField.Candidate(0).Weight = 1 End if End
Sub

# **PreExtract**

This event triggers before any defined analysis or evaluation method for this field executes by the Cedar DocClass.

# **Syntax**

[FieldName]\_PreExtract (pField as ISCBCdrField, pWorkdoc as ISCBCdrWorkdoc)

| Parameter | Description                 |
|-----------|-----------------------------|
| pField    | Object containing the field |

| pWorkdoc | Current workdoc object |
|----------|------------------------|
|----------|------------------------|

Private Sub Today\_PreExtract(pField as SCBCdrField, pWorkdoc as SCBCdrWorkdoc) 'the field Today should contain the processing date of the document Dim today as date today = Date pField = Format(date, "yyyymmdd") End Sub

## **SmartIndex**

This event triggers for the field where the smart indexing is defined. This field typically provides the key for the select statement.

# Syntax

<Fieldn> SmartIndex (pField as ISCBCdrField, pWorkdoc as ISCBCdrWorkdoc)

| Parameter | Description                         |
|-----------|-------------------------------------|
| pField    | Object containing the current field |
| pWorkdoc  | Current workdoc object              |

# Sample Code

Private Sub CustomerNo\_SmartIndex(pField as SCBCdrPROJLib.SCBCdrField, pWorkdoc as SCBCdrPROJLib.SCBCdrWorkdoc) 'avoid validation for the Name field if filled by smart indexing pWorkdoc.Fields("Name").Valid = TRUE End Sub

# **TableHeaderClicked**

This event triggers when a user clicks on one of the table header buttons. There are three different table header buttons: the Row Header, the Column Header, and the Table Header button.

## **Syntax**

[FieldName]\_TableHeaderClicked (pTable as ISCBCdrTable, pWorkdoc as ISCBCdrWorkdoc, ClickType as CdrTableHeaderClickType, Row as Long, Column as Long, pSkipDefaultHandler as Boolean)

| Parameter | Description                 |
|-----------|-----------------------------|
| pTable    | The current table object.   |
| pWorkdoc  | The current workdoc object. |

| ClickType           | The click type of the mouse.  Possible values                                                          |
|---------------------|----------------------------------------------------------------------------------------------------|
|                     | <u>CdrTableHeaderClickType</u>                                                                         |
| Row                 | This parameter contains the index of the current row on which the user clicked.                        |
| Column              | This parameter contains the index of the current column on which the user clicked.                     |
| pSkipDefaultHandler | The default value is False. When the user wants to skip the default handling it has to be set to True. |

Private Sub Table TableHeaderClicked(pTable as SCBCdrPROJLib.SCBCdrTable, pWorkdoc as SCBCdrPROJLib.SCBCdrWorkdoc, ByVal ClickType as SCBCdrPROJLib.CdrTableHeaderClickType, ByVal Row as Long, ByVal Column as Long, pSkipDefaultHandler as Boolean) Select Case ClickType Case CdrColumnHeaderClicked 'Table column header button has been clicked define your message handler here Case CdrColumnHeaderDoubleClicked 'Table column header button has been double clicked - define your message handler here Case CdrColumnHeaderRightButtonClicked 'Right mouse button has been clicked on table column header - define your message handler here Case CdrRowHeaderClicked 'Table row header button has been clicked - define your message handler here Case CdrRowHeaderDoubleClicked 'Table row header button has been double clicked - define your message handler here Case CdrRowHeaderRightButtonClicked 'Right mouse button has been clicked on table row header - define your message handler here Case CdrTableHeaderClicked 'Table header button has been clicked - define your message handler here Case CdrTableHeaderDoubleClicked 'Table header button has been double clicked - define your message handler here Case CdrTableHeaderRightButtonClicked 'Right mouse button has been clicked on table header - define your message handler here End Select 'Skip default handler of the table header clicked event (handler implemented in the Verifier component) pSkipDefaultHandler = True End Sub

## Validate

Use this event to perform project specific validation rules. Use the pValid parameter to return the validation decision. If the parameter remains unchanged or if the event is not implemented, the document state gets valid if all fields are valid.

# **Syntax**

<Fieldn>\_Validate (pField as ISCBCdrField, pWorkdoc as ISCBCdrWorkdoc,
pValid as Boolean)

| Parameter | Description |
|-----------|-------------|
|-----------|-------------|

| pField   | Object containing the current field                       |
|----------|-----------------------------------------------------------|
| pWorkdoc | Current workdoc object                                    |
| pValid   | Parameter containing the current valid state of the field |

Private Sub Number\_Validate(pField as SCBCdrField, pWorkdoc as SCBCdrWorkdoc, pValid as Boolean) 'check result of standard validation if pValid = FALSE then 'standard validation returns invalid, stop here exit sub end if 'perform additional check for number format if IsValidNumber (pField) = FALSE then pValid = FALSE pField.ErrorDescription = "Field is not a valid number" end if End Sub

## ValidateCell

This event method triggers for each cell of the table. You can implement validation checks specific for a single cell.

## **Syntax**

<Fieldn>\_ValidateCell (pTable as ISCBCdrTable, pWorkdoc as ISCBCdrWorkdoc,
Row as Long, Column as Long, pValid as Boolean)

| Parameter | Description                                |
|-----------|--------------------------------------------|
| pTable    | The current table object.                  |
| pWorkdoc  | The current workdoc object.                |
| Row       | The row of the table.                      |
| Column    | The column of the table.                   |
| pValid    | The current valid state of the table cell. |

## Sample Code

Private Sub MyTableField\_ValidateCell(pTable as SCBCdrPROJLib.SCBCdrTable, pWorkdoc as SCBCdrPROJLib.SCBCdrWorkdoc, ByVal Row as Long, ByVal Column as Long, pValid as Boolean) Select Case Column Case 0: 'check date in column 0 if CheckDate(pTable.CellText(Column, Row)) = FALSE then pValid = FALSE pTable. CellValidationErrorDescription(Column, Row) = "Invalid date" end if Case 2: 'check order number in column 2 if CheckOrderNumber (pTable.CellText(Column, Row)) = FALSE then pValid = FALSE pTable. CellValidationErrorDescription(Column, Row) = "Invalid order number" end if End Select End Sub

## ValidateRow

Use this event to implement validation rules, which combine two or more cells of a row.

# **Syntax**

<Fieldn>\_ValidateRow (pTable as ISCBCdrTable, pWorkdoc as ISCBCdrWorkdoc,
Row as Long, pValid as Boolean)

| Parameter | Description                                                 |
|-----------|-------------------------------------------------------------|
| pTable    | Table object for which row is to be validated.              |
| pWorkdoc  | Current workdoc object.                                     |
| Row       | Row of the table to validate.                               |
| pValid    | Parameter that contains the current valid state of the row. |

## Sample Code

Private Sub MyTableField\_ValidateRow(pTable as SCBCdrPROJLib.SCBCdrTable, pWorkdoc as SCBCdrPROJLib.SCBCdrWorkdoc, ByVal Row as Long, pValid as Boolean) 'check if quantity \* single price = total price Dim quantity as long Dim s\_price as double, t\_price as double 'all cells must already have a valid format quantity = CLng(pTable.CellText("Quantity", Row)) s\_price = CLng(pTable.CellText("Single Price", Row)) t\_price = CLng(pTable.CellText("Total Price", Row)) if quantity\*s\_price = t\_price then pValid = TRUE else pValid = FALSE pTable.RowValidationErrorDescription(Row) = "Invalid quantity or amounts" end if End Sub

# ValidateTable

Use this event to implement a validation rule for the entire table.

# Syntax

<Fieldn>\_ValidateTable (pTable as ISCBCdrTable, pWorkdoc as
ISCBCdrWorkdoc, pValid as Boolean)

| Parameter | Description                                                |
|-----------|------------------------------------------------------------|
| pTable    | Table object                                               |
| pWorkdoc  | Current workdoc object.                                    |
| pValid    | Parameter containing the current valid state of the table. |

# Sample Code

Private Sub MyTableField\_ValidateTable (pTable as SCBCdrPROJLib.SCBCdrWorkdoc, pValid as Boolean) 'calculate the sum of all amounts and compare with the net amount fields Dim tablesum as double, netamount as double Dim cellamount as double Dim row as long For row = 0 to pTabler.RowCount-1 cellamount = CLng(pTable.CellText("Total Price", Row)) tablesum = tablesum + cellamount Next row 'now compare sum with the content of the net amount field netamount = CDbl(pWorkdoc.Fields("NetAmount").Text if netamount = tablesum then pValid = TRUE else pValid = FALSE pTable.TableValidationErrorDescription = "Sum of table amounts and field net amount are different" end if End Sub

# Working with Workdoc Objects (SCBCdrWKDOCLib)

The workdoc object reference library SCBCdrWKDOCLib provides the following objects.

- SCBCdrCandidate
- SCBCdrDocPage
- SCBCdrField
- SCBCdrFields
- SCBCdrFolder
- SCBCdrTable
- SCBCdrTextblock
- SCBCdrWord
- SCBCdrWorkdoc

# SCBCdrWKDOCLib Type Definitions

The SCBCdrWKDOCLib object provides the following type definitions.

# CDRClassifyResult

This data type is responsible for specifying the result of classification for a specific document class and specific classification engine. This is the same as the cell inside the classification matrix within Designer.

| Туре                  | Description                                                   |
|-----------------------|---------------------------------------------------------------|
| CDRClassifyMaybe      | Document may belong to DocClass but weights are not available |
| CDRClassifyNo         | Document does not belong to this DocClass                     |
| CDRClassifyNotApplied | Classification engine is not applied to this DocClass         |
| CDRClassifyWeighted   | Classification weight property has valid content              |
| CDRClassifyYes        | For sure document belongs to this DocClass                    |

# CDRDocFileType

This data type is the enumeration that contains the type of input file.

| Туре                   | Description                              |
|------------------------|------------------------------------------|
| CDRDocFileTypeCroClDoc | Cairo CIDocument                         |
| CDRDocFileTypeCroImage | Cairo image object                       |
| CDRDocFileTypeRawText  | Created from plain text without document |
| CDRDocFileTypeUnknown  | Unknown file type, maybe attachment      |

# **CDRDocState**

This definition determines the current state of the document within the workflow.

| Туре                  | Description                                 |
|-----------------------|---------------------------------------------|
| CDRDocStateAnalyzed   | Document is analyzed                        |
| CDRDocStateBlocks     | Blocks are analyzed in document             |
| CDRDocStateClassified | Document is classified                      |
| CDRDocStateDeleted    | Document is deleted                         |
| CDRDocStateEvaluated  | Document is evaluated                       |
| CDRDocStateExported   | Document is exported                        |
| CDRDocStateHaveDocs   | Images or CI docs are assigned to documents |
| CDRDocStateLanguage   | Language detection executed                 |
| CDRDocStateReset      | Initial state of document                   |
| CDRDocStateValid      | Validity state of document                  |
| CDRDocStateWorktext   | Worktext is assigned to document            |

# CdrEdgeSide

This type determines the type of alignment or edges.

| Туре | Description |
|------|-------------|
|------|-------------|

| CDREdgeLeft  | Chooses left alignment (left edges) in analysis.   |
|--------------|----------------------------------------------------|
| CDREdgeRight | Chooses right alignment (right edges) in analysis. |

# CdrExportType

This data type determines which data from the current document exports. It is used in the method ExportToXML.

| Туре                 | Description                                            |
|----------------------|--------------------------------------------------------|
| CDRExportTypeOCRData | Exports OCR data of words and characters of a workdoc. |

# **CDRFieldState**

This enumeration contains the state of the field.

| Туре                  | Description              |
|-----------------------|--------------------------|
| CDRFieldStateAnalyzed | Field is analyzed        |
| DRFieldStateEvaluated | Field is evaluated       |
| CDRFieldStateFormated | Field is formatted       |
| CDRFieldStateReset    | Initial state of a field |
| CDRFieldStateValid    | Validity state of field  |

# CDRHighlightMode

This definition is the highlighting mode for the workdoc that displays for the user, such as highlight candidates, highlight fields only, and so on.

| Туре                           | Description                                                                                                    |
|--------------------------------|----------------------------------------------------------------------------------------------------|
| CDRHighlightAttractors         | Attractor highlighting                                                                                                    |
| CDRHighlightBlocks             | Block highlighting                                                                                                    |
| CDRHighlightCandidates         | Candidates highlighting                                                                                                    |
| CDRHighlightCandidatesAdvanced | Highlights only candidates but according to their advanced highlighting type, also triggers all mouse events for all words |
| CDRHighlightCheckedWords       | Verified words highlighting                                                                                                |

| CDRHighlightCheckedWordsAndCandidates | Verified words and candidate highlighting                                                                                        |
|---------------------------------------|----------------------------------------------------------------------------------------------------|
| CDRHighlightCheckedWordsAndField      | Verified words and field highlighting                                                                                            |
| CDRHighlightCheckedWordsAndFields     | Verified words and fields highlighting                                                                                           |
| CDRHighlightFields                    | Fields highlighting                                                                                                    |
| CDRHighlightNothing                   | No highlighting                                                                                                    |
| CDRHighlightParagraphs                | Paragraph highlighting                                                                                                    |
| CDRHighlightRectangles                | Variable rectangle highlighting                                                                                                  |
| CDRHighlightTables                    | Table highlighting                                                                                                    |
| CDRHighlightTablesAdvanced            | Highlights checked words and selected table cell, also shows tool-tips for all words and triggers all mouse events for all words |
| CDRHighlightTextLines                 | Text lines highlighting                                                                                                    |
| CDRHighlightTextLinesAdvanced         | Highlights text lines according their block number, show tool-tips with line confidences, also triggers all mouse events         |
| CDRHighlightTrainedFields             | Trained fields highlighting                                                                                                    |
| CDRHighlightVerticalEdgesLeft         | Left aligned edges highlighting                                                                                                  |
| CDRHighlightVerticalEdgesRight        | Right aligned edges highlighting                                                                                                 |
| CDRHighlightWords                     | Word highlighting                                                                                                    |

# **CDRLocation**

This table lists the enumerations that contain the location of a row, column, or cell in a table.

| Туре              | Description              |
|-------------------|--------------------------|
| CDRLocationBottom | Bottom corner coordinate |
| CDRLocationLeft   | Left corner coordinate   |
| CDRLocationRight  | Right corner coordinate  |
| CDRLocationTop    | Top corner coordinate    |

# **CDRPageAssignment**

This data type is responsible for specifying how the Document Pages are assigned to the workdoc.

| Туре                  | Description                                                      |
|-----------------------|------------------------------------------------------------------|
| CDRPageAssignAllPages | Assign all DocPages of Image or CIDoc to workdoc                 |
| CDRPageAssignNewPage  | First Page of Image or CIDoc appended as last DocPage to workdoc |
| CDRPageAssignNoPage   | No DocPages assigned to workdoc                                  |

# **CDRPageSource**

The following table shows the enumeration that contains the page source.

| Туре                   | Descriptions                         |
|------------------------|--------------------------------------|
| CDRPageSourceFrontPage | Front page assigned to workdoc.      |
| CDRPageSourceRearPage  | Rear page assigned to workdoc.       |
| CDRPageSourceUnknown   | Assigned page to workdoc is unknown. |

# **CDRPDFExportStyle**

This data type specifies the type used to export the page to the PDF.

| Туре                | Description                                                                            |
|---------------------|----------------------------------------------------------------------------------------|
| CDRPDF_ImgOnly      | Export the page as "image only" to the PDF.                                            |
| CDRPDF_ImgOnTxt     | Default value  Export the page with both image and text to the PDF.                    |
| CDRPDF_NoExport     | Do not export this page to the PDF.                                                    |
| CDRPDF_NoThumbnails | This type is obsolete. Since version 5.9.1, all pages are exported without thumbnails. |
| CDRPDF_TxtOnly      | Export the page as "text only" to the PDF.                                             |

# CDRTableHighlightMode

This lists the enumerations that contain the highlighting mode of a table.

| Туре                                | Description                                                                      |
|-------------------------------------|----------------------------------------------------------------------------------|
| CDRTableHighlightAllCells           | Highlight all cells of a table                                                   |
| CDRTableHighlightAllColumns         | Highlight all columns of a table                                                 |
| CDRTableHighlightAllColumnsAdvanced | Advanced highlighting mode for both mapped and unmapped columns                  |
| CDRTableHighlightAllRows            | Highlight all rows of a table                                                    |
| CDRTableHighlightCell               | Highlight particular cell (as set by HighlightColumnIndex and HighlightRowIndex) |
| CDRTableHighlightColumn             | Highlight column (as set by HighlightColumnIndex)                                |
| CDRTableHighlightNothing            | Highlight nothing                                                                |
| CDRTableHighlightRow                | Highlight row (as set by HighlightRowIndex)                                      |
| CDRTableHighlightTable              | Highlight whole table                                                            |

# CDRTranslationLanguage

This type defines the transliteration approach.

| Туре                           | Description                                                                                               |
|--------------------------------|----------------------------------------------------------------------------------------------------|
| CDRTranslationLanguageDefault  | Internal language translation is turned off.                                                              |
| CDRTranslationLanguageGreek    | One to one character translation type representing former non-<br>western languages support approach.     |
| CDRTranslationLanguageRussian  | Translation through extended CJKT methods, but leaving all one to many chars unchanged.                   |
| CDRTranslationLanguageCJKT     | Full CJKT type of language translation with one to many encoding for both CJKT and non-western languages. |
| CDRTranslationLanguageCombined | Transformation for all Unicode characters.                                                                |

# CroLinesDir

This table shows the enumeration that specifies the direction of a line.

| Туре                   | Descriptions    |
|------------------------|-----------------|
| CroLinesDir_Horizontal | Horizontal line |
| CroLinesDir_Vertical   | Vertical line   |

# CroLinesKooType

This table shows the enumerations that specifies coordinate types for a line.

| Туре                      | Descriptions              |
|---------------------------|---------------------------|
| CroLinesKoorType_Angle    | Angle of line             |
| CroLinesKoorType_FirstPX  | Starting abscissa of line |
| CroLinesKoorType_FirstPY  | Starting ordinate of line |
| CroLinesKoorType_Length   | Length of line            |
| CroLinesKoorType_SecondPX | Ending abscissa of line   |
| CroLinesKoorType_SecondPY | Ending ordinate of line   |
| CroLinesKoorType_Thick    | Thickness of line         |

# **SCBCdrCandidate**

Cedar candidates are generated during the analysis step and are representing possible results of a field.

## SCBCdrCandidate Methods

The SCBCdrField object provides the following methods.

- CopyToField
- RemoveAttractor

## CopyToField

This method copies all required properties from the candidate to the field result.

### Syntax

CopyToField (pField as ISCBCdrField)

| Parameter | Description                                                                                             |
|-----------|----------------------------------------------------------------------------------------------------|
| pField    | Reference to the field containing the candidate. States which field gets the values from the candidate. |

#### RemoveAttractor

This method removes the attractor specified by index.

## **Syntax**

RemoveAttractor (AttractorIndex as Long)

| Parameter      | Description                                    |
|----------------|------------------------------------------------|
| AttractorIndex | Index of attractor to remove.  Possible values |
|                | 0 to AttractorCount-1                          |

# SCBCdrCandidate Properties

The SCBCdrField object provides the following properties.

### **Attractor**

This read-only property returns the attractor of the candidate by a zero-based index.

Attractor (index as Long) as ISCBCdrAttractor

| Parameter | Description                                                  |
|-----------|--------------------------------------------------------------|
| Index     | Specifies the index in the attractor array.  Possible values |
|           | 0 to AttractorCount - 1.                                     |

#### **AttractorCount**

This read-only property returns the number of attractors for this candidate.

#### Syntax

AttractorCount as Long

#### **FilterID**

This read-only property returns FilterID value as specified by the AddCandidate method of the field.

#### **Syntax**

FilterID as Long

#### Sample Code

Dim intNewCandidate as long Dim lngUniqueID as Long lngUniqueID =
pWorkdoc.Fields("VendorASSA").Candidate(intNewCandidate).FilterID
pWorkdoc.Fields("VendorASSA").PutUniqueEntryId(0, lngUniqueID)

#### **FormatConfidence**

This property sets or returns the confidence of the string match algorithm performed by the format search engine that has created the candidate.

#### Syntax

FormatConfidence as Double

#### Height

This read-only property returns the height of the candidate in pixels.

# Syntax

Height as Long

## **KeepSpaces**

This property sets or returns if the text created from several Words keeps the spaces between these Words.

## Syntax

KeepSpaces as Boolean

#### Left

This read-only property returns the left border of the candidate in pixels.

#### Syntax

Left as Long

#### Line

This read-only property returns the text of a single line. A candidate can consist of one or more lines.

## Syntax

Line (index as Long) as String

| Parameter | Description                        |
|-----------|------------------------------------|
| Index     | Index of the line. Possible values |
|           | 0 to LineCount-1                   |

## LineCaption

If a candidate has more than one line, you can use this property to set or return a caption to each line to provide information about the content of the line.

#### **Syntax**

LineCaption (index as Long) as String

| Parameter | Description                        |
|-----------|------------------------------------|
| Index     | Index of the line. Possible values |
|           | 0 to LineCount – 1                 |

#### LineCount

This property sets or returns the number of lines of the candidate or the number of lines of a field.

## Syntax

LineCount as Long

## LineWordCount

This read-only property returns the number of words of the specified line.

#### **Syntax**

LineWordCount (index as Long) as Long

| Parameter | Description        |
|-----------|--------------------|
| Index     | Index of the line. |

#### LineWordID

This read-only property returns the Word ID of the specified line and word index.

#### **Syntax**

LineWordID (LineIndex as Long, WordIndex as Long) as Long

| Parameter | Description                        |
|-----------|------------------------------------|
| LineIndex | Index of the Line                  |
|           | Possible values                    |
|           | 0 to LineCount-1                   |
| WordIndex | Index of the Word within the Line. |

## LineWorktext

This property sets or returns the worktext object of the single line specified by the zero-based index within a multi-line field.

#### **Syntax**

LineWorktext (index as Long) as ISCBCroWorktext

| Parameter | Description                     |
|-----------|---------------------------------|
| Index     | Zero-based index of single line |

## **PageNr**

This read-only property returns the DocPage number where the candidate is located.

#### Syntax

PageNr as Long

## Sample Code

Private Sub RestoreFieldPosition(pField as SCBCdrField, pCopyField as SCBCdrField) 'write the saved fields positional data back to the original field pField.PageNr = pCopyField.PageNr End Sub

#### **Text**

This read-only property returns the text of the candidate.

Text as String

#### Top

This read-only property returns the top border of the candidate in pixels.

#### **Syntax**

Top as Long

## Weight

This property sets or returns the result of the evaluation, which is between 0 and 1.

**Note:** The value can be higher than 1 (1 equals 100 percent) in case the sum of different single candidate weights resulting from position and environment of the candidate exceeds 100 percent. Candidates with more than 100 percent are also accounted for selection.

#### Syntax

Weight as Double

#### Width

This read-only property returns the width of the candidate in pixels.

#### **Syntax**

Width as Long

#### WordCount

This read-only property returns the word count of the candidate.

### Syntax

WordCount as Long

### WordID

This read-only property returns the word ID of the specified word index within the first line.

## Syntax

WordID (index as Long) as Long

| Parameter | Description                                   |
|-----------|-----------------------------------------------|
| Index:    | Zero-based index of the Word within the line. |

#### Worktext

This read-only property returns the worktext object of the first line.

Worktext as ISCBCroWorktext

# SCBCdrDocPage

The SCBCdrDocPage object represents a single DocPage within a workdoc.

# SCBCdrDocPage Methods

The SCBCdrDocPage object provides the following methods.

#### GetResolution

This method returns the resolution of the specified image in pixels.

#### **Syntax**

GetResolution (ImageIndex as Long, pXRes as Long, pYRes as Long)

| Parameter  | Description                                                               |
|------------|---------------------------------------------------------------------------|
| ImageIndex | Index of the image of the DocPage.  Possible values  0 to ImageCount - 1. |
| pXRes      | [out] X-resolution after execution of the method.                         |
| pYRes      | [out] Y-resolution after execution of the method.                         |

#### **Rotate**

This method rotates the underlying Images by the specified angle.

#### **Syntax**

Rotate (angle as Double)

| Parameter | Description                                                  |
|-----------|--------------------------------------------------------------|
| Angle     | Specifies the rotation angle in a range of -180.0 to +180.0. |

# SCBCdrDocPage Properties

The SCBCdrDocPage object provides the following properties.

## DisplayImage

This property sets or returns the index of the image, which is displayed if the DocPage is visible inside the Viewer.

DisplayImage as Long

#### **DocIndex**

This read-only property specifies the index of the document inside the workdoc to which this DocPage belongs.

## Syntax

DocIndex (ImageIndex as Long) as Long

| Parameter  | Description                                 |
|------------|---------------------------------------------|
| ImageIndex | ImageIndex of the DocPage.  Possible values |
|            | 0 to ImageCount-1                           |

See also the following properties of the SCBCdrWordoc object:

- DocFileName
- DocFileType

## **DocPageIndex**

This read-only property specifies the DocPage offset inside the document where this DocPage belongs.

## Syntax

DocPageIndex (ImageIndex as Long) as Long

| Parameter  | Description                                         |
|------------|-----------------------------------------------------|
| ImageIndex | Index of the Image of the DocPage.  Possible values |
|            | 0 to ImageCount-1                                   |

## Height

This read-only property returns the height of the DocPage in millimeter.

## Syntax

Height as Double

## **Image**

This read-only property returns an image object for the specified index of the DocPage.

#### **Syntax**

Image (index as Long) as ISCBCroImage

| Parameter | Description                                                             |
|-----------|-------------------------------------------------------------------------|
| Index     | Index of the image of the DocPage.  Possible values 0 to ImageCount - 1 |

## **ImageCount**

This read-only property returns the number of images available for the DocPage.

#### **Syntax**

ImageCount as Long

## ImportedFileName

This read-only property returns the name of the imported file.

#### **Syntax**

ImportedFileName as String

## ImportedFilePageIndex

This read-only property returns the zero-based index of the imported file page.

#### **Syntax**

ImportedFilePageIndex as Long

## Line

This read-only property returns some specific property of a line, of some specific index, direction and coordinate type.

#### **Syntax**

Line (LineIndex as Long, LineDir as CroLinesDir, KooType as CroLinesKooType) as Long

| Parameter | Description                                 |
|-----------|---------------------------------------------|
| LineIndex | Zero-based index of the Line.               |
| LineDir   | Direction of Line (Horizontal or Vertical). |
| КооТуре   | Possible values See CroLinesKooType         |

#### LinesCount

This read-only property returns the number of horizontal or vertical Lines present in a document.

#### Syntax

LinesCount (LinesDir as CroLinesDir) as Long

| Parameter | Description                                 |
|-----------|---------------------------------------------|
| LinesDir  | Direction of Line (Horizontal or Vertical). |

#### OriginalDocumentFileName

This property allows to access the page property to examine the original file name for the image. This is useful when attempting to track original file names for pages when a document is split or merged through Verifier, Web Verifier or the Page Separation engine.

#### **Syntax**

```
pWorkdoc.Pages(0).OriginalDocumentFileName
```

#### Sample Code

Private Sub CreateCollectionofPageOrgFileName (pWorkdoc as SCBCdrPROJLib.ISCBCdrWorkdoc) Dim WdcPageCount as Long ' Total Number of pages associated to the WorkDoc Dim CurPage as Long ' Current Page Number Dim OrgFilename as String ' Original File Name of the selected page Dim OrgFilenames() as String ' Array of Original File Name of all Pages of the WorkDocument WdcPageCount = pWorkdoc.PageCount ReDim OrgFilenames (WdcPageCount) For CurPage=0 To WdcPageCount-1 OrgFilenames (CurPage) = pWorkdoc.Pages(CurPage).OriginalDocumentFileName Next CurPage ' Write the original file name of all pages to log. For CurPage=0 To WdcPageCount-1 OrgFilename = OrgFilenames(CurPage) Project.LogScriptMessageEx CDRTypeInfo, CDRSeverityLogFileOnly, " Original File Name of Page: " & CStr(CurPage+1) & " is [" & OrgFilename & "]" Next CurPage End Sub

#### **PageSource**

This property sets or returns a source of a DocPage. At the time of scanning, a DocPage can be directly assigned to workdoc.

#### **Syntax**

PageSource as CDRPageSource

#### See also

### **CDRPageSource**

#### **Rotation**

This read-only property returns the rotation angle as it was applied by the Rotate method.

Rotation as Double

#### **Text**

This read-only property returns the text of the DocPage if OCR was already executed.

#### **Syntax**

```
Text as String
```

#### Width

This read-only property returns the width of the DocPage in millimeters.

#### Svntax

```
Width as Double
```

# **SCBCdrEmailProperties**

When importing a MSG file into a workdoc, the most important properties of the email are stored in the workdoc and available in the custom script through the "ISCBCdrEmailProperties" interface that can be queried from the SCBCdrWorkdoc interface.

# SCBCdrEmailProperties Properties

The SCBCdrEmailProperties object provides the following properties.

# CC

List of carbon copy recipients.

#### Syntax

CC as String

#### From

List of email senders.

#### **Syntax**

From as String

## MessageID

Unique message identifier.

### **Syntax**

MessageID as String

## **Priority**

Priority the email was sent with.

Priority as CDREmailPriority

#### Received

Date and time the email was received.

#### **Syntax**

Received as Date

#### Sent

Date and time the email was sent.

#### Syntax

Sent as Date

## **Subject**

Subject of the email.

#### Syntax

Subject as String

## То

List of email recipients.

#### Syntax

To as String

## **SCBCdrField**

This object contains the evaluated data to extract from the document.

#### SCBCdrField Methods

The SCBCdrField object provides the following methods.

## **AddCandidate**

This method adds a new candidate to the field based on the specified Word ID.

### **Syntax**

```
AddCandidate (WordNr as Long, WordCount as Long, FilterID as Long, pIndex as Long)
```

| Parameter | Description |  |
|-----------|-------------|--|
|-----------|-------------|--|

| WordNr    | Specifies the Word index within the Word array of the workdoc.  Possible values                                                                                                 |
|-----------|----------------------------------------------------------------------------------------------------|
|           | 0 to pWorkdoc.WordCount - 1                                                                                                    |
| WordCount | Specifies the number of Words to use for the candidate. If WordCount is greater than 1 the second word for the candidate is defined with WordNr + 1, the third with WordNr + 2. |
| FilterID  | This parameter can be used to store a filter identifier inside the candidate. So later it is possible to see which filter expression has created the candidate.                 |
| plndex    | [out] Returns the index of the new candidate within the candidate array.                                                                                                    |

Private Sub MyField\_PostAnalysis(pField as SCBCdrField, pWorkdoc as SCBCdrWorkdoc) Dim cindex as long, count as long, id as long 'add a new candidate to the field if pWorkdoc.Wordcount > 42 then 'use the 42th word as new candidate count = 1 'wordcount of new candidate id = 0 'rule-id for later backtracing pField.AddCandidate 42, count, id, cindex 'cindex is the new index of the candidate end if End Sub

#### AddCandidate2

This method adds a new candidate to the field based on the specified Worktext.

## Syntax

AddCandidate2 (pWorktext as ISCBCroWorktext, pIndex as Long)

| Parameter | Description                                                                                   |
|-----------|-----------------------------------------------------------------------------------------------|
| pWorktext | [in] Must be an initialized Worktext as it was created calling a SCBCroZone.Recognize method. |
| plndex    | [out] Returns the index of the new candidate within the candidate array.                      |

#### **AddTable**

This method adds a table into the table array of this field.

#### Syntax

AddTable ()

## CandidateByFilterID

This method finds the first candidate by specified the filter ID or creates a new one if no such candidate is found.

#### Syntax

CandidateByFilterID (ByVal FilterID as Long, ByVal CreateNew as Boolean,

pCandidateIndex as Long) as ISCBCdrCandidate

| Parameter       | Description                               |
|-----------------|-------------------------------------------|
| FilterID        | The filter ID used to find the candidate. |
| CreateNew       | Create a new candidate if set to True.    |
| pCandidateIndex | The index of the found candidate          |

#### CandidateCount

This method returns the number of candidates for a field.

#### Syntax

CandidateCount as Long

#### **DeleteLine**

This method deletes a line from a specific index position.

#### **Syntax**

DeleteLine (LineIndex as Long)

| Parameter | Description                        |
|-----------|------------------------------------|
| LineIndex | Index of Line, zero-based indexing |

#### Sample Code

'This loop deletes the existing line objects in the field: Dim lngLineCounter as Long For lngLineCounter = (pField.LineCount - 1) To 0 Step -1 pField.DeleteLine(lngLineCounter) Next 'Then add as many lines as required and populate with the required string: pField.InsertLine(0) pField.Line(0)="Line1" pField.InsertLine(1) pField.Line(1)="Line2"

#### DeleteTable

This method deletes a table from the table array of this field.

#### Syntax

DeleteTable (TableIndex as Long)

| Parameter  | Description                   |
|------------|-------------------------------|
| TableIndex | Zero-based index of the table |

## **FindCandidate**

This method searches inside the list of candidates if there is a candidate based on the specified WordID.

FindCandidate (WordID as Long, pCandIndex as Long)

| Parameter  | Description                                                                                     |
|------------|-------------------------------------------------------------------------------------------------|
| WordID     | [in] Specifies a WordID inside the Word array of the workdoc searched for.                      |
| pCandIndex | [out] Contains the index of the candidate if someone was found or -1 if no candidate was found. |

# **FindCandidateByPos**

This method finds a candidate by its position.

#### Syntax

FindCandidateByPos (Page as Long, Paraml as Long, Left as Long, Top as Long, Width as Long, Height as Long, CandidateIndex as Long) as ISCBCdrCandidate

| Parameter      | Description            |
|----------------|------------------------|
| Page           | Page number            |
| Param1         | Parameter 1            |
| Left           | Left position          |
| Тор            | Top position           |
| Width          | Width                  |
| Height         | Height                 |
| CandidateIndex | Index of the candidate |

## **GetFirstCandidatePropsByPage**

This method returns the first candidate's properties by page.

## Syntax

GetFirstCandidatePropsByPage (Page as Long, Paraml as Long, Left as Long, Top as Long, Width as Long, Height as Long, Text as String, Weight as Double) as Long

| Parameter | Description |
|-----------|-------------|
| Page      | Page number |

| Param1 | Parameter 1   |
|--------|---------------|
| Left   | Left position |
| Тор    | Top position  |
| Width  | Width         |
| Height | Height        |
| Text   | Text          |
| Weight | Weight        |

## **GetNextCandidatePropsByPage**

This method returns the next candidate's properties by page.

#### **Syntax**

GetNextCandidatePropsByPage (Left as Long, Top as Long, Width as Long, Height as Long, Text as String, Weight as Double) as Long

| Parameter | Description   |
|-----------|---------------|
| Left      | Left position |
| Тор       | Top position  |
| Width     | Width         |
| Height    | Height        |
| Text      | Text          |
| Weight    | Weight        |

## GetUniqueEntryID

This method returns other column values for the specified pool entry.

**Note:** The alphanumeric indexes do not support this method. For these, use the UniquelDproperty as demonstrated in the sample code below.

### **Syntax**

GetUniqueEntryId (IdHigh as Long, IdLow as Long)

| Parameter | Description                               |
|-----------|-------------------------------------------|
| ldHigh    | [out] Upper part of the 64-bit unique ID. |
| ldLow     | [out] Lower part of the 64-bit unique ID. |

#### Sample Code

Public Function GetASSAInfo (pworkdoc as SCBCdrPROJLib.SCBCdrWorkdoc, cand as SCBCdrWkDocLib.SCBCdrCandidate) as String 'Function input: Workdoc, ASSA Candidate Dim lNumericIdHigh as Long Dim lNumericIdLow as Long GetASSAInfo="" If cand.IsiDAlphNum = True Then GetASSAInfo = cand.UniqueID Else GetASSAInfo = Cand.GetUniqueEntryID(lNumericIDhigh, lnumericIdLow) End If End Function

#### InsertLine

This method inserts a line at the specified line index in a field.

#### **Syntax**

InsertLine (LineIndex as Long)

| Parameter | Description                                                              |
|-----------|--------------------------------------------------------------------------|
| LineIndex | Zero-based line index that specifies the position of the line to insert. |

#### Sample Code

Use the following sample code to insert new lines to a field.

'This loop deletes the existing line objects in the field: Dim lngLineCounter as Long For lngLineCounter = (pField.LineCount - 1) To 0 Step -1 pField.DeleteLine(lngLineCounter) Next 'Then add as many lines as required and populate with the required string: pField.InsertLine(0) pField.Line(0)="Line1" pField.InsertLine(1) pField.Line(1)="Line2" 'Attempting to use pfield.text="Line1" + VbCrLf & "Line2" does not work.

### **PutUniqueEntryId**

This method sets the unique ID (64 bit) for the field content from associative search pool.

Note: The alphanumeric indexes do not support this method.

#### **Syntax**

PutUniqueEntryId (IdHigh as Long, IdLow as Long)

| Parameter | Description                         |
|-----------|-------------------------------------|
| ldHigh    | Upper part of the 64-bit unique ID. |

| IdLow | Lower part of the 64-bit unique ID.  |  |
|-------|--------------------------------------|--|
| IGLOW | Lower part of the of bit ariique ib. |  |

### Sample Code

Dim intNewCandidate as long Dim lngUniqueID as Long lngUniqueID =
pWorkdoc.Fields("VendorASSA").Candidate(intNewCandidate).FilterID
pWorkdoc.Fields("VendorASSA").PutUniqueEntryId(0, lngUniqueID)

### RemoveCandidate

This method removes a candidate from the candidate array.

#### **Syntax**

RemoveCandidate (CandIndex as Long)

| Parameter | Description                 |
|-----------|-----------------------------|
| CandIndex | Zero-based candidate Index. |

## SortCandidatesByWeight

This method sorts evaluated field candidates by their weight.

#### **Syntax**

SortCandidatesByWeight (Ascending as Boolean)

| Parameter | Description                                                                                                    |
|-----------|----------------------------------------------------------------------------------------------------|
| Ascending | True: Sort the candidates ascending, that means by descending weight value.  False: Sort the candidates descending, that means by ascending weight value. |

# SCBCdrField Properties

The SCBCdrField object provides the following properties.

#### **ActiveTableIndex**

This property sets or returns the position where the table is activated or activates the table at given zero-based index.

#### **Syntax**

ActiveTableIndex as Long

### Sample Code

```
'Initializes table and field references Set the EmptyTable = _ pWorkdoc.Fields ("EmptyTable").Table (pWorkdoc.Fields
```

("EmptyTable").ActiveTableIndex) Set theEmptyTableField = pWorkdoc.Fields
("EmptyTable")

# **BoostDigitsOnly**

This property sets or returns if 'Boost digits only' is enabled.

## Syntax

BoostDigitsOnly as Boolean

### **BoostField**

This property sets or returns if 'Boost field' is enabled.

#### Svntax

BoostField as Boolean

#### Candidate

This read-only property returns a candidate of the field.

### Syntax

Candidate (index as Long) as ISCBCdrCandidate

| Parameter | Description                              |
|-----------|------------------------------------------|
| Index     | Index of the candidate.  Possible values |
|           | 0 to candidateCount-1                    |

## Changed

This property sets or returns the changed state of the field. If the changed state becomes TRUE, the field must be validated even if it was previously validated.

### **Syntax**

Changed as Boolean

## CustomDetailsString

This property sets or returns the CustomDetailsString.

### Syntax

CustomDetailsString as String

## CustomStatusLong

This property sets or returns the CustomStatusLong.

Syntax

CustomStatusLong as Long

## **ErrorDescription**

This property sets or returns the reason if a script validation could not be performed.

#### **Syntax**

ErrorDescription as String

#### Sample Code

Private Sub Number\_Validate(pField as SCBCdrField, pWorkdoc as SCBCdrWorkdoc, pValid as Boolean) if pValid = FALSE then 'Standard validation returns invalid, stop here exit sub end if 'Perform additional check for number format if IsValidNumber(pField) = FALSE then pValid = FALSE pField.ErrorDescription = "Field is not a valid number" end if End Sub

#### **ExternalText**

This property sets or returns the extended text.

#### **Syntax**

ExternalText as String

### **FieldID**

This read-only property returns the internally used FieldID.

#### Syntax

FieldID as Long

#### **FieldState**

This property sets or returns the current execution state of the field.

### **Syntax**

FieldState as CDRFieldState

#### Sample Code

```
Private Sub Document_PreExtract(pWorkdoc as SCBCdrWorkdoc) Dim MyResult as string MyResult = DoSomeMagic(pWorkdoc) If (len(MyResult) > 0) then 'assign result to a single field pWorkdoc.Fields("Number") = MyResult; 'skip defined analysis and evaluation methods pWorkdoc.Fields ("Number").FieldState = CDRFieldStateEvaluated End if End Sub
```

### See also

## **CDRFieldState**

### **FieldVersion**

This property returns the field data of the specified version.

#### **Syntax**

FieldVersion as String (ByVal index as Long)

| Parameter | Description         |
|-----------|---------------------|
| Index     | ByVal index as Long |

### **FormattedText**

This property is set during field validation if a output format has been defined for the field.

The value can be accessed in later events such as the FormatForExport field event.

For example, to apply the formatting to the exported field value, the pField. Text can be overwritten with the FormattedText value.

### Height

This property sets or returns the height of the field in pixels.

#### Syntax

Height as Long

#### Sample Code

'copy the positional information to the new object pCopyField.Height = pField.Height

#### IsIDAlphNum

This property sets or returns whether an Associative Search Engine's (ASE) unique ID is alphanumeric. If TRUE, then the field is alphanumeric, if FALSE then the field is numeric.

When accessing this attribute from the CdrWorkDoc object, the property is taken from the ASE configured for the Classification field.

When accessing this attribute from the CdrField object, the property is taken directly from the ASE field for the class.

In some complex project configurations, the following considerations may apply where direct access to fields is needed to look directly at the ASE field attribute rather than the workdoc.

- When the project hierarchy has a parent class where the classification field UniqueID is of Type A (for example alphanumeric) but the same field on a Child Class if of Type B (for example numeric). In this instance accessing the workdoc.IsIDAlphNum always returns the parent setting, thus requiring the scripter to access the Cedar field property directly.
- 2. When the project has many ASE fields, and the IsIDAlphNum is being retrieved or set.

### **Syntax**

 ${\tt IsIDAlphNum\ as\ Boolean}$ 

#### Sample Code

```
Dim pFieldDef as SCBCdrFieldDef Dim pSettings as SCBCdrSupExSettings Dim
bIsAlphNum as Boolean Set pFieldDef = Project.AllClasses
(pWorkdoc.DocClassName).Fields("MyASSA") Set pSettings =
pFieldDef.AnalysisSetting(Project.DefaultLanguage) bIsAlphNum =
pSettings.IsIDAlphNum
```

### LastModificationEndDate

This property sets or returns the LastModificationEndDate.

#### **Syntax**

LastModificationEndDate as Date

### LastModificationEndDateAsFileTimeUtc

This property sets or returns the LastModificationEndDateAsFileTimeUtc.

#### **Syntax**

LastModificationEndDateAsFileTimeUtcAs Date

#### Left

This property sets or returns the left border of the field in pixels.

#### Syntax

Left as Long

#### Line

This property sets or returns the text of a single line.

### Syntax

Line (index as Long) as String

| Parameter | Description                        |
|-----------|------------------------------------|
| Index     | Index of the line. Possible values |
|           | 0 to LineCount-1                   |

## LineCaption

This property sets or returns the LineCaption setting.

If a field has more than one line, it is possible to assign a caption to each line to provide information about the content of the line.

#### **Syntax**

LineCaption (index as Long) as String

| Parameter | Description                       |
|-----------|-----------------------------------|
| Index     | Index of the line Possible values |
|           | 0 to LineCount-1                  |

### LineCount

This property sets or returns the number of lines of a multi-line header field. This equals the number of Worktext objects.

Note: Each line of a multi-line header field is represented by a separate individual Worktext object.

#### Syntax

LineCount as Long

### LineWorktext

This property sets or returns the worktext of each single line of the field. The line index corresponds to the worktext object.

### Syntax

LineWorktext (LineIndex as Long) as ISCBCroWorktext

| Parameter | Description                        |
|-----------|------------------------------------|
| LineIndex | Index of the line. Possible values |
|           | 0 to LineCount-1                   |

### MultilineText

This property sets or returns multiline text for all lines at once separated with line break chars (same as "vbCrLf" in a script).

## Syntax

MultilineText as String

### Name

This read-only property returns the name of the field as defined within the design environment.

#### Syntax

Name as String

## **PageNr**

This property sets or returns the DocPage number where the field is located.

#### **Syntax**

PageNr as Long

## SkipTrainingWithEngine

This property sets or returns whether the specified trainable engine has to skip this field in the training process.

#### **Syntax**

SkipTrainingWithEngine (bstrEngineName as String) as Boolean

| Parameter      | Description                    |
|----------------|--------------------------------|
| bstrEngineName | Name of the extraction engine. |

## **Table**

This read-only property returns the table object from an array of tables of this field at a specified index.

### **Syntax**

Table (index as Long) as ISCBCdrTable

| Parameter | Description                                                     |
|-----------|-----------------------------------------------------------------|
| Index     | Position of a table in an array of tables, zero-based indexing. |

## **TableCount**

This read-only property returns the number of tables according to the field.

#### **Syntax**

TableCount as Long

## Tag

This property sets or returns an arbitrary variant in the field.

### **Syntax**

Tag as Variant

### Text

This property sets or returns the text of the field. In case of multi-line fields, the Text property refers to all lines at once as one single string, combining lines with spaces in between.

## Syntax

```
Text as String
```

### Top

This property sets or returns the top border of the field in pixels.

#### Syntax

```
Top as Long
```

## **TrainedWithEngine**

This read-only property returns whether this field is trained with the specified engine.

### Syntax

TrainedWithEngine (bstrEngineName as String) as Boolean

| Parameter      | Description        |
|----------------|--------------------|
| bstrEngineName | Name of the engine |

## Uniqueld

This property sets or returns the unique alphanumeric id for the field content from the associative search pool.

#### Syntax

```
UniqueId as String
```

### Value

This property sets or returns the content of the field.

#### **Syntax**

Value as Variant

### Valid

This property sets or returns the valid state of the field.

### Syntax

Valid as Boolean

# Width

This property sets or returns the width of the field in pixels.

### Syntax

Width as Long

### Worktext

This property sets or returns the worktext of the field.

In case of multi-line fields, the worktext property refers to the first worktext the header field consists of, which

represents the first line of the multi-line header field.

**Note:** Each line of a multi-line field is treated as a separate worktext. To access subsequent lines, use LineWorktext (LineIndex).

## Syntax

Worktext as ISCBCroWorktext

#### See also

- Line
- LineCount
- LineWorktext
- MultilineText

### **XmlExportEnabled**

This property sets or returns whether the field is included in the exported XML file.

Set the property to False to exclude the field from the exported file.

**Note**: The FieldCount attribute of the XML Fields element contains the total number of fields in the workdoc, not the number of exported fields.

The default value is True.

#### **Syntax**

XmlExportEnabled as Boolean

## Sample Code

The following sample code disables the XML export of field data for field names that start with "tmp".

```
Dim i As Long Dim currentField As ISCBCdrField For i = 1 To
pWorkdoc.Fields.Count Set currentField = pWorkdoc.Fields.ItemByIndex(i) If
Left$(currentField.Name,3) = "tmp" Then currentField.XmlExportEnabled =
False End If Next i
```

#### See also

- ExportDocumentToXml
- "Export to XML" in the Oracle WebCenter Forms Recognition Runtime Server User's Guide.

## **SCBCdrFields**

This is a collection of all field objects contained in the current WorkDoc object.

## SCBCdrFields Methods

The SCBCdrFields object provides the following methods.

### Add

This method adds a new field with the specified name to the field collection.

#### **Syntax**

Add (NewItem as ISCBCdrField, ItemName as String) as Long

| Parameter | Description                                                                                           |
|-----------|----------------------------------------------------------------------------------------------------|
| NewItem   | Pointer to a SCBCdrField object to be added to the collection.                                        |
| ItemName  | Name of the field item inside the collection. Use this name to access the item inside the collection. |

## Clear

This method removes all items from the collection and releases their reference count.

### **Syntax**

Clear ()

### **ItemExists**

This method returns TRUE if an item with the specified name exists inside the collection.

### Syntax

ItemExists (Name as String) as Boolean

| Parameter | Description                 |
|-----------|-----------------------------|
| Name      | Name of item to search for. |

### Moveltem

This method moves an item specified by OldIndex from OldIndex to NewIndex.

## Syntax

MoveItem (OldIndex as Long, NewIndex as Long)

| arameter | Description |  |  |
|----------|-------------|--|--|
|----------|-------------|--|--|

| OldIndex | Index of the item to move.  Possible values  1 to Count             |
|----------|---------------------------------------------------------------------|
| NewIndex | New index of the item after moving it.  Possible values  1 to Count |

### Remove

This method removes the specified item from the collection and releases the reference count to this item.

## Syntax

Remove (ItemName as String)

| Parameter | Description                  |
|-----------|------------------------------|
| ItemName  | [in] Name of item to remove. |

## RemoveByIndex

This method removes the specified item from the collection and releases the reference count to this item.

# Syntax

RemoveByIndex (Index as Long)

| Parameter | Description                                   |
|-----------|-----------------------------------------------|
| Index     | Index of the item to remove.  Possible values |
|           | 1 to Count                                    |

## Rename

This method renames the item specified by Oldname from OldName to NewName.

### Syntax

Rename (OldName as String, NewName as String)

| Parameter | Description                          |
|-----------|--------------------------------------|
| OldName   | [in] Name of item to rename          |
| NewName   | [in] New name of item in collection. |

# SCBCdrFields Properties

The SCBCdrFields object provides the following properties.

#### Collection

This read-only property returns the collection used internally to store the fields.

### Syntax

```
Collection as ISCBCroCollection
```

## Count

This read-only property returns the number of items within the field collection.

#### Syntax

Count as Long

#### Item

These read-only property returns a specified item from the collection. The Item property is the default property of the ISCBCdrFields collection.

#### **Syntax**

Item (Index as Variant) as ISCBCdrField

| Parameter | Description                                                                                                    |
|-----------|----------------------------------------------------------------------------------------------------|
| Index     | The index can either be a long value specifying the index within the collection, or a string specifying the item by name.  Possible values |
|           | - 1 to Count - Item name                                                                                                    |

## **ItemByIndex**

This read-only property returns an item from the collection specified by the index.

## Syntax

ItemByIndex (Index as Long) as ISCBCdrField

| Parameter | Description |
|-----------|-------------|
|-----------|-------------|

| Index | Index of the item to get from the collection.  Possible values |
|-------|----------------------------------------------------------------|
|       | 1 to Count                                                     |

#### Sample Code

strClassName = theProject.AllClasses.ItemByIndex(intClass).Name

### **ItemByName**

This read-only property returns the field from the collection by the specified field name.

#### Syntax

ItemByName (Name as String) as ISCBCdrField

| Parameter | Description                                  |
|-----------|----------------------------------------------|
| Name      | Name of the item to get from the collection. |

#### Sample Code

Private Sub Document\_FocusChanged(pWorkdoc as SCBCdrPROJLib.SCBCdrWorkdoc, ByVal Reason as SCBCdrPROJLib.CdrFocusChangeReason, ByVal OldFieldIndex as Long, pNewFieldIndex as Long) If pWorkdoc.Fields.ItemByName ("InteractiveTableExtractionAllowed").Text = "No" Then Project.AllClasses.ItemByName (pWorkdoc.DocClassName).Fields.ItemByName ("LineItems").AllowInteractiveExtraction = False Else Project.AllClasses.ItemByName (pWorkdoc.DocClassName).Fields.ItemByName ("LineItems").AllowInteractiveExtraction = True End If End Sub

#### See also

- AllowInteractiveExtraction

### ItemIndex

This read-only property returns the index of an item specified by name.

#### **Syntax**

ItemIndex (Name as String) as Long

| Parameter | Description                                |
|-----------|--------------------------------------------|
| Name      | Name specifying an item in the collection. |

### **ItemName**

This read-only property returns the name of an item specified by index.

### Syntax

ItemName (Index as Long) as String

| Parameter | Description                                                  |
|-----------|--------------------------------------------------------------|
| Index     | Index specifying an item in the collection.  Possible values |
|           | 1 to Count                                                   |

## Tag

This property sets or returns a variant for each item of the collection.

### Syntax

Tag (Index as Long) as Variant

| Parameter | Description                                |
|-----------|--------------------------------------------|
| Index     | Specifies the item index.  Possible values |
|           | 1 to Count                                 |

# **SCBCdrFolder**

A folder can represent an array of workdocs within a batch. A folder can contain one or more workdocs. During classification and extraction, you can access all workdocs of the same folder from within a script.

# SCBCdrFolder Methods

The SCBCdrDocPage object provides the following methods.

### AddDocument

This method adds a workdoc into a Folder at the last position and also returns the position where the workdoc is appended.

#### Syntax

AddDocument (pWorkdoc as ISCBCdrWorkdoc, pNewIndex as Long)

| Parameter | Description |
|-----------|-------------|
|-----------|-------------|

| pWorkdoc  | [in] Added workdoc Object                                  |
|-----------|------------------------------------------------------------|
| pNewIndex | [out] Index position in a Folder where workdoc is inserted |

### Clear

This method frees all the allocated memory by Folder.

### Syntax

Clear ()

### InsertDocument

This method inserts a workdoc into a Folder at some given position.

### Syntax

InsertDocument (Index as Long, pWorkdoc as ISCBCdrWorkdoc)

| Parameter | Description                                                   |
|-----------|---------------------------------------------------------------|
| Index     | Index at which workdoc is to be inserted, zero-based indexing |
| pWorkdoc  | Workdoc object                                                |

### **MoveDocument**

Use this method to move a workdoc from one position to another position in a folder.

### **Syntax**

MoveDocument (FromIndex as Long, ToIndex as Long)

| Parameter | Description                                  |
|-----------|----------------------------------------------|
| FromIndex | Zero-based Index from where workdoc is moved |
| ToIndex   | Zero-based index where workdoc is placed     |

## RemoveDocument

This method removes a workdoc from a given index from a Folder.

### **Syntax**

RemoveDocument (index as Long)

| Parameter | Description |
|-----------|-------------|
|-----------|-------------|

| Index |
|-------|
|-------|

# SCBCdrFolder Properties

The SCBCdrDocPage object provides the following properties.

#### **Document**

This read-only property returns a workdoc from the specified index of the document array of the Folder.

### **Syntax**

Document (Index as Long) as ISCBCdrWorkdoc

| Parameter | Description                                                  |
|-----------|--------------------------------------------------------------|
| Index     | The index of the workdoc within the Folder.  Possible values |
|           | 0 to DocumentCount-1                                         |

#### **DocumentCount**

This read-only property returns the number of workdocs within the Folder.

#### **Syntax**

DocumentCount as Long

### **FolderData**

This property sets or returns a variable number of strings using any string as an index key.

#### **Syntax**

FolderData (Index as String) as String

| Parameter | Description                                |
|-----------|--------------------------------------------|
| Index     | Any non-empty string used as an index key. |

## Sample Code

```
'writing FolderData pWorkdoc.Folder.FolderData("NumberFound") = "1" pWorkdoc.Folder.FolderData("Number") = pWorkdoc.Field("Number") 'reading FolderData if pWorkdoc.Folder.FolderData("NumberFound") = "1" then if len (pWorkdoc.Field("Number")) > 0 then 'takeover the result from the other workdoc pWorkdoc.Field("Number") = pWorkdoc.Folder.FolderData("Number") else 'compare results if pWorkdoc.Field("Number") = pWorkdoc.Folder.FolderData("Number") then 'found the same number again else 'found a different number on this document end if end if
```

# **SCBCdrTable**

The Cedar table object represents a logical table in a document assigned to a Cedar field of a workdoc.

## SCBCdrTable Methods

The SCBCdrField object provides the following methods and properties.

### **AddColumn**

This method adds a new column to a table and returns the zero-based index of the new column.

#### **Syntax**

AddColumn (ColumnName as String) as Long

| Parameter  | Description    |
|------------|----------------|
| ColumnName | Name of column |

#### Return value

Zero-based index of the new column.

#### **AddRow**

This method adds a new row to a table and returns the zero-based index of the new row.

### Syntax

AddRow() as Long

#### Return value

The zero-based index of the new row.

## **AddUMColumn**

This method adds a new unmapped column to a table and returns the index of the new unmapped column.

## Syntax

AddUMColumn (pUMColumnIndex as Long)

| Parameter      | Description                                                                  |
|----------------|------------------------------------------------------------------------------|
| pUMColumnIndex | The method returns the zero-based index of the new column to this parameter. |

# **AppendRows**

This method appends new rows over the specified range within the document.

#### **Syntax**

AppendRows (top as Long, height as Long, PageNumber as Long)

| Parameter  | Description                                    |
|------------|------------------------------------------------|
| Тор        | Top of region used for creation or new rows    |
| Height     | Height of region used for creation or new rows |
| PageNumber | Page number of region                          |

#### Clear

This method clears the content of the table. It removes all columns and all rows and resets all table attributes.

#### Syntax

Clear ()

### ClearColumn

This method clears the content of an existing column.

## Syntax

ClearColumn (Column as Variant)

| Parameter | Description                        |
|-----------|------------------------------------|
| Column    | Zero-based index or name of column |

#### ClearRow

This method clears the content of an existing row.

### Syntax

ClearRow (RowIndex as Long)

| Parameter | Description              |
|-----------|--------------------------|
| Rowlndex  | Zero-based index of row. |

## ClearUMColumn

This method clears the content of an unmapped column.

## Syntax

ClearUMColumn (UMColumnIndex as Long)

| Parameter     | Description                                       |
|---------------|---------------------------------------------------|
| UMColumnIndex | Zero-based index of the unmapped column to clear. |

### **DeleteColumn**

This method deletes a column specified by its name or by index.

### **Syntax**

DeleteColumn (Column as Variant)

| Parameter | Description                             |
|-----------|-----------------------------------------|
| Column    | Zero-based index or name of the column. |

#### **DeleteRow**

This method deletes a row specified by an index.

### **Syntax**

DeleteRow (RowIndex as Long)

| Parameter | Description                  |
|-----------|------------------------------|
| Rowlndex  | Zero-based index of the row. |

#### **DeleteUMColumn**

This method deletes an unmapped column specified by index.

### Syntax

DeleteUMColumn (UMColumnIndex as Long)

| Parameter     | Description                                        |
|---------------|----------------------------------------------------|
| UMColumnIndex | Zero-based index of the unmapped column to delete. |

### **FillColumn**

This method fills the column with Words of specified area. If the table is empty, each text line is assigned to a table row. Otherwise the existing row segmentation is used.

## Syntax

FillColumn (left as Long, top as Long, width as Long, height as Long, PageNumber as Long, Column as Variant)

| Parameter  | Description                                        |
|------------|----------------------------------------------------|
| Left       | Left position of area in pixel                     |
| Тор        | Top of area in pixel                               |
| Width      | Width of area in pixel                             |
| Height     | Height of area in pixel                            |
| PageNumber | DocPage number of the area                         |
| Column     | Zero-based index or name of the destination column |

## InsertColumn

This method inserts a new column after specified ColumnIndex.

### **Syntax**

InsertColumn (ColumnIndex as Long, ColumnName as String)

| Parameter   | Description                                                                  |
|-------------|------------------------------------------------------------------------------|
| ColumnIndex | Zero-based index of existing column, after which the new column is inserted. |
| ColumnName  | Name of new column                                                           |

## InsertRow

This method inserts a new row after the specified Rowlndex.

## Syntax

InsertRow (RowIndex as Long)

| Parameter | Description                                                        |
|-----------|--------------------------------------------------------------------|
| RowIndex  | Zero-based index of existing row, after which the new row inserts. |

## InsertUMColumn

This method inserts a new, unmapped column.

### Syntax

InsertUMColumn (UMColumnIndex as Long)

| Parameter     | Description                     |
|---------------|---------------------------------|
| UMColumnIndex | Zero-based index of new column. |

## **MapColumn**

This maps unmapped column. It transfers the content of an unmapped source column to a specified target column.

## Syntax

MapColumn (UMColumnIndex as Long, Column as Variant)

| Parameter     | Description                                    |
|---------------|------------------------------------------------|
| UMColumnIndex | Zero-based index of unmapped source column     |
| Column        | Zero-based index or name of destination column |

# MergeRows

This method merges two rows specified by two indices.

### **Syntax**

MergeRows (RowIndex1 as Long, RowIndex2 as Long)

| Parameter | Description               |
|-----------|---------------------------|
| Rowlndex1 | Zero-based index of row 1 |
| RowIndex2 | Zero-based index of row 2 |

## RemoveAllColumns

This method removes all mapped table columns.

# Syntax

RemoveAllColumns ()

# RemoveAllRows

This method removes all table rows.

#### Syntax

RemoveAllRows ()

## RemoveAllUMColumns

This method removes all unmapped table columns.

RemoveAllUMColumns ()

## **SwapColumns**

This method swaps two specified columns.

## Syntax

SwapColumns (ColumnIndex1 as Long, ColumnIndex2 as Long)

| Parameter    | Description                  |
|--------------|------------------------------|
| ColumnIndex1 | Zero-based index of column 1 |
| ColumnIndex2 | Zero-based index of column 2 |

## **UnMapColumn**

This method unmaps a column. It transfers content from a specified source column to a new, unmapped column.

#### Syntax

UnMapColumn (Column as Variant) as Long

| Parameter | Description                               |
|-----------|-------------------------------------------|
| Column    | Zero-based index or name of source column |

# SCBCdrTable Properties

The SCBCdrField object provides the following properties.

## CellColor

This property sets or returns the color of the table cell.

#### **Syntax**

CellColor (IsValid as Boolean) as OLE COLOR

| Parameter | Description                                                     |
|-----------|-----------------------------------------------------------------|
| IsValid   | Flag indicating if color refers to valid or invalid table cells |

## CellLocation

This property sets or returns the location of the table cell.

CellLocation (Column as Variant, RowIndex as Long, Location as CDRLocation) As Long

| Parameter | Description                                          |
|-----------|------------------------------------------------------|
| Column    | Zero-based index or name of the column               |
| RowIndex  | Zero-based index of the row                          |
| Location  | Location parameter  Possible values  See CDRLocation |

### **CellText**

This property sets or returns the text of the table cell.

#### **Syntax**

CellText (Column as Variant, RowIndex as Long) as String

| Parameter | Description                        |
|-----------|------------------------------------|
| Column    | Zero-based index or name of column |
| RowIndex  | Zero-based index of row            |

### Sample Code

Private Sub MyTableField\_ValidateCell(pTable as SCBCdrPROJLib.SCBCdrTable, pWorkdoc as SCBCdrPROJLib.SCBCdrWorkdoc, ByVal Row as Long, ByVal Column as Long, pValid as Boolean) Select Case Column Case 0: 'check date in column 0 if CheckDate(pTable.CellText(Column, Row)) = FALSE then pValid = FALSE pTable. CellValidationErrorDescription(Column, Row) = "Invalid date" end if Case 2: 'check order number in column 2 if CheckOrderNumber (pTable.CellText(Column, Row)) = FALSE then pValid = FALSE pTable. CellValidationErrorDescription(Column, Row) = "Invalid order number" end if End Select End Sub

### CellValid

This property sets or returns the validity flag of the table cell.

#### **Syntax**

CellValid (Column as Variant, RowIndex as Long) as Boolean

| Parameter | Description                        |
|-----------|------------------------------------|
| Column    | Zero-based index of name of column |
| Rowlndex  | Zero-based index of row            |

#### Sample Code

' Makes table object valid the EmptyTable. CellValid(0,0) = True the EmptyTable. CellValid(1,0) = True

## CellValidationErrorDescription

This property sets or returns the ErrorDescription for the cell validation.

#### **Syntax**

CellValidationErrorDescription (Column as Variant, RowIndex as Long) as String

| Parameter | Description                        |
|-----------|------------------------------------|
| Column    | Zero-based index or name of column |
| RowIndex  | Zero-based index of row            |

#### Sample Code

Private Sub MyTableField\_ValidateCell(pTable as SCBCdrPROJLib.SCBCdrTable, pWorkdoc as SCBCdrPROJLib.SCBCdrWorkdoc, ByVal Row as Long, ByVal Column as Long, pValid as Boolean) Select Case Column Case 0: 'check date in column 0 if CheckDate(pTable.CellText(Column, Row)) = FALSE then pValid = FALSE pTable. CellValidationErrorDescription(Column, Row) = "Invalid date" end if Case 2: 'check order number in column 2 if CheckOrderNumber (pTable.CellText(Column, Row)) = FALSE then pValid = FALSE pTable. CellValidationErrorDescription(Column, Row) = "Invalid order number" end if End Select End Sub

### CellVisible

This property sets or returns the Visible flag of the table cell (currently not used).

# Syntax

CellVisible (Column as Variant, RowIndex as Long) as Boolean

| Parameter | Description                        |
|-----------|------------------------------------|
| Column    | Zero-based index or name of column |

| Rowlndex | Zero-based index of row |
|----------|-------------------------|
|----------|-------------------------|

### CellWorktext

This property sets or returns the worktext object of the cell.

### **Syntax**

CellWorktext (Column as Variant, RowIndex as Long) as ISCBCroWorktext

| Parameter | Description                        |
|-----------|------------------------------------|
| Column    | Zero-based index or name of column |
| Rowlndex  | Zero-based index of row            |

## CellWorktextChanged

This property sets or returns a flag indicating whether the cell's worktext has changed.

### Syntax

CellWorktextChanged (Column as Variant, RowIndex as Long) as Boolean

| Parameter | Description                        |
|-----------|------------------------------------|
| Column    | Zero-based index or name of column |
| Rowlndex  | Zero-based index of row            |

## ColumnColor

This property sets or returns the color of the column.

### **Syntax**

ColumnColor (IsValid as Boolean) as OLE\_COLOR

| Parameter | Description                                                 |
|-----------|-------------------------------------------------------------|
| IsValid   | Flag indicating if color refers to valid or invalid columns |

## ColumnCount

This read-only property returns the number of columns.

# Syntax

ColumnCount as Long

## ColumnExportEnable

This property sets or returns whether the column of a table field is included in the exported XML file.

Note that the ColumnCount attribute of the XML Columns element contains the total number of columns in the table, not the number of exported columns.

The default value is True.

#### **Syntax**

ColumnExportEnable (Column as Variant) as Boolean

| Parameter | Description                             |
|-----------|-----------------------------------------|
| Column    | Zero-based index or name of the column. |

#### Sample Code

The following sample code disables the XML export for the table field column names that start with "tmp".

```
Dim i As Long Dim currentTable As ISCBCdrTable Set currentTable =
pWorkdoc.Fields.ItemByName("Table").Table(0) For i = 0 To
currentTable.ColumnCount-1 If Left$(currentTable.ColumnName(i),3) = "tmp"
Then currentTable.ColumnExportEnable(i) = False End If Next i
```

#### See also

- ExportDocumentToXml
- "Export to XML" in the Oracle WebCenter Forms Recognition Runtime Server User's Guide.

### ColumnIndex

This read-only property returns the column index for the name of a column.

#### Syntax

ColumnIndex (ColumnName as String) as Long

| Parameter  | Description        |
|------------|--------------------|
| ColumnName | Name of the column |

### ColumnLabelLocation

This property sets or returns the location of a column label referring to first label line in case of multi-page tables.

### Syntax

ColumnLabelLocation (Column as Variant, Location as CDRLocation) as Long

| Parameter | Description                                          |
|-----------|------------------------------------------------------|
| Column    | Zero-based index or name of column                   |
| Location  | Location parameter  Possible values  See CDRLocation |

## ColumnLabelText

This property sets or returns the column label.

### Syntax

ColumnLabelText (Column as Variant) as String

| Parameter | Description                        |
|-----------|------------------------------------|
| Column    | Zero-based index or name of column |

## ColumnLocation

This property sets or returns the location of the column.

## Syntax

ColumnLocation (Column as Variant, PageNr as Long, Location as CDRLocation)As Long

| Parameter | Description                                          |
|-----------|------------------------------------------------------|
| Column    | Zero-based index or name of the column               |
| PageNr    | DocPage number                                       |
| Location  | Location parameter  Possible values  See CDRLocation |

## ColumnMapped

This property sets or returns a flag that indicates whether a column is mapped.

## Syntax

ColumnMapped (Column as Variant) as Boolean

| Parameter | Description                        |
|-----------|------------------------------------|
| Column    | Zero-based index or name of column |

### ColumnName

This read-only property returns the name of a column.

### **Syntax**

ColumnName (ColumnIndex as Long) as String

| Parameter   | Description                     |
|-------------|---------------------------------|
| ColumnIndex | Zero-based index of the column. |

### ColumnValid

This property sets or returns a validity flag for a column. If the flag is set to false, the invalid state of the table field is not changed automatically.

## Syntax

ColumnValid (Column as Variant) as Boolean

| Parameter | Description                             |
|-----------|-----------------------------------------|
| Column    | Zero-based index or name of the column. |

### ColumnVisible

This property sets or returns the visible flag of a column. This method affects the visibility of the column in Verifier.

#### **Syntax**

ColumnVisible (Column as Variant) as Boolean

| Parameter | Description                             |
|-----------|-----------------------------------------|
| Column    | Zero-based index or name of the column. |

### Sample Code

the Table Settings. Column Visible (2) = True 'Set the Column visible to True to show, False to hide.

### **FieldName**

This property sets or returns the name of the CdrField to which the CdrTable object belongs.

FieldName as String

### **FooterLocation**

This property sets or returns the location of the table footer.

## Syntax

FooterLocation (Location as CDRLocation) as Long

| Parameter | Description                        |
|-----------|------------------------------------|
| Location  | Location parameter Possible values |
|           | See CDRLocation                    |

## **FootPageNr**

This property sets or returns the DocPage number of the table footer.

### **Syntax**

FooterPageNr as Long

## **FooterText**

This property sets or returns the text of the table footer.

#### **Syntax**

FooterText as String

### HeaderLocation

This property sets or returns the location of the table header.

## Syntax

HeaderLocation (Location as CDRLocation) as Long

| Parameter | Description                        |
|-----------|------------------------------------|
| Location  | Location parameter Possible values |
|           | See CDRLocation                    |

## HeaderPageNr

This property sets or returns the DocPage number of the table header.

HeaderPageNr as Long

#### **HeaderText**

This property sets or returns the text of the table header.

#### **Syntax**

HeaderText as String

## HighlightColumnIndex

This property sets or returns the index of the column to highlight.

### Syntax

HighlightColumnIndex as Long

## HighlightRowIndex

This property sets or returns the index of the row to highlight.

### Syntax

HighlightRowIndex as Long

## HighlightMode

This property sets or returns the highlighting mode of the table.

## Syntax

HighlightMode as CDRTableHighlightMode

See also

CDRTableHighlightMode

## HighlightUMColumnIndex

This property sets or returns the zero-based index of an unmapped column to highlight.

## Syntax

HighlightUMColumnIndex as Long

## LocationExplicit

This property sets or returns the LocationExplicit flag.

## Syntax

LocationExplicit as Boolean

## **RowColor**

This property sets or returns the color of the row.

RowColor (IsValid as Boolean) as OLE COLOR

| Parameter | Description                                              |
|-----------|----------------------------------------------------------|
| IsValid   | Flag indicating if color refers to valid or invalid rows |

### **RowCount**

This read-only property returns the number of the rows.

### **Syntax**

RowCount as Long

#### **RowLocation**

This property sets or returns the location of the row.

#### **Syntax**

RowLocation (RowIndex as Long, Location as CDRLocation) as Long

| Parameter | Description                        |
|-----------|------------------------------------|
| Rowlndex  | Zero-based index of the row.       |
| Location  | Location parameter Possible values |
|           | See CDRLocation                    |

### **RowNumber**

This property sets or returns the actual number of row.

#### **Syntax**

RowNumber (RowIndex as Long) as Long

| Parameter | Description             |
|-----------|-------------------------|
| Rowlndex  | Zero-based index of row |

## Sample Code

Private Sub Tabelle\_ValidateCell(pTable as SCBCdrPROJLib.SCBCdrTable, pWorkdoc As\_ SCBCdrPROJLib.SCBCdrWorkdoc, ByVal Row as Long, ByVal Column as Long, pValid as Boolean) Dim nCurrentRow, nRow, nLine as Integer While (nLine < pTable.RowCount) And (nRow = nCurrentRow) nRow = pTable.RowNumber (nLine) nLine = nLine + 1 Wend End Sub

## RowPageNr

This property sets or returns the DocPage number of a row.

### **Syntax**

RowPageNr (RowIndex as Long) as Long

| Parameter | Description             |
|-----------|-------------------------|
| RowIndex  | Zero-based index of row |

## **Significance**

This property sets or returns the significance for the corresponding evaluation property of the table.

## Syntax

Significance (EvalPropIndex as Long) as Double

| Parameter     | Description                                                                                                    |
|---------------|----------------------------------------------------------------------------------------------------|
| EvalPropIndex | Index of evaluation property.  Possible values                                                                                                    |
|               | <ul> <li>1: Percentage of required columns identified</li> <li>2: Percentage of table columns mapped</li> <li>3: Average percentage of elements found in cell, for which element is required</li> <li>4: Average no-overlap to neighboring cells (column view)</li> <li>5: Average no-overlap to neighboring cells (row view)</li> </ul> |

## **TableColor**

This property sets or returns the color of the table.

## Syntax

TableColor (IsValid as Boolean) as OLE COLOR

| Parameter | Description                                                     |
|-----------|-----------------------------------------------------------------|
| IsValid   | Flag indicating if color refers to a valid or an invalid table. |

## **TableFirstPage**

This property sets or returns the DocPage number of the beginning of a table (must be set after creation of a table, but cannot change afterwards).

## Syntax

TableFirstPage as Long

### **TableLastPage**

This property sets or returns the DocPage number of the end of a table (must be set after creation of a table, and after assigning the first DocPage, but must not change afterwards).

#### **Syntax**

TableLastPage as Long

#### **TableLocation**

This property sets or returns the location of a table.

#### **Syntax**

TableLocation (PageNr as Long, Location as CDRLocation) as Long

| Parameter | Description                                          |
|-----------|------------------------------------------------------|
| PageNr    | DocPage number                                       |
| Location  | Location parameter  Possible values  See CDRLocation |

### **TableValid**

This property sets or returns a validity flag of the table.

### Syntax

TableValid as Boolean

### **TableValidationErrorDescription**

This property sets or returns an ErrorDescription for the table validation.

#### **Syntax**

TableValidationErrorDescription as String

### Sample Code

Private Sub MyTableField\_ValidateTable (pTable as SCBCdrPROJLib.SCBCdrTable, pWorkdoc as SCBCdrPROJLib.SCBCdrWorkdoc, pValid as Boolean) 'calculate the sum of all amounts and compare with the net amount fields Dim tablesum as double, netamount as double Dim cellamount as double Dim row as long For row = 0 to pTabler.RowCount-1 cellamount = CLng(pTable.CellText("Total Price", Row)) tablesum = tablesum + cellamount Next row 'now compare sum with the content of the net amount field netamount = CDbl(pWorkdoc.Fields("NetAmount").Text if netamount = tablesum then pValid = TRUE else pValid = FALSE pTable.TableValidationErrorDescription = "Sum of table amounts and field net amount are different" end if End Sub

## Tag

This property sets or returns a tag associated with the table.

#### Syntax

Tag as String

## **TotalSignificance**

This property sets or returns the total significance of the table.

## Syntax

TotalSignificance as Double

## **UMCellColor**

This property sets or returns a color of an unmapped table cell.

### **Syntax**

UMCellColor as OLE COLOR

## **UMCellLocation**

This property sets or returns the location of an unmapped table cell.

### Syntax

UMCellLocation (UMColumnIndex as Long, RowIndex as Long, Location as CDRLocation) as Long

| Parameter     | Description                         |
|---------------|-------------------------------------|
| UMColumnIndex | Zero-based index of unmapped column |
| Rowlndex      | Zero-based index of unmapped row    |
| Location      | Location parameter Possible values  |
|               | See CDRLocation                     |

## **UMCellText**

This property sets or returns the text of an unmapped table cell.

### **Syntax**

UMCellText (UMColumnIndex as Long, RowIndex as Long) as String

| Parameter     | Description                         |
|---------------|-------------------------------------|
| UMColumnIndex | Zero-based index of unmapped column |
| Rowlndex      | Zero-based index of row             |

### **UMCellVisible**

This property sets or returns a Visible flag of an unmapped table cell.

#### Syntax

UMCellVisible (UMColumnIndex as Long, RowIndex as Long) as Boolean

| Parameter     | Description                         |
|---------------|-------------------------------------|
| UMColumnIndex | Zero-based index of unmapped column |
| RowIndex      | Zero-based index of row             |

## **UMCellWorktext**

This property sets or returns the Worktext Object of an unmapped cell.

## Syntax

 $\label{thm:local_condition} \mbox{UMCellWorktext} \mbox{ (UMColumnIndex as Long, RowIndex as Long) as } \\ \mbox{ISCBCroWorktext}$ 

| Parameter     | Description                         |
|---------------|-------------------------------------|
| UMColumnIndex | Zero-based index of unmapped column |
| Rowlndex      | Zero-based index of row             |

## **UMColumnColor**

This property sets or returns the color of an unmapped column.

### **Syntax**

UMColumnColor as OLE COLOR

## **UMColumnCount**

This read-only property returns the number of unmapped columns.

## Syntax

UMColumnCount as Long

## **UMColumnLabelLocation**

This property sets or returns the location of an unmapped column label.

#### Syntax

 ${\tt UMColumnLabelLocation} \ \, ({\tt UMColumnIndex} \ \, {\tt as} \ \, {\tt Long}, \ \, {\tt Location} \ \, {\tt as} \ \, {\tt CDRLocation}) \ \, {\tt as} \ \, {\tt Long}$ 

| Parameter     | Description                         |
|---------------|-------------------------------------|
| UMColumnIndex | Zero-based index of unmapped column |
| Location      | Location parameter Possible values  |
|               | See CDRLocation                     |

# **UMColumnLabelText**

This property sets or returns the text of a label of an unmapped column.

#### Syntax

UMColumnLabelText (UMColumnIndex as Long) as String

| Parameter     | Description                         |
|---------------|-------------------------------------|
| UMColumnIndex | Zero-based index of unmapped column |

## **UMColumnLocation**

This property sets or returns the location of an unmapped column.

#### Syntax

 ${\tt UMColumnLocation~(UMColumnIndex~as~Long,~PageNr~as~Long,~Location~as~CDRLocation)} \ \ {\tt as~Long}$ 

| Parameter     | Description                         |
|---------------|-------------------------------------|
| UMColumnIndex | Zero-based index of unmapped column |
| PageNr        | DocPage number                      |
| Location      | Location parameter  Possible values |
|               | See CDRLocation                     |

## **UMColumnVisible**

This property sets or returns a Visible flag of an unmapped column (currently not used).

### **Syntax**

UMColumnVisible (UMColumnIndex as Long) as Boolean

| Parameter     | Description                         |
|---------------|-------------------------------------|
| UMColumnIndex | Zero-based index of unmapped column |

## WeightingFactor

This property sets or returns a weighting factor for a corresponding evaluation property.

#### Syntax

WeightingFactor (EvalPropIndex as Long) as Double

| Parameter     | Description                                                                                                    |
|---------------|----------------------------------------------------------------------------------------------------|
| EvalPropIndex | Index of evaluation property.  Possible values                                                                                                    |
|               | <ul> <li>1: Percentage of required columns identified</li> <li>2: Percentage of table columns mapped</li> <li>3: Average percentage of elements found in cell, for which element is required</li> <li>4: Average no-overlap to neighboring cells (column view)</li> <li>5: Average no-overlap to neighboring cells (row view)</li> </ul> |

## RowValidationErrorDescription

This property sets or returns an ErrorDescription for a row validation.

### **Syntax**

RowValidationErrorDescription (RowIndex as Long) as String

| Parameter | Description             |
|-----------|-------------------------|
| Rowlndex  | Zero-based index of row |

### Sample Code

Private Sub MyTableField\_ValidateRow(pTable as SCBCdrPROJLib.SCBCdrTable, pWorkdoc as SCBCdrPROJLib.SCBCdrWorkdoc, ByVal Row as Long, pValid as Boolean) 'check if quantity \* single price = total price Dim quantity as long Dim s\_price as double, t\_price as double 'all cells must already have a valid format quantity = CLng(pTable.CellText("Quantity", Row)) s\_price = CLng(pTable.CellText("Single Price", Row)) t price = CLng(pTable.CellText

```
("Total Price", Row)) if quantity*s_price = t_price then pValid = TRUE else pValid = FALSE pTable.RowValidationErrorDescription(Row) = "Invalid quantity or amounts" end if End Sub
```

### RowValid

This property sets or returns a validity flag of a row.

### Syntax

RowValid (RowIndex as Long) as Boolean

| Parameter | Description             |
|-----------|-------------------------|
| RowIndex  | Zero-based index of row |

## LabellinePageNr

This property sets or returns the DocPage number of the label line, which is the first occurrence for multi-page tables.

### **Syntax**

LabellinePageNr as Long

# **SCBCdrTextblock**

This object represents a TextBlock on a document. A TextBlock can contain one or more lines.

## SCBCdrTextblock Properties

The SCBCdrTextblock object provides the following properties.

## Color

This property sets or returns the color used for TextBlock highlighting.

## Syntax

```
Color as OLE COLOR
```

## Height

This read-only property returns the height of the TextBlock in pixels.

# Syntax

```
Height as Long
```

### Left

This read-only property returns the left border of the TextBlock in pixels.

### Syntax

```
Left as Long
```

## **PageNr**

This read-only property returns the number of the DocPage where the TextBlock is located.

#### Syntax

```
PageNr as Long
```

### Text

This read-only property returns the whole text of the TextBlock.

## Syntax

```
Text as String
```

### Top

This read-only property returns the top border of the TextBlock in pixels.

### **Syntax**

```
Top as Long
```

### **Visible**

This property sets or returns whether the highlighted rectangle of the TextBlock is visible if the TextBlock highlighting is enabled.

#### **Syntax**

```
Visible as Boolean
```

## Weight

This read-only property returns the block weight.

# Syntax

```
Weight as Double
```

### Width

This read-only property returns the width of the TextBlock in pixels.

### Syntax

```
Width as Long
```

### WordCount

This read-only property returns the number of Words that belong to the TextBlock.

## Syntax

```
WordCount as Long
```

## WordID

Use this read-only property as an index for the Word array of the workdoc.

WordID (index as Long) as Long

| Parameter | Description                                              |
|-----------|----------------------------------------------------------|
| Index     | Index of the word inside the TextBlock.  Possible values |
|           | 0 to WordCount -1                                        |

# **SCBCdrWord**

This object represents a textual word of a document.

# SCBCdrWord Properties

The SCBCdrWord object provides the following properties.

## Color

This property sets or returns the color used for highlighting checked words.

### Syntax

## Height

This read-only property returns the height of the word in pixels.

### **Syntax**

```
Height as Long
```

## Left

This read-only property returns the left border of the word in pixels.

### **Syntax**

```
Left as Long
```

### **PageNr**

This read-only property returns the number of the DocPage where the word is located.

### Syntax

```
PageNr as Long
```

## **StartPos**

This read-only property returns the index of the first character of the word inside the worktext attached to the workdoc.

```
StartPos as Long
```

### **Text**

This read-only property returns the text of the word.

### **Syntax**

```
Text as String
```

## **TextLen**

This read-only property returns the number of characters of the word.

### **Syntax**

```
TextLen as Long
```

## **Tooltip**

This property sets or returns a tooltip string that displays in the checked words highlight mode.

## Syntax

```
Tooltip as String
```

# Top

This read-only property returns the top border of the word in pixels.

### Syntax

```
Top as Long
```

## **Visible**

If the word highlighting for checked words is enabled, this property sets or returns if the highlighted rectangle of the word is visible.

### Syntax

```
Visible as Boolean
```

### Width

This read-only property returns the width of the Word in pixels.

## Syntax

```
Width as Long
```

## Worktext

This read-only property returns the Worktext object of the Word.

Worktext as ISCBCroWorktext

# **SCBCdrWorkdoc**

The Cedar workdoc object stores all data of one document. The amount of data grows during the processing steps of OCR, classification and extraction.

### SCBCdrWorkdoc Methods

The SCBCdrWorkdoc object provides the following methods.

## AddDocFile

This method adds a file into the workdoc. File types include CIDoc, image, and raw text.

### **Syntax**

AddDocFile (Path as String, FileType as CDRDocFileType, Assignment as CDRPageAssignment)

| Parameter  | Description                                                                                     |
|------------|-------------------------------------------------------------------------------------------------|
| FilePath   | Path to the file to add.                                                                        |
| FileType   | File type of the specified file, such as a CIDoc or image.  Possible values  See CDRDocFileType |
| Assignment | Specifies how DocPages are assigned to the workdoc.  Possible values  See CDRPageAssignment     |

### Sample Code

The following sample code shows how to add a CI-PDF file to the workdoc.

```
pWorkdoc.AddDocFile
("C:\coversheet.pdf",CDRDocFileTypeCroCIDoc,CDRPageAssignNewPage)
```

### **AddField**

This method adds a field to the workdoc.

### **Syntax**

AddField (Name as String)

| Parameter Description | Parameter | Description |
|-----------------------|-----------|-------------|
|-----------------------|-----------|-------------|

| Name | Contains the name for the new field |
|------|-------------------------------------|
|------|-------------------------------------|

### Sample Code

The following sample code adds the field "AdditionalField" to the workdoc

```
pWorkdoc.AddField("AdditionalField")
```

## AddHighlightRectangle

This method adds a highlight rectangle on the page described by the following parameters. Set HighlightMode to CDRHighlightRectangles to highlight all rectangles.

### Syntax

AddHighlightRectangle (Left as Long, Top as Long, Width as Long, Height as Long, PageNr as Long, Color as OLE COLOR)

| Parameter | Description                                 |
|-----------|---------------------------------------------|
| Left      | Left of highlight rectangle                 |
| Тор       | Top of highlight rectangle                  |
| Width     | Width of highlight rectangle                |
| Height    | Height of highlight rectangle               |
| PageNr    | Document page number of highlight rectangle |
| Color     | Color of highlight rectangle                |

### Sample Code

```
pWorkdoc.AddHighlightRectangle(10,10,100,100,1,vbCyan)
```

## AnalyzeAlignedBlocks

This method splits the document into blocks that contain only left or right aligned lines. Using this method on a document with centered lines only typically results in one block per line.

## Syntax

AnalyzeAlignedBlocks (edgeSide as CDREdgeSide, leftAlignTolerance as Long, XDist as Double, YDist as Double, Join as Boolean, minDistance as Double)

| Parameter | Description |
|-----------|-------------|
|-----------|-------------|

| edgeSide           | Determines whether left or right aligned blocks are searched.  Possible values  See CDREdgeSide                                                                                                    |
|--------------------|----------------------------------------------------------------------------------------------------|
| leftAlignTolerance | The distance in millimeters that aligned lines might differ. Useful if the document was scanned slightly tilted.                                                                                                    |
| XDist              | A value, depending on the font size of a word, that specifies how far off an existing block of words may be to belonging to that block. If its horizontal distance from the block is greater that XDist, a new block is created. |
| YDist              | This value specifies (in mm) the maximum vertical distance for a word from a block.  If its distance is greater that YDist, a new block is generated.                                                                            |
| Join               | Specifies whether overlapping blocks are joined. Set to TRUE if you want to join them.                                                                                                    |
| minDistance        | This parameter is a factor to be multiplied with leftAlignTolerance. It specifies the minimal horizontal distance of two edges. Set this value to 0 to ignore its effect.                                                        |

# **AnalyzeBlocks**

This method determines all the TextBlocks of text present in a workdoc that are a minimum XDist apart from each other on X-axis and a minimum of YDist apart from each other on Y-axis.

Increasing the distance results in bigger text blocks. Minimizing the distance increases the number of smaller text blocks.

**Note:** Search strings comprising multiple words match candidates only if the multiple words candidates reside within the same text block. Use the AnalyzeBlocks method to adjust the text blocks to your requirements.

## Syntax

AnalyzeBlocks (XDist as Double, YDist as Double)

| Parameter | Description                               |
|-----------|-------------------------------------------|
| XDist     | Minimum X distance between two TextBlocks |
| YDist     | Minimum Y distance between two TextBlocks |

### Sample Code

pWorkdoc.AnalyzeBlocks(4,4)

## **AnalyzeEdges**

This method analyzes a document set of words that are, within a certain tolerance, aligned either right or left.

Use Highlight mode (CDRHighlightVerticalEdgesLeft or CDRHighlightVerticalEdgesRight) to make the results visible.

#### Syntax

AnalyzeEdges (edgeSide as CDREdgeSide, AlignTolerance as Double, YDist as Double, MinNoOfWords as Long, minDistance as Double, [pageNr as Long = TRUE])

| Parameter      | Definition                                                                                                    |
|----------------|----------------------------------------------------------------------------------------------------|
| edgeSide       | Specifies if edges that contain left or right aligned words are requested.  Possible values                                                                        |
|                | See CDREdgeSide                                                                                                    |
| AlignTolerance | Specifies in millimeters how far the left (right) values of words bounding rectangle can differ in order for it to still be considered aligned.                    |
| YDist          | Specifies in millimeters how far two words can be apart vertically and still belong to the same edge.                                                              |
| MinNoOfWords   | Specifies how many words have to belong to a valid edge. Edges that contain less than MinNoOfWords after analyzing the document are deleted.                       |
| minDistance    | This parameter is a factor to be multiplied with AlignTolerance. It specifies the minimal horizontal distance of two edges. Set this value 0 to ignore its effect. |
| pageNr         | Specifies the page to analyze for edges. Set the value to "-1" to analyze all pages.  Optional parameter. The default value is "-1".                               |

# AnalyzeEdges2

This method is similar to AnalyzeEdges method, but it applies the processing for visible text lines only (in case 'vbCheckedOnly' parameter is set to TRUE), otherwise it works exactly like AnalyzeEdges.

## Syntax

AnalyzeEdges2 (edgeSide as CDREdgeSide, AlignTolerance as Double, YDist as Double, MinNoOfWords as Long, minDistance as Double, pageNr as Long, vbCheckedOnly as Boolean)

| Parameter      | Description                                                                                                    |
|----------------|----------------------------------------------------------------------------------------------------|
| edgeSide       | Specifies if edges that contain left or right aligned words are requested.  Possible values  See CDREdgeSide                                               |
| AlignTolerance | This value in millimeters specifies how far the left (right) values of words bounding rectangle can differ in order for it to still be considered aligned. |

| YDist         | Specifies in millimeters how far two words can be apart vertically and still belong to the same edge.                                                                  |
|---------------|----------------------------------------------------------------------------------------------------|
| MinNoOfWords  | Specifies how many words have to belong to a valid edge. Edges that contain less than MinNoOfWords after analyzing the document are deleted.                           |
| minDistance   | This parameter is a factor to be multiplied with AlignTolerance. It specifies the minimal horizontal distance of two edges. Set this value 0 to ignore its effect.     |
| pageNr        | Specifies the page to analyze for edges. Set the value to "-1" to analyze all pages.                                                                                   |
| vbCheckedOnly | If set to TRUE, the method applies processing for visible text lines only, otherwise this function works exactly like <a href="mailto:AnalyzeEdges">AnalyzeEdges</a> . |

## **AnalyzeParagraphs**

Use this method to determine all the paragraphs present in workdoc.

### Syntax

AnalyzeParagraphs ()

# **AppendWorkdoc**

This method is used to append a given workdoc to the existing workdoc.

## Syntax

AppendWorkdoc (pWorkdoc as ISCBCdrWorkdoc)

| Parameter | Description        |
|-----------|--------------------|
| pWorkdoc  | Workdoc to append. |

## **AssignDocToPage**

Use this method to assign a Page of an Image or CIDoc to a specific DocPage of the workdoc. This method requires that there are already documents inserted to the workdoc using the AddDocFile function and that the SetPageCount function is called prior to using this method.

# Syntax

AssignDocToPage (DocIndex as Long, DocPage as Long, WorkdocPage as Long)

| Parameter   | Description                                  |
|-------------|----------------------------------------------|
| DocIndex    | Zero-based CIDoc or image index              |
| DocPage     | Zero-based DocPage inside the image or CIDoc |
| WorkdocPage | Zero-based DocPage inside the workdoc        |

### Clear

Use this method to clear all memories and to remove all documents from the workdoc. This leaves the workdoc in an initial state.

### **Syntax**

```
Clear ()
```

## ClearHighlightRectangles

This method removes all highlighted rectangles.

### Syntax

```
ClearHighlightRectangles ()
```

## CreateFromWorktext

This method creates a workdoc from the OCRed text of an image.

### Syntax

CreateFromWorktext (pWorktext as ISCBCroWorktext)

| Parameter | Description                         |
|-----------|-------------------------------------|
| pWorktext | The object pointer of the worktext. |

## **DeleteFile**

This method deletes all WDC files and the corresponding TIF files of the workdoc.

## Syntax

DeleteFile (DeleteDocFiles as Boolean)

| Parameter      | Description                                   |
|----------------|-----------------------------------------------|
| DeleteDocFiles | Flag to inform whether to delete files or not |

## **ExportDocumentToXml**

This method exports the structure and the field data of the current workdoc to an XML file or MSXML object in a predefined format.

Use the named properties <u>XML\_ExportCandidates</u>, <u>XML\_ExportWords</u>, and <u>XML\_ExportWordChars</u> to configure the export to optionally capture the field candidates, OCR word data and the associated character data.

By default, the method exports all fields and table field columns. Use the <a href="mailto:XmlExportEnabled">XmlExportEnabled</a> and <a href="mailto:ColumnExportEnable">ColumnExportEnable</a> properties to exclude specific fields or table field columns from the XML export.

Whenever possible, the XML element and attribute names correspond to the SCBCdrWorkdoc property names.

An ErrorDescription attribute is only added to an XML element if the corresponding Valid attribute is set to false.

**Note:** The *Components\Tools* directory contains the XML schema file *Workdoc.xsd*, which you can use to validate the exported XML file.

### Syntax

ExportDocumentToXml(ByVal vTarget As Variant)

| Parameter | Description                                                                                                    |
|-----------|----------------------------------------------------------------------------------------------------|
| vTarget   | Possible values                                                                                                   |
|           | A string which specifies the filename, including path. Any existing file will be overwritten.                     |
|           | Note: You can only specify existing directories, the method does not create them.                                 |
|           | An MSXML 3.0 or MSXML 6.0 object. It is the equivalent of saving the XML file and reparsing it using this object. |

### Sample Code

The following sample code saves the OCR data, candidates, fields and workdoc structure to an XML file.

```
pWorkdoc.NamedProperty("XML_ExportWords") = True pWorkdoc.NamedProperty
("XML_ExportWordChars") = True pWorkdoc.NamedProperty("XML_
ExportCandidates") = True pWorkdoc.ExportDocumentToXml
("C:\ExistingFolder\" & pWorkdoc.Filename & ".xml")
```

### Sample Code

The following sample code saves the XML data to an MSXML2.DOMDocument60 object instead of a file.

```
'Note: Add reference to Microsoft XML, version 6.0 in the script page Dim xmlDoc60 As MSXML2.DOMDocument60 Set xmlDoc60 = New MSXML2.DOMDocument60 pWorkdoc.ExportDocumentToXml(xmlDoc60) 'Change xmlDoc60 here xmlDoc60.documentElement.appendChild(xmlDoc60.createElement("NewNode")) '... xmlDoc60.Save("xmlDoc60.xml") Set xmlDoc60 = Nothing
```

### XML element definitions

| Section  | Description                                                                                       |
|----------|---------------------------------------------------------------------------------------------------|
| DocClass | Contains document class information, such as class name, parent class and classification results. |
| DocFiles | Contains the document file structure, such as name and type (CI or Image document.)               |
| DocPages | Contains the document page information, such as size and applied rotation.                        |

| Words      | Contains information about the single words in the document, such as word text, page number, and position of the word in pixels.                                                                                          |
|------------|----------------------------------------------------------------------------------------------------|
| Characters | For a word, contains information about the single characters that compose it, such as character code and position in pixels.  Note: For CI documents, the reported position and confidence values are those for the word. |
| Fields     | Contains the workdoc field information, such as name, extracted text, text position and validity.                                                                                                    |
| Candidates | For a field, contains all candidate information, such as text, weight and position.                                                                                                    |

#### Sample XML

```
<?xml version="1.0" encoding="UTF-8" standalone="yes"?> <Workdoc XML</pre>
version="2.0" FileName="01English US01 STP.wdc"> <DocClass
DocClassName="Invoices"> <ParentDocClass DocClassName="Invoices"/>
<ClsDocClass ID="1" ClsDocClassName="Invoices" Res="4" Confidence="0"/>
<ClsDocClass ID="2" ClsDocClassName="Generic" Res="1" Confidence="1"/> ...
</DocClass> <DocFiles DocFileCount="1"> <DocFile ID="0"</pre>
DocFileName="C:\...\01English US01 STP.tif"
DocFileType="CDRDocFileTypeCroImage"/> </DocFiles> <DocPages
DocPageCount="3"> <DocPage PageNr="0" DocIndex="0" DocPageIndex="0"
Width="2464" Height="3508" XRes="300" YRes="300" Rotation="0"
ImportedFileName="00000478.tif" ImportedFilePageIndex="0"/> <DocPage</pre>
PageNr="1" DocIndex="0" DocPageIndex="1" Width="2464" Height="3508"
XRes="300" YRes="300" Rotation="0" ImportedFileName="00000478.tif"
ImportedFilePageIndex="1"/> <DocPage PageNr="2" DocIndex="0"</pre>
DocPageIndex="2" Width="2464" Height="3508" XRes="300" YRes="300"
Rotation="0" ImportedFileName="00000562.tif" ImportedFilePageIndex="0"/>
<pr
ID="3" Page="0" Line="2" Left="1496" Top="149" Width="67" Height="22">
<Text>PAGE</Text> <Characters CharCount="4"> <Char ID="0" Code="P"
Confidence="100" Left="1496" Top="150" Width="14" Height="19"/> <Char
ID="1" Code="A" Confidence="100" Left="1511" Top="150" Width="16"
Height="19"/> ... </Characters> </Word> ... </Words> <Fields</pre>
FieldCount="88"> ... <Field ID="2" Name="InvoiceNumber" Valid="false"
Page="0" Left="1649" Top="219" Width="139" Height="31"
ErrorDescription="Invalid invoice number"> <Text>7A6F2</Text> <Candidates</pre>
CandidateCount="61"> <Candidate ID="0" Weight="1.3563312626" Page="0"
Left="1649" Top="219" Width="139" Height="31"> <Text>7A6F2</Text>
</candidate> <Candidate ID="1" Weight="0.53850805759" Page="0" Left="2337"
Top="219" Width="139" Height="30"> <Text>23013</Text> </Candidate> ...
</Candidates> </Field> ... <Field ID="15" Name="LineItems" Valid="true"</pre>
Page="-1" Left="0" Top="0" Width="0" Height="0"> <Table Valid="true">
<Columns ColumnCount="14"> ... <Column ID="4" Name="Description"/> <Column
ID="5" Name="Quantity"/> ... </Columns> <Rows RowCount="5"> <Row ID="0"
Page="0" Valid="true"> ... <Cell Column="4" Left="482" Top="1420"
Right="1146" Bottom="1552" Valid="true"> <Text>CDROM EDITION</Text>
```

```
</Cell> <Cell Column="5" Left="1221" Top="1420" Right="1813" Bottom="1552"
Valid="true"> <Text>1</Text> </Cell> ... </Row> ... </Rows> </Table>
</Field> </Fields> </Workdoc>
```

# **ExportToXML**

This method exports OCR data results of the current workdoc into an XML file with a predefined format. The export captures word data and the associated characters data.

### Syntax

ExportToXml (ByVal DocumentLanguage as String, ByVal DocumentType as
String, ByVal Customer as String, ByVal eExportType as CDRExportType,
ByVal XMLFilePath as String)

| Parameter        | Description                                                                                                    |
|------------------|----------------------------------------------------------------------------------------------------|
| DocumentLanguage | Customize this parameters to use it for filtering purposes. The values have no correlation with the workdoc.  Note If the string is empty, the value defaults to Default. Null is not allowed.                                                                                                    |
| DocumentType     | Customize this parameters to use it for filtering purposes. The values have no correlation with the workdoc.  Note If the string is empty, the value defaults to Default. Null is not allowed.                                                                                                    |
| Customer         | Customize this parameters to use it for filtering purposes. The values have no correlation with the workdoc.  Note If the string is empty, the value defaults to Default. Null is not allowed.                                                                                                    |
| eExportType      | This parameter defines the type of information from the current document for the export to the XML files.  Possible values  CDRExportType                                                                                                    |
| XMLFilePath      | Defines the path for the XML file. Leave it as an empty string to save the XML files in the current program start directory. It is recommended to define the file path in script. You can specify an existing directory terminated by a back slash, or define the target name for the XML file explicitly.  Example |
|                  | Folder: C:\TMP\                                                                                                    |
|                  | File Name: C:\TMP\myfilename.xml                                                                                                    |
|                  | <b>Note:</b> You can only specify existing directories, the method does not create them. If the method fails to create the file, an error message notifies you about the failed export.                                                                                                    |

#### Sample Code

The following sample code exports the OCR data for the current pWorkdoc into an XML file located in the *C:\Temp* directory.

```
pWorkdoc.ExportToXml("", "", CDRExportTypeOCRData, "C:\Temp\")
```

### XML file format

| Section    | Description                                                                                                    |
|------------|----------------------------------------------------------------------------------------------------|
| Document   | Contains the general document information, such as page count, line count, and word count.                                                    |
| Words      | Contains information about the single words in the document, such as word text, word length, page number, and position of the word in pixels. |
| Characters | Contains information about the single characters of the word, such as character text and character position in pixels.                        |
|            | For CI documents, this method exports only the word positions, but no individual character positions.                                         |

### Sample XML

Example of the XML format with parameter eExportType set to CDRExportTypeOCRData

## GetEdge

This method returns the coordinates for the left, top, and bottom of the corners for an edge, which is interpreted as a rectangle.

### Syntax

```
GetEdge (edgeSide as CDREdgeSide, edgeIndex as Long, pLeft as Long, pTop as Long, pBottom as Long, pPageNr as Long)
```

| Parameter | Description                                                                                                  |
|-----------|----------------------------------------------------------------------------------------------------|
| edgeSide  | Specifies if edges that contain left or right aligned words are requested.  Possible values  See CDREdgeSide |
| edgeIndex | Index of the edge to return.  Possible values  0 to the result of EdgeCount – 1.                             |
| pLeft     | Contains left coordinate of the edge.                                                                        |
| рТор      | Contains top coordinate of the edge.                                                                         |
| pBottom   | Contains bottom coordinate of the edge.                                                                      |
| pPageNr   | Contains page number of the edge.                                                                            |

### **GetFileSizeKB**

This method returns the file size of an image or document through a custom script.

#### **Syntax**

GetFileSizeKB(pWorkdoc as SCBCdrWorkdoc) as Integer

### Sample Code

Private Function GetFileSizeKB(pWorkdoc as SCBCdrWorkdoc) as Integer Dim FSO as FileSystemObject Dim ImageFile as File On Error GoTo ErrHandler Set FSO = New FileSystemObject Set ImageFile = FSO.GetFile (pWorkdoc.DocFileName(0)) GetFileSizeKB = Round(ImageFile.Size/1024) Exit Function ErrHandler: GetFileSizeKB = -1 End Function

### GetWorktextForPageArea

This method returns a worktext object from a specific location on a document. The worktext object contains text and positional information relating to the area specified in <code>GetWorktextForPageArea</code>. You can view this as a temporary zone to read a piece of information through a script and review the returned result for that area.

The area to search starts from Left and Top coordinates and finishes at Width and Height coordinates. These are the same coordinates that you would enter for a reading zone. For more information, see "Modify the general zone properties" in the *Oracle WebCenter Forms Recognition Designer User's Guide*.

**Note:** Use a zone to test the page area coordinates.

## Syntax

GetWorktextForPageArea(Page as Long, Left as Long, Top as Long, Width as Long, Height as Long, IncludePartial as Boolean)

| Parameter      | Description                                                                                                    |
|----------------|----------------------------------------------------------------------------------------------------|
| Page           | Page number of the image. 0 represents the first page of a multi-page document.                                                                                                    |
| Left           | Left coordinate of the page area in pixels.                                                                                                    |
| Тор            | Top most coordinate of the page area in pixels.                                                                                                    |
| Width          | Width (length) of the area in pixels.                                                                                                    |
| Height         | Height of the area in pixels.                                                                                                    |
| includePartial | True: Complete words that appear partially in the specified area with outside information.                                                                                                    |
|                | False: Restrict reading of worktext to specified area.                                                                                                    |
|                | Example                                                                                                    |
|                | The word "Invoice" exists on the page, but our page area only captures "Inv". Setting includePartial to False returns only "Inv", setting includePartial to True returns the entire word "Invoice". |

### Sample Code

The following sample code takes the OCR results of the top left page area and places the result into the first row table cell.

Dim ptrWorkText as SCBCroWorktext Set ptrWorkText = New SCBCroWorktext Set ptrWorkText = pWorkdoc.GetWorktextForPageArea(0, 100, 100, 300, 300, True) pWorkdoc.Fields.ItemByName("TableField").Table(0).CellWorktext(0,0) = ptrWorkText

### Load

This method loads a file from given root path and this root path is not the absolute path of the file.

### Syntax

Load (Filename as String, ImageRootPath as String)

| Parameter     | Description                |
|---------------|----------------------------|
| Filename      | Name of the file.          |
| ImageRootPath | Relative path of the file. |

# **PDFExport**

This method generates a PDF file from workdoc based on CDRPDFExportStyle.

PDFExport (FileName as String)

| Parameter | Description                    |
|-----------|--------------------------------|
| FileName  | Name of the exported PDF file. |

## **PDFGetInfoType**

This method returns the PDF export type of a given document page.

## Syntax

PDFGetInfoType (PageIdx as Long, pExportStyle as CDRPDFExportStyle)

| Parameter    | Description                                      |
|--------------|--------------------------------------------------|
| Pageldx      | Zero-based page number in the document.          |
| pExportStyle | Export type.  Possible values  CDRPDFExportStyle |

# **PDFSetInfoType**

This method sets the type of a document page for the export into a PDF file.

### Syntax

PDFSetInfoType (PageIdx as Long, ExportStyle as CDRPDFExportStyle)

| Parameter   | Description                                      |
|-------------|--------------------------------------------------|
| Pageldx     | Zero-based page number in the document.          |
| ExportStyle | Export type.  Possible values  CDRPDFExportStyle |

## ReadZone

This method is part of the OCR-on-demand concept.

## Syntax

```
ReadZone (PageIndex as Long, [left as Double = FALSE], [top as Double =
FALSE], [right as Double = 1], [bottom as Double = 1])
```

| Parameter | Description                                                                             |
|-----------|-----------------------------------------------------------------------------------------|
| PageIndex | Specifies the DocPage where the OCR or text conversion is executed.  Possible values    |
|           | 0 to PageCount - 1 for working on single pages     -1 for executing OCR on all DocPages |
| Right     | Specifies the right border of the OCR region in percent.                                |
|           | Optional parameter. The default value is 1.                                             |
|           | To read until the right border, set the value to 100                                    |
| Left      | Specifies a left offset for the OCR region in percent.                                  |
|           | Optional parameter. The default value is 0.                                             |
|           | To read from the left border, set the value to 0                                        |
| Тор       | Specifies the top offset for the OCR region in percent.                                 |
|           | Optional parameter. The default value is 0.                                             |
|           | To read from the top border, set the value to 0.                                        |
| Bottom    | Specifies the bottom line of the OCR region in percent.                                 |
|           | Optional parameter. The default value is 1.                                             |
|           | To read until the bottom border, set the value to 100.                                  |

## RebuildBasicObjects

This method rebuilds the basic workdoc object words, text lines, and blocks without applying OCR or autorotation.

Execute this method after any modification to Workdoc. Worktext.

## Syntax

RebuildBasicObjects()

### Refresh

This method refreshes the workdoc's DocPage currently shown in the viewer.

### **Syntax**

Refresh ()

## RenameDocFile

Use this method to change the name of the CIDoc or Image at a given DocIndex by the given new name.

# Syntax

RenameDocFile (DocIndex as Long, NewName as String)

| Parameter | Description                                    |
|-----------|------------------------------------------------|
| DocIndex  | Specifies the zero-based CIDoc or Image Index. |
| NewName   | New name given to the document at DocIndex.    |

## ReplaceFirstImage

This method replaces the first image in workdoc.

### Syntax

ReplaceFirstImage (Path as String)

| Parameter | Description                                       |
|-----------|---------------------------------------------------|
| Path      | Image path to replace the existing workdoc image. |

### Save

This method saves a workdoc with given file name and its DocFiles relatively at given ImageRootPath.

### **Syntax**

Save (Filename as String, ImageRootPath as String)

| Parameter     | Description                                                                                                    |
|---------------|----------------------------------------------------------------------------------------------------|
| Filename      | Filename of the workdoc.                                                                                                 |
| ImageRootPath | Relative path where all corresponding DocFiles are saved, empty if files are saved in the same directory as the workdoc. |

## **SetDocPageIndex**

This method has been added to allow the script implementation of the page merging workflow step.

## Sample Code

The following sample code shows how to append one document to another.

```
For j = 0 To thePreviousWorkdoc.PageCount -1 Step 1 theNextWorkdoc.InsertPage (thePreviousWorkdoc, j, True, theNextWorkdoc.PageCount) theNextWorkdoc.Pages (theNextWorkdoc.PageCount -1).SetDocPageIndex(0, j + 1) Next j
```

## **UnloadDocs**

This method releases all the images and CIDocs that belong to this workdoc.

```
UnloadDocs ()
```

# SCBCdrWorkdoc Properties

The SCBCdrWorkdoc object provides the following properties.

### **AttractorColor**

This property sets or returns the color used for attractor highlighting.

### **Syntax**

```
AttractorColor as OLE COLOR
```

### Sample Code

The following sample code sets the AttractorColor to green.

```
pWorkdoc.AttractorColor = vbGreen
```

### **BlockColor**

This property sets or returns the color used for block highlighting.

### **Syntax**

```
BlockColor as OLE COLOR
```

#### Sample Code

The following sample code sets the color for block highlighting to cyan.

```
pWorkdoc.BlockColor = vbCyan
```

## **BlockCount**

This read-only property returns the number of TextBlocks of the workdoc. Use this property before accessing the TextBlock property where an index is required. The range of valid indices for TextBlocks is from 0 to BlockCount -1.

### **Syntax**

```
BlockCount as Long
```

## Sample Code

The following sample code writes the text of each block to the string array "strBlockText".

```
Dim strBlockText() as String Dim intBlockCount as Integer Dim i as Long
intBlockCount = pWorkdoc.BlockCount -1 ReDim strBlockText(intBlockCount)
For i=0 To intBlockCount strBlockText(i) = pWorkdoc.TextBlock(i).Text Next
i
```

### CandidateColor

This property sets or returns the color used for candidate highlighting.

**Note:** The candidate color is not customizable in Verifier Thick Client.

### **Syntax**

CandidateColor as OLE COLOR

#### Sample Code

The following sample code sets the candidate color to magenta

```
pWorkdoc.CandidateColor = vbMagenta
```

### ClsEngineConfidence

This property sets or returns a confidence level for a classification engine specified by its index in the collection of classification engines.

### **Syntax**

ClsEngineConfidence (lMethodIndex as Long) as Long

| Parameter    | Description                                                      |
|--------------|------------------------------------------------------------------|
| IMethodIndex | Zero-based engine index in collection of classification engines. |

### Sample Code

The following sample code displays a message box with the confidence value for each classification engine.

```
Dim dblIndividualResult as Double Dim lEngineIndex as Long For
lEngineIndex = 0 To Project.ClassifySettings.Count dblIndividualResult =
(pWorkdoc.ClsEngineConfidence(lEngineIndex)) MsgBox "The classification
confidence is " & dblIndividualResult Next lEngineIndex
```

# ClsEngineDistance

This property sets or returns the distance value for a classification engine specified by its index in a collection of classification engines.

### Syntax

ClsEngineDistance (lMethodIndex as Long) as Long

| Parameter    | Description                                                      |
|--------------|------------------------------------------------------------------|
| lMethodIndex | Zero-based engine index in collection of classification engines. |

## Sample Code

The following sample code displays a message box for each class, showing the classification engine distance.

```
Dim dblIndividualResult as Double Dim lEngineIndex as Long For
lEngineIndex = 0 To Project.ClassifySettings.Count dblIndividualResult =
```

(pWorkdoc.ClsEngineDistance(lEngineIndex)) MsgBox "The engine distance is
" & dblIndividualResult Next lEngineIndex

## ClsEngineResult

This property sets or returns a classification result matrix. This matrix is used during the classification step to store the results of each used classification method for each document class (DocClass) of the project. The matrix has one column for each classification method and one column for the combined result of all methods. A row contains the results for a single DocClass, therefore there is one row for each DocClass in the classification matrix. The matrix is created during the classification step, but not saved to disk. After reloading the workdoc, the matrix is no longer available.

The method returns the classification matrix as CDRClassifyResult.

### **Syntax**

ClsEngineResult (MethodIndex as Long, DocClassIndex as Long) as CDRClassifyResult

| Parameter     | Description                                                                                                    |
|---------------|----------------------------------------------------------------------------------------------------|
| MethodIndex   | MethodIndex = 0 can be used to access the voted result of all classification methods. A MethodIndex of 1 - n can be used to access the results of the single classification methods. The sorting of the classification methods within the array is determined by the collection of classification settings of the WebCenter Forms Recognition project. You can access this collection from the script as Project.ClassifySettings, which has a type of SCBCroCollection. Use the Count property to get the number of used classification engines or use the ItemIndex / ItemName property to find the index of classification method or the name for an index. |
| DocClassIndex | The DocClassIndex is determined by the collection of all DocClasses. You can access this collection from the script as Project.AllClasses, which has a type of SCBCroCollection. Use the Count property to get the number of DocClasses or use the ItemIndex / ItemName property to find the index of DocClass or the name for an index.                                                                                                    |

#### Sample Code

The following sample code sets the classification result of the Brainware Classify Engine to YES for a document in doclass "VOID". If Brainware Classify is the only engine or all other classes would be CDRClassifyNo, the document gets classified as VOID.

```
pWorkdoc.ClsEngineResult(Project.ClassifySettings.ItemIndex("Brainware
Classify Engine"), Project.AllClasses.ItemIndex("VOID")) = CDRClassifyYes
```

### See also

## **CDRClassifyResult**

## ClsEngineWeight

This property sets or returns the classification weights within the Classification Result Matrix.

# Syntax

ClsEngineWeight (MethodIndex as Long, DocClassIndex as Long) as Double

| Parameter     | Description                                                                                                    |
|---------------|----------------------------------------------------------------------------------------------------|
| MethodIndex   | MethodIndex = 0 can be used to access the voted result of all classification methods. A MethodIndex of 1 - n can be used to access the results of the single classification methods. The sorting of the classification methods within the array is determined by the collection of classification settings of the WebCenter Forms Recognition Project. You can access this collection from the script as Project.ClassifySettings, which has a type of SCBCroCollection. Use the Count property to get the number of used classification engines or use the ItemIndex / ItemName property to find the index of classification method or the name for an index. |
| DocClassIndex | The DocClassIndex is determined by the collection of all document classes. You can access this collection from script as Project.AllClasses that is a type of SCBCroCollection. Use the Count property to get the number of DocClasses or use the ItemIndex / ItemName property to find the index of DocClass or the name for an index.                                                                                                    |

### **CurrentBatchState**

This read-only property returns the temporary document batch state, a numeric value between 0 and 999. To set this value, use the methods LoadWorkdoc and UpdateDocument of the Cedar Batch component.

### **Syntax**

pWorkdoc.CurrentBatchState

## **DisplayPage**

This property sets or returns the displayed DocPage specified by the zero-based index of the workdoc in the viewer.

Use this property within the VerifierFormLoad event to set the initial page that displays when the form is loaded

You can also set this property in class level events, such as OnAction or the Validate event for fields, to navigate to a specified document page.

**Note:** When the Verifier option "Keep Focus on Field" is active, this option takes precedence over any DisplayPage value set in script. If the focus is currently on a field which is mapped to document text, any attempt to set DisplayPage results in navigation to the mapped document page.

#### **Syntax**

DisplayPage as Long

### Sample Code

If a customer requires Verifier to display a specific page of each document instead of the first one when opening the document, use the DisplayPage property in the script.

Note: Index 0 represents page 1.

The following sample code displays page 3 if the document has 4 pages or more.

Private Sub ScriptModule\_VerifierFormLoad(pWorkdoc as SCBCdrPROJLib.SCBCdrWorkdoc, FormClassName as String, FormName as String)

If pWorkdoc.PageCount >=4 Then pWorkdoc.DisplayPage = 2 End if End Sub

#### See also

- OnAction
- Validate
- VerifierFormLoad

#### **DocClassName**

This property sets or returns the name of the DocClass to which the document was classified.

#### **Syntax**

DocClassName as String

#### Sample Code

Private Sub ScriptModule\_PreClassify(pWorkdoc as SCBCdrWorkdoc) If (DoSomeMagic(pWorkdoc) = TRUE) then 'assign "Invoice" as result of the classification pWorkdoc.DocClassName = "Invoice" else 'do nothing and continue with normal classification End if End Sub

## **DocFileCount**

This read-only property returns the number of documents from which the workdoc is built.

### **Syntax**

DocFileCount as Long

## DocFileDatabaseID - Unique ID

The read-only property pWorkdoc.DocFileDatabaseID returns the database ID of document files attached to a WebCenter Forms Recognition workdoc. It corresponds to the [File].[Id] value in the database. The document file index has to be passed as a parameter when using DocFileDatabaseID property.

Use this property in scripts as a unique identifier of document files that were processed by WebCenter Forms Recognition.

## **Syntax**

DocFileDatabaseID (ByVal Index as long) as Long

| Parameter | Description                           |
|-----------|---------------------------------------|
| Index     | The index parameter.  Possible values |
|           | 0 to DocFileCount -1                  |

### Sample Code

The following sample code returns the unique ID of the last document file attached to a workdoc.

```
Dim lUniqueID as Long lUniqueID = pWorkdoc.DocFileDatabaseID
(pWorkdoc.DocFileCount - 1)
```

## **DocFileName**

This read-only property returns the full pathname of a document (image or text file) from which the workdoc is built.

### Syntax

DocFileName (index as Long) as String

| Parameter | Description                           |
|-----------|---------------------------------------|
| Index     | The index parameter.  Possible values |
|           | 0 to DocFileCount-1                   |

## Sample Code

If a workdoc was created from a single document, such as a multi-TIFF file, you can get the name of the document file by accessing the 0 index.

Path = pWorkdoc.DocFileName(0) The script function below returns the TIF file creation date. Public Function fnGetFileDate(pWorkdoc as SCBCdrPROJLib.SCBCdrWorkdoc) as String Dim FSO as New Scripting.FileSystemObject Dim oFile as Scripting.File Dim strFileName as String Dim dtCreated as Date strFileName = Replace(pWorkdoc.DocFileName (0),".wdc",".tif") If FSO.FileExists(strFileName) Then Set oFile = FSO.GetFile(strFileName) dtCreated = oFile.DateCreated fnGetFileDate = Month(dtCreated) & "/" & Day(dtCreated) & "/" & Year(dtCreated) End If Set FSO = Nothing Set oFile = Nothing End Function

## **DocFileType**

This read-only property returns the file type of the document by the specified index.

# Syntax

DocFileType (index as Long) as CDRDocFileType

| Parameter | Description                           |
|-----------|---------------------------------------|
| Index     | The index parameter.  Possible values |
|           | 0 to DocFileCount-1                   |

### See also

**CDRDocFileType** 

### **DocState**

This property sets or returns the current state of the document.

#### Syntax

DocState as CDRDocState

#### See also

## **CDRDocState**

## **EdgeCount**

This read-only property returns the number of vertical edges found in a document.

### Syntax

EdgeCount (edgeSide as CDREdgeSide) as Long

| Parameter | Description                                                        |
|-----------|--------------------------------------------------------------------|
| edgeSide  | Flag to distinguish between left and right edges.  Possible values |
|           | <u>CDREdgeSide</u>                                                 |

## **ErrorDescription**

This property sets or returns an error description.

### Syntax

ErrorDescription as String

## Sample Code

Private Sub Document\_Validate(pWorkdoc as SCBCdrWorkdoc, pValid as Boolean) Dim Number as string Dim Name as string 'get fields name and number and make a database lookup Number = pWorkdoc.Fields("Number") Name = pWorkdoc.Fields("Name") if LookupDBEntry(Name, Number) = FALSE then 'the Name/Number pair is NOT in the database set the document state to invalid pValid = FALSE 'make both fields invalid and provide an error description pWorkdoc.Fields("Number").Valid = FALSE pWorkdoc.Fields
("Number").ErrorDescription = "Not in database" pWorkdoc.Fields
("Name").Valid = FALSE pWorkdoc.Fields("Name").ErrorDescription = "Not in database" end if End Sub

# **FieldColor**

This property sets or returns the color that used to highlight valid and invalid fields.

# Syntax

FieldColor (FieldValid as Boolean) as OLE COLOR

| Parameter  | Description                                                                                                   |
|------------|----------------------------------------------------------------------------------------------------|
| FieldValid | If set to TRUE it specifies the color for valid fields or it specifies the color for invalid fields if FALSE. |

### **Fields**

This read-only property provides access to all fields of a document.

### **Syntax**

```
Fields as ISCBCdrFields
```

### Sample Code

The following sample code reads the text content of a simple field.

```
Dim FieldContent as string FieldContent = pWorkdoc.Fields.Item
("MyField").Text
```

#### **FileName**

This read-only property contains the database ID of the workdoc and returns the database workdoc ID and Name.

Note: To get the file name of the image from which the workdoc was created, use the DocFileName property.

### **Syntax**

```
Filename as String
```

### **Folder**

This read-only property accesses the folder to which the workdoc belongs.

### Syntax

```
Folder as ISCBCdrFolder
```

## **FolderIndex**

This read-only property provides the index of the Folder to which a workdoc belongs.

## Syntax

```
FolderIndex as Long
```

### **ForceClassificationReview**

This property provides the ability to force a manual classification review even if the classification succeeded. Set or return this property in the PostClassify event.

# Syntax

ForceClassificationReview as Boolean

### Sample Code

The following sample code shows how to force the manual classification process from the script event "PostClassify".

```
Private Sub ScriptModule_PostClassify(pWorkdoc as
SCBCdrPROJLib.SCBCdrWorkdoc) If pWorkdoc.DocClassName =
"VeryImportantClass" Then pWorkdoc.ForceClassificationReview = True End If
    End Sub
```

## HighlightCandidate

This property sets or returns the position of the highlighted candidate.

### **Syntax**

```
HighlightCandidate as Long
```

# HighlightField

This property sets or returns the field index value of the highlighted field.

#### **Syntax**

```
HighlightField as Long
```

## HighlightMode

This property sets or returns the highlighting mode.

## Syntax

```
HighlightMode as CDRHighlightMode
```

#### See also

## **CDRHighlightMode**

# **Image**

This read-only property returns an image object for the specified DocPage of the workdoc.

### Syntax

```
Image (index as Long) as ISCBCroImage
```

| Parameter | Description                            |
|-----------|----------------------------------------|
| Index     | Index of the DocPage.  Possible values |
|           | 0 to PageCount - 1.                    |

### **IsPlainText**

This property sets or returns if worktext is plain text.

#### Syntax

```
IsPlainText as Boolean
```

## Language

This property sets or returns the language of the document, as specified by the language detection or the default language of the project.

### Syntax

```
Language as String
```

### LineColor

This property sets or returns the Color used for line highlighting.

### Syntax

```
LineColor as OLE COLOR
```

## **PageCount**

This read-only property returns the number of displayable DocPages of the workdoc.

#### Syntax

```
PageCount as Long
```

### Sample Code

intImageCount=pWorkdoc.PageCount 'Get the number of pages in workdoc

### **Pages**

This read-only property returns a single DocPage of the workdoc.

## Syntax

```
Pages (PageIndex as Long) as ISCBCdrDocPage
```

| Parameter | Description                                                           |
|-----------|-----------------------------------------------------------------------|
| PageIndex | Index of the DocPage to access, which is valid from 0 to PageCount-1. |

# **Paragraph**

This read-only property returns the paragraph array of the workdoc.

### **Syntax**

```
Paragraph (index as Long) as ISCBCdrTextBlock
```

| Parameter | Description                                            |
|-----------|--------------------------------------------------------|
| Index     | Specifies the index of the paragraph.  Possible values |
|           | 0 to ParagraphCount – 1.                               |

# **ParagraphCount**

This read-only property returns the number of paragraphs.

## Syntax

ParagraphCount as Long

# **ShowTooltips**

This property sets or returns if tool tips display when moving the mouse pointer over a displayed workdoc.

#### Syntax

ShowTooltips as Boolean

## SkipTrainingWithEngine

Use this property to set or return whether the specified trainable engine has to skip this document in the training process.

### Syntax

SkipTrainingWithEngine (bstrEngineName as String) as Boolean

| Parameter      | Description                    |
|----------------|--------------------------------|
| bstrEngineName | Name of classification engine. |

## **Table**

This read-only property returns a table for a given index of the workdoc.

### **Syntax**

Table (index as Long) as ISCBCdrTable

| Parameter | Description                                        |
|-----------|----------------------------------------------------|
| Index     | Specifies the index of the table.  Possible values |
|           | 0 to TableCount-1                                  |

### **TableCount**

This read-only property returns the number of table objects stored within the workdoc.

#### Syntax

TableCount as Long

### **TextBlock**

This read-only property returns the TextBlock by an index of the workdoc.

## Syntax

TextBlock (index as Long) as ISCBCdrTextBlock

| Parameter | Description                                                                          |
|-----------|--------------------------------------------------------------------------------------|
| Index     | [in] Specifies the index of the TextBlock. Valid indices are from 0 to BlockCount-1. |

### **TextlineCount**

This read-only property returns the number of text lines present in a workdoc.

## Syntax

TextlineCount as Long

## **TrainedWithEngine**

This read-only property indicates whether this document is trained with the specified engine.

### Syntax

TrainedWithEngine (bstrEngineName as String) as Boolean

| Parameter      | Description     |
|----------------|-----------------|
| bstrEngineName | Name of engine. |

## UniqueID

This read-only property returns the unique id of the workdoc as a 60-character string with the identifier generation date, time, and a dynamically created UUID.

WebCenter Forms Recognition generates an identifier when creating a new workdoc object and when adding new images or document files to the workdoc.

You can use the UniqueID property to identify the document.

### **Syntax**

UniqueId as String

#### Sample Code

Private Sub ScriptModule\_PreClassify(pWorkdoc As SCBCdrPROJLib.SCBCdrWorkdoc) Dim strWorkdocID As String strWorkdocID = pWorkdoc.UniqueID End Sub

## **UniqueID Example**

2019-11-05-18-01-32-484-CA4B5BA7-6488-4685-89D0-55C410DF1172

### Word

This read-only property provides access to the Word array of the workdoc.

### **Syntax**

Word (index as Long) as ISCBCdrWord

| Parameter | Description                                   |
|-----------|-----------------------------------------------|
| Index     | Index of the requested Word.  Possible values |
|           | 0 to WordCount-1                              |

#### WordColor

This property sets or returns the color used for word highlighting.

## **Syntax**

WordColor as OLE COLOR

### WordCount

This read-only property returns the number of words of the workdoc.

### **Syntax**

WordCount as Long

## Sample Code

Private Sub MyField\_PostAnalysis(pField as SCBCdrField, pWorkdoc as SCBCdrWorkdoc) Dim cindex as long, count as long, id as long 'add a new candidate to the field if pWorkdoc.Wordcount > 42 then 'use the 42th word as new candidate count = 1 'wordcount of new candidate id = 0 'rule-id for later backtracing pField.AddCandidate 42, count, id, cindex 'cindex is the new index of the candidate end if End Sub

### WordSegmentationChars

This property sets or returns a string that contains the characters used for the segmentation of Words.

### **Syntax**

WordSegmentationChars as String

### **Textline**

This read-only property returns text line by an index of the workdoc.

#### Syntax

```
Textline (index as Long) as ISCBCdrTextBlock
```

| Parameter | Description       |
|-----------|-------------------|
| Index     | Zero-based index. |

#### Worktext

This property provides access to the raw OCR results represented by the SCBCroWorktext object.

**Note:** After any modification to Workdoc. Worktext, it is highly recommended to rebuild the Workdoc objects using Workdoc. RebuildBasicObjectsto avoid corrupted words in the Workdoc.

### **Syntax**

```
Worktext as ISCBCroWorktext
```

## Sample Code

The following sample code shows how to rebuild the Workdoc after removing lines.

```
For lngLine = (lngLineCount - 1) To (lngHitLine) Step -1 pWorkdoc.Worktext.RemoveLine(lngLine) Next lngLine pWorkdoc.RebuildBasicObjects 'added to rebuild the workdoc's objects from the modified workdocs's main worktext
```

# SCBCdrWorkdoc Named Properties

The SCBCdrWorkdoc object provides the following named properties.

#### **BatchID**

This read-only workdoc property allows you to get the Batch ID in which the current workdoc resides.

#### **Syntax**

```
strBatchID as String
```

## Sample Code

The following sample code shows how to return the Batch ID.

```
Dim strBatchID as String strBatchID = pWorkdoc.NamedProperty("BatchID")
```

### CreationDate

This read-only workdoc property returns the creation date of the current workdoc. When a document is placed in a new exception batch, the attribute updates to a new date/time stamp.

CreationDate as Date

#### Sample Code

The following sample code shows how to get the creation date.

```
Dim dtCreationDate as Date dtCreationDate = pWorkdoc.NamedProperty
("CreationDate")
```

### **CreationDateAsFileTimeUTC**

This read-only workdoc property returns the UTC creation date of the current workdoc.

When a document is placed in a new exception batch, the attribute updates to a new date/time stamp.

### **Syntax**

CreationDateAsFileTimeUTC as Long

## Sample Code

The following sample code shows how to return the creation date.

```
Dim dtCreationDateUTC as Long dtCreationDateUTC = pWorkdoc.NamedProperty
("CreationDateAsFileTimeUtc")
```

## **ExportPdfVersion**

Use this named property in the PostImport or PostClassify event to specify the PDF format used for export.

**Note:** The parameter is taken into account only if the option "Generate PDF file on export" in the Runtime Server configuration is active.

For more information, see "Generate PDF files on export" in the *Oracle WebCenter Forms Recognition Runtime Server User's Guide*.

## **Syntax**

```
pWorkdoc.NamedProperty("ExportPdfVersion") as String
```

| Parameter | Description                                        |
|-----------|----------------------------------------------------|
| A2B       | Default value. Export the file in PDF/A-2B format. |
| 1.7       | Export the file in PDF 1.7 format.                 |

### Sample Code

```
Private Sub ScriptModule_PostClassify(pWorkdoc as
SCBCdrPROJLib.SCBCdrWorkdoc) pWorkdoc.NamedProperty("ExportPdfVersion") =
"1.7" End Sub
```

### **IgnoreAnalysisFailures**

This is an optional capability to ignore any errors during WebCenter Forms Recognition's extraction analysis phase. Otherwise, the extraction analysis stops in the middle of field extraction and does not apply processing for other fields and does not trigger further events.

This capability is optional and by default switched off to ensure the backwards compatibility is not affected in any way.

If set to TRUE, any errors occurring during extraction analysis phase are ignored. Errors do not cause a sudden termination of the extraction process. Instead, traces are left in the component logs for the CdrProj library (at tracing level 1):

```
 0 \mid 0 \mid 13:10:14.840 \mid \text{LErr:0} \mid \text{hRes:0x80005141} \mid \text{cdrproj} \land \text{scbcdrdocclass.cpp} \mid \text{Wed Sep } 12 \mid 13:07:13 \mid 2012 \mid 2416 \mid \text{F} \mid \text{Error preprocessing zone} \mid \text{Zone rectangle out of image.} \mid \mid 0 \mid 0 \mid 13:10:14.840 \mid \text{LErr:0} \mid \text{hRes:0} \mid \text{cdrproj} \land \text{scbcdrdocclass.cpp} \mid \text{Wed Sep } 12 \mid 13:07:13 \mid 2012 \mid 2416 \mid \mid \text{Level2} \mid \mid \text{SAVINGS} \mid
```

By default, this option is switched off. It can be activated at any time, for example in the PreExtract event.

#### **Syntax**

```
pWorkdoc.NamedProperty("IgnoreAnalysisFailures")
```

#### Sample Code

```
'Cedar Document Class Script for Class "Level2" Private Sub SAVINGS_PreExtract(pField as SCBCdrPROJLib.ISCBCdrField, pWorkdoc as SCBCdrPROJLib.ISCBCdrWorkdoc) pWorkdoc.NamedProperty ("IgnoreAnalysisFailures") = True End Sub
```

#### **PCAppType**

Use this named property to optimize the check amount extraction rates.

#### **Syntax**

```
pWorkdoc.NamedProperty ("PCAppType")
```

| Parameter                                         | Description                                                                                                    |
|---------------------------------------------------|----------------------------------------------------------------------------------------------------|
| "POD" –<br>default setting<br>Proof of<br>deposit | The Check Analysis Engine is tuned to minimize the error rate. You can limit candidate lists to values with the highest confidence levels.  The engine often fails to recognize values above 1 million US dollars. See the HVOL option below.                                                  |
| "RMT"<br>Remittance                               | The Check Analysis Engine is tuned to a maximum read rate without rejection. It expects to use all results and alternative answers. It is not necessary to accept only answers with high confidence values, because users can perform cross-validation using remittance coupons and databases. |
| "HVOL"                                            | This parameter enables the engine to recognize amounts larger than 1 million US dollars.                                                                                                    |

### Sample Code

Private Sub Document\_PreExtract(pWorkdoc as SCBCdrPROJLib.ISCBCdrWorkdoc)
pWorkdoc.NamedProperty("PCAppType") = "HVOL" 'High Value Amount Range End
Sub

# **PCCheckType**

Use this named property to configure the check type recognition.

#### Syntax

pWorkdoc.NamedProperty ("PCCheckType")

| Parameter                              | Description                                                                                                    |
|----------------------------------------|----------------------------------------------------------------------------------------------------|
| "ALL" Personal checks                  | This parameter sets the Check Analysis Engine to expect all supported types of documents: personal checks, business checks, cash tickets, deposit slips, and money orders.                                                                                    |
| Business checks                        |                                                                                                    |
| Cash tickets                           |                                                                                                    |
| Deposit slips                          |                                                                                                    |
| Money orders                           |                                                                                                    |
| "P"<br>Personal checks                 | This parameter sets the Check Analysis Engine to expect the input stream to consist of only personal checks. If your documents consist of 99.5 percent personal checks, this setting can improve processing speed while not significantly affecting accuracy. |
| "PB" – default setting Personal checks | This parameter sets the Check Analysis Engine to expect checks and cash tickets. Use this setting if your documents consist mainly of checks.                                                                                                    |
| Business checks                        |                                                                                                    |
| "PBD" Personal checks                  | This parameter sets the Check Analysis Engine to expect checks, cash tickets, and deposit slips.                                                                                                    |
| Business checks                        |                                                                                                    |
| Cash tickets                           |                                                                                                    |
| Deposit slips                          |                                                                                                    |

## Sample Code

 ${\tt Private Sub Document\_PreExtract(pWorkdoc\ as\ SCBCdrPROJLib.ISCBCdrWorkdoc)}$ 

pWorkdoc.NamedProperty("PCCheckType") = "P" 'Personal Checks only End Sub

#### **PCDateHint**

Use this named property to configure the reference date for the check date recognition by the Check Analysis Engine. By default, the program uses the system date.

#### Syntax

pWorkdoc.NamedProperty ("PCDateHint")

| Parameter | Description                                                                                  |
|-----------|----------------------------------------------------------------------------------------------|
| Format    | Use the following format for the reference date.  YYYY.MM.DD                                 |
|           | Example 2015.06.18  Note: To set the reference date to the system date, add an empty string. |

#### Sample Code

Private Sub Document\_PreExtract(pWorkdoc as SCBCdrPROJLib.ISCBCdrWorkdoc)
pWorkdoc.NamedProperty("PCDateHint") = "2013.04.12" 'April 12th 2012 End
Sub

The following example sets the reference date to the system date:

Private Sub Document\_PreExtract(pWorkdoc as SCBCdrPROJLib.ISCBCdrWorkdoc)
pWorkdoc.NamedProperty("PCDateHint") = " " 'System date End Sub

## **PCReReadAlways**

Use this named property to enable re-analyzing the Check Analysis Engine fields. This is helpful if you need to perform Designer or scripting testing, such as for document rotation. It is also helpful if you change one of the Check Analyses Engine settings. By default, re-analysis is switched off.

#### Syntax

pWorkdoc.NamedProperty ("PCReReadAlways")

| Parameter | Description                                                                                                    |
|-----------|----------------------------------------------------------------------------------------------------|
| True      | The Check Analysis Engine repeats the analysis, if  Executed in the Designer's Definition Mode for extraction.  The AnalyzeField method is used in the script. If AnalyzeField is used on a Check Analysis Engine field, all fields with Check Analysis Engine assigned are re-analyzed. The " <field>_PostAnalysis" event only triggers for the field for which the analyzed field was triggered.</field> |
|           | AnalyzeDocument is used in script.                                                                                                    |

| False | Default value.                                                                                                    |
|-------|----------------------------------------------------------------------------------------------------|
|       | The Check Analysis Engine does not execute a secondary analysis on a document when WebCenter Forms Recognition did not unload the document from the memory. |

#### Sample Code

Private Sub Document\_PreExtract(pWorkdoc as SCBCdrPROJLib.ISCBCdrWorkdoc)
pWorkdoc.NamedProperty("PCReReadAlways") = True 'Switch on re-Analysis End
Sub

#### SkipDocumentReprocessingAfterMerging

By default, when workdocs are combined in the AppendWorkdoc event, the new combined document is classified and extracted after merging. Set this named property in the <a href="AppendWorkdoc">AppendWorkdoc</a> event to True to skip reprocessing. In this case, the new combined document has the classification and extraction results of plastWorkdoc after merging.

#### Sample Code

The following sample code shows how to skip reprocessing.

```
Private Sub ScriptModule_AppendWorkdoc(pLastWorkdoc As SCBCdrPROJLib.ISCBCdrWorkdoc, pCurrentWorkdoc As SCBCdrPROJLib.ISCBCdrWorkdoc, pAppendType As SCBCdrPROJLib.CdrMPType) 'Merge pLastWorkdoc and pCurrentWorkdoc if they are of same class "CLASS_A" If pLastWorkdoc.DocClassName = "CLASS_A" And pCurrentWorkdoc.DocClassName = "CLASS_A" pAppendType = CdrSubseqPage 'The new combined document usually does not need to be classified/extracted pLastWorkdoc.NamedProperty("SkipDocumentReprocessingAfterMerging") = True End If End Sub
```

### SkipTableCellMassValidation

This method allows you to optionally activate special "skip table cell mass validation" mode for validation of table cells. By default, WebCenter Forms Recognition uses "mass validation of invalid cells". This means that when the user presses Enter within an invalid cell, all other invalid cells are automatically re-validated by the system. This behavior can lead to performance problems in WebCenter Forms Recognition projects with a large number (1000+) of invalid cells that must each be corrected manually. It may be also unacceptable if validation routines are unavailable for some of the processed transactions and manual review by the Verifier user is required for all cells.

You can invoke this script at any time and is in effect for the next triggered cell validation event. You can also turn mass validation back on at any time. One of the possible events in which this script sample can be integrated is "ScriptModule\_VerifierFormLoad".

#### Sample Code

The following sample code shows how to switch the validation mode individually for each processed document.

```
pWorkdoc.NamedProperty("SkipTableCellMassValidation") = True
```

#### XML\_ExportCandidates

This named property controls whether the list of candidates for each field in the workdoc is exported to the XML file. The text, weight and position of each candidate is exported.

Set the property to True in the ExportDocument event to include the candidate list for each field in the exported file.

The default value is False.

#### **Syntax**

```
pWorkdoc.NamedProperty("XML ExportCandidates") as Boolean
```

#### See also

- ExportDocumentToXml
- "Export to XML" in the Oracle WebCenter Forms Recognition Runtime Server User's Guide.

## XML\_ExportWordChars

This named property controls whether the characters composing OCR words in the workdoc are exported to the XML file. The character code, confidence and position of each character are exported.

**Note**: For CI documents, position and confidence values for individual characters are not available. The Top, Left, Height, Width and Confidence values for each letter are those for the word in which the character is found.

Set the property to True in the <u>ExportDocument</u> event to include the character information in the exported file. This property has no impact if the named property <u>XML\_ExportWords</u> is set to False.

The default value is False.

### Syntax

```
pWorkdoc.NamedProperty("XML ExportWordChars") as Boolean
```

#### See also

- ExportDocumentToXml
- "Export to XML" in the Oracle WebCenter Forms Recognition Runtime Server User's Guide.

### XML\_ExportWords

This named property controls whether the OCR words in the workdoc are exported to the XML file.

Set the property to True in the ExportDocument event to include the list of words in the exported file.

The default value is False.

#### **Syntax**

```
pWorkdoc.NamedProperty("XML ExportWords") as Boolean
```

#### See also

- ExportDocumentToXml

• "Export to XML" in the Oracle WebCenter Forms Recognition Runtime Server User's Guide.

# **SCBCdrPROJLib**

The Cedar project object SCBCdrPROJLib represents a complete project definition including all document classes, field definitions, and used classification and extraction methods.

# SCBCdrPROJLib Type Definitions

The SCBCdrPROJLib object provides the following type definitions.

# **CDRApplicationName**

This type defines the application type.

| Туре               | Description                            |
|--------------------|----------------------------------------|
| TANDesigner        | Designer                               |
| TANLearnSetManager | Learn Set Manager                      |
| TANLocalVerifier   | Verifier used as local project for SLW |
| TANRuntimeServer   | Runtime Service Instance               |
| TANVerifier        | Verifier                               |
| TANWebVerifier     | Web Verifier                           |
| TANUnknown         | Unknown application                    |

## **CDRBatchReleaseAction**

This types defines the automatic action when releasing a batch in Verifier.

| Туре                                        | Description                                                                                   |
|---------------------------------------------|-----------------------------------------------------------------------------------------------|
| CdrBatchReleaseActionCancel                 | Return to current batch and last document verified.                                           |
| CdrBatchReleaseActionReturnToList           | Return to batch list.                                                                         |
| CDRBatchReleaseActionUndefined              | Undefined                                                                                     |
| CdrBatchReleaseActionUserDefined            | Default value  Let the user decide what to do next selecting the required option in a dialog. |
| CdrBatchReleaseActionVerifyNextInvalidBatch | Open next batch to verify.                                                                    |

| CdrBatchReleaseActionVerifyNextInvalidState | Verify this batch with next invalid state if batch is still |  |
|---------------------------------------------|-------------------------------------------------------------|--|
|                                             | invalid, otherwise get next invalid batch.                  |  |

# CDRClassifyMode

This type defines the algorithms for how the results of several classification engines can be combined.

| Туре                        | Description                                                                                                    |
|-----------------------------|----------------------------------------------------------------------------------------------------|
| CDRClassifyAverage          | Average is computed                                                                                                 |
| CDRClassifyMax              | Maximum is computed                                                                                                 |
| CDRClassifyWeightedDistance | For each cell of classification matrix difference between maximum of column and classification weight is calculated |

# CDRDatabaseWorkflowTypes

The Workflow type of the batch. These are standard WebCenter Forms Recognition workflow settings for batches.

This type of interface is a member of the Cedar project library.

| Туре                           | Description                                              |
|--------------------------------|----------------------------------------------------------|
| CDRAutoTrainingFailed          | Automatic document training failed                       |
| CDRAutoTrainingSucceeded       | Automatic document training succeeded                    |
| CDRClassificationFailed        | Automatic document classification failed                 |
| CDRClassificationSucceeded     | Automatic document classification succeeded              |
| CDRCleanupFailed               | Automatic document cleanup failed                        |
| CDRCleanupSucceeded            | Automatic document cleanup succeeded                     |
| CDRDocumentSeparationFailed    | Automatic document separation failed                     |
| CDRDocumentSeparationSucceeded | Automatic document separation succeeded                  |
| CDREmailImportFailed           | Automatic document import from exchange server failed    |
| CDREmailImportSucceeded        | Automatic document import from exchange server succeeded |
| CDRExportFailed                | Automatic document export failed                         |

| CDRExportSucceeded                      | Automatic document export succeeded                                     |
|-----------------------------------------|-------------------------------------------------------------------------|
| CDRExtractionFailed                     | Automatic document extraction failed                                    |
| CDRExtractionSucceeded                  | Automatic document extraction succeeded                                 |
| CDRFileSystemExportFailed               | Runtime Server based DB import from file system batches failed          |
| CDRFileSystemExportSucceeded            | Runtime Server based DB import from file system batches succeeded       |
| CDRImportFailed                         | Automatic document import failed                                        |
| CDRImportSucceeded                      | Automatic document import succeeded                                     |
| CDRManualClassificationIncomplete       | Manual document classification was not completed                        |
| CDRManualClassificationSucceeded        | Manual document classification succeeded                                |
| CDRManualDocumentSeparationIncomplete   | Manual document separation failed                                       |
| CDRManualDocumentSeparationSucceeded    | Manual document separation succeeded                                    |
| CDRManualFinalValidationFullyIncomplete | Manual final document validation was not completed                      |
| CDRManualFinalValidationSucceeded       | Manual final document validation succeeded                              |
| CDRManualTrainingFailed                 | Manual document training failed                                         |
| CDRManualTrainingSucceeded              | Manual document training succeeded                                      |
| CDRModifiedByDesignerApplication        | The document was saved in Designer without changing its workflow status |
| CDRModifiedByVerifierApplication        | The document was saved in Verifier without changing its workflow status |
| CDROCRFailed                            | Automatic document OCR failed                                           |
| CDROCRSucceeded                         | Automatic document OCR succeeded                                        |
| CDRPartialManualValidationIncomplete    | Partial manual document validation was not completed                    |
| CDRPartialManualValidationSucceeded     | Partial manual document validation succeeded                            |
| CDRReserved                             | Reserved for system use                                                 |
| CDRReset                                | Initial state of document                                               |

| CDRScanningFailed    | Images scanning failed    |
|----------------------|---------------------------|
| CDRScanningSucceeded | Images scanning succeeded |

# CdrDocumentBinarizationMode

This type defines the binarization mode.

| Туре                           | Description                                                                                                    |
|--------------------------------|----------------------------------------------------------------------------------------------------|
| CdrDocumentBinarizationSkipped | Deactivates forced binarization of CIDoc images. Activating this setting may improve OCR results for grayscale and colored images.  This setting is compatible with the following preprocessing methods.                   |
|                                | <ul><li>Binarisation</li><li>Despeckle [IG]</li><li>Invert</li></ul>                                                                                                    |
|                                | This setting is compatible with the following recognition engines.                                                                                                    |
|                                | <ul><li>FineReader 10</li><li>FineReader 11</li><li>Cairo OMR</li><li>QualitySoft Barcode</li></ul>                                                                                                    |
|                                | This setting is not compatible with the following preprocessing methods.                                                                                                    |
|                                | <ul><li>Box &amp; Comb Removal</li><li>Clean Border [IG]</li><li>Lines Manager</li></ul>                                                                                                    |
|                                | This setting is not compatible with the following recognition engines.                                                                                                    |
|                                | Cleqs Barcode     Transcripts                                                                                                    |
|                                | You can use non-compatible methods and/or engines with this setting active provided that preprocessing includes Binarisation. In case of incompatible preprocessing methods, Binarisation must appear prior to the method. |
|                                | Note: This binarization is a simple threshold based method and does not produce results identical to the dynamic binarization which is performed when CdrDocumentBinarizationSkipped is not active.                        |
|                                | Sample Code                                                                                                    |

|                                 | The following sample code shows how to activate the setting.                                                                               |
|---------------------------------|----------------------------------------------------------------------------------------------------|
|                                 | Private Sub ScriptModule_Initialize(ByVal ModuleName As String) Settings.DocumentBinarizationMode = CdrDocumentBinarizationSkipped End Sub |
| CdrDocumentBinarizationAdvanced | Default setting. Executes advanced document binarization.                                                                                  |

# CDRFieldType

This type defines the type of a FieldDef

| Туре              | Description                                                     |  |
|-------------------|-----------------------------------------------------------------|--|
| CDRFieldTypeTable | The field type is table.                                        |  |
| CDRFieldTypeText  | The field type is text, which may be single or multi-line text. |  |

# ${\bf Cdr} {\bf Focus} {\bf Change Reason}$

This enumeration defines the reason for the focus change of a Verifier field edit.

| Туре                  | Description                                                                                   |
|-----------------------|-----------------------------------------------------------------------------------------------|
| CdrBeforeFormClosed   | Focus changed by closing the form                                                             |
| CdrBeforeFormLoaded   | Focus is not set yet as the form has just been loaded                                         |
| CdrEnterPressed       | Focus changed by pressing Enter                                                               |
| CdrFcrCandidateCopied | Focus changed (refreshed) because a candidate and its location was copied to the field        |
| CdrFcrRefreshed       | Focus changed (refreshed) because the selection area and its location was copied to the field |
| CdrFcrSelectionCopied | Focus changed (refreshed) because the selection area and its location was copied to the field |
| CdrFcrWordCopied      | Focus changed (refreshed) because a word and its location was appended to the field           |
| CdrFormLoaded         | Focus changed because of loading form                                                         |
| CdrMouseClicked       | Focus changed because of mouse click                                                          |
| CdrSelectedOutside    | Focus changed because of some selection outside                                               |

| CdrTableCellSelected | Focus changed because of the selection of a table cell |  |
|----------------------|--------------------------------------------------------|--|
| CdrTabPressed        | Focus changed because of pressing Tab key              |  |
| CdrUnknownReason     | Focus changed because of an unknown reason             |  |

## CdrForceValidationMode

This table defines the options for Force Validation.

| Туре                 | Description                                                    |  |
|----------------------|----------------------------------------------------------------|--|
| CdrForceValDefault   | Inherit the Force Validation Mode.                             |  |
| CdrForceValForbidden | Force validation by pressing Enter three times is not allowed. |  |
| CdrForceValPermitted | Force validation by pressing Enter three times is allowed.     |  |

# CdrLicenseCounter

This table lists the data type definitions for all available license counters to be interrogated in script.

| Туре                                | Description                                                                        |
|-------------------------------------|------------------------------------------------------------------------------------|
| TLCFineReaderRemainingUnits         | Remaining page units available to be processed by the FineReader licensing scheme. |
| TLCPeriodDocumentsClassified        | Documents classified within the licensing period.                                  |
| TLCPeriodDocumentsExported          | Documents exported within the licensing period.                                    |
| TLCPeriodDocumentsExtracted         | Documents extracted within the licensing period.                                   |
| TLCPeriodDocumentsOCRed             | Documents OCRed within the licensing period.                                       |
| TLCPeriodDocumentsProcessed         | Documents processed within the licensing period.                                   |
| TLCPeriodDocumentsValidatedVerifier | Documents validated in Verifier within the licensing period.                       |
| TLCPeriodPagesImported              | Pages imported within the licensing period.                                        |
| TLCPeriodPagesOCRed                 | Pages OCRed within the licensing period.                                           |
| TLCPeriodPagesProcessed             | Pages Processed within the licensing period.                                       |
| TLCTotalDocumentsClassified         | Total Overall Classified documents.                                                |

| TLCTotalDocumentsExported          | Total Overall Exported documents.              |
|------------------------------------|------------------------------------------------|
| TLCTotalDocumentsExtracted         | Total Overall Extracted documents.             |
| TLCTotalDocumentsOCRed             | Total Overall OCRed documents.                 |
| TLCTotalDocumentsProcessed         | Total Overall Processed documents.             |
| TLCTotalDocumentsValidatedVerifier | Total Overall documents validated in verifier. |
| TLCTotalPagesImported              | Total Overall Pages Imported documents.        |
| TLCTotalPagsOCRed                  | Total Overall Pages Processed documents.       |
| TLCTotalPagesProcessed             | Total Overall Pages Processed documents.       |

## CdrLicenseFeatureName

These are the data type definitions for all available license features to be interrogated in script.

Each data type item below is represented in the license file and may appear. If the item appears in the license file, it means that the feature is licensed and available for usage.

| Туре                               | Description                                                 |
|------------------------------------|-------------------------------------------------------------|
| CDRLfnA2iACheckReader              | The A2iA Check Reader License Feature.                      |
| CDRLfnA2iAFieldReaderCustom        | The A2iA Field Reader custom License Feature.               |
| CDRLfnA2iAFieldReaderSingleField   | The A2iA Field Reader Single Field License Feature.         |
| CDRLfnAddressAnalysisEngine        | The Address Analysis Engine License Feature.                |
| CDRLfnAddressAnalysisEngine2       | The Address Analysis2 Engine License Feature.               |
| CDRLfnASSAClassifyEngine           | The ASSA Classification Engine License Feature.             |
| CDRLfnAssociativeSearchEngine      | The Associative Search Engine Field License Feature.        |
| CDRLfnAutomaticLearningProcessing  | The Automatic Learning Processing License Feature.          |
| CDRLfnAutomaticLearningSupervising | The Learnset Manager License Feature.                       |
| CDRLfnBrainwareClassifyEngine      | The Brainware Classifier License Feature.                   |
| CDRLfnBrainwareExtraction          | The Brainware Extraction evaluation engine License Feature. |
| CDRLfnBrainwareFieldExtraction     | The Brainware Field Extraction License Feature.             |

| CDRLfnBrainwareLayoutClassification     | The Brainware Layout Classifier engine License Feature.        |
|-----------------------------------------|----------------------------------------------------------------|
| CDRLfnBrainwareTableExtraction          | The Brainware Table Extraction engine License Feature.         |
| CDRLfnCairoImage                        | The Cairo Image License Feature.                               |
| CDRLfnCairoOMR                          | The Cairo OMR License Feature.                                 |
| CDRLfnCaptureService                    | The Capture Service License Feature.                           |
| CDRLfnCleqsBarcode                      | The Cleqs Barcode OCR License Feature.                         |
| CDRLfnCloseLicensingPeriodBySlaveServer | Close Licensing Period by Slave Server                         |
| CDRLfnConcurrentVerifierSessionCount    | The Web Verifier session count License Feature.                |
| CDRLfnCustomer                          | The customer name License Feature.                             |
| CDRLfnCustomerID                        | The customer ID License Feature.                               |
| CDRLfnDesignerDesignLicense             | The Designer program module License Feature.                   |
| CDRLfnDisableUpdateForVerifier          | The ability to disable an update for verifier License Feature. |
| CDRLfnEMailsImporting                   | The Email Importing License Feature.                           |
| CDRLfnFineReader                        | The FineReader4 License Feature.                               |
| CDRLfnFineReader5                       | The FineReader5 License Feature.                               |
| CDRLfnFineReader7                       | The FineReader7 License Feature.                               |
| CDRLfnFineReader8                       | The FineReader8 License Feature.                               |
| CDRLfnFirmwareHDSerialNumber            | The Hard Disk Serial Number License Feature.                   |
| CDRLfnFormatAnalysisEngine              | The Format Analysis engine License Feature.                    |
| CDRLfnFormsClassifyEngine               | The Forms Classifier engine License Feature.                   |
| CDRLfnHardwareBindingEnabled            | The HW binding enabled License Feature.                        |
| CDRLfnImageSizeClassification           | The Image Size classifier engine License Feature.              |
| CDRLfnIMailBasicComponents              | The Imail components License Feature.                          |
| CDRLfnISIS                              | The ISIS driver License Feature.                               |

| CDRLfnKofax                            | The Kofax driver License Feature.                                 |
|----------------------------------------|-------------------------------------------------------------------|
| CDRLfnLanguageClassifyEngine           | The Language Classifier Engine License Feature.                   |
| CDRLfnLicenseCountingByReprocessing    | The License Counting when reprocessing documents License Feature. |
| CDRLfnLicenseExpirationDate            | The License expiration date License Feature.                      |
| CDRLfnLicenseVersion                   | The License version License Feature.                              |
| CDRLfnLicensingPeriodInDays            | The License period in days License Feature.                       |
| CDRLfnMasterLicenseHexID               | The License HexID License Feature.                                |
| CDRLfnNonImageDocumentsProcessing      | The electronic document processing License Feature.               |
| CDRLfnNonImageDocumentsProcessing      | The electronic document processing License Feature.               |
| CDRLfnOverallVerifierSessionCount      | The overall verifier session count License Feature.               |
| CDRLfnPeriodDocumentsClassified        | The documents classified count License Feature.                   |
| CDRLfnPeriodDocumentsExported          | The documents exported count License Feature.                     |
| CDRLfnPeriodDocumentsExtracted         | The documents extracted count License Feature.                    |
| CDRLfnPeriodDocumentsOCRed             | The documents OCRed count License Feature.                        |
| CDRLfnPeriodDocumentsProcessed         | The documents Processed count License Feature.                    |
| CDRLfnPeriodDocumentsValidatedVerifier | The documents validated in verifier License Feature.              |
| CDRLfnPeriodPagesImported              | The Pages imported License Feature.                               |
| CDRLfnPeriodPagesOCRed                 | The Pages OCRed License Feature.                                  |
| CDRLfnPeriodPagesProcessed             | The Pages Processed License Feature.                              |
| CDRLfnPhraseClassifyEngine             | The Phrase Classifier engine License Feature.                     |
| CDRLfnPrimaryDongleID                  | The Primary Dongle ID License Feature.                            |
| CDRLfnProcessedDocumentsPerDay         | The Processed Documents Per Day License Feature.                  |
| CDRLfnQualitySoftBarcode               | The QualitySoft Barcode OCR engine License Feature.               |
| CDRLfnQualitySoftBarcodeDM             | The QualitySoft Barcode DM OCR engine License Feature.            |

| CDRLfnQualitySoftBarcodePDF417 | The QualitySoft Barcode PDF OCR engine License Feature. |
|--------------------------------|---------------------------------------------------------|
| CDRLfnRecoStar                 | The RecoStar OCR engine License Feature.                |
| CDRLfnSecondaryDongleID        | The Secondary Dongle ID License Feature.                |
| CDRLfnSecondaryHDSerialNumber  | The Secondary Hard Disk Serial Number License Feature.  |
| CDRLfnSecondaryMACAddress      | The Secondary MAC Address License Feature.              |
| CDRLfnSelfLearningManager      | The Learnset Manager Module License Feature.            |
| CDRLfnSERSCSI                  | The SCSI Driver License Feature.                        |
| CDRLfnServer                   | The RTS Server Module License Feature.                  |
| CDRLfnServerCount              | The RTS Server count License Feature.                   |
| CDRLfnSupplierExtraction       | The supplier extraction License Feature.                |
| CDRLfnSVRS                     | The SVRS driver License Feature.                        |
| CDRLfnTableAnalysisEngine      | The Table Analysis engine License Feature.              |
| CDRLfnTemplateClassifyEngine   | The Template Classifier engine License Feature.         |
| CDRLfnTWAIN                    | The Twain Driver License Feature.                       |
| CDRLfnVerifier                 | The Verifier program module License Feature.            |
| CDRLfnVerifierCount            | The Verifier program count License Feature.             |
| CDRLfnZoneAnalysisEngine       | The Zone Analysis engine License Feature.               |

# CdrLocalTrainingReason

This type defines the possible reasons for local training.

| Туре                                    | Description                                                                        |
|-----------------------------------------|------------------------------------------------------------------------------------|
| CdrAddedByUser                          | A Verifier user manually initiated the training process.                           |
| CdrAddedSinceDocumentWasPoorlyExtracted | The document was considered as poorly extracted and therefore needs to be trained. |
| CdrRejectedByUser                       | A Verifier user manually rejected the training process.                            |

| CdrRejectedSinceDocumentWasWellExtracted | The document was well extracted before the manual verification process and therefore is not needed to be trained. |
|------------------------------------------|----------------------------------------------------------------------------------------------------|
|------------------------------------------|----------------------------------------------------------------------------------------------------|

# CdrMessageSeverity

This type defines the different message severities.

| Туре                         | Description                                                                                                    |
|------------------------------|----------------------------------------------------------------------------------------------------|
| CDRSeverityEmailNotification | Store the message in the log file and forward it to the MMC console / System Monitoring view and send as an email to the administrators through the System Monitoring service of Runtime Server. This option is applicable when the call is executed from within the Runtime Server only. |
| CDRSeverityLogFileOnly       | Store the message to the program log file only.                                                                                                    |
| CDRSeveritySystemMonitoring  | Store the message in the log file and forward it to the host instance's MMC console and to the System Monitoring service of the Runtime Server. This option is applicable when the call is executed from within the Runtime Server only.                                                  |

# CdrMessageType

This type defines the different message types.

| Туре           | Description               |
|----------------|---------------------------|
| CDRTypeInfo    | An informational message. |
| CDRTypeWarning | A warning message.        |
| CDRTypeError   | An error message.         |

# CdrMPType

This type defines the possible results of the multi-page classification.

| Туре              | Description                                                                                       |
|-------------------|---------------------------------------------------------------------------------------------------|
| CdrAttachmentPage | The classified page is an attachment.                                                             |
| CdrFirstPage      | The classified page is the first page of a new document and does not belong to the previous page. |

| CdrLastPage          | The classified page is the last page of the current document. The next page starts a new document.    |
|----------------------|----------------------------------------------------------------------------------------------------|
| CdrPageUndefined     | The page could not be classified.                                                                     |
| CdrSinglePage        | The classified page belongs to a single page document.                                                |
| CdrSubseqPage        | The classified page belongs to the previous page. More pages can be appended to the current document. |
| CdrUserCorrectedPage | The page was corrected manually by the Verifier user.                                                 |
| CdrUserRejectedPage  | The page was rejected manually by the Verifier user.                                                  |

# CDRsiModule

This type defines the module in which the smart index definition is used.

| Туре                 | Description                                                                  |
|----------------------|------------------------------------------------------------------------------|
| CDRsiModuleDistiller | Use smart indexing in automatic field extraction                             |
| CDRsiModuleDistVer   | Use smart indexing in automatic field extraction and manual field validation |
| CDRsiModuleVerifier  | Use smart indexing in manual field validation                                |

# CdrSLWDifferentResultsAction

Specified how the program continues the processing when the Template and Associative Search engines determine different results during classification.

| Туре                    | Description                                                                                                    |
|-------------------------|----------------------------------------------------------------------------------------------------|
| CdrDoNothing            | Let Verifier user decide to skip special processing altogether.                                                                                                    |
| CdrDoSmartDecision      | Make a smart decision, for example, the machine makes the decision for the classification.                                                                                                    |
|                         | <b>Note:</b> The system determines which one is the right DocClass based on an algorithm that compares the results of the associative search and the template classification. You can select this feature from the Supervised Learning tab in Designer. |
| CdrUseDocumentClassName | Automatically assign current document class name to the supplier field content.                                                                                                    |
| CdrUseSupplierField     | Automatically assign supplier field content to the document class name.                                                                                                    |

# ${\tt CdrTableFocusChangeReason}$

This type defines the possible causes for a cell focus change in a verification table.

| Туре                              | Description                                                                                 |
|-----------------------------------|---------------------------------------------------------------------------------------------|
| CdrTfcrBrainwareExtractionApplied | The focus changed due to applied interactive Brainware table extraction.                    |
| CdrTfcrCellBitmapClicked          | The focus changed because a cell bitmap was clicked.                                        |
| CdrTfcrCellDoubleClicked          | The focus changed because a cell was double clicked.                                        |
| CdrTfcrCellLocationClicked        | The focus changed because the location of this cell was clicked in the active Cairo Viewer. |
| CdrTfcrColumnMapped               | The focus changed because a column was mapped.                                              |
| CdrTfcrColumnsSwapped             | The focus changed because columns were swapped.                                             |
| CdrTfcrColumnUnmapped             | The focus changed because a column was unmapped.                                            |
| CdrTfcrEnterPressed               | The focus changed because the validation of a cell was invoked.                             |
| CdrTfcrFirstInvalidFieldSelected  | The focus changed because the first invalid field was selected.                             |
| CdrTfcrFocusRefreshed             | The focus changed Selected the table was refreshed.                                         |
| CdrTfcrFormLoaded                 | The focus was initialized because a form was loaded.                                        |
| CdrTfcrMouseClicked               | The focus changed because a cell was selected by a mouse click.                             |
| CdrTfcrRowsMerged                 | The focus changed because rows were merged.                                                 |
| CdrTfcrRowsRemoved                | The focus changed because one or more table rows were removed.                              |
| CdrTfcrSelectionCopied            | The focus changed because a user-selected area was copied from the active Cairo Viewer.     |
| CdrTfcrTableCandidateChanged      | The focus changed because a new table candidate was selected by the user.                   |
| CdrTfcrTabPressed                 | The focus changed because the user pressed the Tab key or any arrow key.                    |
| CdrTfcrUnknownReason              | The focus changed because of an unknown cause.                                              |
| CdrTfcrWordCopied                 | The focus changed because a word was copied from the active Cairo Viewer.                   |

# CdrTableHeaderClickType

This type defines the possible events which can occur when the user clicks on a table header button.

| Туре                              | Description                                      |
|-----------------------------------|--------------------------------------------------|
| CdrColumnHeaderClicked            | The user clicked a column header button.         |
| CdrColumnHeaderDoubleClicked      | The user double-clicked a column header button.  |
| CdrColumnHeaderRightButtonClicked | The user right-clicked a column header button.   |
| CdrRowHeaderClicked               | The user clicked a row header button.            |
| CdrRowHeaderDoubleClicked         | The user double-clicked a row header button.     |
| CdrRowHeaderRightButtonClicked    | The user right-clicked a row header button.      |
| CdrTableHeaderClicked             | The user clicked the table header button.        |
| CdrTableHeaderDoubleClicked       | The user double-clicked the table header button. |
| CdrTableHeaderRightButtonClicked  | The user right-clicked the table header button.  |

# ${\sf CdrValFieldType}$

This enumeration contains different validation types for fields.

| Туре                | Description                                       |
|---------------------|---------------------------------------------------|
| CdrAmountValidation | Used for amount values or general numeric values. |
| CdrChkboxValidation | Field as used check box.                          |
| CdrCustomValidation | TBD                                               |
| CdrDateValidation   | Used for date values.                             |
| CdrListValidation   | Used for lists.                                   |
| CdrTableValidation  | Used for tables.                                  |
| CdrTextValidation   | Used for text values, strings.                    |

# CdrVerifierClassifyReason

This type defines the reasons for document classification.

| Туре             | Description                                                            |
|------------------|------------------------------------------------------------------------|
| CdrChangedReason | The user selected a new class without leaving the classification view. |

| Туре               | Description                                         |
|--------------------|-----------------------------------------------------|
| CdrInitReason      | Manual classification view has just been displayed. |
| CdrValidatedReason | The document class has been changed.                |

# CDRVerifierExceptionReason

This type defines the reasons for an exception event in Verifier.

| Туре                              | Description                                                                                    |
|-----------------------------------|------------------------------------------------------------------------------------------------|
| CDRExceptionUserActivated         | Exception induced by a user clicking on the Exception Handling button in Verifier.             |
| CDRExceptionFieldValidated        | Exception induced indirectly after field validation.                                           |
| CDRExceptionDocumentValidated     | Exception induced indirectly after document validation.                                        |
| CDRExceptionUserAction            | Exception induced indirectly by a user when executing an action in Verifier.                   |
| CDRExceptionManualClassification  | Exception induced indirectly after manual classification.                                      |
| CDRExceptionUnknown               | Exception induced with unknown reason.                                                         |
| CDRExceptionUserActivatedForBatch | Exception induced by a user clicking on the Exception Handling for batches button in Verifier. |

# SCBCdrProject Methods

The Cedar Project object provides the following methods.

## ExtractClassificationField

In case the ASSA field of the current document class is also the classification field of the project, this method extracts such field.

**Note:** If you use this method on a workdoc having the fields already extracted, the fields indexes might change. However, a new extraction of the whole document restores the original indexes.

# **Syntax**

ExtractClassificationField (pWorkdoc as ISCBCdrWorkdoc)

| Parameter | Description     |
|-----------|-----------------|
| pWorkdoc  | Current workdoc |

## **GetHostProperties**

This method allows the user to get information about the current machine, program, and WebCenter Forms Recognition user.

#### **Syntax**

GetHostProperties(appType as CDRApplicationName, appSubtype as Long, appInstance as String, appUserName as String, appIP as String, appMachineName as String, appLicensee as String)

| Description    | Definition                                                                                                    |
|----------------|----------------------------------------------------------------------------------------------------|
| аррТуре        | Type of the calling application. The parameter can be read from script.  For more information, see <a href="CDRApplicationName">CDRApplicationName</a> .                         |
| appSubType     | For internal use only                                                                                                    |
| appInstance    | Runtime Service instance name, if ApplicationName is TANRuntimeServer.  Not used for other applications.                                                                         |
| appUsername    | Login name of the current WebCenter Forms Recognition user.  - WebCenter Forms Recognition user for Designer, Verifier, LSM, and Web Verifier  - Windows user for Runtime Server |
| appIP          | IP address of the computer.                                                                                                    |
| appMachineName | Machine name running the script.                                                                                                    |
| appLicensee    | Customer name of the used license file.                                                                                                    |

### **Sample Code**

The following sample code calls the GetHostProperties in the initialize event. The method returns information into variables as to where the script is executed, who is executing it, and which program module is executing it.

Private Sub ScriptModule\_Initialize(ByVal ModuleName as String) Dim appInstance as String Dim appSubtype as Long Dim appUserName as String Dim appIP as String Dim appMachineName as String Dim appLicensee as String Dim appType as CDRApplicationName Project.GetHostProperties(appType, appSubtype, appInstance, appUserName, appIP, appMachineName, appLicensee) End Sub

## **GetVerifierProject**

This method returns the Verifier Project.

### **Syntax**

GetVerifierProject (ppVal as Object)

| Parameter | Description                   |
|-----------|-------------------------------|
| ppVal     | [out] Verifier Project Object |

## Lock

This method locks the Project for updating.

## **Syntax**

Lock ()

# LogScriptMessage

This method is obsolete.

Use LogScriptMessageEx instead.

# LogScriptMessageEx

This method enables the developer to utilize the in-built functionality output messages directly to the core product logs, MMC, or system monitoring notification.

# **Syntax**

LogScriptMessageEx(ByVal Type as CDRMessageType, ByVal Severity as CDRMessageSeverity, ByVal Message as String)

| Parameter | Description                                                                                                    |
|-----------|----------------------------------------------------------------------------------------------------|
| Туре      | Type of the message, such as information, warning, or error.  Possible values  CDRMessageType                                                               |
| Severity  | Severity code of the message.  This option depicts where the message appears (Log, System Monitoring, or as an email).  Possible values  CdrMessageSeverity |

| Message | The message text to display or send. |
|---------|--------------------------------------|
|---------|--------------------------------------|

## **Sample Code**

You can place the following sample code in any event. When the event triggers, a message is written to the core product log file (H\_, D\_, V\_ or U\_ log).

```
Project.LogScriptMessageEx(CDRTypeInfo, CDRSeverityLogFileOnly, "My message")

[Info] |30| 01:59:33.312 | 3108 | 668184k/1428344k | 514004k/3520792k | 57176k/67252k | 238 | 38/43 | My message
```

### MoveDocClass

This method moves a DocClass specified by its Name to a new ParentDocClass specified by NewParentName.

## **Syntax**

MoveDocClass (Name as String, NewParentName as String)

| Parameter     | Description                |
|---------------|----------------------------|
| Name          | Name of moved DocClass     |
| NewParentName | Name of new ParentDocClass |

## **PerformScriptCommandRTS**

This method restarts or stops the Runtime Server through a custom script.

You can use this method to perform a stop on Runtime Server. This method stops the currently running Runtime Server instance executing the script to either stop or restart.

### **Syntax**

PerformScriptCommandRTS (CommandID as Long, MessageType as Long, UserCode as Long, MessageDescription as String)

| Parameter | Description                                                                                                   |
|-----------|----------------------------------------------------------------------------------------------------|
| CommandID | Identifier of the command to execute on the RTS instance.  Possible values                                    |
|           | <ul><li>0: Force the RTS instance to stop document processing.</li><li>1: Restart the RTS instance.</li></ul> |

| MessageType        | The type of message to log when the command executes.  Possible values                                                                                                    |
|--------------------|----------------------------------------------------------------------------------------------------|
|                    | <ul> <li>0: Information</li> <li>1: Warning</li> <li>2: Error</li> </ul> Note: Error messages are additionally forwarded to the MMC administration console of the Runtime Server. |
| UserCode           | User error code of the message. This error code can be defined by the developer as any custom error number.                                                                       |
| MessageDescription | The description of the message to log on the common Runtime Server log file and in the case of error messages on the MMC administration console.                                  |

#### Sample Code

The following code example demonstrate how to stop and restart the RTS instance.

```
script code stops document processing for the current Runtime Server 'instance and logs specified message as error with error code "777" Project.PerformScriptCommandRTS 0, 2, 777, "RTS is going to stop from Custom Script" 'specified message as warning with error code "999" Project.PerformScriptCommandRTS 1, 1, 999, "RTS is going to be restarted from Custom Script"
```

### ReleaseAllAdsPools

This method releases the memory used by all ADS pools loaded in memory by RTS or Verifier.

Use this feature when the project has multiple large ADS pools from different classes that require a lot of memory. If the documents are sorted by class in different batches, only the required pools for a class are loaded in memory when processing the batch. The drawback is a potential decrease in performance because the pools need to reload each time a batch processes.

#### **Syntax**

```
Project.ReleaseAllAdsPools()
```

### **Sample Code**

The following sample code shows the implementation for RTS processing. It is placed in the Initialize event.

```
Private Sub ScriptModule_Initialize(ByVal ModuleName as String)
Project.ReleaseAllAdsPools() End Sub
```

The following sample code shows the implementation for Verifier and Web Verifier process. It is placed in the BatchOpen event.

```
Private Sub ScriptModule_BatchOpen(ByVal Username as String, ByVal BatchDatabaseID as Long, ByVal ExternalGroupID as Long, ByVal
```

ExternalBatchID as String, ByVal TransactionID as Long, ByVal \_ WorkflowType as SCBCdrPROJLib.CDRDatabaseWorkflowTypes, ByVal BatchState as Long) Project.ReleaseAllAdsPools() End Sub

The scripts above provide an entry in the log similar to the following.

```
[Info] |20| 14:05:26.812 | 7488 | 4820400k/3448008k | 5829788k/6631068k | 195812k/200160k | 543 | 73/57 | Disconnecting ADS Pool for class: Invoices, field: VendorName
```

# ReportLicensingStatus

This method returns either all license counter information, or just the active license counter information.

The information is saved in the H, D, V or U \_log file.

An active counter license is the document or page limit licensing present in the license file.

For further details on licensing counters present or available in the license file, see the *Oracle WebCenter Forms Recognition Licensing Guide*.

## **Syntax**

ReportLicensingStatus (ReportActiveLicensingOnly as Boolean, Severity as SCBCdrPROJLib.CDRMessageSeverity)

| Parameter                 | Description                                                                                                    |
|---------------------------|----------------------------------------------------------------------------------------------------|
| ReportActiveLicensingOnly | Possible values  True: Return only the license counters which are active in the license file.  False: Return all license counters. |
| Severity                  | The location of the utilization output to be sent to.  Possible values  See CdrMessageSeverity                                     |

### Sample Code

The following code example demonstrates how to get licensing utilization information for all licensing counters.

```
Project.ReportLicensingStatus(False,
SCBCdrPROJLib.CDRMessageSeverity.CDRSeverityLogFileOnly)
```

#### Log file output example

Requested current licensing status for license "Internal" with ID 00999-D7CDV811. License updated last time at 2007-11-16 21:02:55. Current licensing period is [2] of 30 days. Project was started at 2007-10-17 15:20:31.

License status for [Processed Pages per Day = 500] (active). Current utilization: 0.65%. Units processed: 97 in period of 1 day(s). Units credit: 14903.

#### See also

- GetLicenseValueByName
- GetLicenseValueByID

## SecurityUpdateAddUserGroup and SecurityUpdateAddUserGroupPwd

This method updates or adds the database security credentials. This script call creates or updates the WebCenter Forms Recognition users, roles, and groups.

When updating the security policy of WebCenter Forms Recognition through a custom script, only the database tables update. You cannot modify the project security after a script update.

- Use the SecurityUpdateAddUserGroupPwd method to import user accounts with predefined passwords.
- Use this method between SecurityUpdateStart and SecurityUpdateCommit.

**Note:** If a user existing in the DB is not presented in SecurityUpdate, then the user is considered as being deleted from the system and marked as "deleted = true".

The user is recovered and marked as "deleted = false" as soon as the user is present in SecurityUpdate.

The password updates only at creation or recovering of a user. If an administrator needs to change the password for a script imported user, the administrator first needs to exclude the user from the SecurityUpdate call so the user is deleted, and then re-add the user with a new password into the next iteration of the SecurityUpdate.

#### **Syntax**

SecurityUpdateAddUserGroup (UserName as String, ExternalGroupID as Long, UserRole as String, UserDomain String) SecurityUpdateAddUserGroupPwd (UserName as String, UserPassword as String, ExternalGroupID as Long, UserRole as String, UserDomain String)

| Parameter    | Description                                                                                                    |
|--------------|----------------------------------------------------------------------------------------------------|
| UserName     | The user name to create or update within the database. These are the user credentials to enter to log on to the system. If Domain is populated, the user must enter MyDomain\UserName for logging in to the verification application. |
| UserPassword | This password applies only when creating or recovering a user. For those auto- imported users that were previously imported into WebCenter Forms Recognition, the password remains unchanged. Use case rules                          |
|              | Auto-imported users with empty passwords are required to change their password upon first login.                                                                                                    |
|              | <ul> <li>Auto-imported users with NON-empty passwords are NOT required to change<br/>their password upon first login.</li> </ul>                                                                                                    |

|                 | Auto-imported users who already changed their password upon first login are not required to change their password again.                                                                                                    |
|-----------------|----------------------------------------------------------------------------------------------------|
| ExternalGroupID | The external group ID is a security number. A batch and a user are assigned a group ID that enables the user to verify only batches that fall under the same group ID assigned to that user.                                                                                                    |
| UserRole        | The user role assigned to the Verifier user.  The role can be one or a logical combination of the following text strings.  ADM: Administrator  AEB: Authorization for External Batches  SET: Can access settings  VER: Verifier user  SLV: Verifier supervisor (learnset nomination)  SLM: Learnset Manager (global learnset manager)  FLT: Filtering  The following combinations of roles are possible.  Create a user with Verifier and Filter roles, but with no SET role:  Project.SecurityUpdateAddUserGroup "User2", 999, "VER FLT", "BDomain"  Create a user with Verifier, Settings and Filter roles:  Project.SecurityUpdateAddUserGroup "User2", 999, "VER SET FLT", "BDomain"  Create a user with Verifier role only, with no SET and FLT role:  Project.SecurityUpdateAddUserGroup "User2", 999, "VER", "BDomain"  Note: There is no need to combine SET/FLT roles with ADM, SLV, or SLM as these already contain FLT and SET roles by default. |

## **Sample Code**

The example below updates the database user security on a regular basis. The script can be modified to lookup users/roles and update the WebCenter Forms Recognition user table.

```
Private Sub ScriptModule_UpdateSystemSecurity(ByVal InstanceName as String) Project.SecurityUpdateStart Project.SecurityUpdateAddUserGroup "User1", 777, "VER|SET", "BDomain" Project.SecurityUpdateAddUserGroup "User1", 999, "VER|SET", "BDomain" Project.SecurityUpdateAddUserGroup "User2", 222, "AEB", "BDomain" Project.SecurityUpdateAddUserGroup
```

```
"User10", 777, "ADM", "BDomain" Project.SecurityUpdateAddUserGroupPwd ("User2", "pass", 777, "VER|FLT", "") Project.SecurityUpdateCommit End Sub
```

#### See also

- SecurityUpdateStart
- SecurityUpdateCommit
- SecurityUpdateUserParameter
- <u>UpdateSystemSecurity</u>
- PostImportBatch

# SecurityUpdateCommit

This method completes the security update process. This script call is required to complete updating the WebCenter Forms Recognition users, roles, and groups.

When updating the security policy of WebCenter Forms Recognition through a custom script, only the database tables update. The project security is not modified after a script update.

#### **Syntax**

Project.SecurityUpdateCommit

### Sample Code

The following sample code updates the database user security on a regular basis. The script can be updated to lookup users/roles and update the WebCenter Forms Recognition user table.

```
Private Sub ScriptModule_UpdateSystemSecurity(ByVal InstanceName as String) Project.SecurityUpdateStart Project.SecurityUpdateAddUserGroup "User1", 777, "VER", "BDomain" Project.SecurityUpdateAddUserGroup "User2", 999, "SLV", "BDomain" Project.SecurityUpdateAddUserGroup "User3", 111, "VER", "BDomain" Project.SecurityUpdateAddUserGroup "User4", 888, "SLM", "BDomain" Project.SecurityUpdateAddUserGroup "User5", 222, "VER|SET", "BDomain" Project.SecurityUpdateAddUserGroup "User6", 777, "VER|FLT", "BDomain" Project.SecurityUpdateAddUserGroup "User7", 333, "AEB", "BDomain" Project.SecurityUpdateAddUserGroup "User10", 777, "ADM", "BDomain" Project.SecurityUpdateAddUserGroup "User10", 777, "ADM", "BDomain" Project.SecurityUpdateCommit End Sub
```

## See also

- SecurityUpdateStart
- SecurityUpdateAddUserGroup
- <u>SecurityUpdateUserParameter</u>
- UpdateSystemSecurity
- PostImportBatch

## SecurityUpdateStart

This method instantiates the security update process. This script call is required to begin updating the WebCenter Forms Recognition users, roles, and groups.

When updating the security policy of WebCenter Forms Recognition through a custom script, only the database tables update. The project security is not modified after a script update.

## **Syntax**

```
Project.SecurityUpdateStart
```

#### Sample Code

The following sample code updates the database user security on a regular basis. The script can be updated to lookup users/roles and update the WebCenter Forms Recognition user table.

```
Private Sub ScriptModule_UpdateSystemSecurity(ByVal InstanceName as String) Project.SecurityUpdateStart Project.SecurityUpdateAddUserGroup "User1", 777, "VER", "BDomain" Project.SecurityUpdateAddUserGroup "User2", 999, "SLV", "BDomain" Project.SecurityUpdateAddUserGroup "User3", 111, "VER", "BDomain" Project.SecurityUpdateAddUserGroup "User4", 888, "SLM", "BDomain" Project.SecurityUpdateAddUserGroup "User5", 222, "VER|SET", "BDomain" Project.SecurityUpdateAddUserGroup "User6", 777, "VER|FLT", "BDomain" Project.SecurityUpdateAddUserGroup "User7", 333, "AEB", "BDomain" Project.SecurityUpdateAddUserGroup "User10", 777, "ADM", "BDomain" Project.SecurityUpdateAddUserGroup "User10", 777, "ADM", "BDomain" Project.SecurityUpdateCommit End Sub
```

#### See also

- SecurityUpdateCommit
- UpdateSystemSecurity
- SecurityUpdateUserParameter
- PostImportBatch

### SecurityUpdateUserParameter

This method establishes default group settings in Web Verifier for script imported users that do not have the SET role so that they are able to load projects and jobs.

With this method implemented, the corresponding group is found and assigned to the user as the PrimaryUserGroup.

If the group or the user cannot be found, a corresponding error message is shown.

This method works with auto-imported users as well as with normal users.

Call this method between <u>SecurityUpdateStart</u> and <u>SecurityUpdateCommit</u>.

An administrator needs to configure the group settings in the Web Verifier settings.

## **Syntax**

```
SecurityUpdateUserParameter (BSTR UserName, BSTR UserDomain, BSTR ParameterName, VARIANT Param1, VARIANT Param2)
```

| Parameter     | Description                                                                                                    |
|---------------|----------------------------------------------------------------------------------------------------|
| ParameterName | PrimaryGroupID This parameter can have two variants:                                                                                                    |
|               | <ul> <li>Param1: "GroupName" with Param2 as String that represents the group name<br/>displayed in the Web Verifier administrator group settings.</li> </ul> |
|               | "ExternalGroupID" with Param2 as Integer that represents the ExternalGroupID that was added in SecurityUpdateAddUserGroup or SecurityUpdateAddUserGroupPwd.  |

## Sample Code

Add user A to two groups (100 and 101) and set his primary group for settings to be group 100.

Add user Domain\B to one group and set his primary group for settings to be Autoimport\_100. This is the displayed name of the group 100 in the Web Verifier administrator group settings.

```
Private Sub ScriptModule_UpdateSystemSecurity(ByVal InstanceName as String) Project.SecurityUpdateStart Project.SecurityUpdateAddUserGroupPwd ("A", "pass", 100, "VER|FLT", "") Project.SecurityUpdateAddUserGroupPwd ("A", "pass", 101, "VER|FLT", "") Project.SecurityUpdateUserParameter("A", "", "PrimaryGroupID", "ExternalGroupID", 100)
Project.SecurityUpdateAddUserGroup("B", 100, "VER", "Domain")
Project.SecurityUpdateUserParameter("B", "Domain", "PrimaryGroupID", "GroupName", "AutoImport 100") Project.SecurityUpdateCommit End Sub
```

# ShowValidationTemplates

This method displays the validation templates and their settings in a given container.

#### **Syntax**

ShowValidationTemplates (pContainer as ISCBCdrPPGContainer)

| Parameter  | Description                                                         |
|------------|---------------------------------------------------------------------|
| pContainer | Container used to save the validation templates and their settings. |

### Unlock

This method unlocks the project after updating.

#### **Syntax**

Unlock ()

## **UpdateAddressPool**

This method updates the address analysis pool.

## **Syntax**

UpdateAddressPool ()

# SCBCdrProject Properties

The Cedar Project object provides the following properties.

### AllClasses

This read-only property returns a collection of all defined DocClasses of this Project.

## **Syntax**

AllClasses as ISCBCdrDocClasses

#### See also

- SCBCdrDocClasses
- SCBCdrDocClass

### **BaseClasses**

This read-only property returns a collection that contains all defined BaseDocClasses.

## **Syntax**

BaseClasses as ISCBCdrDocClasses

#### See also

- SCBCdrDocClasses
- SCBCdrDocClass

## ClassificationMode

This property sets returns the used classification mode.

## **Syntax**

ClassificationMode as CDRClassifyMode

#### See also

**CDRClassifyMode** 

### CurrentClient

This property sets or returns the "Client" attribute of the batch.

## **Syntax**

CurrentClient as String

## DefaultClassifyResult

This property sets or returns the default DocClass name to which a document is redirected if no other DocClass fits.

#### **Syntax**

DefaultClassifyResult as String

## DefaultLanguage

This read-only property returns the language used as default.

#### **Syntax**

DefaultLanguage as String

### Sample Code

Private Sub Document\_FocusChanged(pWorkdoc as SCBCdrPROJLib.SCBCdrWorkdoc, ByVal Reason as SCBCdrPROJLib.CdrFocusChangeReason, ByVal OldFieldIndex as Long, pNewFieldIndex as Long) 'Set the table column to be invisible, check that the verifier form hasn't been loaded yet. If Reason=CdrBeforeFormLoaded Then 'The Table Setting to use to set table properties. Dim theTableSettings as SCBCdrBrainwareTableEngineLib.SCBCdrTableSettings Dim theAnalysisSettings as Object Project.AllClasses.ItemByName ("Invoices").GetFieldAnalysisSettings("Table", Project.DefaultLanguage, theAnalysisSettings) 'Get the table settings for the TABLE field. Set theTableSettings = theAnalysisSettings theTableSettings.ColumnVisible(2) = True 'Set the Column visible to True to show, False to hide. End If End Sub

#### **Filename**

This read-only property returns the project's path and file name.

#### **Syntax**

Filename as String

# **ForceValidation**

This property sets or returns the Force Validation mode.

If ForceValidation is permitted, the user can overrule the validation by pressing Enter three times. If it is forbidden, the user cannot change the content of the field disregarding the validation rules.

### **Syntax**

ForceValidation as CdrForceValidationMode

#### See also

## **CdrForceValidationMode**

## LastAddressPoolUpdate

This read-only property returns the time when the address pool was updated for the last time.

#### **Syntax**

LastAddressPoolUpdate as Date

## MinClassificationDistance

This property sets or returns the minimal distance of classification results.

#### **Syntax**

MinClassificationDistance as Double

## MinClassificationWeight

This property sets or returns the minimal classification weight.

### **Syntax**

MinClassificationWeight as Double

### MinParentClsDistance

This property sets or returns the minimal distance between the classification weight of the parent and the derived DocClasses.

## **Syntax**

MinParentClsDistance as Double

## MinParentClsWeight

This property sets or returns the minimal parent classification weight. This value is used as a threshold during parent classification.

# **Syntax**

MinParentClsWeight as Double

### NoUI

This property sets or returns NoUI. If NoUI is set to TRUE, then no login dialog box displays.

#### **Syntax**

NoUI as Boolean

# Page

This read-only property returns the Cairo Page object of the current Project.

### **Syntax**

Page as ISCBCroPage

#### ParentWindow 1 4 1

This write-only property sets the parent window of the login dialog box.

#### **Syntax**

ParentWindow as Long

## SLWDifferentResultsAction

This property sets or returns the action to complete if a template classification and supplier extraction has different results.

## **Syntax**

SLWDifferentResultsAction as CdrSLWDifferentResultsAction

#### See also

CdrSLWDifferentResultsAction

## SLWSupplierInvalidDifferentClsResults

This property sets or returns if a Supplier Field is made invalid when the template classification and supplier extraction have different results.

#### **Syntax**

SLWSupplierInvalidIfDifferentClsResults as Boolean

## ValidationSettingsColl

This read-only property returns a collection of all activated validation engines.

### **Syntax**

ValidationSettingsColl as ISCBCroCollection

## ValidationTemplates

This read-only property returns a collection of all available validation templates.

#### **Syntax**

ValidationTemplates as ISCBCroCollection

### VersionCount

This read-only property returns the number of versions available for a specified file name.

#### **Syntax**

VersionCount (Filename as String) as Long

| Parameter | Description       |
|-----------|-------------------|
| Filename  | Name of the file. |

## WordSegmentationChars

This property sets or returns a string that contains all characters used for Word segmentation.

### **Syntax**

WordSegmentationChars as String

## **SCBCdrDocClass**

A Cedar DocClass object represents a single document class within a Cedar project class hierarchy.

### SCBCdrDocClass Methods

The SCBCdrDocClass object provides the following methods and properties.

## GetFieldAnalysisSettings

This method returns the analysis settings for the document class.

#### Syntax

GetFieldAnalysisSettings (FieldName as String, Language as String, ppAnalysisSettings as ISCBCdrAnalysisSettings)

| Parameter          | Description                                                                      |
|--------------------|----------------------------------------------------------------------------------|
| FieldName          | Name of the field for which the analysis settings are retrieved.                 |
| ppAnalysisSettings | Name of the analysis settings object used in the code to assign the settings to. |

#### Sample Code

The following sample code shows how to get the analysis settings.

'To assign them for example to be used for the Associative Search Engine Dim theDocClass as SCBCdrDocClass Dim theAnalysisSettings as ISCBCdrAnalysisSettings Dim theSupplierSettings as Object Set theDocClass=Project.AllClasses.ItemByName (pWorkdoc.DocClassName) 'Get the settings for the field VendorName theDocClass.GetFieldAnalysisSettings "VendorName", "German", theAnalysisSettings Set theSupplierSettings =

theAnalysisSettings

#### InitField

This method reinitializes a required field in workdoc.

#### **Syntax**

InitField (pWorkdoc as ISCBCdrWorkdoc, pField as ISCBCdrField)

| Parameter | Description      |
|-----------|------------------|
| pWorkdoc  | Current workdoc. |
| pField    | Field to clear.  |

## **ShowClassValidationDlg**

This method displays the property page validation settings for this document class.

#### **Syntax**

ShowClassValidationDlg (pContainer as ISCBCdrPPGContainer)

| Parameter  | Description                                    |
|------------|------------------------------------------------|
| pContainer | Container in which the property page displays. |

## ShowFieldValidationDlg

This method displays the property page of the validation settings for the specified field name.

#### **Syntax**

ShowFieldValidationDlg (FieldName as String, pContainer as ISCBCdrPPGContainer)

| Parameter  | Description                                    |
|------------|------------------------------------------------|
| FieldName  | Field for which the dialog box is shown.       |
| pContainer | Container in which the property page displays. |

### **ShowGeneralFieldPPG**

This method starts the field settings property page specifying the active tab.

### Syntax

ShowGeneralFieldPPG (FieldName as String, TabIndexActive as Long, pContainer as ISCBCdrPPGContainer)

| Parameter      | Description                                    |
|----------------|------------------------------------------------|
| FieldName      | Field for which the dialog box is shown.       |
| TabIndexActive | Zero-based Index for the tab that displays.    |
| pContainer     | Container in which the property page displays. |

# SCBCdrDocClass Properties

The SCBCdrDocClass object provides the following methods and properties.

### ClassificationField

Use this property to set or return the name of the field used for the classification.

#### **Syntax**

ClassificationField as String

### ClassificationRedirection

This property to set or return the name of the target DocClass.

#### **Syntax**

ClassificationRedirection as String

### **ClassifySettings**

This read-only property returns a collection of chosen classification engines and their settings for this DocClass.

#### **Syntax**

ClassifySettings as ISCBCroCollection

### **DerivedDocClasses**

This read-only property returns a collection of all DocClasses derived directly from this DocClass.

### Syntax

DerivedDocClasses as ISCBCdrDocClasses

## **DisplayName**

This property sets or returns the display name of the DocClass currently not used. If the property is empty, the DocClass name is used.

## Syntax

DisplayName as String

### **Fields**

This read-only property provides access to FieldDefs of a DocClass.

#### Syntax

Fields as ISCBCdrFieldDefs

#### **ForceSubtreeClassification**

This property sets or returns if the classification to the subtree of this DocClass is forced.

#### **Syntax**

ForceSubtreeClassification as Boolean

### **ForceValidation**

This property sets or returns the Force Validation mode.

If ForceValidation is permitted, the user can overrule the validation by pressing Enter three times. If it is forbidden, the user cannot change the content of the field disregarding the validation rules.

### **Syntax**

ForceValidation as CdrForceValidationMode

#### See also

#### CdrForceValidationMode

### Hidden

This property sets or returns whether the DocClass is visible in the Project designer.

## Syntax

Hidden as Boolean

## ManualTableTrainingMode

This property sets or returns the option for manual table extraction training mode.

#### **Syntax**

ManualTableTrainingMode as Boolean

### Name

This property sets or returns the name of the Document Class

#### **Syntax**

Name as String

## **Page**

This read-only property returns the Page object of this DocClass with all defined zones and their OCR settings.

#### **Syntax**

Page as ISCBCroPage

#### **Parent**

This read-only property returns the parent DocClass of the actual DocClass.

#### **Syntax**

Parent as ISCBCdrDocClass

## **SubtreeClsMinDist**

This property sets or returns the minimal distance to the classification weight of the derived DocClasses.

### Syntax

SubtreeClsMinDist as Double

### SubtreeClsMinWeight

This property sets or returns the minimal classification weight of the derived DocClasses.

### **Syntax**

SubtreeClsMinWeight as Double

### **UseDerivedValidation**

This property sets or returns a Boolean value, when derived validation rules are used.

### Syntax

UseDerivedValidation as Boolean

### **ValidationSettingsColl**

This read-only property returns a collection of all activated validation engines

#### **Syntax**

ValidationSettingsColl as ISCBCroCollection

### ValidationTemplateName

This property sets or returns the name of the validation template.

### **Syntax**

ValidationTemplateName as String

### ValidClassificationResult

This property sets or returns if this DocClass is a valid classification result or if it is omitted for classification.

### Syntax

ValidClassificationResult as Boolean

### VisibleInCorrection

This property sets or returns if a project class is available for classification. You can modify this property prior to classification correction for a Verifier by setting the property to TRUE if the class is available for classification correction, or FALSE if the class is unavailable for classification correction.

Dynamic modification of this property is managed through the ScriptModule\_VerifierClassify event. Dynamic modification of the class visibility overrides the default Designer class property.

#### **Syntax**

VisibleInCorrection as Boolean

#### Sample Code

The following sample code shows how to dynamically modify the property of classes prior to showing the classification view.

The example below hides Invoices, BOLZ and UNICOM classes from verification availability.

```
Public Function fnShouldHideClass(ByVal strClassNameToCheck as String, pWorkdoc as SCBCdrPROJLib.SCBCdrWorkdoc) as Boolean Select Case UCase (strClassNameToCheck) Case "BOLZ COMPANY 1234561" fnShouldHideClass = False Case "UNICOM CORPORATION 1234563" fnShouldHideClass = False Case "INVOICES" fnShouldHideClass = False Case Else fnShouldHideClass = True End Select End Function Private Sub ScriptModule_VerifierClassify(pWorkdoc as SCBCdrPROJLib.SCBCdrWorkdoc, ByVal Reason as SCBCdrPROJLib.CdrVerifierClassifyReason, ClassName as String) Dim i as Long Dim strNextClassName as String If Reason = CdrInitReason Then For i = 1 To Project.AllClasses.Count Step 1 strNextClassName = Project.AllClasses.ItemName(i) Project.AllClasses.ItemByIndex (i).VisibleInCorrection = fnShouldHideClass(strNextClassName, pWorkdoc) Next i End If End Sub
```

## **SCBCdrDocClasses**

This collection contains all defined DocClass objects of the Cedar project.

## SCBCdrDocClasses Properties

The SCBCdrDocClasses object provides the following properties.

#### Collection

This read-only property returns the collection used internally to store the DocClasses.

#### **Syntax**

```
Collection as ISCBCroCollection
```

### Count

This read-only property returns the number of items within the collection.

#### Syntax

Count as Long

### Item

This read-only property returns a specified item from the collection.

#### Syntax

Item (Index as Variant) as ISCBCdrDocClass

| Parameter | Description                                                                                                    |
|-----------|----------------------------------------------------------------------------------------------------|
| Index     | [in] The index can either be a Long value specifying the index within the collection or a String specifying the item by name. |

## ItemByIndex

This read-only property returns an item from the collection specified by the index.

## Syntax

ItemByIndex (Index as Long) as ISCBCdrDocClass

| Parameter | Description                                                    |
|-----------|----------------------------------------------------------------|
| Index     | Index of the item to get from the collection.  Possible values |
|           | 1 to Count                                                     |

## **ItemByName**

This read-only property returns an item from the collection specified by name.

### Syntax

ItemByName (Name as String) as ISCBCdrDocClass

| Parameter | Description                                       |
|-----------|---------------------------------------------------|
| Name      | [in] Name of the item to get from the collection. |

## **ItemExists**

This property returns TRUE if an item with the specified name exists in the collection.

## Syntax

ItemExists (Name as String) as Boolean

| Parameter | Description                 |
|-----------|-----------------------------|
| Name      | Name of item to search for. |

### ItemIndex

This read-only property returns the index of an item specified by name.

#### Syntax

ItemIndex (Name as String) as Long

| Parameter | Description                                     |
|-----------|-------------------------------------------------|
| Name      | [in] Name specifying an item in the collection. |

## **ItemName**

This read-only property returns the name of an item specified by the index.

#### **Syntax**

ItemName (Index as Long) as String

| Parameter | Description                                                  |
|-----------|--------------------------------------------------------------|
| Index     | Index specifying an item in the collection.  Possible values |
|           | 1 to Count                                                   |

## Tag

Use this property to set or return a variant for each item of the collection.

### **Syntax**

Tag (Index as Long) as Variant

| Parameter | Description                                |
|-----------|--------------------------------------------|
| Index     | Specifies the item index.  Possible values |
|           | 1 to Count                                 |

# SCBCdrFieldDef

A Cedar FieldDef object represents the definition of a single FieldDef inside a Cedar DocClass

# SCBCdrFieldDef Methods

The SCBCdrFieldDef object provides the following methods.

## AppendListItem

This method adds a new list item and returns a new item index for it.

### **Syntax**

AppendListItem (bstrItem as String) as Long

| Parameter | Description                    |
|-----------|--------------------------------|
| bstrltem  | String inserted into the list. |

#### Return value

Index of the new item.

## **GetAssignedAnalysisEngineName**

This method returns the name of the assigned analysis engine or NULL if no engine is assigned.

### Syntax

GetAssignedAnalysisEngineName (Language as String, EngineName as String)

| Parameter  | Description                                                           |
|------------|-----------------------------------------------------------------------|
| Language   | Language name  Note: The default language of the project is "German". |
| EngineName | Name of the analysis engine                                           |

#### Sample Code

The following code example reads the assigned analysis engine name and displays it in a message box.

Private Sub Document\_OnAction(pWorkdoc As SCBCdrPROJLib.ISCBCdrWorkdoc, ByVal ActionName As String) Dim strEngineName As String If ActionName = "ShowAnalysisEngineName" Then Project.AllClasses.ItemByName ("Invoices").Fields.ItemByName("Date").GetAssignedAnalysisEngineName (Project.DefaultLanguage, strEngineName) MsgBox strEngineName End If End Sub

### RemoveListItem

This method removes a list item by its index.

### **Syntax**

RemoveListItem (lIndex as Long)

| Parameter | Description |
|-----------|-------------|
|-----------|-------------|

| IIndex | Index of entry to remove from the list. |
|--------|-----------------------------------------|
|--------|-----------------------------------------|

#### Sample Code

Project.AllClasses.ItemByName("Invoice").Fields("Currency").RemoveListItem
(lngItem)

# SCBCdrFieldDef Properties

The SCBCdrFieldDef object provides the following properties.

## AllowDelayedValidation

This property sets or returns if "Allow delayed validation" is enabled.

### **Syntax**

AllowDelayedValidation as Boolean

### AllowInteractiveExtraction

This property sets or returns if table correction is enabled.

#### **Syntax**

AllowInteractiveExtraction as Boolean

### Possible values

- True: Table correction in Verifier is enabled, but the table is not impacted by learning.
- False: Table correction in Verifier is disabled.

#### Sample Code

The following sample code looks at a field and determines if the LineItems (Brainware Table Extraction Field) are configured for automatic extraction.

```
Private Sub Document_FocusChanged(pWorkdoc as SCBCdrPROJLib.SCBCdrWorkdoc, ByVal Reason as SCBCdrPROJLib.CdrFocusChangeReason, ByVal OldFieldIndex as Long, pNewFieldIndex as Long) If pWorkdoc.Fields.ItemByName ("InteractiveTableExtractionAllowed").Text = "No" Then Project.AllClasses.ItemByName (pWorkdoc.DocClassName).Fields.ItemByName ("LineItems").AllowInteractiveExtraction = False Else Project.AllClasses.ItemByName (pWorkdoc.DocClassName).Fields.ItemByName ("LineItems").AllowInteractiveExtraction = True End If End Sub
```

## **AlwaysValid**

This property sets or returns if the content of this FieldDef is always valid.

AlwaysValid as Boolean

## **AnalysisTemplate**

This read-only property returns the name of the analysis template if used.

### Syntax

AnalysisTemplate (Language as String) as String

| Parameter | Description        |
|-----------|--------------------|
| Language  | Language parameter |

## **BoostDigitsOnly**

This property sets or returns if 'Boost digits only' is enabled.

#### **Syntax**

BoostDigitsOnly as Boolean

### **BoostField**

This property sets or returns if 'Boost field' is enabled.

## Syntax

BoostField as Boolean

### ColumnCount

This read-only property returns the number of table columns if FieldType is table.

### Syntax

ColumnCount as Long

### ColumnName

This read-only property returns the name of the table column specified by an index if FieldType is table.

#### **Syntax**

ColumnName (ColumnIndex as Long) as String

| Parameter   | Description                          |
|-------------|--------------------------------------|
| ColumnIndex | Zero-based index of the table column |

## **DefaultValidationSettings**

This read-only property returns the validation settings with the default language.

#### **Syntax**

DefaultValidationSettings as ISCBCdrValidationSettings

#### **Derived**

This read-only property returns TRUE if the FieldDef properties are derived from an upper DocClass.

### Syntax

Derived as Boolean

## **DisplayName**

This property sets or returns the DisplayName.

The DisplayName can be different from the FieldDef name and does not have any restrictions about the used character set while the FieldDef name must be a valid basic name. A program can use the DisplayName instead of the FieldDef name to show a more readable name of the FieldDef.

### Syntax

DisplayName as String

## **EvalSetting**

This property sets or returns the activated evaluation engine and its settings.

#### Syntax

EvalSetting (Language as String) as Object

| Parameter | Description        |
|-----------|--------------------|
| Language  | Language parameter |

### **EvalTemplate**

This read-only property returns the name of the evaluation template if used.

### **Syntax**

EvalTemplate (Language as String) as String

| Parameter | Description         |
|-----------|---------------------|
| Language  | Language of Project |

## **FieldID**

This read-only property returns the internally used FieldID.

### **Syntax**

FieldID as Long

## FieldType

This property sets or returns the type of the FieldDef.

#### Syntax

```
FieldType as CDRFieldType
```

#### See also

## **CDRFieldType**

### **ForceValidation**

This property sets or returns the Force Validation mode.

### Syntax

```
ForceValidation as CdrForceValidationMode
```

#### See also

## **CdrForceValidationMode**

### ListItem

This property sets or returns a list item string for a given index.

### Syntax

```
ListItem (lIndex as Long) as String
```

| Parameter | Description       |
|-----------|-------------------|
| IIndex    | Zero-based index. |

#### ListItemCount

This read-only property returns the number of strings in the ListItem list.

### Syntax

```
ListItemCount as Long
```

### Sample Code

```
Dim lngItem as Long For lngItem = Project.AllClasses.ItemByName
("Invoice").Fields("Currency").ListItemCount - 1 To 0 Step -1
```

## MaxLength

This property sets or returns the maximum number of characters permitted for this FieldDef.

```
MaxLength as Long
```

## MinLength

This property sets or returns the minimal number of characters for this FieldDef.

#### Syntax

```
MinLength as Long
```

### Name

This property sets or returns the name of the FieldDef.

### Syntax

```
Name as String
```

## **NoRejects**

This property sets or returns if rejects are permitted.

### Syntax

```
NoRejects as Boolean
```

#### **OCRConfidence**

This property sets or returns the confidence level for OCR.

### Possible values

0 to 100

#### **Syntax**

```
OCRConfidence as Long
```

### **SmartIndex**

This property sets or returns all definitions about smart indexing.

### **Syntax**

```
SmartIndex as ISCBCdrSmartIndex
```

## **UseDerivedOCRSettings**

This property sets or returns if the OCR settings of the parent DocClass are used.

## **Syntax**

```
UseDerivedOCRSettings as Boolean
```

### **UseDerivedValidation**

This property sets or returns if the derived validation rules are used for validation of this FieldDef.

#### Syntax

UseDerivedValidation as Boolean

### UseMaxLen

This property sets or returns if the maximum number of characters is limited to the value given by MaxLength.

### **Syntax**

UseMaxLen as Boolean

### **UseMinLen**

This property sets or returns if the usage of the minimal number of characters given by the property MinLength is activated.

#### **Syntax**

UseMinLen as Boolean

## **ValidationSettings**

This property sets or returns the chosen validation engine and its settings.

#### **Syntax**

ValidationSettings (Language as String) as ISCBCdrValidationSettings

| Parameter | Description                                                         |
|-----------|---------------------------------------------------------------------|
| Language  | Defines the language for classification, extraction and validation. |

## ValidationTemplate

This read-only property returns the name of the validation template.

### **Syntax**

ValidationTemplate (Language as String) as String

| Parameter | Description                                                         |
|-----------|---------------------------------------------------------------------|
| Language  | Defines the language for classification, extraction and validation. |

## ValidationType

This read-only property returns the type of validation.

#### Syntax

ValidationType as CdrValFieldType

#### See also

**CdrValFieldType** 

### VerifierColumnWidth

This property sets or returns the width of the specified column of the table.

#### **Syntax**

VerifierColumnWidth (ColumnIndex as Long) as Long

| Parameter   | Description                          |
|-------------|--------------------------------------|
| ColumnIndex | Zero-based Index of the table column |

## **SCBCdrFieldDefs**

This collection contains all defined FieldDef objects of a single DocClass.

## SCBCdrFieldDefs Properties

The SCBCdrFieldDefs object provides the following properties.

### Collection

This read-only property returns the collection used internally to store the FieldDefs.

#### **Syntax**

Collection as ISCBCroCollection

### Count

This read-only property returns the number of items within the FieldDef collection.

### **Syntax**

Count as Long

## Item

This read-only property returns a specified item from the collection.

### Syntax

Item (Index as Variant) as ISCBCdrFieldDef

| Parameter | Description                                                                                                    |
|-----------|----------------------------------------------------------------------------------------------------|
| Index     | [in] The index can either be a Long value specifying the index within the collection or a string specifying the item by name.  Possible values |
|           | - 1 to Count - Item name                                                                                                    |

## ItemByIndex

This read-only property returns an item from the collection specified by index.

#### Syntax

ItemByIndex (Index as Long) as ISCBCdrFieldDef

| Parameter | Description                                        |
|-----------|----------------------------------------------------|
| Index     | [in] Index of the item to get from the collection. |

## **ItemByName**

This read-only property returns an item from the collection specified by name.

### Syntax

ItemByName (Name as String) as ISCBCdrFieldDef

| Parameter | Description                                       |
|-----------|---------------------------------------------------|
| Name      | [in] Name of the item to get from the collection. |

### **ItemExists**

This property returns TRUE if an item with the specified name exists in the collection.

### Syntax

ItemExists (Name as String) as Boolean

| Parameter | Description                      |
|-----------|----------------------------------|
| Name      | [in] Name of item to search for. |

### ItemIndex

This read-only property returns the index of an item specified by name.

### **Syntax**

ItemIndex (Name as String) as Long

| Parameter | Description                                     |
|-----------|-------------------------------------------------|
| Name      | [in] Name specifying an item in the collection. |

### **ItemName**

This read-only property returns the name of an item specified by index.

#### **Syntax**

ItemName (Index as Long) as String

| Parameter | Description                                                 |
|-----------|-------------------------------------------------------------|
| Index     | Index specifying an item in the collection  Possible values |
|           | 1 to Count                                                  |

### Tag

Use this property to set or return a variant for each item of the collection.

#### **Syntax**

Tag (Index as Long) as Variant

| Parameter | Description                                |
|-----------|--------------------------------------------|
| Index     | Specifies the item index.  Possible values |
|           | 1 to Count                                 |

## SCBCdrLicenseInfoAccess

The Licensing Information Access object allows direct retrieval to the active licensing object. You can directly query any licensing component in a custom script.

## SCBCdrLicenseInfoAccess Methods

The SCBCdrLicenseInfoAccess provides the following methods.

## **GetLicenseCounterByID**

This method returns the license counter information for any given active or inactive license counter.

An active counter is one that is specifically identified in the license file and is enforced by the licensing mechanism.

**Note:** This method is not available for engine-level counters. Use GetLicenseCounterByName instead. Syntax

GetLicenseCounterByID(CounterID as SCBCdrPROJLib.CDRLicenseCounter, Count
as Long, Active as Boolean)

| Parameter Description |
|-----------------------|
|-----------------------|

| CounterID | Counter ID from which the value is retrieved. The ID is determined by the CdrLicenseCounter project data type. |
|-----------|----------------------------------------------------------------------------------------------------|
| Count     | The returned utilization value from the licensing mechanism. This stores the value of usage.                   |
| Active    | Identifies if the license counter is active, or specified in the license file.                                 |

#### Sample Code

The following sample code returns the OCRed number of documents.

```
Dim theLicensingInterface2 as SCBCdrPROJLib.SCBCdrLicenseInfoAccessDim theObject2 as Object Dim vValue2 as Long Dim vValue3 as Variant Dim LicInfoMsg2 as String vValue2=0 vValue3=0 Set theObject2 = Project Set theLicensingInterface2 = theObject2 ' theLicensingInterface2.GetLicenseCounterByID(TLCPeriodPagesOCRed, vValue2, False) ' theLicensingInterface2.GetLicenseCounterByID(TLCTotalPagesOCRed, vValue3, False) ' theLicensingInterface2.GetLicenseCounterByID (TLCFineReaderRemainingUnits, vValue2, True) theLicensingInterface2.GetLicenseCounterByName ("Overall OCRed Pages", vValue2, True) LicInfoMsg2 = "OCRed count - " & CStr(vValue2) MsgBox (LicInfoMsg2, vbOkOnly, "Get License Count By ID")
```

#### See also

- CdrLicenseCounter
- CdrLicenseFeatureName
- GetLicenseCounterByName
- GetLicenseValueByID
- GetLicenseValueByName

### **GetLicenseCounterByName**

This method returns the license counter information for any given active or inactive license counter.

An active license counter is one that is specifically identified in the license file and is enforced by the licensing mechanism.

## Syntax

GetLicenseCounterByName(CounterName as String, Count as Long, Active as Boolean)

| Parameter   | Description                                                                                      |
|-------------|--------------------------------------------------------------------------------------------------|
| CounterName | Counter name from which the value is retrieved. The name must match the one in the license file. |

| Count  | The returned utilization value from the licensing mechanism. This stores the value of usage. |
|--------|----------------------------------------------------------------------------------------------|
| Active | Identifies if the license counter is active, or specified in the license file.               |

#### Sample Code

The following sample code returns the OCRed count of documents in script.

Dim theLicensingInterface as SCBCdrPROJLib.SCBCdrLicenseInfoAccess Dim theObject as Object Dim vValue1 as Variant Dim LicInfoMsg as String Set theObject = Project Set theLicensingInterface = theObject theLicensingInterface.GetLicenseCounterByName("OCRed Pages per Day", vValue1, True) LicInfoMsg = "OCRed count - " & CStr(vValue1)

#### See also

- CdrLicenseCounter
- CdrLicenseFeatureName
- GetLicenseCounterByID
- GetLicenseValueByID
- GetLiceneseValueByName

## GetLicenseValueByld

This method returns the license counter information for any given item in the license file.

**Note:** This method is not available for engine-level counters. Use GetLicenseValueByName instead. Syntax

GetLicenseValueByID(PropertyID as SCBCdrPROJLib.CDRLicenseFeatureName,
Value as Variant)

| Parameter  | Description                                                                                                 |
|------------|----------------------------------------------------------------------------------------------------|
| PropertyID | Depicts the item for which to get the values. Various options can be found in CdrLicenseFeatureName.        |
| Value      | The returned value from the licensing mechanism. The data type varies depending on the item being returned. |

## Sample Code

The following sample code returns the Email Importing flag in the license file.

Dim theLicensingInterface as SCBCdrPROJLib.SCBCdrLicenseInfoAccess Dim theObject as Object Dim vValue1 as Variant Dim LicInfoMsg as String Set theObject = Project Set theLicensingInterface = theObject theLicensingInterface.GetLicenseValueByID(CDRLfnEMailsImporting, vValue1) LicInfoMsg = "Email Importing - " & CStr(vValue1) MsgBox(LicInfoMsg, vbOkOnly, "Get License Value By ID")

#### See also

- CdrLicenseCounter
- CdrLicenseFeatureName
- GetLicenseCounterByID
- GetLicenseValueByID
- GetLiceneseValueByName

## **GetLicenseValueByName**

This method returns the license counter information for any given item in the license file.

#### **Syntax**

GetLicenseValueByName (PropertyName as String, Value as Variant)

| Parameter    | Description                                                                                                    |
|--------------|----------------------------------------------------------------------------------------------------|
| PropertyName | Property name on which to retrieve values. Various options can be found in the license file. The property name must match the property name in the license file. |
| Value        | The returned value of the property. The data type varies depending on the item being returned.`                                                                  |

#### Sample Code

The following sample code returns the Email Importing flag in the license file.

Dim theLicensingInterface as SCBCdrPROJLib.SCBCdrLicenseInfoAccess Dim theObject as Object Dim vValue1 as Variant Dim LicInfoMsg as String Set theObject = Project Set theLicensingInterface = theObject theLicensingInterface.GetLicenseValueByName("Serial", vValue1) LicInfoMsg = "Primary Dongle Serial Number - " & CStr(vValue1) MsgBox(LicInfoMsg, vbOkOnly, "Get License Value By Name")

### See also

- CdrLicenseCounter
- CdrLicenseFeatureName
- GetLicenseCounterByID
- GetLicenseValueByID
- GetLiceneseValueByName

# **SCBCdrSettings**

The Cedar Settings object stores arbitrary strings for usage in script.

## SCBCdrSettings Methods

The SCBCdrSettings object provides the following methods.

### **AddClient**

This method adds a new client with the specified name to the current Settings object.

#### **Syntax**

AddClient (newVal as String)

| Parameter | Description        |
|-----------|--------------------|
| newVal    | Name of new client |

## AddKey

This method adds a new key specified by its name and its parent.

#### **Syntax**

AddKey (newVal as String, Parent as String)

| Parameter | Description                                                                            |
|-----------|----------------------------------------------------------------------------------------|
| newVal    | New key name                                                                           |
| Parent    | Name of the parent key. In case of a new base key, use an empty string for the Parent. |

### See also

• "Client keys" in the Oracle WebCenter Forms Recognition Designer User's Guide.

### Clear

This method clears all clients and keys from the Settings object.

## Syntax

## MoveKey

This method moves a key specified by its name to the NewParent specified by its name.

#### Syntax

MoveKey (Key as String, NewParent as String)

| Parameter | Description                                                          |
|-----------|----------------------------------------------------------------------|
| Key       | Name of key to move.                                                 |
| NewParent | Name of new parent, empty string in case of moving it as a base key. |

### RemoveClient

This method removes a client specified by its name.

### Syntax

RemoveClient (ClientName as String)

| Parameter  | Description              |
|------------|--------------------------|
| ClientName | Name of client to remove |

## RemoveKey

This method removes a key specified by its name.

### **Syntax**

RemoveKey (KeyName as String)

| Parameter | Description            |
|-----------|------------------------|
| KeyName   | Name of key to remove. |

# **SCBCdrSettings Properties**

The SCBCdrSettings object provides the following properties.

## **ActiveClient**

This property sets or returns the name of the currently active client.

### **Syntax**

ActiveClient as String

## Client

This read-only property returns the name of the specified client.

## Syntax

Client (Index as Long) as String

| Parameter | Description              |
|-----------|--------------------------|
| Index     | Zero-based client index. |

### ClientCount

This read-only property returns the number of clients.

ClientCount as Long

### **DocumentBinarizationMode**

This property sets or returns the binarization mode for document conversion in the recognition engine.

### Syntax

DocumentBinarizationMode as CdrDocumentBinarizationMode

#### See also

CdrDocumentBinarizationMode

### GlobalLearnsetPath

This property sets or returns the global Learnset path.

## Syntax

GlobalLearnsetPath as String

## Key

This read-only property returns the key name specified by index.

### **Syntax**

Key (Index as Long) as String

| Parameter | Description                  |
|-----------|------------------------------|
| Index     | Zero-based index of the key. |

## **KeyCount**

This read-only property returns the number of keys.

#### Syntax

KeyCount AS Long

### Keylcon

This property sets or returns the value for the specified key.

## Syntax

KeyIcon (Key as String) as String

| Parameter | Description      |
|-----------|------------------|
| Key       | Name of the key. |

## **KeyParent**

This read-only property returns the parent name of the specified key index.

#### **Syntax**

KeyParent (Index as Long) as String

| Parameter | Description           |
|-----------|-----------------------|
| Index     | Zero-based key index. |

## **ProjectFileName**

This property sets or returns the file name of the project.

### Syntax

ProjectFileName as String

## SupervisedLearningDisabled

This property sets or returns the state of supervised learning in Designer and local Verifier workstations.

#### Syntax

 ${\tt SupervisedLearningDisabled} \ as \ {\tt Boolean}$ 

## **TopDownEventSequence**

This property sets or returns the value of a top-down event sequence.

### **Syntax**

TopDownEventSequence as Boolean

#### Value

This property sets or returns the value of the specified key.

### **Syntax**

Value (Key as String, Parent as String, Client as String) as String

| Parameter | Description                                                                           |
|-----------|---------------------------------------------------------------------------------------|
| Key       | Key name, which is assigned to the value.                                             |
| Parent    | Parent name of the key.                                                               |
| Client    | Name of the client.  If this parameter is an empty string, the active client is used. |

#### Sample Code

```
MyDBPath = Settings.Value(" DatabaseName ", " ", " ") 'now we can open the database DB.Open(MyDBPath, ...)
```

# SCBCdrScriptModule

This is a global object at the project level. All script module events occurred at project level belong to this object.

## SCBCdrScriptModule Methods

The SCBCdrScriptModule object provides the following methods.

### ReadZone

Use this method to read a zone on a Crolmage object, the settings of which were previously saved in the ScanJObs' definition.

#### **Syntax**

ReadZone (Image as ISCBCroImage, ZoneName as String) as String

| Description | Definition                |
|-------------|---------------------------|
| Image       | [in] SCBCroImage object   |
| ZoneName    | [in] Name of Zone to read |

### ReadZoneEx

Use this method to read a zone on a Crolmage object, the settings of which were previously saved in the ScanJobs' definition.

#### **Syntax**

ReadZoneEx (Image as ISCBCroImage, ZoneName as String, Result as
ISCBCroWorktext)

| Description | Definition                                                |
|-------------|-----------------------------------------------------------|
| Image       | [in] SCBCroImage object                                   |
| ZoneName    | [in] Name of read zone                                    |
| Result      | [out] Result of reading returned as SCBCroWorktext object |

## SCBCdrScriptModule Properties

The SCBCdrScriptModule object provides the following property.

## ModuleName

This read-only property returns the name of the module that initialized the ScriptModule.

The full list of values and under what circumstances they are set are detailed below.

- Runtime Server ModuleName = Server
- Web Verifier Client (v5 and above) ModuleName = Verifier
- Verifier Thick Client (v3 and above) ModuleName = Verifier
- Local Verifier Project ModuleName = LocalVerifier
- Learnset Manager Tool ModuleName = PlainVerifier
- Designer Runtime Mode = Server
- Designer Verifier Test Mode = Verifier
- Designer Verifier Train Mode = Verifier
- Designer Normal Train Mode = Designer
- Designer Definition Mode = Designer

#### Syntax

```
ModuleName as String
```

#### Sample Code

The following sample code sets the global variable gblVerifierAsServer to true if the ModuleName contains VERIFIER.

```
Private Sub Document_PreExtract(pWorkdoc as SCBCdrPROJLib.SCBCdrWorkdoc)

If InStr(UCase(ScriptModule.ModuleName), "VERIFIER") Then

gblVerifierAsServer = True Else gblVerifierAsServer = False End if End Sub
```

## The following function returns true if the ModuleName contains VERIFIER

```
Public Function fnIsVerifier as Boolean If InStr(UCase
(ScriptModule.ModuleName), "VERIFIER") Then fnIsVerifier = True Else
fnIsVerifier = False end if End Function
```

# **SCBCdrScriptAccess**

WebCenter Forms Recognition provides a public interface "SCBCdrScriptAccess" for external access to the project and class level custom script pages. The interface can be queried from the main "SCBCdrProject" interface available in WebCenter Forms Recognition custom script. Using this interface it is possible to get, modify and dump project and class level scripts.

## SCBCdrScriptAccess Methods

The SCBCdrScriptAccess object provides the following methods.

### **DumpAllPages**

This method dumps all script pages available in the project as a Unicode text file.

```
DumpAllPages (FileName as String)
```

| Parameter | Description                 |
|-----------|-----------------------------|
| FileName  | [in] name of the dump file. |

## Sample Code

The following sample code exports all script pages to a file (project and classes).

theScriptAccess.DumpAllPages("Script Export.txt")

## **ExportAllPages**

## CURRENTLY NOT SUPPORTED.

This method exports all available script pages in a reimportable format to the specified folder.

### **Syntax**

ExportAllPages(FolderName as String)

| Parameter  | Description                                          |
|------------|------------------------------------------------------|
| FolderName | [in] name of the folder to save the script pages to. |

## **ExportClassPage**

CURRENTLY NOT SUPPORTED. This method exports the specified script page to a script dump file.

### Syntax

ExportClassPage(FolderName as String, ClassName as String)

| Parameter  | Description                                         |
|------------|-----------------------------------------------------|
| FolderName | [in] name of the folder to save the script page to. |
| ClassName  | [in] name of the class to export the script for.    |

## **GetPageCode**

This method returns the project or specified class level script code.

## Syntax

GetPageCode(ClassName as String, ScriptCode as String)

| Parameter | Description |
|-----------|-------------|
|-----------|-------------|

| ClassName  | [in] name of the class.  |
|------------|--------------------------|
| ScriptCode | [out] class script code. |

## **ImportAllPages**

## CURRENTLY NOT SUPPORTED.

This method imports all available script pages using script dumps from the specified folder.

#### Syntax

ImportAllPages(FolderName as String)

| Parameter  | Description                                            |
|------------|--------------------------------------------------------|
| FolderName | [in] name of the folder to load the script pages from. |

## **ImportClassPage**

## CURRENTLY NOT SUPPORTED.

This method imports the specified script page from a script dump file.

### **Syntax**

ImportClassPage(FolderName as String, ClassName as String)

| Parameter  | Description                                           |
|------------|-------------------------------------------------------|
| FolderName | [in] name of the folder to load the script page from. |
| ClassName  | [in] name of the class to import the script for.      |

## **SetPageCode**

This method assigns the project or specified class level script code.

### Syntax

SetPageCode(ClassName as String, ScriptCode as String)

| Parameter  | Description              |
|------------|--------------------------|
| ClassName  | [in] name of the class.  |
| ScriptCode | [out] class script code. |

### Sample Code

The following sample code sets the script code to blank.

theScriptAccess.SetPageCode(strClassName, "")

# Working with the Associative Search Engine (CDRADSLib)

This library provides functions to work with the Associative Search engine.

# SCBCdrSupExSettings Type Definitions

The SCBCdrSupExSettings object provides the following type definition.

# CdrAutoUpdateType

This type definition specifies the automatic import property.

| Туре       | Description                                                         |
|------------|---------------------------------------------------------------------|
| CdrAUTFile | Automatic import from file for the associative search field.        |
| CdrAUTNone | No automatic import for the associative search field.               |
| CdrAUTODBC | Automatic import from ODBC source for the associative search field. |

# SCBCdrSupExSettings Methods

The SCBCdrSupExSettings object provides the following methods.

## AddColumn

This method adds a new column field to the pool.

## **Syntax**

AddColumn (ColumnName as String, IsSearchField as Boolean, NewColumnIndex as Long)

| Parameter      | Description                                                                                                    |
|----------------|----------------------------------------------------------------------------------------------------|
| ColumnName     | Name of the column field.                                                                                                   |
| IsSearchField  | Possible values  TRUE: The inserted column field is a search field. FALSE: The inserted column field is not a search field. |
| NewColumnIndex | [out] Index of the newly created entry in the pool.                                                                         |

## AddFilterAttribute

This method adds new filters for chosen attribute of the multi-column attribute search. Select attributes from the data source of the Associative Search Engine.

**Note:** Multiple entries for the same attribute are combined as logical OR, additional entries for different attributes are combined with logical AND.

### **Syntax**

AddFilterAttribute (Key as String, Value as String)

| Parameter | Description                                              |
|-----------|----------------------------------------------------------|
| Key       | Name of the attribute to filter.                         |
| Value     | Value of the attribute to search for in the data source. |

### Sample Code

The following sample code configures the multi-column attribute filtering to be used with the Vendor Search button in Verifier. The Vendor Search button in Verifier is related to the object: General, Process: DialogFunc.

```
Dim theSupplierSettings as Object Set theSupplierSettings = FieldAnalysissettings Dim theAdsSettings as CDRADSLib.SCBCdrSupExSettings Set theAdsSettings = theSupplierSettings theAdsSettings.ClearFilterAttributes theAdsSettings.AddFilterAttribute "SupplierName", "VAN" theAdsSettings.AddFilterAttribute "SupplierName", "VAN3"
```

The following example configures the extension for the filtering with RTS in the VendorName (or VendorASSA) object preExtract event

```
Private Sub VendorName_PreExtract(pField as SCBCdrPROJLib.SCBCdrField, pWorkdoc as SCBCdrPROJLib.SCBCdrWorkdoc) Dim theSupplierSettings as CDRADSLib.SCBCdrSupExSettings Dim theDocClass as SCBCdrDocClass Dim theAnalysisSettings as ISCBCdrAnalysisSettings Dim theObject as Object Set theDocClass=Project.AllClasses.ItemByName(pWorkdoc.DocClassName) theDocClass.GetFieldAnalysisSettings "VendorName", "German", theAnalysisSettings Set theObject = theAnalysisSettings Set theSupplierSettings = theObject theDocClass.GetFieldAnalysisSettings "VendorName", "German", theAnalysisSettings Set theObject = theAnalysisSettings Set theObject = theAnalysisSettings Set theSupplierSettings = theObject theSupplierSettings.ClearFilterAttributes() theSupplierSettings.AddFilterAttribute "SupplierName", "VAN" theSupplierSettings.AddFilterAttribute "SupplierName", "VAN3" End Sub
```

### AddPhrase

This method appends a new phrase to the list of phrases to use for the address.

AddPhrase (Phrase as String, IsIncludePhrase as Boolean)

| Parameter       | Description                                                                                                    |
|-----------------|----------------------------------------------------------------------------------------------------|
| Phrase          | [in] This string variable contains the phrase to add to the list.                                                                                                    |
| IsIncludePhrase | [in] If the value of the Boolean variable is true and the phrase is found, then the resulting address is accepted. If the value of the Boolean variable is false and the phrase is found, then the address is not accepted |

# ChangeEntry

This method updates or inserts the content of the entry data to the specified column.

## **Syntax**

ChangeEntry (ColumnName as String, EntryData as String)

| Parameter  | Description                                                         |
|------------|---------------------------------------------------------------------|
| ColumnName | [in] Name of the column to change.                                  |
| EntryData  | [in] The content of the specified column is updated with this data. |

## ClearFilterAttributes

This method clears all existing filters of the multi-column attribute filtering.

### **Syntax**

ClearFilterAttributes()

## **Sample Code**

Dim theSupplierSettings as Object Set theSupplierSettings =
FieldAnalysissettings Dim theAdsSettings as CDRADSLib.SCBCdrSupExSettings
Set theAdsSettings = theSupplierSettings
theAdsSettings.ClearFilterAttributes

## CommitAddEntry

This method takes effect after execution of StartAddEntry and ChangeEntry.

Use this method only in context with the <u>StartUpdate</u>, <u>StartAddEntry</u>, <u>ChangeEntry</u>, and <u>CommitUpdate</u> methods.

CommitAddEntry (NewIndex as Long)

| Parameter | Description               |
|-----------|---------------------------|
| NewIndex  | [out] Index of new entry. |

## CommitUpdate

This method closes and save the currently opened pool.

### **Syntax**

CommitUpdate ()

### GeneratePool

This method imports the pool from the specified source by the property AutomaticImportMethod.

### **Syntax**

GeneratePool ()

### GeneratePoolFromCsvFile

This method removes the previous pool and generates a new one using CSV file designed in the new format.

## **Syntax**

GeneratePoolFromCsvFile ()

## **Sample Code**

Sub GeneratePoolData (pworkdoc As SCBCdrPROJLib.SCBCdrWorkdoc); Get a handle for the field and settings Dim oCustomerASSA As SCBCdrField Dim FieldAnalysissettings As ISCBCdrAnalysisSettings Dim PoolAnalysisSettings As SCBCdrSupExSettings Dim SupplierExtractionEngine As New SCBCdrSupplierExtractionEngine Set oCustomerASSA = pworkdoc.Fields ("VendorName") Project.AllClasses("Invoices").GetFieldAnalysisSettings (oCustomerASSA.Name, "German", FieldAnalysissettings) Set PoolAnalysisSettings = Project.AllClasses("Invoices").Fields (oCustomerASSA.Name).AnalysisSetting("German"); Using PoolAnalysisSettings you can alter the attributes for the pool, such as ImportFileName. PoolAnalysisSettings.GeneratePoolFromCSVFile; Perform the search SupplierExtractionEngine.SearchField("BOLZ Company, Gutman Company, Inc, Worldnet", pworkdoc, FieldAnalysissettings, oCustomerASSA.Name); Check if there is at least 1 result If oCustomerASSA.CandidateCount > 0 Then; do something End If End Sub

## GeneratePoolFromODBC

This method removes the previous pool and generates a new one using the ODBC source with the parameters set on the property page.

The method filters the full pool's records, prior to performing the ASE pool search.

Use this functionality with caution. If a Runtime Server or Verifier performs this operation, the possibility of the same pool folder being constantly filtered and altered will impact the performance of the project.

The Runtime Server performing this operation should be single threaded.

## **Syntax**

GeneratePoolFromODBC ()

## Sample Code

Sub GeneratePoolData (pworkdoc As SCBCdrPROJLib.SCBCdrWorkdoc); Get a handle for the field and settings ; The field in the project file should already be configured for ODBC Dim oCustomerASSA As SCBCdrField Dim FieldAnalysissettings As ISCBCdrAnalysisSettings Dim PoolAnalysisSettings As SCBCdrSupExSettings Dim SupplierExtractionEngine As New SCBCdrSupplierExtractionEngine Set oCustomerASSA = pworkdoc.Fields ("VendorName") Project.AllClasses("Invoices").GetFieldAnalysisSettings (oCustomerASSA.Name, "German", FieldAnalysissettings) Set PoolAnalysisSettings = Project.AllClasses("Invoices").Fields (oCustomerASSA.Name). AnalysisSetting ("German"); Modify the SQL query to set your lookup criteria PoolAnalysisSettings.SQLQuery = "SELECT \* FROM VendorData WHERE Col002 in ('BOLZ', 'Gutman', 'WorldNet')" ; Perform the search PoolAnalysisSettings.GeneratePoolFromODBC SupplierExtractionEngine.SearchField("BOLZ Company, Gutman Company, Inc, Worldnet", pworkdoc, FieldAnalysissettings, oCustomerASSA.Name) ; Check if there is at least 1 result If oCustomerASSA.CandidateCount > 0 Then ;do something End If End Sub

Note: The files in the pool folder will be reduced as they contain a smaller, filtered ADS pool.

## GetClassNameByID

This method returns the formatted document class name for the pool entry specified by its unique ID.

### **Syntax**

GetClassNameByID (IDHigh as Long, IDLow as Long, ClassName as String)

| Parameter | Description                           |
|-----------|---------------------------------------|
| IDHigh    | [in] Upper part of 64 bit unique IDs. |
| IDLow     | [in] Lower part of 64 bit unique IDs. |

| ClassName | [out] Formatted document class name for the specified entry. |
|-----------|--------------------------------------------------------------|
|-----------|--------------------------------------------------------------|

# GetEntry

This method returns the content of a field specified by its index and the column name.

## **Syntax**

GetEntry (Index as Long, FieldName as String) as String

| Parameter | Description                     |
|-----------|---------------------------------|
| Index     | [in] Index of the entry to get. |
| FieldName | [in] Name of the column to get. |

# GetFormattedValueByID

This method returns the formatted entry representation for the pool entry specified by its unique ID

## **Syntax**

GetFormattedValueByID (IDHigh as Long, IDLow as Long, FormattedValue as String)

| Parameter      | Description                                                   |
|----------------|---------------------------------------------------------------|
| IDHigh         | [in] Upper part of 64-bit unique ID.                          |
| IDLow          | [in] Lower part of 64-bit unique ID.                          |
| FormattedValue | [out] Formatted entry representation for the specified entry. |

# GetIDByIndex

This method returns the unique ID of an entry by index.

# **Syntax**

GetIDByIndex (Index as Long, IDHigh as Long, IDLow as Long)

| Parameter | Description                           |
|-----------|---------------------------------------|
| Index     | [in] Zero-based index.                |
| IDHigh    | [out] Upper part of 64-bit unique ID. |

| IDLow | [out] Lower part of 64-bit unique ID. |
|-------|---------------------------------------|
|-------|---------------------------------------|

# GetIndexById

This method returns the index of an entry by its unique ID.

## **Syntax**

GetIndexByID (IDHigh as Long, IDLow as Long, Index as Long)

| Parameter | Description                          |
|-----------|--------------------------------------|
| IDHigh    | [in] Upper part of 64-bit unique ID. |
| IDLow     | [in] Lower part of 64-bit unique ID. |
| Index     | [out] Zero-based index.              |

# GetSearchArea

This method returns an area on the document in which to search.

# **Syntax**

GetSearchArea (SearchAreaIndex as Long, Left as Long, Top as Long, Width as Long, Height as Long)

| Parameter       | Description                                       |
|-----------------|---------------------------------------------------|
| SearchAreaIndex | Index of the area.                                |
|                 | Possible values                                   |
|                 | 0: First Page Header                              |
|                 | 1: First Page Footer                              |
|                 | 2: Subsequent Pages Header                        |
|                 | 3: Subsequent Pages Footer                        |
|                 | 4: Last Page Header                               |
|                 | 5: Last Page Footer                               |
| Left            | Distance in percent from left border of document. |
| Тор             | Distance in percent from top of document.         |
| Width           | Search area width in percent.                     |
| Height          | Search area height in percent.                    |

## RemovePhrase

This method removes a phrase from a list of phrases for address analysis specified by its index.

## **Syntax**

RemovePhrase (PhraseIndex as Long)

| Parameter   | Description                               |
|-------------|-------------------------------------------|
| PhraseIndex | Zero-based index of the phrase to delete. |

## SetSearchArea

This method sets the area on the document in which to search.

## **Syntax**

SetSearchArea (SearchAreaIndex as Long, Left as Long, Top as Long, Width as Long, Height as Long)

| Parameter       | Description                                                                                                    |
|-----------------|----------------------------------------------------------------------------------------------------|
| SearchAreaIndex | Index of the area.  Possible values                                                                                                    |
|                 | <ul> <li>0: First Page Header</li> <li>1: First Page Footer</li> <li>2: Subsequent Pages Header</li> <li>3: Subsequent Pages Footer</li> <li>4: Last Page Header</li> <li>5: Last Page Footer</li> </ul> |
| Left            | Distance in percent from left border of document.                                                                                                    |
| Тор             | Distance in percent from top of document.                                                                                                    |
| Width           | Search area width in percent.                                                                                                    |
| Height          | Search area height in percent.                                                                                                    |

# StartAddEntry

This method prepares the insertion of a new entry to the associative search pool.

StartAddEntry ()

# StartUpdate

This method generates and opens a new empty pool, or opens an existing pool for the update.

## **Syntax**

StartUpdate (RemoveExistingPool as Boolean)

| Parameter          | Description                                                                                                    |
|--------------------|----------------------------------------------------------------------------------------------------|
| RemoveExistingPool | When this Boolean variable is set to true, the old pool is removed, otherwise the existing pool is supposed to be updated by further "AddPhrase" calls. Note that in this case, it should not be required to call "AddColumn" function, because the former column information has to be taken. |
|                    | Moreover, in case this parameter is true, and the "AddColumn" method is invoked, the "AddColumn" method reports an error because it must be prohibited to modify the existing column.                                                                                                    |

# SCBCdrSupExSettings Properties

The SCBCdrSupExSettings object provides the following property.

## ClassNameFormat

This property sets or returns the format definition for a document class name.

## **Syntax**

ClassNameFormat as String

## ColumnCount

This read-only property returns the number of columns of a currently opened pool.

# **Syntax**

ColumnCount as Long

## ColumnName

This property sets or returns or sets the name of the column by its index.

ColumnName (ColumnIndex as Long) as String

| Parameter   | Description                     |
|-------------|---------------------------------|
| ColumnIndex | Zero-based index of the column. |

### EnableCandidateEvaluation

This property sets or returns if a candidate evaluation (so called Second Pass) is permitted.

For EnableCandidateEvaluation, the following three options are available.

- Above configured search areas: EvalOverSearchAreas is set to TRUE.
- First page only. EvalFirstPageOnly is set to TRUE.
- All pages of document. Evaluation is performed using the entire text of the document, which is performed if neither of the above restrictions is TRUE. Both are FALSE.

The EvalOverSearchAreas or EvalFirstPageOnly restrictions are mutually excluding, therefore when setting one to TRUE, the other one automatically becomes FALSE.

**Note:** If candidate evaluation (Second Pass) is switched off, then candidates, returned after the first pass, typically have very low confidence.

#### **Syntax**

EnableCandidateEvaluation as Boolean

# **EntryCount**

This read-only property returns the number of entries of the pool.

#### **Syntax**

EntryCount as Long

# **EvalFirstPageOnly**

This property sets or returns if candidate evaluation is performed using the text from first page only.

When EvalFirstPageOnly is set to TRUE, EvalOverSearchAreas becomes FALSE automatically.

#### **Syntax**

EvalFirstPageOnly as Boolean

#### **EvalOverSearchAreas**

This property sets or returns if the candidate evaluation is processed using only the text from configured search areas.

When EvalOverSearchAreas is set to TRUE, EvalFirstPageOnly becomes FALSE automatically.

#### **Syntax**

EvalOverSearchAreas as Boolean

#### **FieldContentsFormat**

This property sets or returns the format definition for the representation of the engine.

#### **Syntax**

FieldContentsFormat as String

#### **FindLocation**

This property sets or returns if address analysis is enabled. If TRUE, the position of the address is found.

#### **Syntax**

FindLocation as Boolean

# **IdentityColumn**

This property sets or returns the unique ID of a column name.

# **Syntax**

IdentityColumn as String

# **ImportFieldNames**

This property sets or returns if the column names are taken from the first line of a CSV file.

#### **Syntax**

ImportFieldNames as Boolean

#### **ImportFileName**

This property sets or returns if the column names are taken from the first line of a CSV file.

# **Syntax**

ImportFileName as String

# **ImportFileNameRelative**

This property sets or returns if the name of a CSV file is stored relative to the path of the project file.

#### **Syntax**

ImportFileNameRelative as Boolean

#### IsPhraseIncluded

This property sets or returns if a phrase to find the address is sufficient.

# **Syntax**

IsPhraseIncluded (PhraseIndex as Long) as Boolean

| Parameter   | Description                        |
|-------------|------------------------------------|
| PhraseIndex | [in] Index of phrase [zero-based]. |

# **IsSearchField**

This property sets or returns if a field is used for an associative search.

# **Syntax**

IsSearchField (ColumnIndex as Long) as Boolean

| Parameter   | Description                       |
|-------------|-----------------------------------|
| ColumnIndex | [in] Index of column [zero-based] |

# LastImportTimeStamp

This read-only property returns the time stamp for the last import.

# **Syntax**

LastImportTimeStamp as Date

# MaxCandidates

This property sets or returns the maximum number of results of the associative search engine.

# **Syntax**

MaxCandidates as Long

#### MinDistance

This property sets or returns the required minimum distance to the next best candidate for a valid result.

#### **Syntax**

MinDistance as Double

#### MinRelevance

This property sets or returns the minimum relevance for search results, default value is 0.0.

#### **Syntax**

MinRelevance as Double

#### MinThreshold

This property sets or returns the required minimum value for a valid engine result.

#### **Syntax**

MinThreshold as Double

# NumberKeepLocalCopies

Use this property to allow additional local copies of the ASE pool for later reuse.

The default value is 1. If the value is not modified, the system deletes any additional local pool copies when the application that created the copy is closed.

**Note:** The property is saved within the project once the script is executed. To change the property, modify and rerun the script.

### **Syntax**

NumberKeepLocalCopies as Long

#### Sample Code

The following sample code sets the NumberKeepLocalCopies property to 10.

```
Dim theDocClass as SCBCdrDocClass Dim theSupplierSettings as CDRADSLib.SCBCdrSupExSettings Dim theAnalysisSettings as ISCBCdrAnalysisSettings Dim theObject as Object Set theDocClass=Project.AllClasses.ItemByName("Invoices") theDocClass.GetFieldAnalysisSettings

"VendorASSA",Project.DefaultLanguage,theAnalysisSettings Set theObject = theAnalysisSettings Set theSupplierSettings = theObject theSupplierSettings.NumberKeepLocalCopies = 10
```

# **ODBCName**

This property sets or returns the name of the ODBC source.

## **Syntax**

```
ODBCName as String
```

#### **Passwords**

This property sets or returns the password of the ODBC source.

#### **Syntax**

```
Password as String
```

# Phrase

This property sets or returns the phrase by its index.

# **Syntax**

```
Phrase (PhraseIndex as Long) as String
```

#### **PhrasesCount**

This read-only property returns the number of phrases used for address analysis.

#### **Syntax**

```
PhrasesCount as Long
```

#### **PoolName**

This property sets or returns the name of the associative search pool.

## **Syntax**

```
PoolName as String
```

## **PoolPath**

This property sets or returns the name of the path of the associative search pool.

## **Syntax**

```
PoolPath as String
```

#### **PoolPathRelative**

This property sets or returns if the pool is saved relative to the path of the project.

# **Syntax**

```
PoolPathRelative as Boolean
```

#### **PoolVersion**

This property sets or returns the pool version.

#### **Syntax**

```
PoolVersion as Long
```

#### Possible values

- 2: Brainware V2
- 3: Brainware V3
- 4: RMS

# **ProjectPath**

This read-only property returns the path of the project file.

# **Syntax**

ProjectPath as String

#### SavePoolInternal

This property sets or returns if a pool is saved within the project file or as separate files.

#### **Syntax**

SavePoolInternal as Boolean

## SearchAreaActive

This property sets or returns if the corresponding search area is active or not.

# **Syntax**

SearchAreaActive(SearchAreaIndex as Long) as Boolean

| Parameter       | Description                                                                                                    |
|-----------------|----------------------------------------------------------------------------------------------------|
| SearchAreaIndex | Index of the area.  Possible values                                                                                                    |
|                 | <ul> <li>0: First Page Header</li> <li>1: First Page Footer</li> <li>2: Subsequent Pages Header</li> <li>3: Subsequent Pages Footer</li> <li>4: Last Page Header</li> <li>5: Last Page Footer</li> </ul> |

# Separator

This property sets or returns a separator, either a semicolon or comma, that is used for CSV files.

# **Syntax**

Separator as String

# **SQLQuery**

This property sets or returns an SQL statement used to import ODBC source.

#### **Syntax**

SQLQuery as String

# UserName

This property sets or returns the user name required to login in to the ODBC source.

## **Syntax**

Username as String

# VendorTypeColumn

This property sets or returns the column that defines the vendor type.

#### Possible values

- 0: No class is created for this vendor through SLW.
- 1: Allows one document for that vendor to be trained.
- 2: Allows unlimited training.

#### **Syntax**

VendorTypeColumn as String

# SCBCdrSupplierExtractionEngine Methods

The SCBCdrSupplierExtractionEngine object provides the following method.

#### SearchField

This method searches for a text in a supplier pool and returns the result as field candidates.

## **Syntax**

SearchField(ByVal QueryText As String, pWorkdoc As ISCBCdrWorkdoc, pAnalysisSettings As ISCBCdrAnalysisSettings, ByValFieldName As String)

| Parameter         | Description                                                                               |
|-------------------|-------------------------------------------------------------------------------------------|
| QueryText         | The search text.                                                                          |
| pWorkdoc          | The current workdoc.                                                                      |
| pAnalysisSettings | Provides access to the Supplier Extraction Engine settings needed to perform a search.    |
| ByValFieldName    | Field name that must exist in the workdoc, incorporates the search results as candidates. |

# Sample Code

Sub GeneratePoolData (pworkdoc As SCBCdrPROJLib.SCBCdrWorkdoc); Get a handle for the field and settings; The field in the project file should already be configured for ODBC Dim oCustomerASSA As SCBCdrField Dim FieldAnalysissettings As ISCBCdrAnalysisSettings Dim PoolAnalysisSettings As SCBCdrSupExSettings Dim SupplierExtractionEngine As New

SCBCdrSupplierExtractionEngine Set oCustomerASSA = pworkdoc.Fields
("VendorName") Project.AllClasses("Invoices").GetFieldAnalysisSettings
(oCustomerASSA.Name, "German", FieldAnalysisSettings) Set
PoolAnalysisSettings = Project.AllClasses("Invoices").Fields
(oCustomerASSA.Name).AnalysisSetting("German"); Modify the SQL query to
set your lookup criteria PoolAnalysisSettings.SQLQuery = "SELECT \* FROM
VendorData WHERE Col002 in ('BOLZ', 'Gutman', 'WorldNet')"; Perform the
search PoolAnalysisSettings.GeneratePoolFromODBC
SupplierExtractionEngine.SearchField("BOLZ Company, Gutman Company, Inc,
Worldnet", pworkdoc, FieldAnalysissettings, oCustomerASSA.Name); Check if
there is at least 1 result If oCustomerASSA.CandidateCount > 0 Then; do
something End If End Sub

# Working with the Check Analysis Engine (SCBCdrParaCheckLib)

This class contains the functions for the Check Analysis engine.

# SCBCdrParaCheckLib Type Definitions

The SCBCdrParaCheckLib object provides the following type definition.

CROParaCheckPayeeRecognitionMode: This type definitions specifies the recognition mode.

| Туре                                          | Description                                                                                                    |
|-----------------------------------------------|----------------------------------------------------------------------------------------------------|
| CROParaCheckPayeeRecognitionModeAcc           | This is the default mode. In this mode, the names in the vocabulary entries reflect the entire payee name information.                                                                               |
| CROParaCheckPayeeRecognitionModeKeyWordSearch | This mode restricts the search to keywords. This enhances the search performance. In this mode, the name entries in the vocabulary entries list contain one single word or a part of the Payee Name. |

# SCBCdrParaCheckAnalysisSettings Methods

The SCBCdrParaCheckAnalysisSettings provides the following methods.

## AddItemToVocabulary

This method adds a vocabulary entry to the list of possible items.

#### **Syntax**

AddItemToVocabulary (Name as string, Weight as long, caption as CroParaCheckVocabularyEntriesAddOptions, IsVisible as Boolean)

| Parameter | Description                                                                                                    |
|-----------|----------------------------------------------------------------------------------------------------|
| Name      | Possible values                                                                                                    |
|           | Payee Name: Provide the name of the possible payee candidates.                                                                                                    |
|           | Keyword: Provide a keyword for possible payee candidates. This can be a single word or part of the payee name.                                                                            |
| Weight    | Set a value between 0 and 15. Typically, most words have a weight of zero. A weight value of 15 corresponds to a vocabulary entry that appears in approximately 50 percent of the images. |
| caOption  | Possible values                                                                                                    |
|           | CroParaCheckVocabularyEntriesAddStatic: Add entry to the static vocabulary.                                                                                                    |
|           | - CroParaCheckVocabularyEntriesAddDynamic: Add entry to the dynamic vocabulary.                                                                                                    |
| IsVisible | Possible values                                                                                                    |
|           | True: The entry is visible in the GUI table in Designer.                                                                                                    |
|           | - False: The entry is not visible in the GUI table in Designer.                                                                                                    |

#### Sample Code

```
Dim theFieldCheckAnalysisSettings as Object Set
theFieldCheckAnalysisSettings = FieldAnalysisSettings Dim
ParaCheckSettings as SCBCdrParaCheckAnalysisSettings Set ParaCheckSettings
= theFieldCheckAnalysisSettings ParaCheckSettings. AddItemToVocabulary
"PayeeName1", 0, CroParaCheckVocabularyEntriesAddDynamic,True
ParaCheckSettings. AddItemToVocabulary "PayeeName2",
15,CroParaCheckVocabularyEntriesAddDynamic, True ParaCheckSettings.
AddItemToVocabulary "PayeeName3", 0,
CroParaCheckVocabularyEntriesAddDynamic, False ParaCheckSettings.
AddItemToVocabulary "PayeeName4", 5,
CroParaCheckVocabularyEntriesAddDynamic, True
```

# ClearVocabulary

Use this method to remove vocabulary entries.

## **Syntax**

ClearVocabulary (clOption as CroParaCheckVocabularyEntriesClearOptions)

| Parameter |
|-----------|
|-----------|

| clOption | - CroParaCheckVocabularyEntriesClearStaticOnly: Remove all static entries - CroParaCheckVocabularyEntriesClearDynamicOnly: Remove all dynamic entries |
|----------|----------------------------------------------------------------------------------------------------|
|          | - CroParaCheckVocabularyClearEntriesAll: Remove all dynamic and static entries                                                                        |

#### **Sample Code**

Dim theFieldCheckAnalysisSettings as Object Set theFieldCheckAnalysisSettings = FieldAnalysisSettings Dim ParaCheckSettings as SCBCdrParaCheckAnalysisSettings Set ParaCheckSettings = theFieldCheckAnalysisSettings ParaCheckSettings.ClearVocabulary CroParaCheckVocabularyEntriesClearDynamicOnly

# SCBCdrParaCheckAnalysisSettings Properties

The SCBCdrParaCheckAnalysisSettings provides the following properties.

# FieldType

This property sets or returns the field type.

## **Syntax**

FieldType as Long

## MinDistance

This property sets or returns the minimum distance.

#### **Syntax**

MinDistance as double

# MinWeight

This property sets or returns the minimum weight.

#### **Syntax**

MinWeight as double

# PayeeLineRecMode

This property sets or returns the engine recognition mode.

## **Syntax**

PayeeLineRecMode as CROParaCheckPayeeRecognitionMode

#### See also

# <u>CROParaCheckPayeeRecognitionMode</u>

# PayeeVocCoverage

This property sets or returns the vocabulary coverage parameter for the payee line. This value expresses the occurrence likelihood of the predefined names on the checks.

Define the vocabulary coverage as a LONG value in the range between 1 and 100. The default value is 35.

# **Syntax**

PayeeVocCoverage as Long

#### Sample Code

Private Sub Document\_PreExtract(pWorkdoc as SCBCdrPROJLib.ISCBCdrWorkdoc)
Set ParaCheckSettings = Project.AllClasses(pWorkdoc.DocClassName).Fields
("Payee").AnalysisSetting(Project.DefaultLanguage)
ParaCheckSettings.PayeeVocCoverage = 85 End Sub

# **PayeeVocEntries**

This read-only property returns the collection of vocabulary entries objects.

#### **Syntax**

PayeeVocEntries as ISCBCroPayeeVocEntries

# Vocabulary Entry Objects (PayeeVocEntries)

This is a collection of all vocabulary entry objects contained in the current ParaCheckSettings object.

# PayeeVocEntries Methods

The PayeeVocEntries object provides the following methods.

#### **ItemExists**

This method returns TRUE if an item with the specified name exists inside the collection.

#### **Syntax**

ItemExists (Name as String) as Boolean

| Parameter | Description                 |
|-----------|-----------------------------|
| Name      | Name of item to search for. |

#### Moveltem

This method moves an item specified by OldIndex from OldIndex to NewIndex.

## Syntax

MoveItem (OldIndex as Long, NewIndex as Long)

| Parameter | Description                            |
|-----------|----------------------------------------|
| OldIndex  | Index of the item to move.             |
|           | Possible values                        |
|           | 1 to Count                             |
| NewIndex  | New index of the item after moving it. |
|           | Possible values                        |
|           | 1 to Count                             |

#### Remove

This method removes the specified item from the collection and releases the reference count to this item.

#### **Syntax**

Remove (ItemName as String)

| Parameter | Description             |
|-----------|-------------------------|
| ItemName  | Name of item to remove. |

# PayeeVocEntries Properties

The PayeeVocEntries object provides the following properties.

#### Count

This read-only property returns the number of items within the vocabulary entry collection.

#### Syntax

Count as Long

#### Item

This read-only property returns a specified item from the collection.

#### **Syntax**

Item (Index as Variant) as ISCBCroPayeeVocEntry

| Parameter | Description |
|-----------|-------------|
|-----------|-------------|

| Index | The index can either be a long value specifying the index within the collection, or a string specifying the item by name.  Possible values |
|-------|----------------------------------------------------------------------------------------------------|
|       | - 1 to Count - Item name                                                                                                    |

# ItemByIndex

This read-only property returns an item from the collection specified by the index.

#### Syntax

ItemByIndex (Index as Long) as ISCBCroPayeeVocEntry

| Parameter | Description                                                   |
|-----------|---------------------------------------------------------------|
| Index     | Index of the item to get from the collection  Possible values |
|           | 1 to Count                                                    |

# **ItemByName**

This read-only property returns the specified item from the collection.

#### Syntax

ItemByName (Name as String) as ISCBCroPayeeVocEntry

| Parameter | Description                                  |
|-----------|----------------------------------------------|
| Name      | Name of the item to get from the collection. |

#### ItemIndex

This read-only property returns the index of an item specified by name.

#### Syntax

ItemIndex (Name as String) as Long

| Parameter | Description                                |
|-----------|--------------------------------------------|
| Name      | Name specifying an item in the collection. |

#### **ItemName**

This read-only property returns the name of an item specified by index.

#### **Syntax**

ItemName (Index as Long) as String

| Parameter | Description                                                 |
|-----------|-------------------------------------------------------------|
| Index     | Index specifying an item in the collection  Possible values |
|           | 1 to Count                                                  |

#### Tag

This property sets or returns a variant for each item of the collection.

#### **Syntax**

Tag (Index as Long) as Variant

| Parameter | Description                                |
|-----------|--------------------------------------------|
| Index     | Specifies the item index.  Possible values |
|           | 1 to Count                                 |

# Working with the Format Analysis Engine (SCBCdrFormatEngine)

This class provides methods and properties for the Format Analysis engine.

# Sample code

The following sample code searches for a 1 to 10 digits long number in the workdoc by using the Simple Expression algorithm. If the word is found, the variable *pValid* is set to true.

```
Private Sub PoNo_Validate(pField as SCBCdrPROJLib.ISCBCdrField, pWorkdoc as SCBCdrPROJLib.ISCBCdrWorkdoc, pValid as Boolean) Dim FormatEngine as SCBCdrFormatEngine Dim oPOTemplate as SCBCdrFormatSettings If FormatEngine Is Nothing Then Set FormatEngine = New SCBCdrFormatEngine If oPOTemplate Is Nothing Then Set oPOTemplate = New SCBCdrFormatSettings oPOTemplate.DeleteAll oPOTemplate.AddFormat("#[1-10]") oPOTemplate.MaxDistance = 0.1 oPOTemplate.MaxWordCount = 5 oPOTemplate.MaxWordGap = 4 oPOTemplate.MaxWordLen = 100 oPOTemplate.KeepSpaces = False oPOTemplate.CaseSensitive = False oPOTemplate.IgnoreCharacters(0) = ",.-/()[]" oPOTemplate.CompareType(0) = CdrTypeSimpleExpression Dim strFoundString as String If FormatEngine.FindStringFirst(pWorkdoc, oPOTemplate, , strFoundString) Then strFoundString = "Found" pField.Text = strFoundString pValid = True Else pValid = False End If End Sub
```

# Sample Code

The following sample code writes the confidence of the test string "1234567890" against the Format String # [3-5], which is the index 3 of the field *MyField*, into the log file.

Private Sub MyField PreExtract(pField as SCBCdrPROJLib.ISCBCdrField, pWorkdoc as SCBCdrPROJLib.ISCBCdrWorkdoc) Dim DocClass as SCBCdrDocClass Dim theAnalysisSettings as SCBCdrPROJLib.ISCBCdrAnalysisSettings Dim theSettings as Object Dim theFormatSettings as SCBCdrFormLib.SCBCdrFormatSettings Dim AE as Object Dim theFormatEngine as SCBCdrFormLib.SCBCdrFormatEngine Dim TestStr as String Dim fDist as Single 'Get current DocClass Set DocClass=Project.AllClasses.ItemByName (pWorkdoc.DocClassName) 'Get the settings for the field 'MyField' DocClass.GetFieldAnalysisSettings("MyField", "German", theAnalysisSettings) 'Convert them to the SCBCdrFormatSettings Set theSettings = theAnalysisSettings Set theFormatSettings = theSettings 'Get SCBCdrFormatEngine from the project Set AE=Project.GetAnalysisEngineByName ("Format Analysis Engine") Set theFormatEngine = AE 'Test a string against Format String index 2 of field MyField, using the current options for that specific search string TestStr = "1234567890" 'The Format String index 2 is #[3-5] (Simple Expression) fDist = theFormatEngine.TestString(TestStr, 2, theFormatSettings) Project.LogScriptMessageEx(CDRTypeInfo, CDRSeverityLogFileOnly, "Distance from the String 1234567890 using #[3-5] is: " & CStr(fDist)) 'Expected value is 0.5 End Sub

# Sample Code

The following sample code shows how to set "Compare case sensitive" and "Keep spaces between connected words" options for a specific format string of the field *MyField*, and how to check if an option is active.

Private Sub MyField PreExtract(pField as SCBCdrPROJLib.ISCBCdrField, pWorkdoc as SCBCdrPROJLib.ISCBCdrWorkdoc) Dim DocClass as SCBCdrDocClass Dim theAnalysisSettings as SCBCdrPROJLib.ISCBCdrAnalysisSettings Dim theSettings as Object Dim theFormatSettings as SCBCdrFormLib.SCBCdrFormatSettings Dim nFlag3 as Long 'Get current DocClass Set DocClass=Project.AllClasses.ItemByName(pWorkdoc.DocClassName) 'Get the settings for the field 'MyField' DocClass.GetFieldAnalysisSettings ("MyField", "German", theAnalysisSettings) 'Convert them to the SCBCdrFormatSettings Set theSettings = theAnalysisSettings Set theFormatSettings = theSettings 'Set the "Case Sensitive" option (bit 1) for Format string 3 'Get the current settings for the Format String nFlag3 = theFormatSettings.SrchFlag(3) 'Set bit 1. To clear the option, use "nFlag3 And (Not 1)" theFormatSettings.SrchFlag(3) = nFlag3 Or 1 'Set the "Keep spaces..." option (bit 2) for Format string 3 'Get the current settings for the Format String nFlag3 = theFormatSettings.SrchFlag(3) 'Set bit 2. To clear the option, use "nFlag3 And (Not 2)" theFormatSettings.SrchFlag(3) = nFlag3 Or 2 'If "Keep spaces..." (bit 2) is enabled for Format String 3 'write a message in the Log If (theFormatSettings.SrchFlag(3) And 2) Then Project.LogScriptMessageEx (CDRTypeInfo, CDRSeverityLogFileOnly, "Keep Spaces option is active for Format String 3") End If End Sub

# SCBCdrFormatEngine Methods

The SCBCdrFormatEngine provides the following methods.

# FindStringFirst

This method finds the first word in the workdoc according to the pSettings parameter. The search starts from the first word in the workdoc and the first FormatSetting search pattern.

Note: The method does not take the region settings into account.

# **Syntax**

FindStringFirst(pWorkdoc as ISCBCdrWorkdoc, pSettings as SCBCdrFormatSettings, pFormatIndex as Long, pFoundString as String, pWordID as Long) as Boolean

| Parameter    | Description                                                                                                    |
|--------------|----------------------------------------------------------------------------------------------------|
| pWorkdoc     | The current workdoc.                                                                                                    |
| pSettings    | The settings of the specific format string.                                                                                                    |
| pFormatIndex | Output parameter that contains the index of the matched format setting if pMatched is true.  contains the index of the format string that produced a successful match  Optional parameter. The default value is 0. |
| pFoundString | Output parameter that contains the found string. Optional parameter. The default value is "0".                                                                                                    |
| pWordID      | Output parameter that contains the WordID of the best matching word in the workdoc.  Optional parameter. The default value is 0.                                                                                   |

#### Return value

- True: The string was found.
- False: The string was not found.

# FindStringNext

This method finds the next word in the workdoc according to the pSettings parameter.

The method continues to search from the last word or format setting index found by the previous FindStringFirst or FindStringNext call.

Note: The method does not take the region settings into account.

# **Syntax**

FindStringNext(pWorkdoc as ISCBCdrWorkdoc, pSettings as SCBCdrFormatSettings, pFormatIndex as Long, pFoundString as String, pWordID as Long) as Boolean

| Parameter    | Description                                                                                                    |
|--------------|----------------------------------------------------------------------------------------------------|
| pWorkdoc     | The current workdoc.                                                                                                    |
| pSettings    | The settings of the specific format string.                                                                                              |
| pFormatIndex | Output parameter that contains the index of the matched format setting if pMatched is true.  Optional parameter. The default value is 0. |
| pFoundString | Output parameter that contains the found string. Optional parameter. The default value is "0".                                           |
| pWordID      | Output parameter that contains the index of the best matching word in the workdoc.  Optional parameter. The default value is 0.          |

#### Return value

- True: The string was found.
- False: The string was not found.

#### See also

- FindStringFirst

# GetBlockID

This method retrieves the workdoc block index for the current matched word. This method is called typically after executing FindStringFirst or FindStringNext for search operations where the entire block is needed, such as in an address block search algorithm.

# **Syntax**

GetBlockID(plBlockID as Long)

| Parameter | Description                                                                                                    |
|-----------|----------------------------------------------------------------------------------------------------|
| plBlockID | Output parameter.  Contains a valuable result if the AnalysisMethod property is set to CdrAnalysisString.  Contains 0 (zero) if the AnalysisMethod property is set to CdrAnalysisDesignator. |

# **TestString**

Use this method to test a particular search string (Format String) against an arbitrary text, using the settings assigned to that specific Format String.

The method returns the distance value. The distance calculates as follows: (StrLength-MatchedSubstrLength)/StrLength.

0.0 means that the exact search string was found.

1.0 means that not even a partial match was found.

Note: The considered MatchedSubstrLength is the one with the maximum length in the format string expression.

2.0

# **Syntax**

TestString(bstrText as String, nFormatIndex as Long, pFormatSettings as SCBCdrFormatSettings) as Single

| Description     | Definition                                                                                 |
|-----------------|--------------------------------------------------------------------------------------------|
| bstrText        | The string to test against the Format String.                                              |
| nFormatIndex    | Zero-based index of the Format String list.                                                |
| pFormatSettings | The settings of the specific Format String. See SCBCdrFormatSettings for more information. |

# SCBCdrFormatEngine Properties

The SCBCdrFormatEngine provides the following property.

# SrchFlag

This bit flag property sets or returns the string construction rules for a single format string.

Bit 1: Contains the "Compare case sensitive" option. Use this option to make the candidate search case-sensitive.

Bit 2: Contains the "Keep spaces between connected words" option. Use this option to keep the spaces in the format string.

Bit 3: Contains the trigram method. If set to CdrTypeTrigram, the new trigram method added in 5.8 is used, otherwise the trigram method of the version 5.7 and before is used.

Use the bit-wise operators Or and And Not to set or clear the options.

**Note:** The options "Compare case sensitive" and "Keep spaces between connected words" on the General tab of the "Format Analysis Engine" settings in Designer refer to all Format Strings.

#### **Syntax**

SrchFlag (index as Long) as Long

| Parameter | Description                                                  |
|-----------|--------------------------------------------------------------|
| Index     | Zero-based index of the format string list.  Possible values |
|           | 0 to FormatCount-1                                           |

#### See also

• "Rules for string construction from words" in the Oracle WebCenter Forms Recognition Designer User's Guide.

# Working with Format Settings (SCBCdrFormatSettings)

This class provides methods and properties to specify the format settings.

# Sample code

The following sample code searches for the word *Invoice* or a very similar/misspelled word in the workdoc by using the Levenshtein algorithm. If the word is found, the variable *InvoiceFound* is set to true.

```
Dim FormatSettings As SCBCdrFormatSettings Dim FormatEngine as SCBCdrFormatEngine Dim strStringFound as string Dim lngWordID as long Dim InvoiceFound as Boolean Set FormatSettings = New SCBCdrFormatSettings FormatSettings.AddFormat("Invoice") FormatSettings.CompareType(0) = CdrTypeLevenShtein FormatSettings.AnalysisMethod(0) = SCBCdrFormLib.CdrAnalysisString FormatSettings.MaxWordCount = 4 FormatSettings.MaxWordGap= 5.00 FormatSettings.MaxDistance = 0.35 FormatSettings.CaseSensitive = False FormatSettings.MaxWordLen = 150 If FormatEngine.FindStringFirst(pWorkdoc, FormatSettings,,strStringFound,lngWordID) Then InvoiceFound = true // The word "Invoice" was found on the document else InvoiceFound = false // The word "Invoice" was not found on the document end if
```

# SCBCdrFormatSettings Type Definitions

The SCBCdrFormatSettings object provides the following type definitions.

# CdrAnalysisMethod

This type definition specifies the analysis method.

| Property          | Description                             |
|-------------------|-----------------------------------------|
| CdrAnalysisString | The result contains the matched string. |

| CdrAnalysisDesignator | The result contains the information positioned to the matched string, where the position is defined by DesignatorType. |
|-----------------------|----------------------------------------------------------------------------------------------------|
|                       | position is defined by Designator Type.                                                                                |

# CdrDesignatorType

This type definition specifies the designator type.

| Property                   | Description                                                                                |
|----------------------------|--------------------------------------------------------------------------------------------|
| CdrDesignatorEndOfLine     | The compare operation returns all words between the search string and the end of the line. |
| CdrDesignatorNextBlock     | The compare operation returns the block below the search string.                           |
| CdrDesignatorNextLine      | The compare operation returns the line below the search string.                            |
| CdrDesignatorNextParagraph | The compare operation returns the paragraph below the search string.                       |
| CdrDesignatorNextWord      | The compare operation returns the word right to the search string.                         |
| CdrDesignatorPrevWord      | The compare operation returns the word left to the search string.                          |
| CdrDesignatorThisBlock     | The compare operation returns the block that contains the search string.                   |
| CdrDesignatorWordAbove     | The compare operation returns the word above the search string.                            |
| CdrDesignatorWordBelow     | The compare operation returns the word below the search string.                            |

# SCBCdrFormatSettings Methods and Properties to Modify the List of Format Strings

Use the following methods and properties to modify the list of format strings.

# AddFormat

This method adds the format string to the list of format strings.

# **Syntax**

AddFormat(newVal as String)

| Parameter | Description                                         |
|-----------|-----------------------------------------------------|
| newVal    | Format string to add to the list of format strings. |

#### DeleteAll

This method removes all format strings from the list of format strings.

# **Syntax**

DeleteAll()

#### **DeleteFormat**

This method deletes the specified format string from the list of format strings.

# **Syntax**

DeleteFormat(Index as Long)

| Parameter | Description                           |
|-----------|---------------------------------------|
| Index     | Index of the format string to delete. |

# **FormatCount**

This read-only property returns the number of format strings in the list of format strings.

#### **Syntax**

FormatCount as Long

#### MoveFormat

This method moves a format string to a new position in the list of format strings.

#### **Syntax**

MoveFormat(OldIndex as Long, NewIndex as Long)

| Parameter | Description                         |
|-----------|-------------------------------------|
| OldIndex  | Current index of the format string. |
| NewIndex  | New index of the format string.     |

# SCBCdrFormatSettings Methods and Properties to Specify the Settings for each Format String

Use the following properties to specify the settings for each format string.

## AllowMultilineCandidates

This property is reserved for future use and should not be used in the current version.

# **Syntax**

AllowMultilineCandidates as Boolean

# AnalysisMethod

This property sets or returns the analysis method for the specified format string from the list of format strings.

## **Syntax**

AnalysisMethod(Index as Long) as CdrAnalysisMethod

| Parameter | Description                 |
|-----------|-----------------------------|
| Index     | Index of the format string. |

#### Sample Code

FormatSettings.AnalysisMethod(0) = SCBCdrFormLib.CdrAnalysisString

#### See also

#### CdrAnalysisMethod

# CompareType

This property sets or returns the string compare algorithm which is used for the specified format string from the list of format strings.

#### **Syntax**

CompareType (Index as Long) as CdrCompareType

| Parameter | Description                 |
|-----------|-----------------------------|
| Index     | Index of the format string. |

#### Return value

The string compare algorithm.

#### See also

CdrCompareType

# DesignatorType

This property sets or returns the DesignatorType for the specified format string from the list of format strings.

#### **Syntax**

DesignatorType(Index as Long) as CdrDesignatorType

| Parameter | Description                 |
|-----------|-----------------------------|
| Index     | Index of the format string. |

#### See also

#### <u>CdrDesignatorType</u>

# **FormatString**

This property sets or returns the specified format string in/from the list of format strings.

# **Syntax**

FormatString (index as Long) as String

| Parameter | Description                 |
|-----------|-----------------------------|
| Index     | Index of the format string. |

## FormatValid

This read-only property returns the result of the validation check for the specified format string from the list of format strings.

#### **Syntax**

FormatValid(Index as Long)as Boolean

| Parameter | Description                 |
|-----------|-----------------------------|
| Index     | Index of the format string. |

# IgnoreCharacters

This property sets or returns the ignore character string for the specified format string from the list of format strings. The ignore character string contains the characters or symbols which are ignored in the search algorithm.

## **Syntax**

IgnoreCharacters(Index as Long) as String

| Parameter | Description                 |
|-----------|-----------------------------|
| Index     | Index of the format string. |

#### **Prefix**

This property sets or returns the prefix string for the specified format string from the list of format strings. The prefix string contains the characters or symbols which are ignored when found at the beginning of the word.

## **Syntax**

Prefix(Index as Long) as String

| Parameter | Description                 |
|-----------|-----------------------------|
| Index     | Index of the format string. |

## Suffix

This property sets or returns the suffix string for the specified format string from the list of format strings. The suffix string contains the characters or symbols which are ignored when found at the end of the word.

## **Syntax**

Suffix (Index as Long) as String

| Parameter | Description                 |
|-----------|-----------------------------|
| Index     | Index of the format string. |

# SCBCdrFormatSettings Methods and Properties to Specify the General Search Settings

Use the following methods and properties to specify the general search settings.

# CaseSensitive

This property sets or returns if the search operation works case-sensitive.

# **Syntax**

CaseSensitive as Boolean

# KeepSpaces

This property sets or returns if the engine keeps the spaces between the connected words.

#### **Syntax**

KeepSpaces as Boolean

#### MaxDistance

This property sets or returns the maximal compare distance. A match requires that the actual compare distance is less or equal to the maximum compare distance.

#### **Syntax**

MaxDistance as Double

#### MaxWordCount

This property sets or returns the maximum number of words combined as input for the search operation. Words which are combined must be in the same line.

#### **Syntax**

MaxWordCount as Long

# MaxWordGap

This property sets or returns the maximum distance in millimeters that permits word concatenation during the search. The requirements strongly depend on the font size.

## **Syntax**

MaxWordGap as Double

#### MaxWordLen

This property sets or returns the maximum overall word length in millimeters on the document of the combined input string for the search engine.

#### **Syntax**

MaxWordLen as Double

# ResetTranslationLanguage

This method sets the transliteration approach to CDRTranslationLanguageDefault, which means that no transliteration executes for the format string, ignore char string, prefix and suffix string. This is the default setting and should be used in case the workdoc was not transliterated. This method has no impact to the methods FindStringFirst and FindStringNext.

#### **Syntax**

ResetTranslationLanguage()

## SettingsCheckSum

This property sets or returns the checksum string created during extraction for the format settings object for the field. The checksum is not stored in the storage object. Checksum is used in WebCenter Forms Recognition internally. This property has no impact to the methods FindStringFirst and

FindStringNext.

#### **Syntax**

SettingsCheckSum as String

# SetTranslationLanguage

This method specifies the transliteration approach for the format analysis engine. In general, use the same approach as used for the workdoc's OCR text. This method has no impact to the methods FindStringFirst and FindStringNext.

#### **Syntax**

SetTranslationLanguage (Language as CDRTranslationLanguage)

| Parameter | Description                |
|-----------|----------------------------|
| Language  | Transliteration approach   |
|           | Possible values            |
|           | See CDRTranslationLanguage |

# SCBCdrFormatSettings Methods and Properties to Specify the Settings for the Search Regions

Use the following properties to specify the settings for the search regions.

# **BottomFirst**

This property sets or returns the search ending position from the bottom of the document's first page as a percentage value between 0 and 100.

Note: This property has no impact to the methods FindStringFirst and FindStringNext.

#### **Syntax**

BottomFirst as Long

#### **BottomLast**

This property sets or returns the search ending position from the bottom of the document's last page as a percentage value between 0 and 100. This property has no impact to the methods FindStringFirst and FindStringNext.

# **Syntax**

BottomLast as Long

# **BottomSubseq**

This property sets or returns the search ending position from the bottom of the document's subsequent pages as a percentage value between 0 and 100.

**Note:** This property has no impact to the methods FindStringFirst and FindStringNext.

## **Syntax**

BottomSubseq as Long

#### LeftFirst

This property sets or returns the search starting position from the left of the document's first page as a percentage value between 0 and 100. This property has no impact to the methods FindStringFirst and FindStringNext.

#### **Syntax**

LeftFirst as Long

#### LeftLast

This property sets or returns the search starting position from the left of the document's last page as a percentage value between 0 and 100. This property has no impact to the methods FindStringFirst and FindStringNext.

#### **Syntax**

LeftLast as Long

# LeftSubseq

This property sets or returns the search starting position from the left of the document's subsequent pages as a percentage value between 0 and 100. This property has no impact to the methods <code>FindStringFirst</code> and <code>FindStringNext</code>.

#### **Syntax**

LeftSubseq as Long

#### RightFirst

This property sets or returns the search ending position from the right of the document's first page as a percentage value between 0 and 100. This property has no impact to the methods FindStringFirst and FindStringNext.

#### **Syntax**

RightFirst as Long

# RightLast

This property sets or returns the search ending position from the right of the document's last page as a percentage value between 0 and 100. This property has no impact to the methods FindStringFirst and FindStringNext.

#### **Syntax**

RightLast as Long

# RightSubseq

This property sets or returns the search ending position from the right of the document's subsequent pages as a percentage value between 0 and 100. This property has no impact to the methods <code>FindStringFirst</code> and <code>FindStringNext</code>.

#### **Syntax**

RightSubseq as Long

# UseFirstPage

This property sets or returns if the engine searches on first page of the document. This property has no impact to the methods FindStringFirst and FindStringNext.

## **Syntax**

UseFirstPage as Boolean

# UseLastPage

This property sets or returns if the engine searches on the last page of the document. This property has no impact to the methods FindStringFirst and FindStringNext.

# **Syntax**

UseLastPage as Boolean

## **UseRegions**

This property sets or returns if the engine searches on specific regions of the document only. This property has no impact to the methods FindStringFirst and FindStringNext.

## **Syntax**

UseRegions as Boolean

# UseSubseqPage

This property sets or returns if the engine searches on subsequent pages of the document. This property has no impact to the methods FindStringFirst and FindStringNext.

#### **Syntax**

UseSubseqPage as Boolean

# **TopFirst**

This property sets or returns the search starting position from the top of the document's first page as a percentage value between 0 and 100. This property has no impact to the methods FindStringFirst and

FindStringNext.

## **Syntax**

TopFirst as Long

# **TopLast**

This property sets or returns the search starting position from the top of the document's last page as a percentage value between 0 and 100. This property has no impact to the methods FindStringFirst and FindStringNext.

#### **Syntax**

TopLast as Long

# **TopSubseq**

This property sets or returns the search starting position from the top of the document's subsequent pages as a percentage value between 0 and 100. This property has no impact to the methods <code>FindStringFirst</code> and <code>FindStringNext</code>.

#### **Syntax**

TopSubseq as Long

# Working with Batches (SCBCdrBATCHLib)

This library provides classes and types to work with batches.

# SCBCdrBatchRoot Methods

The SCBCdrBatchRoot object provides the following methods for batch administration.

#### Connect

This method connects to the batch root.

# **Syntax**

Connect(BatchRootPath as String, ImageRootPath as String, UserName as String Password as String, ModuleType as String)

## **Parameters**

| Parameter     | Description                                                                        |
|---------------|------------------------------------------------------------------------------------|
| BatchRootPath | Batch Root Path  If ActivateSupport is True, the parameter can be an empty string. |
| ImageRootPath | Image Root Path If ActivateSupport is True, the parameter can be an empty string.  |

| UserName   | The user that can connect to the database job.  In most cases it is applicable to use the special name "LOGIN_AS_CURRENT" in order to reuse the current connection to the database. |
|------------|----------------------------------------------------------------------------------------------------|
| Password   | Password  If UserName = LOGIN_AS_CURRENT, the password can be an empty string.                                                                                                    |
| ModuleType | Type of the module connecting                                                                                                    |

#### Sample code

```
Dim pBatchRoot as New SCBCdrBATCHLib.SCBCdrBatchRoot ... pBatchRoot.Connect
("Job name", "", "LOGIN_AS_CURRENT", "", "Module type name")
```

#### Disconnect

This method disconnects the batch from the batch root.

#### **Syntax**

Disconnect()

# **SetConnectionProperties**

Use this method to specify the used job and the instance name.

#### **Syntax**

SetConnectionProperties(SelectedJobName as String, InstanceName as String, CreateJobIfNotExist as Boolean)

#### **Parameters**

| Parameter           | Description                                                           |
|---------------------|-----------------------------------------------------------------------|
| SelectedJobName     | Job name from the JOBS table.                                         |
| InstanceName        | RTS instance used to connect.                                         |
| CreateJobIfNotExist | True: Create the job if not present. False: Use an existing job only. |

#### Sample code

```
Dim pBatchRoot as New SCBCdrBATCHLib.SCBCdrBatchRoot ... theBatchRoot.SetConnectionProperties "My DB Job", "MyRTS", False
```

#### SetFilter

This method sets the filter for the batch root. By default, all batches from the job are available at the batch root level. This method allows you to select only batches of a specific state.

#### **Syntax**

SetFilter(State as Long)

| Parameter | Description                                                    |
|-----------|----------------------------------------------------------------|
| State     | State of the batch you want to access in the batch root level. |

# **SetLoginProperties**

This method sets the login credentials for the project database user.

#### **Syntax**

SetLoginProperties (UserName as String, Password as String, ModuleType as String, InstanceName as String)

#### **Parameters**

| Parameter    | Description                   |
|--------------|-------------------------------|
| UserName     | User name                     |
| Password     | Password                      |
| ModuleType   | Type of the module connecting |
| InstanceName | RTS instance used to connect  |

#### Sample code

```
Dim pBatchRoot as New SCBCdrBATCHLib.SCBCdrBatchRoot ...
  theBatchRoot.SetLoginProperties "username", "password", "Server", "MyRTS"
```

# SCBCdrBatchRoot Properties

The SCBCdrBatchRoot object provides the following properties for batch administration.

# ActivateSupport

This property sets or returns if database support for the batch connection is enabled.

#### **Syntax**

ActivateSupport as Boolean

#### Sample code

Dim pBatchRoot as New SCBCdrBATCHLib.SCBCdrBatchRoot

pBatchRoot.ActivateSupport = True

# **BatchCount**

This read-only property returns the number of batches according to the filter conditions applied by the SetFilter method.

#### **Syntax**

BatchCount as Long

#### See also

#### **SetFilter**

#### BatchId

This read-only property returns the batch id as a string. The index of the batch is influenced by the filter conditions.

#### **Syntax**

BatchID(BatchIndex as Long)

| Parameter  | Description         |
|------------|---------------------|
| BatchIndex | Index of the batch. |

#### See also

#### SetFilter

# Comparing Strings (SCBCdrSTRCOMPLib)

This library provides several implementations of string compare algorithms.

# SCBCdrSTRCOMPLib Type Definitions

The SCBCdrStringComp object provides the following type definition.

# CdrCompareType

This table contains a list of string compare algorithms.

| Туре                     | Description           |
|--------------------------|-----------------------|
| CdrTypeLevenShtein       | Levenshtein algorithm |
| CdrTypeRegularExpression | Regular expression    |
| CdrTypeSimpleExpression  | Simple expression     |

| CdrTypeStringComp | Exact string compare |
|-------------------|----------------------|
| CdrTypeTrigram    | Trigram algorithm    |

# SCBCdrStringComp Methods

The SCBCdrStringComp object provides the following methods.

#### Distance

This method performs the selected string compare algorithm. You must first initialize the search expression and the compare method. The return value is the distance between the search expression and the string parameter, which is between 0.0 and 1.0. A distance of 0.0 means that the search expression matches the string parameter exactly and a distance of 1.0 means that there is no match at all. Most algorithms can also return a value between 0.0 and 1.0, which provides the possibility to compare strings in a fault tolerant way.

# **Syntax**

Distance (String as String, Distance as Double)

| Parameter | Description                                               |
|-----------|-----------------------------------------------------------|
| String    | The string to compare with the search expression.         |
| Distance  | [out] Distance of the compare operation.  Possible values |
|           | Any value between 0.0 and 1.0.                            |

# ValidateSearchExpression

This method performs a syntax check for the specified compare method and search expression.

#### **Syntax**

ValidateSearchExpression (Type as CdrCompareType, SearchExpression as String) as Boolean

| Parameter        | Description                                     |
|------------------|-------------------------------------------------|
| Туре             | Compare method to use for validation.           |
| SearchExpression | Search expression to validate.  Possible values |
|                  | <u>CdrCompareType</u>                           |

# SCBCdrStringComp Properties

The SCBCdrStringComp object provides the following properties.

# CaseSensitive

This property sets or returns if the compare algorithm works case-sensitive.

# **Syntax**

CaseSensitive as Boolean

# CompTypes

This property sets or returns the compare algorithm used for the next call of Distance.

# **Syntax**

CompType as CdrCompareType

#### See also

#### CdrCompareType

## LevDeletions

This read-only property returns the count of deletions calculated by the last Distance function.

# **Syntax**

LevDeletions as Single

#### LevInsertions

This read-only property returns the count of insertions calculated by the last Distance function.

#### **Syntax**

```
LevInsertions as Single
```

## LevRejects

This read-only property returns the count of rejects calculated by the last Distance function.

#### **Syntax**

LevRejects as Single

# LevReplacements

This read-only property returns the count of replacements calculated by the last Distance function.

# **Syntax**

LevReplacements as Single

#### LevSame

This read-only property returns the count of equal characters calculated by the last Distance function.

#### **Syntax**

LevSame as Single

#### LevTraceMatrix

This read-only property returns the Levenshtein trace matrix calculated by the last Distance function.

## **Syntax**

LevTraceMatrix as String

#### LevTraceResult

This read-only property returns the Levenshtein trace result calculated by the last Distance function.

#### **Syntax**

LevTraceResult as String

#### **MatchEndPosition**

This read-only property returns the matching end position calculated by the last Distance function.

#### **Syntax**

MatchEndPosition as Single

## **MatchStartPosition**

This read-only property returns the matching start position calculated by the last Distance function.

#### **Syntax**

MatchStartPosition as Single

## SearchExpression

This property sets or returns the search expression used for the next compare operation.

#### **Syntax**

SearchExpression as String

# Working with Images (SCBCroIMGLib)

The SCBCroIMGLib provides the following objects to work with images.

SCBCrolmage

# - SCBCroViewer

# SCBCroIMGLib Type Definitions

The SCBCrolmage object provides the following type definitions.

# CroDocToView

This type definition specifies how the document coordinates are transferred into the viewer coordinates.

| Туре        | Description                          |
|-------------|--------------------------------------|
| CroViewPixX | Viewer window coordinate x in pixels |
| CroViewPixY | Viewer window coordinate y in pixels |

# CROImglOMode

This type definition specifies the I/O mode.

| Туре          | Description                                                                               |
|---------------|-------------------------------------------------------------------------------------------|
| CROImglOAsync | Reserved for future enhancements.                                                         |
| CROImglOSync  | Default value.  I/O mode Sync  The function waits until saving of the image has finished. |

# CROImgFileTypes

This type definition specifies the image file type.

| Туре            | Description                                                                                                    |
|-----------------|----------------------------------------------------------------------------------------------------|
| CROcBMP         | Microsoft Windows Bitmap (.bmp) Uncompressed monochrome or 1- to 32-bit color binary bitmap Multiple Images: No   |
| CROcBMP_<br>RLE | Microsoft Windows Bitmap (.bmp)  RLE-compressed monochr. or 1- to 32-bit color binary bitmap  Multiple Images: No |

| CROcBRK_G3        | Brooktrout file (.brk)                                                                                                    |
|-------------------|----------------------------------------------------------------------------------------------------|
|                   | Group 3 (G3) compressed monochrome (1-bit) file                                                                                                    |
|                   | Image Type: Bitmap                                                                                                    |
|                   | Data Encoding: Binary                                                                                                    |
|                   | Multiple Images: No                                                                                                    |
| CROcBRK_<br>G3_2D | Brooktrout file (.brk), Group 3 (G3)                                                                                                    |
| CROcCAL           | CALS Raster (.CAL, .RAS, .CALS)                                                                                                    |
|                   | Monochrome bitmap, to provide a standardized graphics interchange for electronic publishing, such as technical graphics, CAD/CAM, and image processing applications. |
| CROcCLP           | Windows Clipboard (.CLP)                                                                                                    |
|                   | RLE or uncompressed up to 24-bit color bitmap                                                                                                    |
|                   | Multiple Images: No                                                                                                    |
|                   | Used to hold any of several data types that can be stored by the Windows Clipboard                                                                                   |
| CROcDCX           | DCX (.DCX), RLE Monochrome                                                                                                    |
|                   | Color table (16 or 256 entries)                                                                                                    |
|                   | 24-bit RGB Bitmap                                                                                                    |
|                   | Multiple Images: Yes                                                                                                    |
|                   | Allows to store multiple PCX files in one file.                                                                                                    |
| CROcEPS           | Encapsulated PostScript (.EPS), (.EPI)                                                                                                    |
|                   | 1-bit monochrome MetafileStorage and interchange of single images (up to one page) across a wide range of platforms.                                                 |
| CROcICA_G3        | Image Object Content Architecture .(ICA)                                                                                                    |
|                   | Monochrome, 4, 8, 16-bit palette gray-scale and color, RGB, YCrCb, & YCbCr Bitmap, G3 compr.                                                                         |
|                   | Multiple Images: No                                                                                                    |
| CROcICA_G4        | Image Object Content Architecture .(ICA)                                                                                                    |
|                   | Monochrome, 4, 8, 16-bit palette gray-scale and color, RGB, YCrCb, & YCbCr Bitmap, G4 compr.                                                                         |
|                   | Multiple Images: No                                                                                                    |
| L                 |                                                                                                    |

| CROcICO    | ICOn resource file(.ICO), Monochrome, 3, 4, 8, 24-bit palette Bitmap,                                                                                             |  |
|------------|----------------------------------------------------------------------------------------------------|--|
|            | Multiple Images: Yes                                                                                                    |  |
|            | Storage and interchange of iconic bitmaps (icons), across many Windows applications, regardless of the pixel resolution and color scheme of the display hardware. |  |
| CROcIFF    | Electronic Art's Interchange File Format (.iff)                                                                                                    |  |
|            | RGB palette up to 24-bit, binary Bitmap                                                                                                    |  |
|            | Multiple Images: No                                                                                                    |  |
|            | RLE or uncompressed                                                                                                    |  |
| CROcIMT    | IMNET graphics,                                                                                                    |  |
| CROcJPG    | JPEG File Interchange Format (.JPG)                                                                                                    |  |
|            | 8-bit gray scale or 24-bit YCrCb color 2D raster, JPEG compr.                                                                                                    |  |
|            | Multiple Images: No                                                                                                    |  |
|            | Interchange of .JPG files between applications on different platforms.                                                                                            |  |
| CROcLDF    | Lura Document format                                                                                                    |  |
| CROcMOD_G3 | Mixed Object Document Content Architecture                                                                                                    |  |
|            | Monochrome, 4, 8, 16-bit palette gray-scale and color, RGB, YCrCb, & YCbCr Bitmap                                                                                 |  |
|            | Multiple Images: Yes                                                                                                    |  |
|            | G3 compression                                                                                                    |  |
|            | Allows multiple IOCA images to be stored in one file.                                                                                                    |  |
| CROcMOD_G4 | Mixed Object Document Content Architecture                                                                                                    |  |
|            | Monochrome, 4, 8, 16-bit palette gray-scale and color, RGB, YCrCb, & YCbCr Bitmap                                                                                 |  |
|            | Multiple Images: Yes                                                                                                    |  |
|            | G4 compression                                                                                                    |  |
|            | Allows to store multiple IOCA images in one file.                                                                                                    |  |
| CROcNCR    | NCR Image                                                                                                    |  |
| CROcNCR_G4 | NCR Image, compression G4                                                                                                    |  |
| CROcPCT    | Macintosh PICT (.PCT)                                                                                                    |  |
|            | Monochrome, 48-bit color palette, up to 24-bit RGB metafile                                                                                                    |  |
|            | Multiple Images: No                                                                                                    |  |
|            | Used to capture a picture as a set of Macintosh QuickDraw library function calls                                                                                  |  |

| CROcPCX    | PC Paintbrush File Format (.PCX)                                                                                                 |  |
|------------|----------------------------------------------------------------------------------------------------|--|
|            | Monochrome, 2 - 8-bit color table, 24-bit RGB Bitmap                                                                             |  |
|            | Multiple Images: No                                                                                                    |  |
|            | Storing images for ZSoft Corporation's paint program, such as PC Paintbrush                                                      |  |
| CROcPNG    | Portable Network Graphics (.PNG)                                                                                                 |  |
|            | Truecolor up to 48 bpp, Grayscale up to 16 bpp, Palette up to 256 colors Bitmap / raster,                                        |  |
|            | Multiple Images: No                                                                                                    |  |
|            | Effective lossless compression of truecolor images'.                                                                             |  |
| CROcPSD    | Adobe Photoshop (.PSD), all colors including RGB, CMYK, multi-channel Bitmap                                                     |  |
|            | Multiple Images: NoStoring bitmaps in the Adobe Photoshop graphical editing application.                                         |  |
| CROcRAS    | Sun Raster Data Format (.RAS), 1-bit monochrome, 8-bit gray scale or colormapped, 24                                             |  |
|            | or 32-bit RGB colormap or Truecolor Bitmap                                                                                       |  |
|            | Multiple Images: No                                                                                                    |  |
|            | Bitmap format for Sun UNIX platforms.                                                                                            |  |
| CROcSGI    | SGI Image File Format (.SGI), RLE or umcompr. monochrome, gray-scale, and color including RGB, and RGB with alpha channel Bitmap |  |
|            | Multiple Images: No                                                                                                    |  |
|            | Display of images from the SGI image library                                                                                     |  |
| CROcTGA    | Truevision Targa (.TGA), RLE (usually uncomp.) 8, 16, 24-bit palette or RGB, Alpha data 1 or 8-bits Bitmap (2D raster)           |  |
| CROcTIF    | Tagged Image File Format (.TIF), Monochrome, 4 to 8-bit gray scale, 24-bit palette or RGB Bitmap                                 |  |
|            | Multiple Images: Yes                                                                                                    |  |
|            | Standardized data storage and interchange of images obtained from scanners and incorporated into desktop publishing              |  |
| CROcTIF_G3 | Tagged Image File Format (.TIF), Monochrome, 4 to 8-bit gray scale, 24-bit palette or RGB Bitmap                                 |  |
|            | Multiple Images: Yes                                                                                                    |  |
|            | G3 compr. Standardized data storage and interchange of images obtained from scanners and incorporated into desktop publishing    |  |

| CROcTIF_G3_<br>2D  | Tagged Image File Format (.TIF), Monochrome, 4 to 8-bit gray scale, 24-bit palette or RGB Bitmap                                      |
|--------------------|----------------------------------------------------------------------------------------------------|
|                    | Multiple Images: Yes                                                                                                    |
|                    | G3 compr., 2-dim. Standardized data storage and interchange of images obtained from scanners and incorporated into desktop publishing |
| CROcTIF_G4         | Tagged Image File Format (.TIF), Monochrome, 4 to 8-bit gray scale, 24-bit palette or RGB Bitmap                                      |
|                    | Multiple Images: Yes                                                                                                    |
|                    | G4 compr. Standardized data storage and interchange of images obtained from scanners and incorporated into desktop publishing         |
| CROcTIF_HUF        | Tagged Image File Format (.TIF), Monochrome, 4 to 8-bit gray scale, 24-bit palette or RGB Bitmap                                      |
|                    | Multiple Images: Yes                                                                                                    |
|                    | Huffmann compr. Standardized data storage and interchange of images obtained from scanners and incorporated into desktop publishing   |
| CROcTIF_JPG        | Tagged Image File Format (.TIF), Monochrome, 4 to 8-bit gray scale, 24-bit palette or RGB Bitmap                                      |
|                    | Multiple Images: Yes                                                                                                    |
|                    | JPEG compr. Standardized data storage and interchange of images obtained from scanners and incorporated into desktop                  |
| CROcTIF_LZW        | Tagged Image File Format (.TIF), Monochrome, 4 to 8-bit gray scale, 24-bit palette or RGB Bitmap                                      |
|                    | Multiple Images: Yes                                                                                                    |
|                    | LZW compr. Standardized data storage and interchange of images obtained from scanners and incorporated into desktop publishing        |
| CROcTIF_<br>PACKED | Tagged Image File Format (.TIF), Monochrome, 4 to 8-bit gray scale, 24-bit palette or RGB Bitmap                                      |
|                    | Multiple Images: Yes                                                                                                    |
|                    | Packed standardized data storage and interchange of images obtained from scanners and incorporated into desktop publishing            |
| CROcWMF            | Microsoft Windows Metafile (.WMF), Monochrome, Color lookup table, RGB up to 24-bit Metafile (bitmap and vector)                      |
|                    | Multiple Images: No                                                                                                    |
|                    | Uncompressed. Convenient storage and interchange for applications under MS Windows.                                                   |

| CROcXBM | X BitMap (.xbm), Monochrome Bitmap                                                                     |  |
|---------|----------------------------------------------------------------------------------------------------|--|
|         | Multiple Images: Yes                                                                                   |  |
|         | Uncompressed. Primarily for storing cursor and icon bitmaps for the X System graphical user interface. |  |
| CROcXPM | X PixMap (.XPM), monochrome, 2-bit and up gray scale, all colors Bitmap                                |  |
|         | Multiple Images: Yes                                                                                   |  |
|         | Uncompressed. To store X Window Pixmap information to disk                                             |  |
| CROcXWD | X Window Dump (.xwd), monochrome, 2 - 15-bit palette, 16, 24 or 32 TrueColor Bitmap                    |  |
|         | Multiple Images: No                                                                                    |  |
|         | Uncompressed. Storing screen dumps from the X Window System                                            |  |

# CROImgType

This type definition specifies the image color type.

| Туре        | Description             |
|-------------|-------------------------|
| CROcColor24 | 24-bit color            |
| CROcColor4  | 4-bit color             |
| CROcColor8  | 8-bit color             |
| CROcGray1   | 1-bit gray              |
| CROcGray4   | 4-bit gray              |
| CROcGray8   | 8-bit gray              |
| CROcNone    | No image type specified |

# **CROLDFLayer**

This type definition specifies the Lura Document Format layer.

| Туре             | Description                       |
|------------------|-----------------------------------|
| CRO_LDFAII       | All layers are displayed          |
| CRO_LDFImage     | The Image layer is displayed      |
| CRO_LDFNone      | None of the layers are displayed  |
| CRO_LDFText      | The Text layer is displayed       |
| CRO_LDFTextColor | The Text Color layer is displayed |

# CROTiffTagType

This type definition specifies the data types of the various Tiff tags.

| Туре             | Description           |
|------------------|-----------------------|
| CROTiffTagASCII  | Tag is of type ASCII  |
| CROTiffTagByte   | Tag is of type Byte   |
| CROTiffTagDouble | Tag is of type Double |

| CROTiffTagFloat     | Tag is of type Float           |
|---------------------|--------------------------------|
| CROTiffTagLong      | Tag is of type Long            |
| CROTiffTagRational  | Tag is of type Rational        |
| CROTiffTagSByte     | Tag is of type Signed Byte     |
| CROTiffTagShort     | Tag is of type Short           |
| CROTiffTagSLong     | Tag is of type Signed Long     |
| CROTiffTagSRational | Tag is of type Signed Rational |
| CROTiffTagSShort    | Tag is of type Signed Short    |
| CROTiffTagUndefined | Tag type is Undefined          |
| CROTiffTagUnicode   | Tag is of type Unicode         |

# CROViewAlignmentX

This type definition specifies the alignment in x-direction.

| Туре             | Description                  |
|------------------|------------------------------|
| CROcAlignCenterX | Centered in x-direction      |
| CROcAlignLeft    | Left aligned in x-direction  |
| CROcAlignRight   | Right aligned in x-direction |

# CROViewAlignmentY

This type definition specifies the alignment in y-direction.

| Туре             | Description                   |
|------------------|-------------------------------|
| CROcAlignBottom  | Bottom aligned in y-direction |
| CROcAlignCenterY | Centered in y-direction       |
| CROcAlignTop     | Top aligned in y-direction    |

## CROViewMode

This type definition specifies the viewing mode of the image.

| Туре            | Description                                                     |
|-----------------|-----------------------------------------------------------------|
| CROcBestFit     | Resizes the image to fit to page.                               |
| CROcCustomZoom  | Resizes the image depending upon the specified zoom percentage. |
| CROcFitToHeight | Resizes the image to fit to the height of the viewer.           |
| CROcFitToWidth  | Resizes the image to fit to the width of the viewer             |

# CroViewerSelectionFunctionality

This type definition specifies if the selection area can be move or resized.

| Туре                                  | Description           |
|---------------------------------------|-----------------------|
| CroViewerSelectionFunctionalityMove   | Move selection area   |
| CroViewerSelectionFunctionalityResize | Resize selection area |

## CroViewToDoc

This type definition specifies how the viewer coordinates are transfered into the document coordinates.

| Туре       | Description                     |
|------------|---------------------------------|
| CroDocPage | Document page                   |
| CroDocPixX | Document coordinate x in pixels |
| CroDocPixY | Document coordinate y in pixels |

# Image Object SCBCroImage

The component SCBCrolmage provides methods and properties to load, modify, and save image files.

# SCBCroImage Methods

This object provides the following methods.

## **AppendToMultiImageFile**

This method appends the current image to the specified file. Use this method to create and save multi-Tiff or other multi-image files.

Note: The specified file is created if not yet available.

AppendToMultiImageFile (Filename As String, FileType As CROImgFileTypes, Mode As CROImgIOMode)

| Parameter | Description                                                                                                    |
|-----------|----------------------------------------------------------------------------------------------------|
| Filename  | Name of the image file                                                                                                    |
| FileType  | The default value is CROcTIF_G4.  Possible values  See CROImgFileTypes  Note: The file type must support storing of multiple images within one file.                                                                                                    |
| Mode      | The default value is CROImgIOSync Specifies the I/O mode for saving the image.  Possible values  See CROImgIOMode  Note: Use the SaveCompleted method to wait for the load process to complete. As long as the save process is running in the background, the image object is locked against any modification. |

## ChangePixelDepth

This method changes the number of bits per pixel of the currently loaded image.

The current implementation only supports increasing the pixel depth. You can change a black-and-white image to a gray or a 24-bit color image, but you cannot convert a color image to a 8-bit gray or a black-and-white image.

### Syntax

ChangePixelDepth (BitsPerPixel As Long)

| Parameter    | Description                                                                         |
|--------------|-------------------------------------------------------------------------------------|
| BitsPerPixel | Specifies the new value for the bits per pixel value of the image.  Possible values |
|              | 4, 8, and 24                                                                        |

### Clear

This method frees all resources of the currently allocated images and deinitializes the object.

## Syntax

Clear ()

## Copy

This method creates a copy of the currently allocated image within the TargetImage object instance and frees all previously allocated resources of TargetImage.

If rectangle information are provided, only the specified rectangle is copied.

### Syntax

Copy (TargetImage As ISCBCroImage, SrcXOffset As Long, SrcYOffset As Long, Width As Long, Height As Long)

| Parameter   | Description                                                                                                    |
|-------------|----------------------------------------------------------------------------------------------------|
| TargetImage | Target image to receive the copy of the image.  The object can either be deinitialized or contain any image data. All previously allocated resources of TargetImage are freed. |
| SrcXOffset  | Left X coordinate of the rectangle.                                                                                                    |
| SrcYOffset  | Top Y coordinate of the rectangle.                                                                                                    |
| Width       | Width of the rectangle to copy. Use 0 to copy the entire image.                                                                                                    |
| Height      | Height of the rectangle to copy. Use 0 to copy the entire image.                                                                                                    |

## CopyToClipboard

This method copies the current SCBCroImage object to the clipboard.

### Syntax

CopyToClipboard ()

### Create

This method allocates memory for a new image with the specified size and properties.

## Syntax

Create (Width As Long, Height As Long, ImageType As CROImgType, XResolution As Long, YResolution As Long)

| Parameter | Description                       |
|-----------|-----------------------------------|
| Width     | Width of the newly created image  |
| Height    | Height of the newly created image |

| ImageType   | Specifies colors and pixel per colors  Possible values                           |
|-------------|----------------------------------------------------------------------------------|
|             | See CROImgType                                                                   |
| XResolution | Specifies the horizontal resolution of the newly created image in dots per inch. |
| YResolution | Specifies the vertical resolution of the newly created image in dots per inch.   |

## **DetectSkew**

This method calculates the skew of the current image.

You can use this value as a parameter for the Rotate method to deskew the image.

### Syntax

DetectSkew () As Double

## **FillRectangle**

This method fills the rectangle with the specified color.

### **Syntax**

FillRectangle (Color As OLE\_COLOR, left As Long, top As Long, width As Long, height As Long)

| Parameter | Description                      |
|-----------|----------------------------------|
| Color     | Color                            |
| left      | Left coordinate of the rectangle |
| top       | Top coordinate of the rectangle  |
| width     | Width of the rectangle           |
| height    | Height of the rectangle          |

### Insert

This method copies the specified part of the image to TargetImage. TargetImage is not resized and all image information outside the specified rectangle is not changed.

Use this method to merge two images.

The TargetImage object must have the appropriate size to receive the image data and must have the same image type like the source image.

Insert (TargetImage As ISCBCroImage, TargetXOffset As Long, TargetYOffset
As Long, SrcXOffset As Long, SrcYOffset As Long, Width As Long, Height As
Long)

| Parameter     | Description                                                                                                    |
|---------------|----------------------------------------------------------------------------------------------------|
| TargetImage   | Interface pointer to target image, which receives the copy of the image. No additional memory is allocated for this image. |
|               | Use the Create method to allocate memory for the image.                                                                    |
| TargetXOffset | Integer value specifying the Left X coordinate of the rectangle in the target image.                                       |
| TargetYOffset | Integer value specifying the Top Y coordinate of the rectangle in the target image.                                        |
| SrcXOffset    | Integer value specifying the Left X coordinate of the rectangle within the source image.                                   |
| SrcYOffset    | Integer value specifying the Top Y coordinate of the rectangle within the source image.                                    |
| Width         | Width of the rectangle to copy. Use 0 to copy the entire image.                                                            |
| Height        | Height of the rectangle to copy. Use 0 to copy the entire image.                                                           |

## LoadCompleted

This method checks if a pending load operation has already completed or waits until a pending load operation has completed.

### Syntax

LoadCompleted (Wait As Boolean) As Boolean

| Parameter | Description                                                                                                    |
|-----------|----------------------------------------------------------------------------------------------------|
| Wait      | TRUE: Wait until the pending load operation has completed.  FALSE Return immediately and report only the current status. |

### LoadFile

This method loads an image in synchronous mode.

If the specified file is a multi-image file, the method loads the first image of the file.

The method triggers the ContentChanged event, which causes a SCBCroViewer control to repaint the image.

**Note:** The asynchronous loading of files with <code>Mode = CROImgIOAsync</code> is currently not implemented.

LoadFile (Filename As String, Mode As CROImgIOMode)

| Parameter | Description                                                                                                    |
|-----------|----------------------------------------------------------------------------------------------------|
| Filename  | Specifies the filename to load as image.                                                                                                    |
| Mode      | Specifies the I/O mode for loading the file.  With CROImgIOSync, the method waits until loading of the image has finished.                                                                                                    |
|           | Use the LoadCompleted method to wait for the load process to complete. As long as the load process runs in the background, the image object is locked against any read access or modification.  The default value is CROImgIOSync. |

## LoadMultilmageFile

This method loads an image from a multi-image file.

The parameter StartIndex specifies the index of the image in the file.

The method triggers the ContentChanged event, which causes the SCBCroViewer control to repaint the image.

**Note:** The asynchronous loading of files with Mode = CROImgIOAsync is currently not implemented. **Syntax** 

LoadMultiImageFile (Filename As String, StartIndex As Long, Mode As CROImgIOMode)

| Parameter  | Description                                                                                                    |
|------------|----------------------------------------------------------------------------------------------------|
| Filename   | Specifies the file name to load as image.                                                                                                    |
| StartIndex | Specifies the index of the image within the multiimage file which should be loaded.                                                                                                    |
| Mode       | Specifies the I/O mode for loading the file.                                                                                                    |
|            | With CROImgIOSync, the method waits until loading of the image has finished.                                                                                                    |
|            | With CROImgIOAsync, the method returns immediately and the image loads in the background.                                                                                                    |
|            | Use the LoadCompleted method to wait for the load process to complete. As long as the load process runs in the background, the image object is locked against any read access or modification. |
|            | The default value is CROImgIOSync.                                                                                                    |

### Move

This method changes the value of the x and y offset of the image. The internal image format is not changed.

### **Syntax**

Move (dx As Long, dy As Long)

| Parameter | Description                                  |
|-----------|----------------------------------------------|
| dx        | This offset is added to the current XOffset. |
| dy        | This offset is added to the current YOffset. |

### Rotate

This method rotates the image with the specified angle.

The method triggers the ContentChanged event, which causes the SCBCroViewer control to repaint the image.

### Syntax

Rotate (angle As Double, resize As Boolean)

| Parameter | Description                                                                                                    |
|-----------|----------------------------------------------------------------------------------------------------|
| angle     | Specifies the angle to rotate the image.                                                                                                    |
| resize    | If set to VARIANT_TRUE the image will be enlarged so that no pixel of the original image will be lost, else the image will keep the same size but some pixel information near the corners will be lost as a result of the rotation.  The default value is -1. |

## **SaveCompleted**

This method checks if a pending save operation has already completed or waits until a pending save operation has completed.

**Note:** The asynchronous saving of files with Mode = CROImglOAsync is currently not implemented.

## Syntax

SaveCompleted (Wait As Boolean) As Boolean

| Parameter | Description                                                   |
|-----------|---------------------------------------------------------------|
| Wait      | TRUE: Wait until the pending save operation has completed.    |
|           | FALSE: Return immediately and report only the current status. |

### SaveFile

This method saves an image with the specified name and file type.

If a file with the specified name already exists, the existing file is replaced. To create and save multi-image files, use the method <a href="mailto:AppendToMultiImageFile">AppendToMultiImageFile</a>.

The asynchronous saving of files with Mode = CROImglOAsync is currently not implemented.

## Syntax

SaveFile (Filename As String, FileType As CROImgFileTypes, Mode As CROImgIOMode)

| Parameter | Description                                                                                                    |
|-----------|----------------------------------------------------------------------------------------------------|
| Filename  | Specifies the file name for saving the image.                                                                                                    |
| FileType  | Specify the image file format.                                                                                                    |
|           | Possible values                                                                                                    |
|           | See CROImgFileTypes                                                                                                    |
|           | The default value is CROcTIF_G4.                                                                                                    |
| Mode      | Specifies the I/O mode for loading the file.                                                                                                    |
|           | With CROImgIOSync, the method waits until loading of the image has finished.                                                                                                    |
|           | With CROImgIOAsync, the method returns immediately and the image loads in the background.                                                                                                    |
|           | Use the SaveCompleted method to wait for the load process to complete. As long as the save process runs in the background, the image object is locked against any read access or modification. |
|           | The default value is CROImgIOSync.                                                                                                    |

### ScaleImage

This method resizes an existing image.

The scale factors define if the image becomes smaller or bigger.

You can specify different scale factors for the x and y direction.

A factor of 1 does not change the image size,

A factor of 2 doubles the number of pixels for the specified direction.

A factor of 0.5 halves the number of pixels.

### Syntax

ScaleImage (ScaleX As Double, ScaleY As Double)

| Parameter | Description                        |
|-----------|------------------------------------|
| ScaleX    | Scale factor for the image width.  |
| ScaleY    | Scale factor for the image height. |

## **TiffAppendFile**

This method appends the specified TIFF file to the one to which the image object currently references.

### Syntax

TiffAppendFile (AppendPage As String)

| Parameter  | Description              |
|------------|--------------------------|
| AppendPage | The TIFF file to append. |

## **TiffTagAddASCII**

This method adds a new TIFF tag to the image object.

Note: The method does not save the changes to the image file. To save the file, call a save method.

## Syntax

TiffTagAddASCII (TagId As Long, Value As String)

| Parameter | Description                                                                   |
|-----------|-------------------------------------------------------------------------------|
| Tagld     | The Id of the new tag must be in the range of valid user tags for TIFF files. |
|           | Possible values                                                               |
|           | 32768 to 65535                                                                |
|           | Additionally, the printer tag is allowed, which is defined as 337.            |
| Value     | String value of the new TIFF tag.                                             |

## TiffTagAddDouble

This method adds a new TIFF tag of type double to the image object.

Note: The method does not save the changes to the image file. To save the file, call a save method.

### **Syntax**

TiffTagAddDouble (TagId As Long, TagType As CROTiffTagType, Value As Double)

| Parameter | Description                                                                                                   |
|-----------|----------------------------------------------------------------------------------------------------|
| Tagld     | The ld of the new tag must be in the range of valid user tags for TIFF files.  Possible values 32768 to 65535 |
|           | Additionally, the printer tag is allowed, which is defined as 337.                                            |
| ТадТуре   | Type of the new tag.  Possible values  - CROTiffTagDouble  - CROTiffTagFloat                                  |
| Value     | Double value of the new TIFF tag.                                                                             |

# TiffTagAddLong

This method adds a new TIFF tag of type long to the image object.

**Note:** The method does not save the changes to the image file. To save the file, call a save method.

### Syntax

TiffTagAddLong (TagId As Long, TagType As CROTiffTagType, Value As Long)

| Parameter | Description                                                                                                    |
|-----------|----------------------------------------------------------------------------------------------------|
| Tagld     | The Id of the new tag must be in the range of valid user tags for TIFF files.                                                                                                    |
|           | Possible values                                                                                                    |
|           | 32768 to 65535                                                                                                    |
|           | Additionally, the printer tag is allowed, which is defined as 337.                                                                                                    |
| ТадТуре   | Type of the new tag. Type of the new tag, must be one of CROTiffTagByte, CROTiffTagShort, CROTiffTagLong, CROTiffTagSByte, CROTiffTagSShort or CROTiffTagSLong.  Possible values |
|           | - CROTiffTagByte                                                                                                    |
|           | - CROTiffTagShort                                                                                                    |
|           | - CROTiffTagLong                                                                                                    |
|           | - CROTiffTagSSbart                                                                                                    |
|           | - CROTiffTagSShort - CROTiffTagSLong                                                                                                    |
|           | - ChotiiitagoLong                                                                                                    |
| Value     | Long value of the new TIFF tag.                                                                                                    |

## TiffTagAddRational

This method adds a new TIFF tag of type rational to the image object.

**Note:** The method does not save the changes to the image file. To save the file, call a save method.

### **Syntax**

TiffTagAddRational (TagId As Long, TagType As CROTiffTagType, Num As Long, Denom As Long)

| Parameter | Description                                                                   |
|-----------|-------------------------------------------------------------------------------|
| Tagld     | The Id of the new tag must be in the range of valid user tags for TIFF files. |
|           | Possible values                                                               |
|           | 32768 to 65535                                                                |
|           | Additionally, the printer tag is allowed, which is defined as 337.            |
| TagType   | Type of the new tag.                                                          |
|           | Possible values                                                               |
|           | - CROTiffTagDouble                                                            |
|           | - CROTiffTagFloat                                                             |
| Num       | Numerator value of the new rational TIFF tag.                                 |
| Denom     | Denominator value of the new rational TIFF tag. Must not be 0.                |

## TiffTagAddVariant

This method adds a new TIFF tag of type variant to the image object.

**Note:** The method does not save the changes to the image file. To save the file, call a save method.

## Syntax

TiffTagAddVariant (TagId As Long, TagType As CROTiffTagType, Value As Variant)

| Parameter | Description                                                                   |
|-----------|-------------------------------------------------------------------------------|
| Tagld     | The Id of the new tag must be in the range of valid user tags for TIFF files. |
|           | Possible values                                                               |
|           | 32768 to 65535                                                                |
|           | Additionally, the printer tag is allowed, which is defined as 337.            |

| ТадТуре | Type of the new tag.                                                                         |
|---------|----------------------------------------------------------------------------------------------|
|         | Possible values                                                                              |
|         | - CROTiffTagASCII                                                                            |
|         | - CROTiffTagByte                                                                             |
|         | - CROTiffTagDouble                                                                           |
|         | - CROTiffTagFloat                                                                            |
|         | - CROTiffTagLong                                                                             |
|         | - CROTiffTagShort                                                                            |
|         | - CROTiffTagSByte                                                                            |
|         | - CROTiffTagSLong                                                                            |
|         | - CROTiffTagSShort                                                                           |
| Value   | Value of the new TIFF tag. The type of this value must correspond to the specified tag type. |

## TiffTagClearAll

This method removes all TIFF tags defined for the currently loaded image.

**Note:** The method does not save the changes to the image file. To save the file, call a save method.

### **Syntax**

```
TiffTagClearAll ()
```

## **TiffTagDelete**

This method removes the TIFF tag from the tag list specified by the index of the currently loaded image.

**Note:** The method does not save the changes to the image file. To save the file, call a save method. Syntax

TiffTagDelete (index As Long)

| Parameter | Description         |
|-----------|---------------------|
| index     | Index value         |
|           | Possible values     |
|           | 0 to TIFFTagCount-1 |

## **SCBCroImage Properties**

This object provides the following properties.

### **BitsPerPixel**

This read-only property returns the number of bits per pixel of the current loaded image.

#### Syntax

```
BitsPerPixel As Long
```

### **DefaultJPGQuality**

This property sets or returns the default quality for saving JPG-images.

The value is shared by all image objects running within the same application and is used as long as the <code>JPGQuality</code> parameter was not used.

### Possible values

1 - 100, where 1 means a high compression and low image quality and a value of 100 means a low compression and a high image quality.

#### **Syntax**

```
DefaultJPGQuality As Long
```

#### **FileName**

This property returns the path used by the last <u>LoadFile</u> or <u>LoadMultiImageFile</u> operation or an empty string when no load operation was executed before.

Setting the property causes the image object to load the specified file. This is equivalent to the usage of LoadFile.

### **Syntax**

```
FileName As String
```

## Height

This read-only property returns the height of the image in pixels.

## Syntax

```
Height As Long
```

## **ImageCount**

This read-only property returns the number of images in the file where the image was loaded from, such as the number of images in a multi-image file like a Multi-TIFF.

**Note:** Use LoadMultiImageFile to load an image from a specified index of the file.

#### **Syntax**

```
ImageCount As Long
```

### **ImageIndex**

This read-only property returns the index of the currently loaded image within the multi-image file.

**Note:** This value corresponds to the StartIndex parameter used in the last LoadMultiImageFile operation.

### **Syntax**

```
ImageIndex As Long
```

## **ImageType**

This read-only property returns the type of the currently loaded image.

#### **Syntax**

```
ImageType As CROImgType
```

### **JPGQuality**

This property specifies the default value for saving JPG images. This value is shared by all image objects running within the same application and is used as long as the JPGQuality parameter was not used.

### Possible value

1 - 100, where 1 means a high compression and low image quality and 100 means a low compression and a high image quality.

### Syntax

```
JPGQuality As Long
```

#### **LDFEnabled**

This read-only property returns if the Lura document format is available.

## Syntax

```
LDFEnabled As Boolean
```

### **LDFLayer**

This property sets or returns the current Lura document layer for the image object.

### **Syntax**

```
LDFLayer As CROLDFLayer
```

## **LDFSettings**

This property sets or returns the settings object for the Lura document object.

### Syntax

```
LDFSettings As ISCBCroLDFSettings
```

### **Modified**

This property sets or returns the modified state of the image, which is changed by methods like Rotate or ChangePixelDepth.

Modified As Boolean

## **TIFFForceSngStrip**

This property controls the saving of TIFF files.

By default, the data section in TIFF files is stored with several strips.

As some older applications do not support multi-striped TIFF files, you can force the image object to save a TIFF file using a single strip.

### **Syntax**

TIFFForceSngStrip As Boolean

## **TiffTagCount**

This read-only property returns the number of user defined TIFF tags in the current image.

## Syntax

TiffTagCount As Long

## **TiffTagDouble**

This read-only property returns the TIFF tag value of type double of the TIFF tag list specified by the index.

Note: The specified TIFF tag must have a TIFF tag id of CROTIFFTagFloat or CROTIFFTagDouble.

### Syntax

TiffTagDouble (index As Long) As Double

| Parameter | Description         |
|-----------|---------------------|
| index     | Zero-based index    |
|           | Possible values     |
|           | 0 to TIFFTagCount-1 |

## **TiffTagID**

This read-only property returns the TIFF tag id of the TIFF tag specified by index.

### **Syntax**

TiffTagID (index As Long) As Long

| Parameter | Description         |
|-----------|---------------------|
| index     | Zero-based index    |
|           | Possible values     |
|           | 0 to TIFFTagCount-1 |

## **TiffTagLong**

This read-only property returns the TIFF tag value of the TIFF tag specified by the index.

**Note:** The specified TIFF tag must have a TIFF tag id of CROTiffTagByte, CROTiffTagShort, CROTiffTagLong, CROTiffTagSByte, CROTiffTagSShort, or CROTiffTagSLong.

## Syntax

TiffTagLong (index As Long) As Long

| Parameter | Description         |
|-----------|---------------------|
| index     | Zero-based index    |
|           | Possible values     |
|           | 0 to TIFFTagCount-1 |

## TiffTagRatDenom

This read-only property returns the denominator of a rational TIFF tag value of the tag specified by the index.

**Note:** The specified TIFF tag must have a TIFF tag id of CROTiffTagRational or CROTiffTagSRational.

### Syntax

TiffTagDouble (index As Long) As Double

| Parameter | Description         |
|-----------|---------------------|
| index     | Zero-based index    |
|           | Possible values     |
|           | 0 to TIFFTagCount-1 |

## TiffTagRatNum

This read-only property returns the numerator of a rational TIFF tag value of the tag specified by index.

Note: The specified TIFF tag must have a TIFF tag id of CROTiffTagRational or CROTiffTagSRational.

TiffTagRatNum (index As Long) As Long

| Parameter | Description         |
|-----------|---------------------|
| index     | Zero-based index    |
|           | Possible values     |
|           | 0 to TIFFTagCount-1 |

## **TiffTagString**

This read-only property returns the TIFF tag string value of the TIFF tag specified by index.

**Note:** The specified TIFF tag must have a TIFF tag id of CROTiffTagByte or CROTiffTagShort, CROTiffTagLong, CROTiffTagSByte, CROTiffTagSShort, or CROTiffTagSLong.

### Syntax

TiffTagString (index As Long) As String

| Parameter | Description         |
|-----------|---------------------|
| index     | Zero-based index    |
|           | Possible values     |
|           | 0 to TIFFTagCount-1 |

## TiffTagType

This read-only property returns the data type of the specified tag in the Tiff file.

### Syntax

TiffTagType (index As Long) As CROTiffTagType

| Parameter | Description                  |
|-----------|------------------------------|
| index     | Zero-based Index of Tiff tag |

## **TiffTagVariant**

This read-only property returns the TIFF tag value of the TIFF tag specified by index.

**Note:** The specified TIFF tag must have a TIFF tag id of CROTiffTagByte, CROTiffTagASCII, CROTiffTagShort, CROTiffTagLong, CROTiffTagSByte, CROTiffTagSShort, CROTiffTagSLong, CROTiffTagFloat **or** CROTiffTagDouble.

TiffTagVariant (index As Long) As Variant

| Parameter | Description         |
|-----------|---------------------|
| index     | Zero-based index    |
|           | Possible values     |
|           | 0 to TIFFTagCount-1 |

### Width

This read-only property returns the width of the image in pixels.

### **Syntax**

Width As Long

## **XOffset**

This read-only property returns the X coordinate of the left top in pixel. By default, the value is 0. To change the value, use the Move method.

### Syntax

XOffset As Long

## **XResolution**

This read-only property returns the horizontal resolution of the image in dots per inch.

### Syntax

XResolution As Long

### **YOffset**

This read-only property returns the y coordinate of left top in pixels. By default, the value is 0. To change the value, use the  $\underline{\text{Move}}$  method.

### **Syntax**

YOffset As Long

#### YResolution

This read-only property returns the vertical resolution of the image in dots per inch.

### **Syntax**

YResolution As Long

## Sample Code

The following sample code shows the usage of some SCBCroImage features, such as LoadFile, DetectSkew, Rotate, and SaveFile. The results are displayed with SCBCroViewer.

```
Dim img As SCBCroImage ' Button DetectSkew Private Sub btnDeskew_Click()
Dim angle As Double angle = img.DetectSkew img.Rotate angle End Sub '
Button LoadFile Private Sub btnLoadImage_Click() Set img = New SCBCroImage img.LoadFile "d:\images\aeg\000000003.tif" Set SCBCroViewer1.Item = img
End Sub ' Button Rotate image Private Sub btnRotateRight_Click()
img.Rotate 90 End Sub ' Button SaveFile Private Sub btnSave_Click()
img.SaveFile "d:\images\aeg\TestSave.tif", CROcTIF G4 End Sub
```

# Viewer Object SCBCroViewer

The component SCBCroViewer provides methods and properties to display various objects, such as images, text documents, annotations, or OCR and scanning results.

In general, there are two different ways to display an object.

- Viewing documents
- Viewing Cairo projects and annotations

### SCBCroViewer Methods

This object provides the following methods.

## ConvertDocToView

This method converts document coordinates into viewer coordinates.

### Syntax

ConvertDocToView (mode As CroDocToView, x As Long, y As Long) As Long

| Parameter | Description                        |
|-----------|------------------------------------|
| mode      | Possible values                    |
|           | See <u>CroDocToView</u>            |
| Х         | X-value of the document coordinate |
| Υ         | Y-value of the document coordinate |

### **ConvertViewToDoc**

This method converts viewer coordinates into document coordinates.

#### **Syntax**

ConvertViewToDoc (mode As CroViewToDoc, x As Long, y As Long) As Long

| Parameter | Description                      |
|-----------|----------------------------------|
| mode      | Possible values                  |
|           | See <u>CroViewToDoc</u>          |
| Х         | X-value of the viewer coordinate |
| Υ         | Y-value of the viewer coordinate |

## **FitToRectangle**

This method displays the selected area in the viewer.

## Syntax

FitToRectangle (Left As Long, Top As Long, Width As Long, Height As Long)

| Parameter | Description                               |
|-----------|-------------------------------------------|
| Left      | Left coordinate of the selected rectangle |
| Тор       | Top coordinate of the selected rectangle  |
| Width     | Width of the selected rectangle           |
| Height    | Height of the selected rectangle          |

## MakeRectangleVisible

This method makes a rectangle with a defined distance to the border visible.

## Syntax

MakeRectangleVisible (Left As Long, Top As Long, Width As Long, Height As Long, DistanceToBorder As Long)

| Parameter        | Description                      |
|------------------|----------------------------------|
| Left             | Left coordinate of the rectangle |
| Тор              | Top coordinate of the rectangle  |
| Width            | Width of the rectangle           |
| Height           | Height of the rectangle          |
| DistanceToBorder | Distance to border               |

## Refresh

This method refreshes the contents of the viewer.

### **Syntax**

```
Refresh ()
```

### RemoveSelection

This method removes the selection object from the viewer.

### Syntax

```
RemoveSelection ()
```

### **ScrollTo**

This method scrolls a displayed object to a specified offset.

The result is identical to using the <code>OffsetX</code> and <code>OffsetY</code> properties, but performs this operation in one step, avoiding unnecessary display movement.

#### **Syntax**

ScrollTo (XOffset As Long, YOffset As Long)

| Parameter | Description                     |
|-----------|---------------------------------|
| XOffset   | Offset in x-direction in pixels |
| YOffset   | Offset in y-direction in pixels |

### **SetSelection**

This method creates a selection object and inserts it into the viewer.

### **Syntax**

SetSelection (Left As Long, Top As Long, Width As Long, Height As Long)

| Parameter | Description                                |
|-----------|--------------------------------------------|
| Left      | Left coordinate of the selection rectangle |
| Тор       | Top coordinate of the selection rectangle  |
| Width     | Width of the selection rectangle           |
| Height    | Height of the selection rectangle          |

### **StartManualSelection**

This method creates a selection object if the left mouse button is pressed and then released.

### **Syntax**

```
StartManualSelection ()
```

### StartManualSelection2

This method provides the same functionality as <u>StartManualSelection</u>, but does not immediately remove the existing selection.

### **Syntax**

```
StartManualSelection2 ()
```

## SCBCroViewer Properties

This object provides the following properties.

### **AlignmentX**

This property sets or returns the alignment the displayed object, if its displayed width is smaller than the viewer window's width.

#### **Syntax**

```
AlignmentX As CROViewAlignmentX
```

### Possible values

See CROViewAlignmentX

### **AlignmentY**

This property sets or returns the alignment the displayed object, if its displayed height is smaller than the viewer window's height.

### **Syntax**

```
AlignmentY As CROViewAlignmentY
```

### Possible values

See <u>CROViewAlignmentY</u>

### **BackColor**

This property sets or returns the back color of the viewer.

### **Syntax**

```
BackColor As OLE_COLOR
```

### **BorderColor**

This property sets or returns the color of the border.

```
BorderColor As OLE_COLOR
```

## **BorderStyle**

This property sets or returns the style of the border.

### **Syntax**

```
BorderStyle As Long
```

### **BorderWidth**

This property sets or returns the width of the border

## **Syntax**

```
BorderWidth As Long
```

### **Brightness**

This read-only property returns the brightness property that controls the display of colored images.

**Note:** This property has no effect on black-and-white images.

## Syntax

```
Brightness As Double
```

### Possible values

-255.0 to 255.0

Default value: 0.0

Darkest: -255.0

Brightest: 255.0

### Contrast

This property controls the display of colored images. The valid range for the contrast property is from 0.0 to 100.0, where 1.0 is the default value, 0.0 is the lowest contrast and 100.0 is the highest contrast.

Note: This property has no effect on black-and-white images.

Contrast As Double

### Possible values

0.0 to 100.0

Default value: 1.0

Lowest contrast: 0.0

Highest contrast: 100.0

## **DisplayPage**

This property sets or returns the displayed page of a document.

### **Syntax**

```
DisplayPage As Long
```

### **EnableTool**

This property controls the activation of the user interactions tool of the displayed item.

### **Syntax**

```
EnableTool As Boolean
```

### Possible values

True: Default value. Enables the displayed object to process mouse and keyboard events.

False: The tool object is disabled and no mouse and keyboard events are processed by the displayed item.

### FreeScrollPosX

This property sets or returns the scrolling behavior of the viewer for the horizontal direction.

### **Syntax**

```
FreeScrollPosX As Boolean
```

### Possible values

True: The user can scroll the document without restrictions.

**False**: Default value. Limits the scrolling offset to the size of the document.

### **FreeScrollPosY**

This property sets or returns the scrolling behavior of the viewer for the vertical direction.

#### Syntax

```
FreeScrollPosY As Boolean
```

### Possible values

True: The user can scroll the document without restrictions.

False: Default value. Limits the scrolling offset to the size of the document.

### Item

This property sets or returns a reference of the object to be displayed in the viewer.

### Syntax

```
Item As Object
```

The object must be a displayable object for the Cairo viewer.

## The following objects are displayable

- The Cairo image object SCBCroImage
- The Cairo project SCBCroProject
- The Cairo annotation object SCBCroAnnotation
- The Cedar workdoc object

### OffsetX

This read-only property controls the horizontal scrolling offset of the displayed object.

Note: An offset of 0 means that the left margin of the document meets the left margin of the viewer.

## Syntax

```
OffsetX As Long
```

### OffsetY

This read-only property controls the vertical scrolling offset of the displayed object.

Note: An offset of 0 means that the upper margin of the document meets the upper margin of the viewer.

### **Syntax**

```
OffsetY As Long
```

### **PageCount**

This property sets or returns the page count of the currently displayed document.

#### Syntax

```
PageCount As Long
```

### **ScaleToGray**

This property sets or returns how black-and-white images are displayed.

Set the property to TRUE to enable the ScaleToGray function, which results in a better display of images zoomed to a smaller size.

### Syntax

```
ScaleToGray As Boolean
```

### **ScrollbarVisible**

This property sets or returns whether the scroll bars are visible.

#### **Syntax**

```
ScrollbarVisible As Boolean
```

### Selection

This property sets or returns the currently selected viewer object.

Selection As ISCBCroViewSelection

## SelectionBackgroundColor

This property sets or returns the background color of the selection.

### **Syntax**

SelectionBackgroundColor As COLOR

### SelectionBorderColor

This property sets or returns the border color of the selection.

#### **Syntax**

SelectionBackgroundColor As COLOR

### **SelectionEnable**

This property sets or returns which selection mode is enabled.

### **Syntax**

SelectionEnable (functionality As CroViewerSelectionFunctionality) As Boolean

### Possible values

See CroViewerSelectionFunctionality

## **ShowPageSelectButtons**

This property sets or returns if the page selection buttons on the toolbar are visible.

### Syntax

ShowPageSelectButtons As Boolean

### **ShowSelectionButton**

This property sets or returns if the selection buttons are visible.

### Syntax

ShowSelectionButton As Boolean

### ShowToolToolbar

This property sets or returns whether the toolbar provided by the user interaction tool is visible.

### **Syntax**

ShowToolToolbar As Boolean

### **ShowViewerToolbar**

This property sets or returns whether the toolbar of the viewer is visible.

### **Syntax**

```
ShowViewerToolbar As Boolean
```

### Tool

This read-only property returns the tool object provided by the displayed object.

### Syntax

```
Tool As Object
```

### ViewMode

This property controls the default zoom mode.

### **Syntax**

```
ViewMode As CROViewMode
```

### Possible values

See CROViewMode

### Zoom

This property sets or returns the zoom value of the displayed document in percent.

### **Syntax**

```
Zoom As Double
```

## ZoomStep

This property defines the zoom factor applied when the user presses the **Zoom in** or **Zoom out** button.

### **Syntax**

```
ZoomStep As Double
```

## SCBCroViewer Events

This object provides the following events.

### **LDFProcessActive**

This event triggers when the Lura document process is active.

### Syntax

```
LDFProcessActive ()
```

## OnKeyDown

This event triggers when a key is pressed.

#### Syntax

OnKeyDown (1Char As Long, 1Flags As Long, bHandled As Boolean)

| Parameter | Description                                      |
|-----------|--------------------------------------------------|
| lChar     | ASCII sign of the pressed key.                   |
| IFlags    | Contains the number an additionally pressed key. |
| bHandled  | True when the event was processed                |

## OnKeyUp

This event triggers when the users releases the key.

## Syntax

OnKeyUp (1Char As Long, 1Flags As Long, bHandled As Boolean)

| Parameter | Description                                       |
|-----------|---------------------------------------------------|
| lChar     | ASCII sign of the released key.                   |
| IFlags    | Contains the number an additionally released key. |
| bHandled  | True when the event was processed                 |

### **OnLButtonDblClk**

This event triggers when the user double-clicks with the left mouse button in the viewer.

## Syntax

OnLButtonDblClk (lFlags As Long, x As Long, y As Long, bHandled As Boolean)

| Parameter | Description                                      |
|-----------|--------------------------------------------------|
| IFlags    | Contains the number an additionally pressed key- |
| х         | X coordinate                                     |
| у         | Y coordinate                                     |
| bHandled  | True when the event was processed.               |

## OnLButtonDown

This event triggers when the user presses the left mouse button.

#### Syntax

OnLButtonDown (1Flags As Long, x As Long, y As Long, bHandled As Boolean)

| Parameter | Description                                      |
|-----------|--------------------------------------------------|
| IFlags    | Contains the number an additionally pressed key. |
| х         | X coordinate in pixels                           |
| у         | Y coordinate in pixels                           |
| bHandled  | True when the event was processed.               |

## OnLButtonUp

This event triggers when the user releases the left mouse button.

### Syntax

OnLButtonUp (1Flags As Long, x As Long, y As Long, bHandled As Boolean)

| Parameter | Description                                      |
|-----------|--------------------------------------------------|
| IFlags    | Contains the number an additionally pressed key. |
| х         | X coordinate in pixels                           |
| у         | Y coordinate in pixels                           |
| bHandled  | True when the event was processed.               |

## OnMouseMove

This event triggers when the user moves the mouse.

## Syntax

OnMouseMove (1Flags As Long, x As Long, y As Long, bHandled As Boolean)

| Parameter | Description                                      |
|-----------|--------------------------------------------------|
| IFlags    | Contains the number an additionally pressed key. |
| х         | X coordinate in pixels                           |
| у         | Y coordinate in pixels                           |

| bHandled | True when the event was processed. |
|----------|------------------------------------|
|          |                                    |

### **OnRButtonDblClk**

This event triggers when the user double-clicks with the right mouse button in the viewer.

#### Syntax

OnRButtonDblClk (lFlags As Long, x As Long, y As Long, bHandled As Boolean)

| Parameter | Description                                      |
|-----------|--------------------------------------------------|
| IFlags    | Contains the number an additionally pressed key- |
| х         | X coordinate                                     |
| у         | Y coordinate                                     |
| bHandled  | True when the event was processed.               |

### **OnRButtonDown**

This event triggers when the user presses the right mouse button.

### Syntax

OnRButtonDown (1Flags As Long, x As Long, y As Long, bHandled As Boolean)

| Parameter | Description                                      |
|-----------|--------------------------------------------------|
| IFlags    | Contains the number an additionally pressed key. |
| х         | X coordinate in pixels                           |
| у         | Y coordinate in pixels                           |
| bHandled  | True when the event was processed.               |

# **OnRButtonUp**

This event triggers when the user releases the right mouse button.

## Syntax

OnRButtonUp (1Flags As Long, x As Long, y As Long, bHandled As Boolean)

| Parameter | Description                                      |
|-----------|--------------------------------------------------|
| IFlags    | Contains the number an additionally pressed key. |
| х         | X coordinate in pixels                           |
| у         | Y coordinate in pixels                           |
| bHandled  | True when the event was processed.               |

### **OnSelection**

This event triggers when a selection object is created or changed.

### Syntax

OnSelection (mode As CroViewerSelectionMode, left As Long, top As Long, width As Long, height As Long, bHandled As Boolean)

| Parameter | Description                        |
|-----------|------------------------------------|
| mode      | Current state of selection event   |
|           | Possible values                    |
|           | See CroViewerSelectionMode         |
| left      | Left coordinate in pixels          |
| top       | Top coordinate in pixels           |
| width     | Width of the selection rectangle   |
| height    | Height of the selection rectangle  |
| bHandled  | True when the event was processed. |

# **PageChanged**

This event triggers when the page is changed.

# Syntax

PageChanged (NewPageNr As Long)

| Parameter | Description     |
|-----------|-----------------|
| NewPageNr | New Page number |

# **SetDisplayPage**

This event triggers when the container requests to change the displayed page of a document.

#### Syntax

SetDisplayPage (PageNr As Long)

| Parameter | Description                         |
|-----------|-------------------------------------|
| PageNr    | Number of the page to be displayed. |

# ViewmodeChanged

This event triggers when the ViewMode of the Viewer changes.

#### **Syntax**

ViewmodeChanged (NewViewMode As CROViewMode)

| Parameter   | Description            |
|-------------|------------------------|
| NewViewMode | New ViewMode           |
|             | Possible values        |
|             | See <u>CROViewMode</u> |

### ZoomChanged

This event triggers when the zoom changes.

### Syntax

ZoomChanged (NewZoom As Double)

| Parameter | Description    |
|-----------|----------------|
| NewZoom   | New zoom value |

# Sample Code

The following sample code shows how to load and display an image file in a Cairo Viewer object.

```
Private Sub btnLoadImage_Click() Dim Img As SCBCroImage Set Img = New
SCBCroImage Img.LoadFile "C:\images\sample.tif" ' View the imagefile
sample.tif Set SCBCroViewer1.Item = Img End Sub
```

# Working with CI Documents (SCBCroCiDocLib)

The SCBCroCiDocLib provides the following objects to work with coded information (CI) documents.

- SCBCroCIDOC
- SCBCroCIDOCConv

# SCBCroCiDocLib Type Definitions

The SCBCroCiDocLib object provides the following type definition.

# **CROViewDim**

This type definition specifies whether the dimensions are measured in metric units or pixels.

| Туре          | Description                         |
|---------------|-------------------------------------|
| CROcDimMetric | Dimensions measured in metric units |
| CROcDimPixel  | Dimensions measured in pixels units |

# CI Document Object SCBCroCIDOC

The component SCBCroCIDOC provides methods and properties to work with CI documents.

# SCBCroCIDOC Methods

This object provides the following methods.

### ClearAllHighlights

This method is reserved for future use and should not be used in the current version.

#### **Syntax**

```
ClearAllHighlights ()
```

### CloseDocument

This method closes the current file in the viewer.

#### **Syntax**

```
CloseDocument ()
```

### CreateCroImage

This method creates a Crolmage object for the specified page number at a specified resolution.

CreateCroImage (PageNumber As Long, Resolution As Long) As ISCBCroImage

| Parameter  | Description                                               |
|------------|-----------------------------------------------------------|
| PageNumber | Number of page to be drawn into Crolmage  Possible values |
|            | 1 - PageCount                                             |
| Resolution | Resolution of the CroImage object in dots per inch.       |

#### **GetDimensions**

This method returns the width and height of the currently selected document.

#### **Syntax**

GetDimensions (pulWidth As Long, pulHeight As Long, DimUnit As CROViewDim)

| Parameter | Description                                                              |
|-----------|--------------------------------------------------------------------------|
| pulWidth  | Width (output parameter)                                                 |
| pulHeight | Height (output parameter)                                                |
| DimUnit   | Specifies whether the dimensions are returned in metric units or pixels. |
|           | Possible values                                                          |
|           | <u>CROViewDim</u>                                                        |

## GetFileInfo

This method is reserved for future use and should not be used in the current version.

## Syntax

GetFileInfo (pFileID As Long) As String

# GetINSODisplayEngine

This method is reserved for future use and should not be used in the current version.

### Syntax

GetINSODisplayEngine (pDispEngineID As Long) As String

### Highlight

This method is reserved for future use and should not be used in the current version.

```
Highlight (StartPos As Long, EndPos As Long, FColor As OLE_COLOR, BColor
As OLE COLOR)
```

### LoadFile

Loads a CI document file. If another file is already open, it is automatically closed.

#### **Syntax**

LoadFile (FileName As String)

| Parameter | Description                                         |
|-----------|-----------------------------------------------------|
| FileName  | Path and file name of the CI document to be loaded. |

### **PrintDocument**

This method is reserved for future use and should not be used in the current version.

### **Syntax**

```
PrintDocument (ShowDialog As Boolean, StartPage As Long, EndPage As Long)
```

### ReleaseDocument

This method is reserved for future use and should not be used in the current version.

### **Syntax**

```
ReleaseDocument ()
```

### **SetFirstPage**

This method sets the displayed page number to the first page.

### Syntax

```
SetFirstPage ()
```

## **SetLastPage**

This method sets the displayed page number to the last page.

#### **Syntax**

```
SetLastPage ()
```

### **SetNextPage**

This method sets the displayed page number to the next page.

Note: If the page number is already set to the last page, the method does not perform an action.

```
SetNextPage ()
```

### **SetPreviousPage**

This method sets the displayed page number to the previous page.

Note: If the page number is already set to the first page, the method does not perform an action.

#### **Syntax**

```
SetPreviousPage ()
```

# SCBCroCIDOC Properties

This object provides the following properties.

### CharacterSet

This property is reserved for future use and should not be used in the current version.

### **Syntax**

```
CharacterSet As CroCIDocCharSet
```

#### CharCount

This property is reserved for future use and should not be used in the current version.

#### **Syntax**

```
CharCount As Long
```

### CurrentDocType

This property is reserved for future use and should not be used in the current version.

### Syntax

```
CurrentDocType As CroCIDocType
```

### **DocTypeDetection**

This property is reserved for future use and should not be used in the current version.

### Syntax

```
DocTypeDetection As CroCIDocType
```

#### **FileName**

This read-only property returns the file name of the currently displayed CI document.

#### **Syntax**

```
FileName As String
```

### **PageCount**

This read-only property returns total number of pages for the currently loaded CI document.

#### Syntax

```
PageCount As Long
```

#### **PageNumber**

This property sets or returns the number of the currently displayed page.

#### **Syntax**

```
PageNumber As Long
```

#### WordCount

This property is reserved for future use and should not be used in the current version.

#### **Syntax**

```
WordCount As Long
```

#### WordEndPos

This property is reserved for future use and should not be used in the current version.

#### **Syntax**

```
WordEndPos (WordIndex As Long) As Long
```

### **WordStartPos**

This property is reserved for future use and should not be used in the current version.

#### **Syntax**

```
WordStartPos (WordIndex As Long) As Long
```

## Sample Code

The following sample code shows how to set a document to the first page and how to open a CI document.

```
'Select the first page from the menu Private Sub mnFirstPage_Click() CIDoc.SetFirstPage End Sub ' 'Select a file to load from the common dialog Private Sub mnOpenCIDocument_Click() On Error GoTo lblErr With CommonDialog1 .DialogTitle = "Load document file" .CancelError = True .Filter = "All Files(*.*)|*.*" .ShowOpen End With CIDoc.LoadFile CommonDialog1.FileName Set SCBCroViewer1.Item = CIDoc ' reset mouse pointer DoEvents MousePointer = 0 Exit Sub lblErr: MsgBox Err.Description End Sub
```

# CI Document Conversion Object SCBCroCIDOCConv

The component SCBCroCIDOCConv provides methods to convert a CI document to a text file or a Worktext.

#### SCBCroCIDOCConv Methods

This object provides the following methods.

### **CreateText**

This method returns the text of the CI document as string.

### Syntax

CreateText (pCroCIDoc As ISCBCroCIDoc) As String

| Parameter | Description                        |
|-----------|------------------------------------|
| pCroClDoc | Pointer to the CI document object. |

### CreateWorktext

This method creates a WorkText object from the CI document.

#### **Syntax**

CreateWorktext (pCroCIDoc As ISCBCroCIDoc, pWorktext As ISCBCroWorktext)

| Parameter | Description                        |
|-----------|------------------------------------|
| pCroClDoc | Pointer to the CI document object. |
| pWorktext | Pointer to the WorkText object.    |

# Working with Cairo Projects (SCBCroPROJLib)

The SCBCroPROJLib provides the following objects to work with Cairo projects.

- SCBCroProject
- SCBCroPage
- SCBCroPages
- SCBCroZone
- SCBCroZones

# SCBCroPROJLib Type Definitions

The SCBCroProject object provides the following type definitions.

# CROcPagePrepStep

This type definition specifies the pre-processing method groups.

| Туре | Description |
|------|-------------|
|------|-------------|

| CROcPagePrepStep_<br>PostLocate | All pre-processing methods are executed.                                                                |
|---------------------------------|----------------------------------------------------------------------------------------------------|
| CROcPagePrepStep_<br>PreLocate  | Only the pre-processing methods prior to locating the anchors, such as image enhancement, are executed. |

# CROcPageState

This type definition specifies the state of the page.

| Туре                                | Description                               |
|-------------------------------------|-------------------------------------------|
| CROcPageStateAllZonesLocated        | All zones are located                     |
| CROcPageStateAllZonesPreprocessed   | All zones are preprocessed                |
| CROcPageStateLocated                | Page is located                           |
| CROcPageStatePreprocessedPostLocate | Page is preprocessed and located          |
| CROcPageStatePreprocessedPreLocate  | Page is preprocessed, but not yet located |
| CROcPageStateReset                  | Page is reset                             |

# CROcZoneState

This type definition specifies the state of a zone.

| Туре                      | Description          |
|---------------------------|----------------------|
| CROcZoneStateLocated      | Zone is located      |
| CROcZoneStatePreprocessed | Zone is preprocessed |
| CROcZoneStateReset        | Zone reset           |

# CroEngineType

This type definition specifies the type of the default engine.

| Туре              | Description    |
|-------------------|----------------|
| CROcEngineBarcode | Barcode engine |
| CROcEngineOCR     | OCR engine     |
| CROcEngineOMR     | OMR engine     |

| CROcEngineUnknown | No default engine specified |
|-------------------|-----------------------------|
|-------------------|-----------------------------|

# CroPrepDirection

This type definition specifies the working direction for the pre-processing.

| Туре                        | Description                     |
|-----------------------------|---------------------------------|
| CroPrepDirection_Horizontal | Working direction is horizontal |
| CroPrepDirection_Vertical   | Working direction is vertical   |

# CROResetContext

This type definition specifies the type for which the reset is processed.

| Туре                | Description                                             |
|---------------------|---------------------------------------------------------|
| CROResetContextPage | All changes of the preprocessing are reset for the page |
| CROResetContextZone | All changes of the preprocessing are reset for the zone |

# **CROZoneSelectState**

This type definition specifies the selection state of a zone.

| Туре                | Description          |
|---------------------|----------------------|
| CROcSelectActive    | Active selection     |
| CROcSelectNonActive | Non-active selection |
| CROcSelectNone      | No selection         |

# Project Object SCBCroProject

The component SCBCroProject provides methods and properties to work with projects.

# SCBCroProject Methods

This object provides the following methods.

### Clear

This method deletes all entries in the page collection and triggers the OnClearProject event.

The method sets the **Modified** property to FALSE.

Clear ()

### **GetVersionInfo**

This method retrieves all available history and management information about the specified version.

The current status of the project remains unchanged.

#### **Syntax**

GetVersionInfo (Filename As String, Version As Long, Saved As Date, Username As String, Computername As String, Description As String)

| Parameter    | Description                                                                                                   |
|--------------|----------------------------------------------------------------------------------------------------|
| Filename     | Path to a compound file containing the project definition, stored using the <u>Save</u> method.               |
| Version      | Project version from which the version information is loaded.                                                 |
| Saved        | Returns the date on which the project was saved (output parameter)                                            |
| Username     | Returns the name of the user who saved the project (output parameter)                                         |
| Computername | Returns the computer name on which the project was saved (output parameter)                                   |
| Description  | Returns the VersionInfo parameter specified for the Save method when the project was saved (output parameter) |

#### Load

This method loads the project definition from the specified file and creates the corresponding project tree.

The method triggers the OnLoadProject event, so that possible project extensions can also load to load their settings from the project file.

If multiple versions are stored in the project file, the Load method always loads the latest version.

The method sets the **Modified** property to FALSE.

## Syntax

Load (Filename As String, [IgnoreErrors As Boolean = FALSE])

| Parameter | Description                                                                              |
|-----------|------------------------------------------------------------------------------------------|
| Filename  | Path to a compound file containing the project definition, stored using the Save method. |

| IgnoreErrors | Optional parameter                                                                                                    |
|--------------|----------------------------------------------------------------------------------------------------|
|              | <b>TRUE</b> : The method proceeds even if a no recognition engine or preprocessing method is registered on this computer. A missing recognition engine is replaced by the current default recognition engine, while a missing preprocessing method is removed from the definition. |
|              | <b>FALSE</b> : The method fails if a recognition engine, preprocessing method or other component referenced by the project file is not registered on this computer.                                                                                                    |
|              | The default value is 0.                                                                                                    |

### LoadVersion

This method loads the specified version from the file and creates the corresponding project tree.

The method triggers the OnLoadProject event so that possible project extensions can also load there settings from the project file.

The method sets the **Modified** property to FALSE.

### Syntax

LoadVersion (Filename As String, Version As Long, IgnoreErrors As Boolean)

| Parameter    | Description                                                                                                    |
|--------------|----------------------------------------------------------------------------------------------------|
| Filename     | Path to a compound file containing the project definition, stored using the Save method.                                                                                                    |
| Version      | Project version to load from the file.                                                                                                    |
| IgnoreErrors | <b>TRUE</b> : The Load method proceeds even if a no recognition engine or preprocessing method is registered on this computer. A missing recognition engine is replaced by the current default recognition engine, while a missing preprocessing method is removed from the definition. |
|              | <b>FALSE</b> : The Load method fails if a recognition engine, preprocessing method or other component referenced by the project file is not registered on this computer.                                                                                                    |

### RemoveVersion

This method removes the specified version from the version list in the project file.

The current state of the project tree remains unchanged.

# Syntax

RemoveVersion (Filename As String, Version As Long)

| Parameter | Description                                                                              |
|-----------|------------------------------------------------------------------------------------------|
| Filename  | Path to a compound file containing the project definition, stored using the Save method. |

| Version | Project version to remove from the file. |
|---------|------------------------------------------|
|---------|------------------------------------------|

### Save

This method saves a project definition to a file including all OCR and preprocessing settings of all pages and zones. .

The method triggers the OnSaveProject event so that possible project extensions can also save there settings to the same project file.

The method sets the **Modified** property to FALSE.

### Syntax

```
Save (Filename As String, [CreateNewVersion As Boolean = FALSE],
[VersionInfo As String = ""])
```

| Parameter        | Description                                                                                                    |
|------------------|----------------------------------------------------------------------------------------------------|
| Filename         | Path to a compound file to store the project definition.                                                         |
| CreateNewVersion | Optional parameter The default value is 0                                                                        |
|                  | TRUE: The method does not overwrite the previous version in the file, but saves the project under a new version. |
|                  | FALSE: The method overwrites the previous version in the file.                                                   |
| VersionInfo      | Optional parameter  Used as description of the new version if the CreateNewVersion parameter is set to TRUE.     |

### **SetActivePage**

This method sets the currently active page of a project.

The active page is the one which is displayed if you have set the project as a SCBCroViewer's display item.

### Syntax

SetActivePage (Name As String)

| Parameter | Description                                                           |
|-----------|-----------------------------------------------------------------------|
| Name      | This parameter must be a valid name of a page in the current project. |

### See also

# **ActivePage**

# SetDefaultEngine

This method sets the default engine which is assigned to a newly created zone.

#### **Syntax**

SetDefaultEngine (EngineType As CroEngineType, EngineName As String, ModifyGlobal As Boolean, Success As Boolean)

| Parameter    | Description                                                                                          |
|--------------|----------------------------------------------------------------------------------------------------|
| EngineType   | Type of default engine to set.                                                                       |
| EngineName   | Name of the engine to set as default engine.                                                         |
| ModifyGlobal | Determines whether the default engine is set to local (inprocess) or global (modifying the registry) |
| Success      | Indicates whether the engine to set as default is available.                                         |

### SetLoadError

This method must be used to report an error condition to the project, if an error occurs in the <a href="OnLoadProject">OnLoadProject</a> event .

The specified error code is used as return value from the <u>Load</u> or <u>LoadVersion</u> that has triggered the OnLoadProject event.

#### Syntax

SetLoadError (ErrorNumber As Long, ErrorDescription As String, ErrorSource As String)

| Parameter        | Description                                                                      |
|------------------|----------------------------------------------------------------------------------|
| ErrorNumber      | The ErrorNumber must be negative to specify an error code.                       |
| ErrorDescription | Description of the error.                                                        |
| ErrorSource      | Name of the error source or module to specify the location where error occurred. |

#### **SetSaveError**

This method must be used to report an error condition to the project, if an error occurs in the <a href="OnSaveProject">OnSaveProject</a> event.

The specified error code is used as return value from the <u>Save</u> method that has triggered the <u>OnLoadProject</u> event.

#### Syntax

SetSaveError (ErrorNumber As Long, ErrorDescription As String, ErrorSource As String)

| Parameter        | Description                                                                          |
|------------------|--------------------------------------------------------------------------------------|
| ErrorNumber      | Must be negative to specify an error code.                                           |
| ErrorDescription | Description of the error.                                                            |
| ErrorSource      | Name of the error source or module to specify the location where the error occurred. |

# SCBCroProject Properties

This object provides the following properties.

## **ActivePage**

This property sets or returns the currently active page of the project.

The active page is displayed if you set the project as a SCBCroViewer's DisplayItem.

#### **Syntax**

ActivePage As ISCBCroPage

#### See also

## **SetActivePage**

#### **Filename**

This read-only property returns the file name of the last opened or saved project file.

**Note:** After creating an SCBCroProject instance or calling the <u>Clear</u> method, the property contains an empty string.

### **Syntax**

Filename As String

### **HistoryDepth**

This property sets or returns the maximum number of versions stored in the project file.

The default value is 0, which sets the number of saved project versions to unlimited.

### **Syntax**

HistoryDepth As Long

### **Image**

This property sets or returns the image assigned to the project.

The image is used as a background image when displaying the project in a SCBCroViewer. Every OCR operation within the project operates on this image.

Internally, the image is forwarded to each page of the project. Each following call to the SCBCroZone method <a href="Recognize">Recognize</a> is executed on this image.

To assign an image only to a single page of a project, use the SCBCroPage method Image.

#### **Syntax**

Image As ISCBCroImage

#### Modified

This property sets or returns the modification state of the project.

Note: Each Load, Save, or Clear call sets the property to FALSE.

### **Syntax**

Modified As Boolean

#### Possible values

TRUE: The system assumes that the project has been modified.

FALSE: The system assumes that the project has not been modified.

### **Pages**

This read-only property returns the Page Collection of the project.

The Page Collection is the root of the definition tree and contains all OCR related page, zone, recognition, and pre-processing definitions of the project.

#### **Syntax**

Pages As ISCBCroPages

### See also

### **SCBCroPages**

### **VersionCount**

This read-only property returns the number of project versions stored in the project file.

A project file contains at least one version. A new version is added to the project each time the <u>Save</u> method is called with <code>CreateNewVersion</code> = <code>TRUE</code>.

### Syntax

VersionCount (Filename As String) As Long

| Parameter | Description                                                                                     |
|-----------|-------------------------------------------------------------------------------------------------|
| Filename  | Path to a compound file containing the project definition, stored using the <u>Save</u> method. |

# SCBCroProject Events

This object provides the following events.

#### **OnAnchorRenamed**

This event triggers after an anchor was renamed using the properties dialog of the anchor.

### Syntax

OnAnchorRenamed (OldName As String, NewName As String, Cancel As Boolean)

| Parameter | Description                                           |
|-----------|-------------------------------------------------------|
| OldName   | Old name of the anchor                                |
| NewName   | New name of the anchor                                |
| Cancel    | True: Cancel the renaming False: Execute the renaming |

# **OnClearProject**

This event triggers when the <u>Clear</u> method is executed.

#### **Syntax**

OnClearProject ()

# OnLoadProject

This event triggers when the Load method is executed.

### Syntax

OnLoadProject (AppStorage As ISCBCroStorage)

| Parameter  | Description                                                                                                    |
|------------|----------------------------------------------------------------------------------------------------|
| AppStorage | Use this interface to read from your own storage or streams inside the Cairo project file and load your settings from there. |

# **OnPageRenamed**

This event triggers after a page was renamed using the properties dialog of the page.

### Syntax

OnPageRenamed (OldName As String, NewName As String, Cancel As Boolean)

| Parameter | Description          |
|-----------|----------------------|
| OldName   | Old name of the page |
| NewName   | New name of the page |

| Cancel | True: Cancel renaming   |
|--------|-------------------------|
|        | False: Execute renaming |

# **OnSaveProject**

This event triggers when the <u>Save</u> method is executed.

### Syntax

OnSaveProject (AppStorage As ISCBCroStorage)

| Parameter  | Description                                                                                                    |
|------------|----------------------------------------------------------------------------------------------------|
| AppStorage | Use this interface to read from your own storage or streams inside the Cairo project file and load your settings from there. |

# OnZoneAdded

This event triggers after a zone was added using the mouse.

### Syntax

OnZoneAdded (Page As String, Zone As String)

| Parameter | Description                                  |
|-----------|----------------------------------------------|
| Page      | Name of the page on which the zone was added |
| Zone      | Name of the added zone                       |

# OnZoneRemoved

This event triggers when a zone is removed by pressing the DEL key.

# Syntax

OnZoneRemoved (Page As String, Zone As String, Cancel As Boolean)

| Parameter | Description                                       |
|-----------|---------------------------------------------------|
| Page      | Name of the page from which the zone was removed. |
| Zone      | Name of the removed zone                          |
| Cancel    | True: Cancel removing False: Execute removing     |

### **OnZoneRenamed**

This event triggers after renaming a zone using the properties dialog of the zone.

#### **Syntax**

OnZoneRenamed (OldName As String, NewName As String, Cancel As Boolean)

| Parameter | Description                                   |
|-----------|-----------------------------------------------|
| OldName   | Old name of the zone                          |
| NewName   | New name of the zone                          |
| Cancel    | True: Cancel renaming False: Execute renaming |

# Page Object SCBCroPage

The component SCBCroPage provides methods and properties to work with single pages.

# SCBCroPage Methods

This object provides the following methods.

#### Locate

This method executes the locating algorithm of all anchors defined on this page and adjusts the position of all zones of the page.

If necessary, the preprocessing methods defined for the page are executed before locating the anchors.

#### Syntax

Locate ()

### MoveAnchorBackground

This method moves an anchor to the foreground or background.

The method simplifies the manipulation of a large number of different rectangular objects, which can be crossed or overlapped.

### Syntax

MoveAnchorBackground (strAnchorName As String, bForegroundDirection As Boolean)

| Parameter     | Description        |
|---------------|--------------------|
| strAnchorName | Name of the anchor |

| bForegroundDirection | True: The anchor is in the foreground.  |
|----------------------|-----------------------------------------|
|                      | False: The anchor is in the background. |

### MoveZoneBackground

This method moves a zone to the foreground or background.

The method simplifies the manipulation of a large number of different rectangular objects, which can be crossed or overlapped.

#### **Syntax**

MoveZoneBackground (strZoneName As String, bForegroundDirection As Boolean)

| Parameter            | Description                           |
|----------------------|---------------------------------------|
| strZoneName          | Name of the zone                      |
| bForegroundDirection | True: The zone is in the foreground.  |
|                      | False: The zone is in the background. |

### **Preprocess**

This method performs all defined preprocessing steps for the page.

The preprocessing methods are divided into two groups.

The first group executes before the anchors are located, while the second group executes afterwards.

All image enhancement methods should be executed before locating the anchors, but a line removal method should be executed after locating the anchors.

### **Syntax**

Preprocess (StepType As CROcPagePrepStep)

| Parameter | Description                                   |
|-----------|-----------------------------------------------|
| StepType  | Specifies which group of methods is executed. |
|           | Possible values                               |
|           | See <u>CROcPagePrepStep</u>                   |

#### Reset

This method resets the internal states and releases all cached information, such as preprocessed images.

#### Syntax

Reset ()

### **SetActiveAnchor**

Use this method to set the specified anchor as the currently selected object in the viewer. All previously selected objects are deselected.

### Syntax

SetActiveAnchor (Name As String)

| Parameter | Description                             |
|-----------|-----------------------------------------|
| Name      | A valid name of an anchor on this page. |

### **SetActiveZone**

Use this method to set the specified zone as the currently selected object in the viewer. All previously selected objects are deselected.

### **Syntax**

SetActiveZone (Name As String)

| Parameter | Description                        |
|-----------|------------------------------------|
| Name      | A valid name of zone on this page. |

## **ShowDialog**

This method displays the property dialog of the page.

#### **Syntax**

ShowDialog ()

### **ShowSelectedZonesDialog**

This method displays a property dialog for editing all selected zones. If no zone is selected, no processing is performed.

Note: To select multiple zones, press CTRL and left-click on the required zones.

### Syntax

ShowSelectedZonesDialog ()

# SCBCroPage Properties

This object provides the following properties.

### **ActiveAnchor**

This property sets or returns the reference of the currently selected anchor.

Use this property to deselect all other zones and anchors and make the specified anchor the selected object on the displayed page.

Note: If no anchor is selected, the property returns a NULL reference.

#### **Syntax**

ActiveAnchor As ISCBCroAnchor

#### See also

### **SetActiveAnchor**

#### **ActiveZone**

This property sets or returns the reference of the currently selected zone.

Use this property to deselect all other zones and anchors and make the specified zone the selected object on the displayed page.

**Note:** If no zone is selected, the property returns a NULL reference.

#### **Syntax**

ActiveZone As ISCBCroZone

#### See also

#### SetActiveZone.

### **AllowRename**

Use this property to allow or disallow interactive renaming of the page object.

If renaming is not allowed, the **Name** field appears disabled on the page properties dialog.

### Syntax

AllowRename As Boolean

### **Anchors**

This read-only property returns the collection of anchors of the page.

### **Syntax**

Anchors As ISCBCroAnchors

## **Image**

This property sets or returns the currently assigned image of the Page.

The image is used as background image when displaying the page within a SCBCroViewer. Each OCR operation on the page operates on this image.

Note: To assign an image to an entire project, use the SCBCroProject Image method.

#### **Syntax**

Image As ISCBCroImage

### **ImageRotation**

This read-only property returns the rotation performed by all executed preprocessing methods to the current image.

### Syntax

ImageRotation As Double

### ImageTranslation

This read-only property returns the translation performed by all executed preprocessing methods to the current image.

### Syntax

ImageTranslation (Direction As CroPrepDirection) As Long

| Parameter | Description                                                          |
|-----------|----------------------------------------------------------------------|
| Direction | Specifies whether to get the horizontal or the vertical translation. |

### Possible values

See CroPrepDirection

#### Locator

This read-only property returns the locator object that stores the information about which anchor is to be used to locate the entire page.

#### **Syntax**

Locator As ISCBCroLocator

## **Modified**

This read-only property returns the modification state of the page.

Note: Each Load or Save call sets the property to FALSE.

#### Syntax

Modified As Boolean

### Possible values

TRUE: The system assumes that the page has been modified.

FALSE: The system assumes that the page has not been modified.

### Name

This property sets or returns the name of the page object.

**Note:** The name must be unique throughout the Cairo project.

#### Syntax

Name As String

### **PageState**

This read-only property returns the current processing state of the page.

Before OCR can be executed, several task need to be performed at page or zone level. To optimize the runtime, these steps are cached by the page, so that PageState reflects the current processing state of the page.

#### **Syntax**

PageState As CROcPageState

# **PrepArray**

This property sets or returns the preprocessing array that stores all preprocessing methods defined for this page.

### Syntax

PrepArray As ISCBCroPrepArray

#### **Zones**

This read-only property provides access to the zone collection of the current page.

#### **Syntax**

Zones As ISCBCroZones

# Pages Object SCBCroPages

The component SCBCroPages provides methods and properties to work with all contained page objects.

# SCBCroPages Methods

This object provides the following methods.

#### Add

This method adds a new page with the specified name to the page collection.

The collection triggers the **OnChange** event.

The method returns the index of the inserted item within the collection. Use this index to access the item within the collection.

#### **Syntax**

Add (NewItem As ISCBCroPage, ItemName As String) As Long

| Parameter | Description                                                                                          |
|-----------|----------------------------------------------------------------------------------------------------|
| NewItem   | Pointer to a SCBCroPage object to be added to the pages collection.                                  |
| ItemName  | Name of the page item within the collection. Use this name to access the item within the collection. |

### Clear

This method removes all items from the collection and releases their reference count.

If there are no further references to the collection items, this can result in all elements being released from memory.

The internal collection triggers the **OnChange** event.

### **Syntax**

Clear ()

### **ItemExists**

This method returns TRUE if an item with the specified name exists within the collection.

### Syntax

ItemExists (Name As String) As Boolean

| Parameter | Description                 |
|-----------|-----------------------------|
| Name      | Name of item to search for. |

## Moveltem

This method moves an item specified by OldIndex from OldIndex to NewIndex.

The method causes all items between OldIndex and NewIndex to change their index after successful operation.

The collection triggers the **OnChange** event.

### Syntax

MoveItem (OldIndex As Long, NewIndex As Long)

| Parameter | Description               |
|-----------|---------------------------|
| OldIndex  | Index of the item to move |
|           | Possible values           |
|           | 1 to Count                |

| NewIndex | New index of the item after moving it |
|----------|---------------------------------------|
|          | Possible values                       |
|          | 1 to Count                            |

### Remove

This method removes the item specified by the Name parameter from the collection and releases the reference count to this item.

If there are no other references to the item, this may cause the item to be freed from memory.

The collection triggers the OnChange event.

#### **Syntax**

Remove (ItemName As String)

| Parameter | Description             |
|-----------|-------------------------|
| ItemName  | Name of item to remove. |

# RemoveByIndex

Removes the item specified by the Index parameter from the collection and releases the reference count to this item.

If there are no other references to the item, this may cause the item to be freed from memory.

The collection triggers the **OnChange** event.

## Syntax

RemoveByIndex (Index As Long)

| Parameter | Description                             |
|-----------|-----------------------------------------|
| Index     | Possible values                         |
|           | 1 to Count: Index of the item to remove |

### Rename

This method renames the item specified by OldName from OldName to NewName.

#### **Syntax**

Rename (OldName As String, NewName As String)

| Parameter |
|-----------|
|-----------|

| OldName | Name of item to rename.             |
|---------|-------------------------------------|
| NewName | New name of item in the collection. |

# **SCBCroPages Properties**

This object provides the following properties.

#### Collection

This read-only property returns the collection used internally to store the pages.

Access to the collection may be required to connect to the collection and receive change events.

During this method, AddRef is called to the interface, so the caller must release the returned interface pointer when it is no longer needed.

#### **Syntax**

Collection As ISCBCroCollection

#### Count

This read-only property returns the number of items within the page collection.

#### **Syntax**

Count As Long

#### Item

This read-only property returns a specified item from the collection.

The Item property is the default property of the ISCBCroPages interface.

During this method, AddRef is called to the interface, so the caller must release the returned interface pointer when it is no longer needed.

#### Syntax

Item (Index As Variant) As ISCBCroPage

| Parameter | Description                                                                                            |
|-----------|----------------------------------------------------------------------------------------------------|
| Index     | Possible values                                                                                        |
|           | 1 to Count: Long value specifying the index within the collection A string specifying the item by name |

# **ItemByIndex**

This read-only property returns an item from the collection specified by the Index parameter.

During this method, AddRef is called to the interface, so the caller must release the returned interface pointer when it is no longer needed.

ItemByIndex (Index As Long) As ISCBCroPage

| Parameter | Description                                       |
|-----------|---------------------------------------------------|
| Index     | Index of the item to retrieve from the collection |
|           | Possible values                                   |
|           | 1 to Count                                        |

# **ItemByName**

This read-only property returns an item from the collection specified by the Name parameter.

During this method, AddRef is called to the interface, so the caller must release the returned interface pointer when it is no longer needed.

#### **Syntax**

ItemByName (Name As String) As ISCBCroPage

| Parameter | Description                                       |
|-----------|---------------------------------------------------|
| Name      | Name of the item to retrieve from the collection. |

### ItemIndex

This read-only property returns the index of the item specified by the Name parameter.

### **Syntax**

ItemIndex (Name As String) As Long

| Parameter | Description                                |
|-----------|--------------------------------------------|
| Name      | Name specifying an item in the collection. |

### **ItemName**

This read-only property returns the name of an item specified by the Index parameter.

## Syntax

ItemName (Index As Long) As String

| Parameter Description |  |
|-----------------------|--|
|-----------------------|--|

| Index | Index specifying an item in the collection |
|-------|--------------------------------------------|
|       | Possible values                            |
|       | 1 to Count                                 |

# Zone Object SCBCroZone

The component SCBCroZone provides methods and properties to work with zones.

### SCBCroZone Methods

This object provides the following methods.

### LoadFromString

This method initializes a zone from a string generated by SaveToString.

This is useful if you do not want to save an entire Cairo project, but only a single zone with its settings.

#### **Syntax**

LoadFromString (LoadString As String)

| Parameter  | Description                              |
|------------|------------------------------------------|
| LoadString | Generate this string using SaveToString. |

# Locate

This method executes the location algorithm of all anchors defined in this zone.

If necessary, the preprocessing methods defined for the page are executed before locating the anchors.

#### **Syntax**

```
Locate ()
```

## **Preprocess**

This method performs all defined preprocessing steps for the zone.

Usually, the Recognize method calls the call Preprocess method.

#### **Syntax**

```
Preprocess ()
```

### Recognize

This method performs the OCR within the coordinates of the zone using the image assigned to the page or passed as a parameter to this method.

The OCR result is stored in the Worktext object passed as first parameter. Depending on the assigned recognition settings object, the type of recognition can be either character recognition, barcode recognition or

Optical Mark Recognition (OMR).

## Syntax

```
Recognize (Result As ISCBCroWorktext, [Image As ISCBCroImage = FALSE],
[PageNumber As Long = 1])
```

| Parameter  | Description                                                                                                    |
|------------|----------------------------------------------------------------------------------------------------|
| Result     | Must contain a valid reference to a Worktext object, which can either be uninitialized or already contain data from a previously executed Recognize method. |
|            | This method appends all new data, so that results from previous recognitions do not get lost.                                                               |
| Image      | Optional parameter                                                                                                    |
|            | The default value is 0.                                                                                                    |
|            | Possible values                                                                                                    |
|            | NULL: Recognition performs on the image assigned to the page.                                                                                               |
|            | Reference to an image object: Recognition performs on this image.                                                                                           |
|            | To use preprocessing or locating features, assign the image to the page and set this parameter to NULL.                                                     |
| PageNumber | Optional parameter                                                                                                    |
|            | The default value is 0.                                                                                                    |
|            | This parameter is forwarded to the AppendImage method of the worktext object.                                                                               |
|            | To append the recognition results of several pages to one worktext object, you can specify a page number here that will then appear in the worktext object. |

### Reset

This method resets the internal states and releases all cached information, such as preprocessed images.

### **Syntax**

```
Reset ([Context As CROResetContext = CROResetContextPage])
```

# SaveToString

This method saves a zone to a string including all recognition and preprocessing settings.

The generated string can later be used as an argument for the <u>LoadFromString</u> method.

This is useful if you do not want to save an entire Cairo project, but only a single zone with its settings.

### **Syntax**

```
SaveToString (SaveString As String)
```

| Parameter  | Description                                                              |
|------------|--------------------------------------------------------------------------|
| SaveString | Receives a string containing all stored information in unencoded format. |

### **ShowDialog**

This method displays the property dialog of the zone.

#### **Syntax**

ShowDialog ()

# SCBCroZone Properties

This object provides the following properties.

### **AllowRename**

This property sets or returns whether interactive renaming of the zone object is allowed.

If renaming is not allowed, the **Name** text box is disabled in the properties dialog of the zone.

### Syntax

AllowRename As Boolean

# **BottomAutoFittingRange**

This property sets or returns the number of pixels to change the bottom border size of a zone when AutoFitting is enabled.

### **Syntax**

BottomAutoFittingRange As Long

# **EnableZoneAutoFitting**

This property sets or returns the flag for AutoFitting.

## Syntax

EnableZoneAutoFitting As Boolean

### Possible values

True: Enables the recognition engine to resize a zone for an analyzed word to improve recognition.

**False**: The zone is not resized for recognition.

### **EngineType**

This property sets or returns the engine type related to a zone.

#### Syntax

EngineType As CroEngineType

## FitToImgHeight

This property sets or returns whether the zone is set to the height of the image before performing OCR.

**Note:** If set to True, the <u>Top</u> and <u>Height</u> properties can change when calling the <u>Recognize</u> method.

#### **Syntax**

FitToImgHeight As Boolean

#### See also

FitToImgWidth

### Height

This property sets or returns the height of the zone in pixels.

**Note:** Internally, the value is stored in millimeters, so that the value can change when an image with a different resolution is assigned to the page.

#### Syntax

Height As Long

#### Left

This property sets or returns the left coordinate of the zone in pixels.

**Note:** Internally, the value is stored in millimeters, so that the value can change when an image with a different resolution is assigned to the page.

#### **Syntax**

Left As Long

### LeftAutoFittingRange

This property sets or returns the number of pixels to change the size of tze left border of a zone when AutoFitting is enabled.

### Syntax

LeftAutoFittingRange As Long

### Locator

This read-only property provides access to the locator object that stores the information about which anchor is to be used to locate the zone.

# Syntax

Locator As ISCBCroLocator

### **Modified**

This read-only property returns the modification state of the zone.

Note: Each Load or Save call sets the property to FALSE.

#### **Syntax**

Modified As Boolean

#### Possible values

TRUE: The system assumes that the zone has been modified.

FALSE: The system assumes that the zone has not been modified.

#### Name

This property sets or returns the name of the zone object.

**Note:** The name must be unique throughout the page.

#### **Syntax**

Name As String

### **PrepArray**

This property sets or returns the preprocessing array that stores all preprocessing methods defined for the current zone.

## Syntax

PrepArray As ISCBCroPrepArray

### RecoSettings

This property sets or returns the recognition settings of the zone.

The actual type of this object depends on the selection made when creating or editing the zone.

#### Syntax

RecoSettings As Object

# RightAutoFittingRange

This property sets or returns the number of pixels to change the right border size of a zone when AutoFitting is enabled.

# Syntax

RightAutoFittingRange As Long

#### SelectState

This read-only property returns the current selection state of the zone.

SelectState As CROZoneSelectState

# ShowZoneBorder

This property sets or returns whether the zone borders are visible.

#### **Syntax**

ShowZoneBorder As Boolean

### **ShowZoneLabel**

This property sets or returns whether the zone label which displays the zone name is visible.

### Syntax

ShowZoneLabel As Boolean

### Top

This property sets or returns the top coordinate of the zone in pixels.

Internally, the value is stored in millimeter, so the value may change if an image with a different resolution is assigned to the page.

#### **Syntax**

Top As Long

### **TopAutoFittingRange**

This property sets or returns the number of pixels to change the top border size of a zone when AutoFitting is enabled.

### Syntax

TopAutoFittingRange As Long

### **Visible**

This property sets or returns whether the zone is visible inside a Viewer control.

### Syntax

Visible As Boolean

### Width

This property sets or returns the width of the zone in pixels.

Internally, the value is stored in millimeters, so the value may change if an image with a different resolution is assigned to the page.

#### **Syntax**

Width As Long

### ZoneColor

This property sets or returns the zone color used to display the zone area within a Viewer control.

#### Syntax

ZoneColor As OLE COLOR

#### **ZoneState**

This read-only property returns the state of the zone.

**Note:** Before OCR, several task need to be performed at page or zone level. To optimize runtime cost, these steps are cached by the Zone, so that the <code>ZoneState</code> reflects the current processing state of the zone.

#### **Syntax**

ZoneState As CROcZoneState

# Zones Object SCBCroZones

The component SCBCroZones provides access to all contained zone objects.

# SCBCroZones Methods

This object provides the following methods.

#### Add

This method adds a new zone with the specified name to the zone collection. The collection triggers the OnChange event.

The method returns the index of the inserted item within the collection. Use this index to access the item within the collection.

### Syntax

Add (NewItem As ISCBCroZone, ItemName As String) As Long

| Parameter           | Description                                                                                          |
|---------------------|----------------------------------------------------------------------------------------------------|
| NewItem<br>ItemName | Pointer to a SCBCroZone object to be added to the collection.                                        |
| ItemName            | Name of the zone item within the collection. Use this name to access the item within the collection. |

### Clear

This method removes all items from the collection and releases their reference count.

If there are no other references to the item, this may cause the item to be freed from memory.

The internal collection trigger the OnChange event.

#### Syntax

Clear ()

#### **ItemExists**

This method returns TRUE if an item with the specified name exists inside the collection.

#### **Syntax**

ItemExists (Name As String) As Boolean

| Parameter | Description                    |
|-----------|--------------------------------|
| Name      | Name of the item to search for |

#### Moveltem

This method moves an item specified by OldIndex from OldIndex to NewIndex.

The method causes all items between OldIndex and NewIndex to change their index after successful operation.

The collection triggers the OnChange event.

# Syntax

MoveItem (OldIndex As Long, NewIndex As Long)

| Parameter | Description                           |
|-----------|---------------------------------------|
| OldIndex  | Index of the item to move             |
|           | Possible values                       |
|           | 1 to Count                            |
| NewIndex  | New index of the item after moving it |
|           | Possible values                       |
|           | 1 to Count                            |

#### Remove

This method removes the item specified by its name from the collection and releases its reference count. If there are no other references to the item, this may cause the item to be freed from memory. The collection triggers the OnChange event.

#### Syntax

Remove (ItemName As String)

| Parameter | Description                 |
|-----------|-----------------------------|
| ItemName  | Name of the item to remove. |

# RemoveByIndex

Removes the item specified by its index from the collection and releases its reference count.

If there are no other references to the item, this may cause the item to be freed from memory.

The collection triggers the **OnChange** event.

#### Syntax

RemoveByIndex (Index As Long)

| Parameter | Description                 |
|-----------|-----------------------------|
| Index     | Index of the item to remove |
|           | Possible values             |
|           | 1 to Count                  |

### Rename

This method renames the item specified by OldName from OldName to NewName.

The collection triggers the **OnChange** event.

### Syntax

Rename (OldName As String, NewName As String)

| Parameter | Description                                 |
|-----------|---------------------------------------------|
| OldName   | Name of the item to rename.                 |
| NewName   | New name of the item within the collection. |

# SCBCroZones Properties

This object provides the following properties.

## Collection

This read-only property returns the collection used internally to store the zones.

Access to the collection may be required to connect to the collection and receive change events.

### Syntax

Collection As ISCBCroCollection

# Count

This read-only property returns the number of items within the Zones collection.

### Syntax

Count As Long

#### Item

This read-only property returns a specified item from the collection.

The Item property is the default property of the ISCBCroCollection interface.

### Syntax

Item (Index As Variant) As ISCBCroZone

| Parameter | Description                                                                                            |
|-----------|----------------------------------------------------------------------------------------------------|
| Index     | Possible values                                                                                        |
|           | 1 to Count: Long value specifying the index within the collection A string specifying the item by name |

## **ItemByIndex**

This read-only property returns an item from the collection specified by the Index parameter.

## Syntax

ItemByIndex (Index As Long) As ISCBCroZone

| Parameter | Description                                       |
|-----------|---------------------------------------------------|
| Index     | Index of the item to retrieve from the collection |
|           | Possible values                                   |
|           | 1 to Count                                        |

## **ItemByName**

This read-only property returns an item from the collection specified by the Name parameter.

# Syntax

ItemByName (Name As String) As ISCBCroZone

| Parameter | Description |
|-----------|-------------|
|-----------|-------------|

| Name | Name of the item to retrieve from the collection. |
|------|---------------------------------------------------|
|------|---------------------------------------------------|

# ItemIndex

This read-only property returns the index of the item specified by the Name parameter.

#### **Syntax**

ItemIndex (Name As String) As Long

| Parameter | Description                                |
|-----------|--------------------------------------------|
| Name      | Name specifying an item in the collection. |

#### **ItemName**

This read-only property returns the name of an item specified by the Index parameter.

#### **Syntax**

ItemName (Index As Long) As String

| Parameter | Description                                |
|-----------|--------------------------------------------|
| Index     | Index specifying an item in the collection |
|           | Possible values                            |
|           | 1 to Count                                 |

# Working with Collections (SCBCroCollLib)

The SCBCroCollLib provides the following object to work with collections.

# Collection Object SCBCroCollection

The component SCBCroCollection provides methods and properties to work with collections.

This Collection object is used for different types of objects, such as Zones and Pages. It provides information about the names, indices, existence of items, as well as methods to modify them.

### SCBCroCollection Methods

This object provides the following methods.

#### Add

This method adds a new item with the specified name to the collection.

The collection triggers the OnChange event.

The method returns the index of the inserted item within the collection. Use this index to access the item within the collection.

## Syntax

Add (NewItem As Object, ItemName As String)

| Parameter | Description                                                                                     |
|-----------|-------------------------------------------------------------------------------------------------|
| NewItem   | IDispatch interface pointer to an object to be added to the collection.                         |
| ItemName  | Name of the item within the collection. Use this name to access the item within the collection. |

#### Clear

This method removes all items from the collection and releases their reference count.

If there are no further references to the collection items, this can result in all elements being released from memory.

The collection triggers the **OnChange** event.

#### **Syntax**

Clear ()

#### GetMovedIndex

This method receives information about changes within the OnChange event.

If the ChangeInfo parameter of the OnChange event is set to CollItemMoved, you can use this method to get the old and new index of a moved item.

## Syntax

GetMovedIndex (OldIndex As Long, NewIndex As Long)

| Parameter | Description                             |
|-----------|-----------------------------------------|
| OldIndex  | Index of changed item before moving it. |
| NewIndex  | Index of changed item after moving it.  |

# GetRenameInfo

This method receives information about changes within the **OnChange** event.

If the ChangeInfo parameter of the OnChange event is set to CollItemRenamed, you can use this method to get the old and new name of a renamed item.

#### **Syntax**

GetRenameInfo (OldName As String, NewName As String)

| Parameter | Description                                  |
|-----------|----------------------------------------------|
| OldName   | Name of the changed item before renaming it. |
| NewName   | Name of the changed item after renaming it.  |

#### **ItemExists**

This method checks whether the item exists inside the collection.

#### **Syntax**

ItemExists (Name As String) As Boolean

| Parameter | Description                 |
|-----------|-----------------------------|
| Name      | Name of item to search for. |

## Moveltem

This method moves an item specified by OldIndex from OldIndex to NewIndex.

The method causes all items between OldIndex and NewIndex to change their index after successful operation.

The collection triggers the **OnChange** event.

# Syntax

MoveItem (OldIndex As Long, NewIndex As Long)

| Parameter | Description                                |
|-----------|--------------------------------------------|
| OldIndex  | Index of the item to move.                 |
|           | Possible values                            |
|           | 1 to Count                                 |
| NewIndex  | New index of the item after the moving it. |
|           | Possible values                            |
|           | 1 to Count                                 |

#### Remove

This method removes the item specified by the Name parameter from the collection and releases the reference count to this item.

If there are no other references to the item, this may cause the item to be freed from memory.

The collection triggers the OnChange event.

#### Syntax

Remove (ItemName As String)

| Parameter | Description                 |
|-----------|-----------------------------|
| ItemName  | Name of the item to remove. |

## RemoveByIndex

This method removes the item specified by the Index parameter from the collection and releases the reference count to this item.

If there are no other references to the item, this may cause the item to be freed from memory.

The collection triggers the OnChange event.

#### **Syntax**

RemoveByIndex ( As Long)

| Parameter | Description             |
|-----------|-------------------------|
| Index     | Index of item to remove |
|           | Possible values         |
|           | 1 to Count              |

### Rename

This method renames the item specified by OldName from OldName to NewName.

The collection triggers the OnChange event.

# Syntax

Rename (OldName As String, NewName As String)

| Parameter | Description                                |
|-----------|--------------------------------------------|
| OldName   | Name of the item to rename                 |
| NewName   | New name of the item within the collection |

# SCBCroCollection Properties

This object provides the following properties.

## ChangedItemIndex

This read-only property returns information about changes within the OnChange event.

To get the index of the changed item, retrieve the ChangeInfo parameter of the OnChange event to check if it is CollitemAdded, CollitemPreRemove, CollitemRemoved, or CollitemRenamed.

If you call this method outside the OnChange event, it returns -1.

#### **Syntax**

ChangedItemIndex As Long

#### Count

This read-only property returns the number of items within the collection.

#### **Syntax**

Count As Long

#### Item

This read-only property returns a specified item from the collection.

The Item property is the default property of the ISCBCroCollection interface.

The return value also contains an interface pointer to the specified item.

During this method, AddRef is called to the interface, so the caller must release the returned interface pointer when it is no longer needed.

# Syntax

Item (Index As Variant) As Object

| Parameter | Description                                                       |
|-----------|-------------------------------------------------------------------|
| Index     | Possible values                                                   |
|           | 1 to Count: Long value specifying the index within the collection |
|           | A string specifying the item by name                              |

## **ItemByIndex**

This read-only property returns an item from the collection specified by the Index parameter.

During this method, AddRef is called to the interface, so the caller must release the returned interface pointer when it is no longer needed.

# Syntax

ItemByIndex (Index As Long) As Object

| Parameter | Description                                       |
|-----------|---------------------------------------------------|
| Index     | Index of the item to retrieve from the collection |
|           | Possible values                                   |
|           | 1 to Count                                        |

# **ItemByName**

This read-only property returns an item from the collection specified by the Name parameter.

The return value also contains an interface pointer to the specified item.

During this method, AddRef is called to the interface, so the caller must release the returned interface pointer when it is no longer needed.

#### Syntax

ItemByName (Name As String) As Object

| Parameter | Description                                       |
|-----------|---------------------------------------------------|
| Name      | Name of the item to retrieve from the collection. |

#### ItemIndex

This read-only property returns the index of the item specified by the Name parameter.

#### **Syntax**

ItemIndex (Name As String) As Long

| Parameter | Description                                |
|-----------|--------------------------------------------|
| Name      | Name specifying an item in the collection. |

## **ItemName**

This read-only property returns the name of an item specified by the Index parameter.

#### **Syntax**

ItemName (Index As Long) As String

| Parameter | Description |
|-----------|-------------|
|-----------|-------------|

| Index | Index specifying an item in the collection |  |
|-------|--------------------------------------------|--|
|       | Possible values                            |  |
|       | 1 to Count                                 |  |

# Tag

This property sets or returns a variant for each item of the collection.

This value is not saved.

#### **Syntax**

Tag (Index As Long) As Variant

| Parameter | Description                                |
|-----------|--------------------------------------------|
| Index     | Index specifying an item in the collection |
|           | Possible values                            |
|           | 1 to Count                                 |

# SCBCroCollection Events

This ISCBCroCollectionEvents object provides the following event.

# **OnChange**

This event triggers each time the collection is changed.

# Syntax

OnChange (ChangeInfo As CollChangeInfo)

| Parameter  | Description        |
|------------|--------------------|
| ChangeInfo | Possible values    |
|            | See CollChangeInfo |

# **Type Definition CollChangeInfo**

This type definition provides detailed information on the type of changes made to the collection.

| Туре          | Description                                                |
|---------------|------------------------------------------------------------|
| CollItemAdded | The item was added to the collection using the Add method. |
|               | To get the index of the new item, use ChangedItemIndex.    |

| CollitemMoved     | The item was moved within the collection using MoveItem  To get the old and the new index of the moved item, use GetMovedIndex.                                                                                                    |
|-------------------|----------------------------------------------------------------------------------------------------|
| CollitemPreRemove | To get the current index of the item before removing it from the collection, use <a href="ChangedItemIndex">ChangedItemIndex</a> .  You can access the item within this event, see also CollitemRemoved below.                                                                                    |
| CollItemPreReset  | This type is set before the collection is reset by the Clear, see also CollitemReset below.                                                                                                    |
| CollitemRemoved   | The item was removed from the collection.  To get the index of the removed item, use <a href="ChangedItemIndex">ChangedItemIndex</a> .  It is impossible to access the item by this index, because it has already been removed. See also <a href="CollitemPreRemove">CollItemPreRemove</a> above. |
| CollitemRenamed   | The item was renamed using the Rename method.  To get the index of the renamed item, use ChangedItemIndex.  To get the old and the new name of the renamed item, use GetRenameInfo.                                                                                                    |
| CollitemReset     | Collection was reset using the Clear method.  References to all items have been released.  The Count property has been set to 0                                                                                                    |

# Working with Worktext Objects (SCBCroWorktextLib)

OCR recognition results and text from CIDocs can be saved in a worktext object. The worktext object contains the raw text including geometric information.

The SCBCroWorktextLib provides the following objects.

# SCBCroWorktext

# SCBCroWorktextLib Type Definitions

The SCBCroWorktextLib object provides the following type definitions.

# CroWorktextDirection

This type definition specifies the worktext direction.

| Туре                            | Description                       |
|---------------------------------|-----------------------------------|
| CroWorktextDirection_Horizontal | Worktext direction is horizontal. |
| CroWorktextDirection_Vertical   | Worktext direction is vertical.   |

# DimensionInfo\_t

This type definition specifies the location in millimeters (mm) or pixels.

| Туре      | Description      |
|-----------|------------------|
| MM_Height | Height in mm     |
| MM_Left   | Left in mm       |
| MM_Top    | Top in mm        |
| MM_Width  | Width in mm      |
| PX_Height | Height in pixels |
| PX_Left   | Left in pixels   |
| PX_Top    | Top in pixels    |
| PX_Width  | Width in pixels  |

# PosInfo\_t

This type definition specifies the position of the character.

| Туре     | Description  |
|----------|--------------|
| POS_Col  | Column index |
| POS_Img  | Image index  |
| POS_Line | Line index   |
| POS_Zone | Zone index   |

# WktConversionType

This type definition specifies the worktext conversion type.

| Туре                  | Description                          |
|-----------------------|--------------------------------------|
| WorktextConvLowerCase | Worktext is converted to lower case. |
| WorktextConvUpperCase | Worktext is converted to upper case. |

# **SCBCroWorktext**

The SCBCroWorktext library provides methods and properties to modify the worktext object.

## SCBCroWorktext Methods

This object provides the following methods:

## **AppendAlternative**

This method appends one or more alternative characters to the active character. The active character is the last one added to the worktext object.

**Note:** A string longer than one character added to a worktext object using the <u>AppendString</u> method or the <u>Text</u> property makes the last character of the string to the active character.

### Syntax

AppendAlternative (Value as String, Confidence as Long, Top as Long, Left as Long, Height as Long, Width as Long)

| Parameter  | Description                                                                               |
|------------|-------------------------------------------------------------------------------------------|
| Value      | Alternative characters.                                                                   |
| Confidence | Confidence of the alternative characters. Optional parameter. The default value is 100.   |
| Тор        | Top position of the alternative characters.  Optional parameter. The default value is 0.  |
| Left       | Left position of the alternative characters.  Optional parameter. The default value is 0. |
| Height     | Height of the alternative characters.  Optional parameter. The default value is 0.        |
| Width      | Width of the alternative characters. Optional parameter. The default value is 0.          |

# **Appendimage**

This method adds a new page reference to the worktext.

The page reference contains various zones. To add a new zone to a page reference, use AppendZone.

Zones contain different lines. To add a new line to a zone, use AppendLine.

Lines contain text. To add text to a line, use AppendString or AppendReject.

The added zones, lines and strings always refer to the page added by AppendImage.

# Syntax

AppendImage (ImgNr as Long, XRes as Long, YRes as Long)

| Parameter | Description                                          |
|-----------|------------------------------------------------------|
| ImgNr     | Number of the current image.                         |
| XRes      | Resolution in horizontal direction in dots per inch. |
| YRes      | Resolution in vertical direction in dots per inch.   |

## **AppendLine**

This method adds a new line.

Text added to the worktext object using <u>AppendString</u> or <u>AppendReject</u> always refers to the line generated by AppendLine. To add text to a new line, use the AppendLine method first.

#### Syntax

AppendLine (Top as Long, Left as Long, Height as Long, Width as Long)

| Parameter | Description                                                                       |
|-----------|-----------------------------------------------------------------------------------|
| Тор       | Top position of the line in pixels. Optional parameter. The default value is 0.   |
| Left      | Left position of the line in pixels.  Optional parameter. The default value is 0. |
| Height    | Height of the line in pixels. Optional parameter. The default value is 0.         |
| Width     | Width of the line in pixels. Optional parameter. The default value is 0.          |

# **AppendReject**

This method appends a rejected character to the current worktext.

A reject is a symbol that a recognition engine could not recognize.

You need to specify the page, zone and line indices before by using <u>AppendImage</u>, <u>AppendZone</u> and <u>AppendLine</u>.

#### Syntax

AppendReject (Top as Long, Left as Long, Height as Long, Width as Long)

| Parameter | Description                                                                         |
|-----------|-------------------------------------------------------------------------------------|
| Тор       | Top position of the reject in pixels. Optional parameter. The default value is 0.   |
| Left      | Left position of the reject in pixels.  Optional parameter. The default value is 0. |
| Height    | Height of the reject in pixels. Optional parameter. The default value is 0.         |
| Width     | Width of the reject in pixels. Optional parameter. The default value is 0.          |

# **AppendString**

This method appends one or more characters to the worktext object and makes the last character of the string to the active character. You need to specify the page, zone and line indices before using <a href="AppendImage">AppendImage</a>, <a href="AppendImage">AppendImage</a>, <a href="Appen

#### Syntax

AppendString (Value as String, Confidence as Long, Top as Long, Left as Long, Height as Long, Width as Long)

| Parameter  | Description                                                                                                   |
|------------|----------------------------------------------------------------------------------------------------|
| Value      | The string to add to the worktext, can consist of one or more characters.                                     |
| Confidence | Current confidence of the value.  Optional parameter. The default value is 100.                               |
|            | Possible values                                                                                               |
|            | 0 to 100, where 0 means that the recognition is unconfident, and 100 means that the recognition is confident. |
| Тор        | Top position of the zone in pixels.                                                                           |
|            | Optional parameter. The default value is 0.                                                                   |
| Left       | Left position of the zone in pixels.                                                                          |
|            | Optional parameter. The default value is 0.                                                                   |
| Height     | Height of the zone in pixels.                                                                                 |
|            | Optional parameter. The default value is 0.                                                                   |

| Width | Width of the zone in pixels                 |
|-------|---------------------------------------------|
|       | Optional parameter. The default value is 0. |

# **AppendTag**

This method appends a tag to the taglist and assigns it to the specified character.

A tag contains information associated to a single character.

### Syntax

AppendTag (CharIndex as Long, TagType as Long, TagValue as Variant)

| Parameter | Description                                                   |  |
|-----------|---------------------------------------------------------------|--|
| CharIndex | Zero-based index of the character being described by the tag. |  |
| ТадТуре   | Describes the meaning of the TagValue value.                  |  |
| TagValue  | Value that describes the character.                           |  |

# **AppendTo**

This method appends some or all characters including the character information to another worktext object.

### Syntax

AppendTo (pDestination as ISCBCroWorktext, StartPos as Long, CharCount as Long)

| Parameter    | Description                                                                                              |
|--------------|----------------------------------------------------------------------------------------------------|
| pDestination | Interface pointer of the destination Worktext object.                                                    |
| StartPos     | Index of the first character of the source worktext object to append to the destination worktext object. |
| CharCount    | Number of characters to copy from the source worktext object to the destination worktext object.         |

# **AppendZone**

This method adds a zone to the current page.

**Note:** Text added to a worktext object using AppendString or AppendReject always refers to the line added by AppendZone.

# Syntax

AppendZone (Top as Long, Left as Long, Height as Long, Width as Long)

| Parameter | Description                                                                      |
|-----------|----------------------------------------------------------------------------------|
| Тор       | Top position of the zone in pixels. Optional parameter. The default value is 0.  |
| Left      | Left position of the zone in pixels. Optional parameter. The default value is 0. |
| Height    | Height of the zone in pixels. Optional parameter. The default value is 0.        |
| Width     | Width of the zone in pixels. Optional parameter. The default value is 0.         |

# ApplyBackwardLanguageConversion

This method applies backward language conversion to support non-western languages.

## Syntax

ApplyBackwardLanguageConversion()

# **ApplyForwardLanguageConversion**

This method applies forward language conversion to support non-western languages.

#### **Syntax**

ApplyForwardLanguageConversion(Language as Long, UseSingleChar as Boolean)

| Parameter     | Description    |
|---------------|----------------|
| Language      | Language value |
| UseSingleChar | True / False   |

## CharDim

This method returns the dimension of the specified character.

### Syntax

CharDim (dInfo as DimensionInfo\_t, CharIndex as Long)

| Parameter | Description                                                      |
|-----------|------------------------------------------------------------------|
| dInfo     | Parameter to specify which kind of information returns. See also |
|           | <u>DimensionInfo_t</u>                                           |

| harIndex |
|----------|
|----------|

## Clear

This method removes all information contained in the worktext object.

#### Syntax

Clear ()

#### **ConvertCharacters**

This method converts the worktext to upper or lower case.

#### **Syntax**

ConvertCharacters (ConvType as WktConversionType)

| Parameter | Description                                      |
|-----------|--------------------------------------------------|
| ConvType  | Specifies the worktext conversion type. See also |
|           | <u>WktConversionType</u>                         |

## Copy

This method copies characters from a source worktext object to a destination worktext object.

## Syntax

Copy (pDestination as ISCBCroWorktext, StartPos as Long, CharCount as Long)

| Parameter    | Description                                                         |
|--------------|---------------------------------------------------------------------|
| pDestination | Interface pointer of the destination worktext object.               |
| StartPos     | Index of the first character of the source worktext object to copy. |
| CharCount    | Number of characters to copy to the destination worktext object.    |

# CorrectPageReferences

This method corrects the page references.

#### **Syntax**

CorrectPageReferences(Start as Long, Offset as Long)

| Parameter | Description    |
|-----------|----------------|
| Start     | Start position |
| Offset    | Offset         |

# **FindString**

This method searches a string or a substring in the current worktext.

#### **Syntax**

FindString (StartPos as Long, Search as String) as Long

| Parameter | Description                  |
|-----------|------------------------------|
| StartPos  | Position to start searching. |
| Search    | Text to search.              |

#### Return value

Index of the first character in the worktext, where the search string is found.

or

"-1" if no string is found.

## GetAlternativeChar

This method returns the alternative item for the item specified by the Charlndex parameter.

#### Syntax

GetAlternativeChar (CharIndex as Long, AltNr as Long) as String

| Parameter | Description                                                   |
|-----------|---------------------------------------------------------------|
| CharIndex | Index of the character for which the alternative is required. |
| AltNr     | Index of the alternative.                                     |

## GetAlternativeCharConfidence

This method returns the confidence level of an alternative item.

#### **Syntax**

GetAlternativeCharConfidence (CharIndex as Long, AltNr as Long) as Long

| Parameter | Description                                                              |
|-----------|--------------------------------------------------------------------------|
| CharIndex | Index of the character to which the alternative character is related to. |
| AltNr     | Index of the alternative character.                                      |

#### **GetAlternativeCount**

This method returns the number of alternative characters for a character specified by the Charlndex parameter.

## Syntax

GetAlternativeCount (CharIndex as Long) as Long

| Parameter | Description                                                          |
|-----------|----------------------------------------------------------------------|
| CharIndex | Index of the character for which the number of alternatives returns. |

#### GetBoostReference

This method returns the attributes of the boost character alternative.

#### **Syntax**

GetBoostReference(CharIndex as Long, pCharCode as Long, pConfidence as Long, pAttributes as Long)

| Parameter   | Description                                                                                                    |
|-------------|----------------------------------------------------------------------------------------------------|
| CharIndex   | Index of the character.                                                                                                    |
| pCharCode   | Character code.                                                                                                    |
| pConfidence | Current confidence of the value.  Possible values  0 to 100, where 0 means that the recognition is unconfident, and 100 means that the recognition is confident. |
| pAttributes | Attributes                                                                                                    |

#### **GetCharAttributes**

This method returns the character, character attributes, and the confidence for a character in the worktext specific by CharIndex.

### **Syntax**

GetCharAttributes(CharIndex as Long, pChar as Long, pAttributes as Long,

pConfidence as Long)

| Parameter   | Description                                                                                                   |
|-------------|----------------------------------------------------------------------------------------------------|
| CharIndex   | Index of the character.                                                                                       |
| pChar       | Character                                                                                                    |
| pAttributes | Attributes                                                                                                    |
| pConfidence | Current confidence of the value.  Possible values                                                             |
|             | 0 to 100, where 0 means that the recognition is unconfident, and 100 means that the recognition is confident. |

# GetCharConfidence

This method returns the confidence level of a character.

## Syntax

GetCharConfidence (CharIndex as Long) as Long

| Parameter | Description        |
|-----------|--------------------|
| CharIndex | Index of the item. |

#### Return value

Possible return values are between 0 and 100.

# Sample return values

- 0: The recognition is unconfident.
- 50: The recognition has a low confidence.
- 100: The recognition is confident.

## **GetCharIndex**

This method returns the index of a character in the worktext object defined by Lineindex and Columnindex.

#### Syntax

GetCharIndex (Line as Long, Col as Long) as Long

| Parameter | Description              |
|-----------|--------------------------|
| Line      | Line of the character.   |
| Col       | Column of the character. |

#### GetCharInfo

This method returns the page, zone, line, or column index of a character.

#### Syntax

GetCharInfo (posInfo as PosInfo t, CharIndex as Long) as Long

| Parameter | Description                                                                |
|-----------|----------------------------------------------------------------------------|
| posInfo   | Parameter to choose the type of information returned.  See also  PosInfo t |
| CharIndex | Index of the character.                                                    |

# **GetTag**

This method returns a tag of the taglist.

A tag contains information associated to a single character.

#### Syntax

GetTag (TagIndex as Long, CharIndex as Long, TagType as Long, TagValue as Variant)

| Parameter | Description                                  |
|-----------|----------------------------------------------|
| TagIndex  | Index specifying the tag's index.            |
| CharIndex | Index of the character described by the tag. |
| ТадТуре   | Type of the tag.                             |
| TagValue  | The tag itself.                              |

## InsertAfter

This method inserts a text in the worktext object after the specified index.

# Syntax

```
InsertAfter (CharIndex as Long, value as String, [Confidence as Long =
100], [Top as Long = FALSE], [Left as Long = FALSE], [Height as Long =
eFALSE], [Width as Long = FALSE])
```

| Parameter | Description                |
|-----------|----------------------------|
| CharIndex | Character index to insert. |

| Value      | String or character value to add.                                                                             |
|------------|----------------------------------------------------------------------------------------------------|
| Confidence | Confidence of the added value.  Possible values                                                               |
|            | 0 to 100, where 0 means that the recognition is unconfident, and 100 means that the recognition is confident. |
|            | Optional parameter. The default value is 100.                                                                 |
| Тор        | Top position of the text in pixels. Optional parameter. The default value is 0.                               |
| Left       | Left position of the text in pixels.  Optional parameter. The default value is 0.                             |
| Height     | Height of the text in pixels. Optional parameter. The default value is 0.                                     |
| Width      | Width of the text in pixels Optional parameter. The default value is 0.                                       |

# InsertBefore

This method inserts a text in the worktext object before the specified index.

# Syntax

InsertBefore (CharIndex as Long, value as String, Confidence as Long, Top as Long, Left as Long, Height as Long, Width as Long)

| Parameter  | Description                                                                                                    |
|------------|----------------------------------------------------------------------------------------------------|
| CharIndex  | Character index before which the text is inserted.                                                                                                    |
| Value      | Added string or character value.                                                                                                    |
| Confidence | Confidence of the added value.  Possible values  0 to 100, where 0 means that the recognition is unconfident, and 100 means that the recognition is confident.  Optional parameter. The default value is 100. |
| Тор        | Top position of the characters in pixels. Optional parameter. The default value is 0.                                                                                                    |
| Left       | Left position of the characters in pixels. Optional parameter. The default value is 0.                                                                                                    |

| Height | Height of the characters in pixels. Optional parameter. The default value is 0. |
|--------|---------------------------------------------------------------------------------|
| Width  | Width of the characters in pixels. Optional parameter. The default value is 0.  |

# InsertRejectAfter

This method inserts a reject character in the worktext after the specified position.

## Syntax

InsertRejectAfter (CharPos as Long, Top as Long, Left as Long, Height as
Long, [Width as Long)

| Parameter | Description                                                                                  |
|-----------|----------------------------------------------------------------------------------------------|
| CharPos   | Reject character to insert.                                                                  |
| Тор       | Top position of the reject character in pixels. Optional parameter. The default value is 0.  |
| Left      | Left position of the reject character in pixels. Optional parameter. The default value is 0. |
| Height    | Height of the reject character in pixels.  Optional parameter. The default value is 0.       |
| Width     | Width of the reject character in pixels. Optional parameter. The default value is 0.         |

# InsertRejectBefore

This method inserts a reject character in the worktext before the specified character position.

### Syntax

InsertRejectBefore (CharPos as Long, Top as Long, Left as Long, Height as
Long, Width as Long)

| Parameter | Description                                                                                 |
|-----------|---------------------------------------------------------------------------------------------|
| CharPos   | Position to insert before.                                                                  |
| Тор       | Top position of the reject character in pixels. Optional parameter. The default value is 0. |

| Left   | Left position of the reject character in pixels. Optional parameter. The default value is 0. |
|--------|----------------------------------------------------------------------------------------------|
| Height | Height of the reject character in pixels.  Optional parameter. The default value is 0.       |
| Width  | Width of the reject character in pixels. Optional parameter. The default value is 0.         |

#### **IsCharValid**

This method returns TRUE if the worktext entry specified by CharIndex is a valid character, or FALSE if the entry is a reject.

#### **Syntax**

IsCharValid (CharIndex as Long) as Boolean

| Parameter | Description                   |
|-----------|-------------------------------|
| CharIndex | Index of requested character. |

## **JoinNextLine**

This method removes the CRLF of the specified line.

After calling JoinNextLine, the line that had the index (LineIndex + 1) before the call receives the index LineIndex.

A successful call of JoinNextLine reduces the number of lines by 1.

#### Syntax

JoinNextLine (LineIndex as Long)

| Parameter | Description        |
|-----------|--------------------|
| LineIndex | Index of the line. |

## LineDim

This method returns the dimension of the specified line.

#### **Syntax**

LineDim (dInfo as DimensionInfo t, LineIndex as Long) as Long

| Parameter | Description                                                                         |
|-----------|-------------------------------------------------------------------------------------|
| dInfo     | Parameter to determine the type of information returned.  See also  DimensionInfo_t |
| LineIndex | Index of the line.                                                                  |

## LineText

This method returns the text of a specified line.

### Syntax

LineText (LineIndex as Long) as String

| Parameter | Description        |
|-----------|--------------------|
| LineIndex | Index of the line. |

#### Load

This method loads the worktext from a file.

## Syntax

Load (Filename as String)

| Parameter | Description                                               |
|-----------|-----------------------------------------------------------|
| Filename  | Path and filename of the file that contains the worktext. |

# **PackRejects**

This method combines a sequence of rejects to a single reject.

# Syntax

PackRejects (PackLimit as Long, Confidence as Long, StartPos as Long, Length as Long)

| Parameter | Description                                                          |
|-----------|----------------------------------------------------------------------|
| PackLimit | Minimal length of the reject sequence to combine to a single reject. |

| Confidence | Confidence limit for a character.  Characters with a lower confidence are treated as rejects. |
|------------|-----------------------------------------------------------------------------------------------|
|            | Possible values                                                                               |
|            | 0 to 100                                                                                      |
| StartPos   | Index of the first character.                                                                 |
| Length     | Number of characters to process.                                                              |

### Read

This method returns characters of a worktext object as string.

#### Syntax

Read (StartPos as Long, Length as Long) as String

| Parameter | Description                                                                 |
|-----------|-----------------------------------------------------------------------------|
| StartPos  | Position of the first character to return.                                  |
| Length    | Number of characters to return. Optional parameter. The default value is 1. |

## RemDelimiters

This method removes characters from the worktext object.

### Syntax

RemDelimiters (Delimiters as String)

| Parameter  | Description                                                                                                    |
|------------|----------------------------------------------------------------------------------------------------|
| Delimiters | Characters to remove from the worktext.  To combine all lines to a single line, use the symbol for CRLF as parameter in this method. |

## Remove

This method removes the specified number of characters from the worktext.

#### Syntax

Remove (CharIndex as Long, Length as Long)

| Parameter | Description                                                                 |
|-----------|-----------------------------------------------------------------------------|
| CharIndex | The first character to remove.                                              |
| Length    | Number of characters to remove. Optional parameter. The default value is 1. |

#### RemoveLine

This method removes a line from the worktext.

#### Syntax

RemoveLine (LineIndex as Long)

| Parameter | Description        |
|-----------|--------------------|
| LineIndex | Index of the line. |

# ReplaceLineLocation

This method replaces the location of the specified line.

#### Syntax

ReplaceLineLocation(PositionType as DimensionInfo\_t, \_LineIndex as Long, \_
NewPosition as Long)

| Parameter    | Description                                     |
|--------------|-------------------------------------------------|
| PositionType | Type of the position. See also  DimensionInfo_t |
| LineIndex    | Index of the line.                              |
| NewPosition  | New position of the line.                       |

# ReplaceLineText

This method replaces the text of the specified line.

### Syntax

ReplaceLineText(LineIndex as Long, NewLineText as String)

| Parameter | Description        |
|-----------|--------------------|
| LineIndex | Index of the line. |

| NewLineText | New text of the line. |
|-------------|-----------------------|
|-------------|-----------------------|

#### Save

This method saves the worktext object to a file.

Note: The method overwrites existing files.

## Syntax

Save (Filename as String)

| Parameter | Description                                       |
|-----------|---------------------------------------------------|
| Filename  | Path and name of the file to create or overwrite. |

#### **SetBoostReference**

This method assigns the attributes of the boosted character alternative.

#### Syntax

SetBoostReference(CharIndex as Long, CharCode as Long, Confidence as Long, Attributes as Long)

| Parameter  | Description                                                                                                    |
|------------|----------------------------------------------------------------------------------------------------|
| CharIndex  | Index of requested character.                                                                                                    |
| CharCode   | Character code.                                                                                                    |
| Confidence | Confidence of the character. Optional parameter. The default value is 100.  Possible values  0 to 100, where 0 means that the recognition is unconfident, and 100 means that the recognition is confident. |
| Attributes | Attributes to assign.                                                                                                    |

## **SetCharAttributes**

This method assigns attributes to a character.

# Syntax

SetCharAttributes(CharIndex as Long, Char as Long, Attributes as Long, Confidence as Long)

| Parameter  | Description                                                                                                   |
|------------|----------------------------------------------------------------------------------------------------|
| CharIndex  | Index of requested character.                                                                                 |
| Char       | The character                                                                                                 |
| Attributes | Attributes to assign.                                                                                         |
| Confidence | Confidence of the character. Optional parameter. The default value is 100.                                    |
|            | Possible values                                                                                               |
|            | 0 to 100, where 0 means that the recognition is unconfident, and 100 means that the recognition is confident. |

# **SetConfidence**

This method sets the confidence of a character.

#### Syntax

SetConfidence (CharIndex as Long, NewValue as Long)

| Parameter | Description                                                                                                   |
|-----------|----------------------------------------------------------------------------------------------------|
| CharIndex | Index of the character which confidence is set.                                                               |
| NewValue  | Confidence of the character.  Possible values                                                                 |
|           | 0 to 100, where 0 means that the recognition is unconfident, and 100 means that the recognition is confident. |

## Substitute

This method substitutes a part of the characters in the worktext object.

**Note:** The method substitutes only the characters, but not the information associated to the characters, such as position or tag.

### Syntax

Substitute (CharIndex as Long, Length as Long, value as String)

| Parameter | Description                                    |
|-----------|------------------------------------------------|
| CharIndex | Position of the first character to substitute. |
| Length    | Number of characters to substitute.            |

| Value | String that replaces the worktext characters. |
|-------|-----------------------------------------------|
|-------|-----------------------------------------------|

#### **TransformCoordinates**

This method transforms the coordinates of the worktext objects like zones, lines, and characters.

**Note:** Undoing the coordinate transformation can be performed in a second call of TransformCoordinates using –Dx, -Dy, -RotAngle as parameters if Dx, Dy, RotAngle were the first call of TransformCoordinates parameters.

#### Syntax

TransformCoordinates (ImgNr as Long, Dx as Long, Dy as Long, RotAngle as Double)

| Parameter | Description                                                                            |
|-----------|----------------------------------------------------------------------------------------|
| ImgNr     | Index of the image.                                                                    |
| Dx        | Specifies the translation in horizontal direction.                                     |
| Dy        | Specifies the translation in vertical direction.                                       |
| RotAngle  | Specifies the rotation angle. The center point is the top left corner of the document. |

### **ZoneDim**

This method returns the dimension of the specified zone.

# Syntax

ZoneDim (dInfo as DimensionInfo t, ZoneIndex as Long) as Long

| Parameter | Description                                                         |
|-----------|---------------------------------------------------------------------|
| dInfo     | Parameter to choose specific information.  See also DimensionInfo t |
| ZoneIndex | Index of the zone.                                                  |

# **SCBCroWorktext Properties**

This object provides the following properties.

# **BulkUpdate**

This property sets or returns if the worktext object executes the change events.

If the BulkUpdate property is set to true, the worktext object does not trigger the OnChange events.

Use this property to improve performance when adding or changing multiple worktext characters.

#### **Syntax**

BulkUpdate as Boolean

#### CountBase

This property sets or returns the character index offset.

To start all indices at 0, set CountBase to 0. To start all indices at n, set CountBase to n.

#### **Syntax**

CountBase as Long

# **GetTagCount**

This read-only property returns the number of available tags.

#### **Syntax**

GetTagCount as Long

# **ImageCount**

This read-only property returns the number of images assigned to the worktext object.

### Syntax

ImageCount as Long

# **ImageRotation**

This property sets or returns the clockwise rotation angle of the image. The rotation angle is the angle around which the image was rotated before recognition. The center point is the left top corner of the image.

#### **Syntax**

ImageRotation (ImgIdx as Long, newVal as Double)

| Parameter | Description                                                                            |
|-----------|----------------------------------------------------------------------------------------|
| Imgldx    | Index of the image.                                                                    |
| newVal    | Rotation angle                                                                         |
|           | <b>Note:</b> The parameter value adds to the current rotation, it does not replace it. |

## **ImageTranslation**

This property sets or returns the image translation.

#### Syntax

ImageTranslation (ImgIdx as Long, Direction as CroWorktextDirection) as Long

| Parameter | Description                                                    |
|-----------|----------------------------------------------------------------|
| Imgldx    | Index of the image.                                            |
| Direction | Specifies the coordination type. See also CroWorktextDirection |

# **ImageXRes**

This read-only property returns the image resolution in horizontal direction.

### Syntax

ImageXRes (ImgIdx as Long) as Long

| Parameter | Description         |
|-----------|---------------------|
| Imgldx    | Index of the image. |

# **ImageYRes**

This read-only property returns the image resolution in vertical direction.

## Syntax

ImageYRes (ImgIdx as Long) as Long

| Parameter | Description         |
|-----------|---------------------|
| Imgldx    | Index of the image. |

# LanguageTranslationMethod

This property sets or returns the current language transcode method identifier.

#### **Syntax**

LanguageTranslationMethod as Long

#### LineCount

This read-only property returns the number of lines of the worktext.

## Syntax

LineCount as Long

# LineLength

This read-only property returns the length of a line in pixels.

#### **Syntax**

LineLength (LineIndex as Long) as Long

| Parameter | Description        |
|-----------|--------------------|
| LineIndex | Index of the line. |

#### LineStart

This read-only property returns the character index of the first character in the line.

# Syntax

LineStart (LineIndex as Long) as Long

| Parameter | Description        |
|-----------|--------------------|
| LineIndex | Index of the line. |

# RejectChar

This property sets or returns the character used to symbolize rejects.

**Note:** If a recognition engine cannot identify a symbol, it returns a reject. The worktext stores the rejects. The default reject character is "?".

### **Syntax**

RejectChar as String

# RejectCount

This read-only property returns the number of rejects.

#### Syntax

RejectCount as Long

## Tag

This property sets or returns the content of the tag.

#### **Syntax**

Tag as String

### **Text**

This property sets or returns the characters stored in the worktext object.

**Note:** Setting new characters initializes the values describing the characters, such as position, with default values.

#### Syntax

Text as String

# **TextLength**

This read-only property returns the number of characters stored in the worktext object.

Use this property instead of the WrinWrap method Len.

#### **Syntax**

TextLength as Long

#### Value

This property sets or returns a string that contains the complete text information contained in the worktext object.

### **Syntax**

Value as String

## **ZoneCount**

This read-only property returns the number of zones assigned to the worktext object.

#### **Syntax**

ZoneCount as Long

# SCBCroWorktext Events

This object provides the following event.

# **OnChange**

This event triggers each time the Worktext is changed.

The Change Info parameter provides detailed information about the type of change that took place.

#### **Syntax**

OnChange (CharIndex As Long, ChangeInfo As Long)

| Parameter  | Description                                                                  |
|------------|------------------------------------------------------------------------------|
| CharIndex  | Zero-based index of the character for which the change took place.           |
| ChangeInfo | Provides detailed information, about the type of change made to the worktext |

# Working with Verification Forms (DISTILLERVERIFIERCOMPLib)

The Cedar Verifier Component library DISTILLERVERIFIERCOMPLib provides methods and properties to work with verification forms and verification form elements.

# DISTILLERVERIFIERCOMPLib Type Definitions

The DISTILLERVERIFIERCOMPLib provides the following type definition.

# CdrVerifierFieldType

This type definition specifies the Verifier field types. This type interface is a member of the Cedar Verifier Project library.

| Available Type                        | Description                     |
|---------------------------------------|---------------------------------|
| CDRVerifierFieldTypeCheckbox          | Check box field type            |
| CDRVerifierFieldTypeCombobox          | Combo box field type            |
| CDRVerifierFieldTypeTableCheckBoxCell | Table check box cell field type |
| CDRVerifierFieldTypeTextMultiline     | Multiline Text field type       |
| CDRVerifierFieldTypeTextSingleline    | Single Line Text field type     |

# SCBCdrVerificationForm

Use this interface to set specific verification form properties, as well as to set default properties for embedded elements, such as verification fields, labels, tables, and buttons.

In Web Verifier, use these methods in the VerifiedFormatLoad event.

#### SCBCdrVerificationForm Methods

The SCBCdrVerificationForm provides the following method.

#### **SetFieldFocus**

This method sets the focus to the specified field or table cell and updates the HighlightField, HighlightColumnIndex, and HighlightRowIndex settings.

The method returns an error message if the specified field or table cell is hidden or does not exists on the verification form.

Do not use this method in either VerifierFormLoad or in any Validate field or table events. These events often execute in sequence and may affect the focus following each event, independent of SetFieldFocus.

Carefully use this method within the FocusChanged or CellFocusChanged events, as an endless loop may result.

# Syntax

SetFieldFocus (BSTR FormName, ISCBCdrWorkdoc pWorkdoc, BSTR bstrFieldName, BSTR bstrTableColumnName, long lTableRowIndex)

| Parameter           | Description                                                                             |
|---------------------|-----------------------------------------------------------------------------------------|
| FormName            | Verification form name                                                                  |
| pWorkdoc            | The current workdoc                                                                     |
| bstrFieldName       | Field name                                                                              |
| bstrTableColumnName | Column name                                                                             |
| ITableRowIndex      | Row index  Note: The SetFieldFocus action is cancelled when the RowIndex value is "-1". |

### Sample Code

The following sample code sets the focus to the field "Table" in the first row of the column "Quantity".

```
Private Sub Document_OnAction(pWorkdoc as SCBCdrPROJLib.ISCBCdrWorkdoc,
ByVal ActionName as String) If ActionName = "GoToField" Then
Project.SetFieldFocus("Form_Invoices_1", pWorkdoc, "Table", "Quantity", 0)
End If End Sub
```

# SCBCdrVerificationForm Properties

The SCBCdrVerificationForm provides the following properties.

# DefaultElementBackgroundColorInvalid

This property sets or returns the default color for all invalid (invalid in terms of validation status) field elements available on this verification form.

# Syntax

DefaultElementBackgroundColorInvalid as OLE COLOR

# **DefaultElementBackgroundColorValid**

This property sets or returns the default color for all valid (valid in terms of validation status) field elements available on this verification form.

### **Syntax**

DefaultElementBackgroundColorValid as OLE COLOR

### DefaultFieldFont

This property sets or returns the default font for all verification field elements available on this verification form.

### Syntax

DefaultFieldFont as StdFont

### **DefaultFieldFontColor**

This property sets or returns the default color for all verification field elements available on this verification form

# Syntax

DefaultFieldFontColor as OLE COLOR

# DefaultLabelBackgroundColor

This property sets or returns the default background color for all label elements available on this verification form.

### **Syntax**

DefaultLabelBackgroundColor as OLE COLOR

### **DefaultLabelFont**

This property sets or returns the default font for all label elements available on this verification form.

#### **Syntax**

DefaultLabelFont as StdFont

# DefaultLabelFontColor

This property sets or returns the default color for all label elements available on this verification form.

### **Syntax**

DefaultLabelFontColor as OLE COLOR

### Sample Code

```
Dim clrDefaultColor as OLE_COLOR clrDefaultColor = -1 the
Form.VerificationLabels.ItemByIndex(lNextLabelIndex).FontColor =
clrDefaultColor
```

### **FormBackgroundColor**

This property sets or returns the background color for the form.

### **Syntax**

FormBackgroundColor as OLE\_COLOR

## **FormBackgroundColorDI**

This property sets or returns the background color for the Direct Input control on the form that means for the area around the Direct Input field.

# **Syntax**

FormBackgroundColorDI as OLE COLOR

# **SCBCdrVerificationField**

This interface is used to identify verification properties specific for header fields' validation elements, like drop down lists, check-boxes, and normal edit fields.

Note: To get the OLE\_COLOR or StdFont object for the properties below, add OLE Automation as a reference.

# SCBCdrVerificationField Properties

The CdrVerifiedFieldType provides the following properties.

## **AutoCompletionEnabled**

This property sets or returns the auto-completion setting for a verification field.

### **Syntax**

AutoCompletionEnabled as Boolean

### Sample Code

The following sample code turns Auto Completion on for the Invoice Number field.

```
Dim theVerificationProject as

DISTILLERVERIFIERCOMPLib.SCBCdrVerificationProject Dim theVerificationForm
as DISTILLERVERIFIERCOMPLib.SCBCdrVerificationForm ' Request the main form
Project.GetVerifierProject theVerificationProject Set theVerificationForm
= theVerificationProject.AllVerificationForms.ItemByName("Invoices")
theVerificationForm.VerificationFields.ItemByName("Field_
InvoiceNo").AutoCompletionEnabled = True
```

# BackgroundColorInvalid

This property sets or returns the color for the verification field to display to the user when the field required manual verification. When the field is invalid in Verifier, the color that is set displays to the user. By default, the invalid background color of the field is red.

### **Syntax**

```
BackgroundColorInvalid as OLE_COLOR
```

### Sample Code

The following sample code sets the background color for the Invoice Number field to gray if it is Invalid.

```
Dim theVerificationProject as

DISTILLERVERIFIERCOMPLib.SCBCdrVerificationProject Dim theVerificationForm
as DISTILLERVERIFIERCOMPLib.SCBCdrVerificationForm ' Request the main form
Project.GetVerifierProject theVerificationProject Set theVerificationForm
= theVerificationProject.AllVerificationForms.ItemByName("Invoices")
theVerificationForm.VerificationFields.ItemByName
("InvoiceNo").BackgroundColorInvalid = RGB (192, 129, 129)
```

### BackgroundColorValid

This property sets or returns the color for the verification field to display to the user when the field does not

require manual verification. When the field is Valid in Verifier, the color that is set displays to the user. By default, the valid background color of the field is green.

### **Syntax**

BackgroundColorValid as OLE COLOR

### Sample Code

The following sample code sets the color for the Invoice Number field to gray if it is Valid.

```
Dim theVerificationProject as

DISTILLERVERIFIERCOMPLib.SCBCdrVerificationProject Dim theVerificationForm
as DISTILLERVERIFIERCOMPLib.SCBCdrVerificationForm ' Request the main form
Project.GetVerifierProject theVerificationProject Set theVerificationForm
= theVerificationProject.AllVerificationForms.ItemByName("Invoices")
theVerificationForm.VerificationFields.ItemByName("Field_
InvoiceNo").BackgroundColorValid = RGB (192, 129, 129)
```

#### See also

**BackgroundColorInvalid** 

### **Font**

This property sets or returns the font for the content of the verification field.

#### Sample Code

The following sample code sets the font for the InvoiceNo field.

```
Dim theVerificationProject as
DISTILLERVERIFIERCOMPLib.SCBCdrVerificationProject Dim theVerificationForm
as DISTILLERVERIFIERCOMPLib.SCBCdrVerificationForm Dim DefaultFieldFont as
New StdFont DefaultFieldFont.Bold = False 'Set Font attributes ' Request
the main form Project.GetVerifierProject theVerificationProject Set
theVerificationForm =
theVerificationProject.AllVerificationForms.ItemByName("Invoices")
theVerificationForm.VerificationFields.ItemByName("Field_InvoiceNo").Font
= DefaultFieldFont
```

### **FontColor**

This property sets or returns the font color for the content of the verification field.

# Sample Code

The following sample code sets the font color for the InvoiceNo field to gray.

```
Dim theVerificationProject as

DISTILLERVERIFIERCOMPLib.SCBCdrVerificationProject Dim theVerificationForm
as DISTILLERVERIFIERCOMPLib.SCBCdrVerificationForm ' Request the main form
Project.GetVerifierProject theVerificationProject Set theVerificationForm
= theVerificationProject.AllVerificationForms.ItemByName("Invoices")
theVerificationForm.VerificationFields.ItemByName("Field_
InvoiceNo").FontColor = RGB (192, 129, 129)
```

#### See also

### **Font**

### Invisible

This property sets or returns if the field is visible or hidden from the Verifier or Web Verifier form. The developer uses script options to hide or display the field from the verifier user. In Web Verifier, you can use this property in the VerifierFormload event only.

### **Syntax**

```
Invisible as Boolean
```

## Sample Code

The following sample code hides the InvoiceNo field from the verifier user.

```
Dim theVerificationProject as

DISTILLERVERIFIERCOMPLib.SCBCdrVerificationProject Dim theVerificationForm
as DISTILLERVERIFIERCOMPLib.SCBCdrVerificationForm ' Request the main form
Project.GetVerifierProject theVerificationProject Set theVerificationForm
= theVerificationProject.AllVerificationForms.ItemByName("Invoices")
theVerificationForm.VerificationFields.ItemByName("Field_
InvoiceNo").Invisible = True ' Update the form
theVerificationForm.RepaintControls
```

#### See also

### VerifierFormLoad

### Left

This property sets or returns the left position of the field on the Verifier form.

# Sample Code

The following sample code returns the left position of the Invoice Number field from the Verifier form.

```
Dim theVerificationProject as

DISTILLERVERIFIERCOMPLib.SCBCdrVerificationProject Dim theVerificationForm
as DISTILLERVERIFIERCOMPLib.SCBCdrVerificationForm Dim LeftPos as Integer
'Request the main form Project.GetVerifierProject theVerificationProject
Set theVerificationForm =
theVerificationProject.AllVerificationForms.ItemByName("Invoices") LeftPos
= theVerificationForm.VerificationFields.ItemByName("Field_
InvoiceNo").Left
```

#### See also

- Top
- Width

### Name

This read-only property returns the name of the field on the Verifier form.

# Sample Code

The following sample code returns the name of the Invoice Number field from the Verifier form.

```
Dim theVerificationProject as

DISTILLERVERIFIERCOMPLib.SCBCdrVerificationProject Dim theVerificationForm
as DISTILLERVERIFIERCOMPLib.SCBCdrVerificationForm Dim FieldName as String
'Request the main form Project.GetVerifierProject theVerificationProject
Set theVerificationForm
=theVerificationProject.AllVerificationForms.ItemByName("Invoices")
FieldName = theVerificationForm.VerificationFields.ItemByName("Field_
InvoiceNo").Name
```

## ReadOnly

This property sets or returns if the verification field on the Verifier or Web Verifier form is editable or read-only. For the Web Verifier, use this method in the VerifiedFormatLoad event.

Set the property to TRUE to make the field non-editable.

#### **Syntax**

```
ReadOnly as Boolean
```

### Sample Code

The following sample code sets the Invoice Number field as read-only on the Verifier form.

```
Dim theVerificationProject as

DISTILLERVERIFIERCOMPLib.SCBCdrVerificationProject Dim theVerificationForm
as DISTILLERVERIFIERCOMPLib.SCBCdrVerificationForm ' Request the main form
Project.GetVerifierProject theVerificationProject Set theVerificationForm
= theVerificationProject.AllVerificationForms.ItemByName("Invoices")
theVerificationForm.VerificationFields.ItemByName("Field_
InvoiceNo").ReadOnly = True ' Update the form UI
theVerificationForm.RepaintControls
```

#### **TabIndex**

This property sets or returns the tab sequence number of the verification field on the Verifier form.

The Tab sequence is typically configured on the verification form in Designer. This script method allows the scripter to change the sequence number to re-ordering Tab sequence of fields.

### Sample Code

The following sample code sets the Invoice Number field tab sequence on the Verifier form.

```
Dim theVerificationProject as

DISTILLERVERIFIERCOMPLib.SCBCdrVerificationProject Dim theVerificationForm
as DISTILLERVERIFIERCOMPLib.SCBCdrVerificationForm ' Request the main form
Project.GetVerifierProject theVerificationProject Set theVerificationForm
= theVerificationProject.AllVerificationForms.ItemByName("Invoices")
theVerificationForm.VerificationFields.ItemByName("Field_
InvoiceNo").TabIndex = 5
```

# Top

This property sets or returns the top position coordinates of the field on the Verifier form.

The scripter can choose to reorder positional information of the field if another element is being hidden. Using the RepaintControls method, the form UI is updated with the changes made.

### Sample Code

The following sample code returns the Top position of the Invoice Number field from the Verifier form.

```
Dim theVerificationProject as

DISTILLERVERIFIERCOMPLib.SCBCdrVerificationProject Dim theVerificationForm
as DISTILLERVERIFIERCOMPLib.SCBCdrVerificationForm Dim TopPos as Integer '
Request the main form Project.GetVerifierProject theVerificationProject
Set theVerificationForm =
theVerificationProject.AllVerificationForms.ItemByName("Invoices") TopPos
= theVerificationForm.VerificationFields.ItemByName("Field_InvoiceNo").Top

Type
```

This read-only property returns the field type information of the field on the Verifier form.

The scripter can choose to review information based on the field type.

#### Sample Code

The following sample code returns the field type information of the InvoiceNo field from the Verifier form.

```
Dim theVerificationProject as

DISTILLERVERIFIERCOMPLib.SCBCdrVerificationProject Dim theVerificationForm
as DISTILLERVERIFIERCOMPLib.SCBCdrVerificationForm Dim FieldInfo as

CdrVerifierFieldType ' Request the main form Project.GetVerifierProject
theVerificationProject Set theVerificationForm =
theVerificationProject.AllVerificationForms.ItemByName("Invoices")
FieldInfo = theVerificationForm.VerificationFields.ItemByName("Field_
InvoiceNo").Type
```

### See also

# CdrVerifierFieldType

#### Width

This property sets or returns the Width size information of the field on the Verifier form.

The scripter can choose to reorder or resize positional information of the field if another element is being hidden. Using the RepaintControls method, the form UI is updated with the changes made.

### Sample Code

The following sample code returns the width information of the Invoice Number field from the Verifier form.

```
Dim theVerificationProject as
DISTILLERVERIFIERCOMPLib.SCBCdrVerificationProject Dim theVerificationForm
as DISTILLERVERIFIERCOMPLib.SCBCdrVerificationForm Dim WidthInfo as
Integer ' Request the main form Project.GetVerifierProject
```

```
theVerificationProject Set theVerificationForm =
theVerificationProject.AllVerificationForms.ItemByName("Invoices")
WidthInfo = theVerificationForm.VerificationFields.ItemByName("Field_
InvoiceNo").Width
```

# SCBCdrVerificationTable

This interface is used to identify verification properties specific for table validation elements.

# SCBCdrVerificationTable Properties

The SCBCdrVerificationTable provides the following properties.

# **FontFont**

This property sets or returns the font settings for the individual table field element.

### **Syntax**

FontFont as StdFont

## **BackgroundColorValid**

This property sets or returns the background color for the individual verification table element, when the table cell is valid in terms of current validation status.

#### **Syntax**

BackgroundColorValid as OLE COLOR

### BackgroundColorInvalid

This property sets or returns the background color for the individual verification table element, when the table cell is invalid in terms of current validation status.

### **Syntax**

```
BackgroundColorInvalid as OLE COLOR
```

# HeaderFont

This property sets or returns the font settings for all header buttons of the table field element, including row header buttons, column header buttons and the table header button (small control in the left-top corner of the table).

## **Syntax**

HeaderFont as StdFont

### HeaderFontColor

This property sets or returns the font color for the header buttons of the table field element, including row header buttons and column header buttons.

#### Syntax

HeaderFontColor as OLE\_COLOR

# HeaderBackgroundColor

This property sets or returns background color for all header buttons of the table field element, including row header buttons, column header buttons, and the table header button.

# Syntax

HeaderBackgroundColor as OLE COLOR

# **SCBCdrVerificationButton**

Use this interface to set verification properties specific for all custom buttons defined on a verification form.

# SCBCdrVerificationButton Properties

The SCBCdrVerificationButton object provides the following properties.

### **Font**

This property sets or returns the font settings, such as name, type and style, for the individual custom button control.

### **Syntax**

Font as StdFont

# **FontColor**

This property sets or returns the font color for the individual custom button control.

# Syntax

FontColor as OLE COLOR

# **BackgroundColor**

This property sets or returns background color for the individual custom button control.

### Syntax

BackgroundColor as OLE COLOR

# **SCBCdrVerificationLabel**

This object is part of the Cedar Verifier Component Library. It enables the scripter to manipulate the verifier form labels.

Cedar Verifier Component Library is not enabled by default. This component can be added to the script references for any project class.

# SCBCdrVerificationLabel Properties

The SCBCdrVerificationLabel provides the following properties.

# **BackgroundColor**

This property sets or returns the color for the verification text label to display to the user. By default, the background color of the field is gray.

### **Syntax**

```
BackgroundColor as OLE COLOR
```

### Sample Code

The following sample code sets the InvoiceNo label color to gray.

```
Dim theVerificationProject as

DISTILLERVERIFIERCOMPLib.SCBCdrVerificationProject Dim theVerificationForm
as DISTILLERVERIFIERCOMPLib.SCBCdrVerificationForm ' Request the main form
Project.GetVerifierProject theVerificationProject Set theVerificationForm
= theVerificationProject.AllVerificationForms.ItemByName("Invoices")
theVerificationForm.VerificationLabels.ItemByName("Label_
InvoiceNo").BackgroundColor = RGB (192, 129, 129)
```

### **Font**

This property sets or returns the font for the content of the verification field label.

**Note:** To get the StdFont object, add OLE Automation as a reference.

### Sample Code

The following sample code sets the font for Invoice Number field label.

```
Dim theVerificationProject as
DISTILLERVERIFIERCOMPLib.SCBCdrVerificationProject Dim theVerificationForm
as DISTILLERVERIFIERCOMPLib.SCBCdrVerificationForm Dim DefaultLabelFont as
New StdFont DefaultLabelFont.Bold = False 'Set Font attributes 'Request
the main form Project.GetVerifierProject theVerificationProject Set
theVerificationForm =
theVerificationProject.AllVerificationForms.ItemByName("Invoices")
theVerificationForm.VerificationLabels.ItemByName("Label_InvoiceNo").Font
= DefaultLabelFont
```

# **FontColor**

This property sets or returns the font color for the content of the verification field label.

**Note:** To get the OLE\_COLOR object, add OLE Automation as a reference.

### Sample Code

The following sample code sets the font color for the InvoiceNo field label to blue.

```
Dim theVerificationProject as

DISTILLERVERIFIERCOMPLib.SCBCdrVerificationProject Dim theVerificationForm
as DISTILLERVERIFIERCOMPLib.SCBCdrVerificationForm ' Request the main form
Project.GetVerifierProject theVerificationProject Set theVerificationForm
= theVerificationProject.AllVerificationForms.ItemByName("Invoices")
```

```
theVerificationForm.VerificationLabels.ItemByName("Label_
InvoiceNo").FontColor = RGB (0, 0, 255)
```

#### Invisible

This property sets or returns if the field label is visible or hidden on the Verifier form. The developer can script options to hide or display the field label from the verifier user.

#### **Syntax**

Invisible as Boolean

### Sample Code

The following sample code hides the Invoice Number field label from the verifier user.

```
Dim theVerificationProject as

DISTILLERVERIFIERCOMPLib.SCBCdrVerificationProject Dim theVerificationForm
as DISTILLERVERIFIERCOMPLib.SCBCdrVerificationForm ' Request the main form
Project.GetVerifierProject theVerificationProject Set theVerificationForm
= theVerificationProject.AllVerificationForms.ItemByName("Invoices")
theVerificationForm.VerificationLabels.ItemByName("Label_
InvoiceNo").Invisible = True ' Update the form
theVerificationForm.RepaintControls
```

### Left

This property sets or returns the left position of the field on the Verifier form.

# Sample Code

The following sample code returns the left position of the Invoice Number field label from Verifier Form.

```
Dim theVerificationProject as
DISTILLERVERIFIERCOMPLib.SCBCdrVerificationProject Dim theVerificationForm
as DISTILLERVERIFIERCOMPLib.SCBCdrVerificationForm Dim LeftPos as Integer
'Request the main form Project.GetVerifierProject theVerificationProject
Set theVerificationForm =
theVerificationProject.AllVerificationForms.ItemByName("Invoices") LeftPos
= theVerificationForm.VerificationLabels.ItemByName("Label_
InvoiceNo").Left
```

### Name

This read-only property provides the Name of the field label on the Verifier form.

### Sample Code

The following sample code returns the name of the Invoice Number field label from the Verifier Form.

```
theVerificationProject.AllVerificationForms.ItemByName("Invoices")
FieldName = theVerificationForm.VerificationLabels.ItemByName("Label_
InvoiceNo").Name
```

#### Text

This property sets or returns the text of the verification field label on the Verifier form.

#### Sample Code

The following sample code sets the Invoice Number field label text on the Verifier Form.

```
Dim theVerificationProject as
DISTILLERVERIFIERCOMPLib.SCBCdrVerificationProject Dim theVerificationForm
as DISTILLERVERIFIERCOMPLib.SCBCdrVerificationForm ' Request the main form
   Project.GetVerifierProject theVerificationProject Set theVerificationForm
= theVerificationProject.AllVerificationForms.ItemByName("Invoices")
theVerificationForm.VerificationLabels.ItemByName("Label_InvoiceNo").Text
= "Invoice Number"
```

# Top

This property sets or returns the top position coordinates of the field label on the Verifier form.

The scripter can choose to reorder positional information of the field label if another element is being hidden. Using the RepaintControls method, the form UI is updated with the changes made.

### Sample Code

The following sample code returns the top position of the Invoice Number field label from the Verifier Form.

```
Dim theVerificationProject as
DISTILLERVERIFIERCOMPLib.SCBCdrVerificationProject Dim theVerificationForm
as DISTILLERVERIFIERCOMPLib.SCBCdrVerificationForm Dim TopPos as Integer '
Request the main form Project.GetVerifierProject theVerificationProject
Set theVerificationForm =
theVerificationProject.AllVerificationForms.ItemByName("Invoices") TopPos
= theVerificationForm.VerificationLabels.ItemByName("Label_InvoiceNo").Top
```

### Width

This property sets or returns the Width size information of the field label on the Verifier form.

# Sample Code

The following sample code returns the width of the Invoice Number field label from the Verifier form.

```
Dim theVerificationProject as

DISTILLERVERIFIERCOMPLib.SCBCdrVerificationProject Dim theVerificationForm
as DISTILLERVERIFIERCOMPLib.SCBCdrVerificationForm Dim WidthInfo as

Integer 'Request the main form Project.GetVerifierProject
theVerificationProject Set theVerificationForm =
theVerificationProject.AllVerificationForms.ItemByName("Invoices")
WidthInfo = theVerificationForm.VerificationLabels.ItemByName("Label_
InvoiceNo").Width
```

# Printing Documents (SCBCroPrintLib)

The SCBCroPrintLib provides the following objects to configure the printing process.

# **SCBCroPrint**

# SCBCroPrintLib Type Definitions

The SCBCroPrint object provides the following type definitions.

# CROImgFileTypes

This type definition specifies the image file type.

| Туре              | Description                                                                                                    |
|-------------------|----------------------------------------------------------------------------------------------------|
| CROcBMP           | Microsoft Windows Bitmap (.bmp)                                                                                                    |
|                   | Uncompressed monochrome or 1- to 32-bit color binary bitmap                                                                                                    |
|                   | Multiple Images: No                                                                                                    |
| CROcBMP_          | Microsoft Windows Bitmap (.bmp)                                                                                                    |
| RLE               | RLE-compressed monochr. or 1- to 32-bit color binary bitmap                                                                                                    |
|                   | Multiple Images: No                                                                                                    |
| CROcBRK_G3        | Brooktrout file (.brk)                                                                                                    |
|                   | Group 3 (G3) compressed monochrome (1-bit) file                                                                                                    |
|                   | Image Type: Bitmap                                                                                                    |
|                   | Data Encoding: Binary                                                                                                    |
|                   | Multiple Images: No                                                                                                    |
| CROcBRK_<br>G3_2D | Brooktrout file (.brk), Group 3 (G3)                                                                                                    |
| CROcCAL           | CALS Raster (.CAL, .RAS, .CALS)                                                                                                    |
|                   | Monochrome bitmap, to provide a standardized graphics interchange for electronic publishing, such as technical graphics, CAD/CAM, and image processing applications. |
| CROcCLP           | Windows Clipboard (.CLP)                                                                                                    |
|                   | RLE or uncompressed up to 24-bit color bitmap                                                                                                    |
|                   | Multiple Images: No                                                                                                    |
|                   | Used to hold any of several data types that can be stored by the Windows Clipboard                                                                                   |

| CROcDCX    | DCX (.DCX), RLE Monochrome                                                                                                    |
|------------|----------------------------------------------------------------------------------------------------|
|            | Color table (16 or 256 entries)                                                                                                    |
|            | 24-bit RGB Bitmap                                                                                                    |
|            | Multiple Images: Yes                                                                                                    |
|            | Allows to store multiple PCX files in one file.                                                                                                    |
| CROcEPS    | Encapsulated PostScript (.EPS), (.EPI)                                                                                                    |
|            | 1-bit monochrome MetafileStorage and interchange of single images (up to one page) across a wide range of platforms.                                              |
| CROcICA_G3 | Image Object Content Architecture .(ICA)                                                                                                    |
|            | Monochrome, 4, 8, 16-bit palette gray-scale and color, RGB, YCrCb, & YCbCr Bitmap, G3 compr.                                                                      |
|            | Multiple Images: No                                                                                                    |
| CROcICA_G4 | Image Object Content Architecture .(ICA)                                                                                                    |
|            | Monochrome, 4, 8, 16-bit palette gray-scale and color, RGB, YCrCb, & YCbCr Bitmap, G4 compr.                                                                      |
|            | Multiple Images: No                                                                                                    |
| CROcICO    | ICOn resource file(.ICO), Monochrome, 3, 4, 8, 24-bit palette Bitmap,                                                                                             |
|            | Multiple Images: Yes                                                                                                    |
|            | Storage and interchange of iconic bitmaps (icons), across many Windows applications, regardless of the pixel resolution and color scheme of the display hardware. |
| CROcIFF    | Electronic Art's Interchange File Format (.iff)                                                                                                    |
|            | RGB palette up to 24-bit, binary Bitmap                                                                                                    |
|            | Multiple Images: No                                                                                                    |
|            | RLE or uncompressed                                                                                                    |
| CROcIMT    | IMNET graphics,                                                                                                    |
| CROcJPG    | JPEG File Interchange Format (.JPG)                                                                                                    |
|            | 8-bit gray scale or 24-bit YCrCb color 2D raster, JPEG compr.                                                                                                    |
|            | Multiple Images: No                                                                                                    |
|            | Interchange of .JPG files between applications on different platforms.                                                                                            |
| CROcLDF    | Lura Document format                                                                                                    |

| CROcMOD_G3 | Mixed Object Document Content Architecture                                                                                      |
|------------|----------------------------------------------------------------------------------------------------|
|            | Monochrome, 4, 8, 16-bit palette gray-scale and color, RGB, YCrCb, & YCbCr Bitmap                                               |
|            | Multiple Images: Yes                                                                                                    |
|            | G3 compression                                                                                                    |
|            | CO COMPTOGORIA                                                                                                    |
|            | Allows multiple IOCA images to be stored in one file.                                                                           |
| CROcMOD_G4 | Mixed Object Document Content Architecture                                                                                      |
|            | Monochrome, 4, 8, 16-bit palette gray-scale and color, RGB, YCrCb, & YCbCr Bitmap                                               |
|            | Multiple Images: Yes                                                                                                    |
|            | G4 compression                                                                                                    |
|            | Allows to store multiple IOCA images in one file.                                                                               |
| CROcNCR    | NCR Image                                                                                                    |
| CROcNCR_G4 | NCR Image, compression G4                                                                                                    |
| CROcPCT    | Macintosh PICT (.PCT)                                                                                                    |
|            | Monochrome, 48-bit color palette, up to 24-bit RGB metafile                                                                     |
|            | Multiple Images: No                                                                                                    |
|            | Used to capture a picture as a set of Macintosh QuickDraw library function calls                                                |
| CROcPCX    | PC Paintbrush File Format (.PCX)                                                                                                |
|            | Monochrome, 2 - 8-bit color table, 24-bit RGB Bitmap                                                                            |
|            | Multiple Images: No                                                                                                    |
|            | Storing images for ZSoft Corporation's paint program, such as PC Paintbrush                                                     |
| CROcPNG    | Portable Network Graphics (.PNG)                                                                                                |
|            | Truecolor up to 48 bpp, Grayscale up to 16 bpp, Palette up to 256 colors Bitmap / raster,                                       |
|            | Multiple Images: No                                                                                                    |
|            | Effective lossless compression of truecolor images'.                                                                            |
| CROcPSD    | Adobe Photoshop (.PSD), all colors including RGB, CMYK, multi-channel Bitmap                                                    |
|            | Multiple Images: NoStoring bitmaps in the Adobe Photoshop graphical editing application.                                        |
| CROcRAS    | Sun Raster Data Format (.RAS), 1-bit monochrome, 8-bit gray scale or colormapped, 24 or 32-bit RGB colormap or Truecolor Bitmap |
|            | Multiple Images: No                                                                                                    |
|            | Bitmap format for Sun UNIX platforms.                                                                                           |

| including RGB, and RGB wit  Multiple Images: No  Display of images from the S |                                                                                    |
|-------------------------------------------------------------------------------|------------------------------------------------------------------------------------|
|                                                                               | GL image library                                                                   |
| Display of images from the S                                                  | CGI image library                                                                  |
|                                                                               | of image library                                                                   |
| CROcTGA Truevision Targa (.TGA), RL<br>1 or 8-bits Bitmap (2D raster          | E (usually uncomp.) 8, 16, 24-bit palette or RGB, Alpha data                       |
| CROcTIF Tagged Image File Format (. RGB Bitmap                                | TIF), Monochrome, 4 to 8-bit gray scale, 24-bit palette or                         |
| Multiple Images: Yes                                                          |                                                                                    |
| Standardized data storage a incorporated into desktop pu                      | nd interchange of images obtained from scanners and ublishing                      |
| CROcTIF_G3 Tagged Image File Format (. RGB Bitmap                             | TIF), Monochrome, 4 to 8-bit gray scale, 24-bit palette or                         |
| Multiple Images: Yes                                                          |                                                                                    |
| G3 compr. Standardized data and incorporated into deskto                      | a storage and interchange of images obtained from scanners op publishing           |
| CROcTIF_G3_ Tagged Image File Format (. RGB Bitmap                            | TIF), Monochrome, 4 to 8-bit gray scale, 24-bit palette or                         |
| Multiple Images: Yes                                                          |                                                                                    |
| G3 compr., 2-dim. Standardi scanners and incorporated in                      | zed data storage and interchange of images obtained from nto desktop publishing    |
| CROcTIF_G4 Tagged Image File Format (. RGB Bitmap                             | TIF), Monochrome, 4 to 8-bit gray scale, 24-bit palette or                         |
| Multiple Images: Yes                                                          |                                                                                    |
| G4 compr. Standardized data and incorporated into deskto                      | a storage and interchange of images obtained from scanners op publishing           |
| CROcTIF_HUF Tagged Image File Format (. Bitmap                                | TIF), Monochrome, 4 to 8-bit gray scale, 24-bit palette or RGB                     |
| Multiple Images: Yes                                                          |                                                                                    |
| Huffmann compr. Standardiz scanners and incorporated in                       | zed data storage and interchange of images obtained from<br>nto desktop publishing |
| CROcTIF_JPG Tagged Image File Format (. RGB Bitmap                            | TIF), Monochrome, 4 to 8-bit gray scale, 24-bit palette or                         |
| Multiple Images: Yes                                                          |                                                                                    |
| JPEG compr. Standardized of scanners and incorporated in                      | data storage and interchange of images obtained from nto desktop                   |

|                    | <u> </u>                                                                                                    |
|--------------------|----------------------------------------------------------------------------------------------------|
| CROcTIF_LZW        | Tagged Image File Format (.TIF), Monochrome, 4 to 8-bit gray scale, 24-bit palette or RGB Bitmap                               |
|                    | Multiple Images: Yes                                                                                                    |
|                    | LZW compr. Standardized data storage and interchange of images obtained from scanners and incorporated into desktop publishing |
| CROcTIF_<br>PACKED | Tagged Image File Format (.TIF), Monochrome, 4 to 8-bit gray scale, 24-bit palette or RGB Bitmap                               |
|                    | Multiple Images: Yes                                                                                                    |
|                    | Packed standardized data storage and interchange of images obtained from scanners and incorporated into desktop publishing     |
| CROcWMF            | Microsoft Windows Metafile (.WMF), Monochrome, Color lookup table, RGB up to 24-bit Metafile (bitmap and vector)               |
|                    | Multiple Images: No                                                                                                    |
|                    | Uncompressed. Convenient storage and interchange for applications under MS Windows.                                            |
| CROcXBM            | X BitMap (.xbm), Monochrome Bitmap                                                                                             |
|                    | Multiple Images: Yes                                                                                                    |
|                    | Uncompressed. Primarily for storing cursor and icon bitmaps for the X System graphical user interface.                         |
| CROcXPM            | X PixMap (.XPM), monochrome, 2-bit and up gray scale, all colors Bitmap                                                        |
|                    | Multiple Images: Yes                                                                                                    |
|                    | Uncompressed. To store X Window Pixmap information to disk                                                                     |
| CROcXWD            | X Window Dump (.xwd), monochrome, 2 - 15-bit palette, 16, 24 or 32 TrueColor Bitmap                                            |
|                    | Multiple Images: No                                                                                                    |
|                    | Uncompressed. Storing screen dumps from the X Window System                                                                    |
|                    |                                                                                                    |

# CroPrintPageRange

This type definition specifies the page range of the document to print.

| Туре       | Description            |
|------------|------------------------|
| ALL        | All pages              |
| PAGETOFROM | Page range (From - To) |

# CroPrintPageSelection

This type definition specifies the options of the document area to print.

| Туре      | Description          |
|-----------|----------------------|
| ALLPAGES  | Print all pages      |
| RANGE     | Print range of pages |
| SELECTION | Print only selection |

# Orientation

This type definition specifies the page orientation when printing

| Туре      | Description           |
|-----------|-----------------------|
| LANDSCAPE | Landscape orientation |
| PORTRAIT  | Portrait orientation  |

# ResizeImage

This type definition specifies the zoom options for the document to print.

| Туре        | Description                                        |
|-------------|----------------------------------------------------|
| ACTUALSIZE  | Refreshes the pane                                 |
| CUSTOM      | Resize defined by user                             |
| FITTOHEIGHT | Resize document to fit to height of page           |
| FITTOPAGE   | Resize document to fit to width and height of page |
| FITTOWIDTH  | Resize document to fit to width of page            |

# Print Object SCBCroPrint

The component SCBCroPrint provides methods and properties to configure the printing process.

# SCBCroPrint Properties

This object provides the following properties.

# **BottomMargin**

This property sets or returns the margin in inches from the bottom of the physical page to the bottom of the printable area.

The default value is the minimum value allowed by the printer.

### **Syntax**

```
BottomMargin As Double
```

### Collate

This property sets or returns whether the printed document is collated.

### **Syntax**

```
Collate As Boolean
```

### Possible values

- True: The printed document is collated.
- · False: The printed document is not collated.

# **Copies**

This property sets or returns the number of copies to print.

The default value is 1.

### **Syntax**

```
Copies As Long
```

# **DocumentName**

This property sets or returns the name of the file to print.

# Syntax

```
DocumentName As String
```

# **FromPage**

This property sets or returns the start page number when a range of page is to be printed.

The default start page number is 1.

### **Syntax**

```
FromPage As Long
```

# LeftMargin

This property sets or returns the margin in inches from the left margin of the physical page to the left margin of the printable area.

The default value is the minimum value allowed by the printer.

### **Syntax**

LeftMargin As Double

# **PageRange**

This property sets or returns the page range of the document to be printed.

The default value is set to PageToFrom.

### **Syntax**

PageRange As CroPrintPageRange

### See also

CroPrintPageRange

# **PaperOrientation**

This property sets or returns the page orientation for printing.

The default value is Portrait.

### **Syntax**

PaperOrientation As Orientation

### See also

# Orientation

### **Printer**

This read-only property returns the printer name.

# Syntax

Printer As String

### **PrinterPort**

This read-only property returns the printer port.

### Syntax

PrinterPort As String

# RightMargin

This property sets or returns the margin in inches from the right margin of the physical page to the right margin of the printable area.

The default value is the minimum value allowed by the printer.

### **Syntax**

RightMargin As Double

# **ShowPrintDialog**

This property sets or returns whether the **Print** dialog is displayed before printing.

Use this property to switch between Interactive and Non-Interactive mode.

The default value is True, that is, the dialog is displayed.

**Note:** In **Non-Interactive** mode, the printer used is the default printer connected to the user's computer and all default properties are used. You cannot set the properties programmatically as in **Interactive** mode.

#### **Syntax**

ShowPrintDialog As Boolean

## **Example**

The following sample code shows how to set the **non-interactive** mode by choosing not to display the **Print Dialog** box.

```
'Hide the Print dialog. PrintObject.ShowPrintDialog = false ' After hiding the print dialog box, the printing of a CroImage or CroCIDOC object (with or without ' annotations) to the printer or an image (Single page or Multi-page) can be done using the same code as in Interactive mode.
```

# **ShowPrintPageNrDialog**

This property sets or returns whether the **Printing Page** dialog is displayed while the print job is in progress.

The default value is True, that is, the dialog is displayed.

### Syntax

ShowPrintPageNrDialog As Boolean

### **ToPage**

This property sets or returns the start page number when a range of page is to be printed.

The default value is 1.

# Syntax

ToPage As Long

# **TopMargin**

This property sets or returns the margin in inches from the top of the physical page to the top of the printable area.

The default value is the minimum value allowed by the printer.

### **Syntax**

TopMargin As Double

### **XResolution**

This property sets or returns the horizontal resolution of the printer or image in dots per inch.

The default value is 300 DPI.

### **Syntax**

XResolution As Long

### **YResolution**

This property sets or returns the vertical resolution of the printer or image in dots per inch.

The default value is 300 DPI.

### **Syntax**

YResolution As Long

# SCBCroPrint Methods

This object provides the following methods.

### **PrintDocument**

This method prints the document on either the default printer or on the printer selected by the user in the Print dialog.

# Syntax

PrintDocument (itemToPrint As Object, howToResize As RESIZEIMAGE, zoomValue As Long)

| Parameter   | Description                                                                                                 |
|-------------|----------------------------------------------------------------------------------------------------|
| itemToPrint | Reference to the object to print.                                                                           |
| howToResize | Specifies how to zoom the image when printing.                                                              |
| zoomValue   | The zoom value.  This parameter is only taken into account when the howToResize parameter is set to CUSTOM. |

# See also

**ShowPrintDialog** 

ResizeImage

# **Examples**

The following sample code shows how to print a **Crolmage** object without annotations,

The resize parameter is set to FitToWidth, so that the image uses the full width of the paper.

```
SrcImage.LoadFile CommonDialog1.FileName PrintObject.PrintDocument
SrcImage, FitToWidth, 0
```

The following code shows how to print a **CroCIDOC** object without annotations

The resize parameter is set to FitToHeight, so that the image uses the full height of the paper.

```
SrcCIDoc.LoadFile CommonDialog1.FileName PrintObject.PrintDocument
SrcCIDoc, FitToHeight, 0
```

# PrintMultiPageImage

This method prints the document in multi-page format to an image file instead of to the physical printer.

#### **Syntax**

PrintMultiPageImage (ItemToPrint As Object, FileName As String, FileType As CROImgFileTypes)

| Parameter   | Description                                                                                                    |
|-------------|----------------------------------------------------------------------------------------------------|
| ItemToPrint | Reference to the item to print as image.                                                                                 |
| FileName    | Path of the output image.                                                                                                |
| FileType    | Type of the output file.  For a list of supported file types, see <a href="Mailto:CROImgFileTypes">CROImgFileTypes</a> . |

# **Examples**

The following sample code shows how to print a **Crolmage** object without annotations to a multi-page TIFF image with **LZW compression**, which is applicable for all bit-count images, such as 1, 4, 8, and 24.

The resolution of the output image is specified by the Resolution property.

```
SrcImage.LoadFile CommonDialog1.FileName PrintObject.PrintMultiPageImage
SrcImage, CommonDialog2.FileName, CROcTIF_LZW
```

## **PrintSinglePageImage**

This method prints the document as a single page image to an image file instead of to the physical printer.

# Syntax

PrintSinglePageImage (ItemToPrint As Object, Path As String, BaseNumber As Long, FileType As CROImgFileTypes)

| Parameter   | Description                              |
|-------------|------------------------------------------|
| ItemToPrint | Reference to the item to print as image. |
| Path        | Path of the output image.                |

| BaseNumber | Specifies the output file name, so that appending BaseNumber to the Path parameter forms the full file name. |  |
|------------|----------------------------------------------------------------------------------------------------|--|
| FileType   | Type of the output file.                                                                                     |  |
|            | For a list of supported file types, see <a href="Mailto:CROImgFileTypes">CROImgFileTypes</a> .               |  |

# **Example**

The following code sample shows how to print a CroImage object without annotations to a single-page BMP image without compression. The resolution of the output image is specified by the Resolution property.

```
SrcImage.LoadFile CommonDialog1.FileName PrintObject.PrintSinglePageImage
SrcImage, "C:\temp", 100, CROcBMP
```

The following code sample shows how to print a **SrcCIDoc** object without annotations.

```
SrcCIDoc.LoadFile CommonDialog1.FileName PrintObject.PrintSinglePageImage
SrcCIDoc, "C:\temp", 100, CROcBMP
```

# ShowPageSetupDialog

This method shows the **Page** setup dialog box so that the user can configure properties such as paper size, paper source, page orientation, and the margins of the page.

### **Syntax**

```
ShowPageSetupDialog ()
```

### **ShowPrintDialogBox**

This method displays the **Print Dialog** before printing.

# Syntax

ShowPrintDialogBox (PageSelectionEnabled As CroPrintPageSelection, ActualPageSelection As CroPrintPageSelection, StartPage As Long, EndPage As Long, Copies As Long)

| Parameter            | Description                                                      |
|----------------------|------------------------------------------------------------------|
| PageSelectionEnabled | Possible values See CroPrintPageSelection                        |
| ActualPageSelection  | [in,out] Actual page  Possible values  See CroPrintPageSelection |
| StartPage            | [in,out] Number of the first page to be printed                  |

| EndPage | [in,out] Number of the last page to be printed |
|---------|------------------------------------------------|
| Copies  | [in,out] Number of copies to be printed        |

# **Error Handling**

# On Error

The On Error statement enables you to handle runtime errors.

Without an On Error statement, every runtime error leads to an error message, and the execution terminates.

# **Notes**

- An error handler is enabled by an **On Error** statement.
- An active error handler is an enabled handler that is in the process of handling an error.
- If an error occurs while an error handler is active, that is, between the occurrence of the error and a
  Resume, Exit Sub, Exit Function, or Exit Property statement, the error handler of the current
  procedure cannot handle the error.

The control returns to the calling procedure. If the calling procedure has an enabled error handler, it is activated to handle the error.

If the error handler of the calling procedure is also active, control passes back through the previous calling procedures until an enabled but inactive error handler is found.

If no inactive, enabled error handler is found, the error is fatal at the point where it actually occurred.

- Each time the error handler returns control to a calling procedure, that procedure becomes the current procedure.
- When an error is handled by an error handler in any procedure, execution continues in the current
  procedure at the location specified by the Resume statement.
- An error-handling routine is not a subprocedure or function procedure. It is a section of code identified by a line label or line number.

# On Error GoTo [line]

If an error occurs, the processing continues at the specified label or line number and activates the error handler

### On Error Resume Next

If an error occurs, the processing continues with the statement immediately following the statement that caused the runtime error, or with the statement immediately following the last call of the procedure containing the On Error Resume Next statement.

This allows the processing to continue despite a runtime error. You can then set up the error handling routine within the procedure.

### On Error GoTo 0

This statement disables any enabled error handler in the current procedure.

# **ErrObject**

The ErrObject module provides methods and properties to identify and handle runtime errors using the Err object.

You can use them at any place in your code.

The **ErrObject** contains information about runtime errors and accepts the Raise and Clear methods for generating and clearing runtime errors.

### Err.Clear

Clears all property settings of the Err object.

# **Err.Description**

Sets or returns the string expression containing a descriptive string associated with an object.

## **Err.HelpContext**

Sets or returns a context ID for a topic in a Help file.

# Err.HelpFile

Sets or returns a fully qualified path to a Help file.

### **Err.LastDLLError**

Sets or returns a system error code from a call to a DLL.

### **Err.Number**

This is the default property that sets or returns a numeric value that represents an error.

An Automation object can use this property to return an SCODE.

When a runtime error occurs, the properties of the **Err** object contain information that uniquely identify the error and can be used to handle it.

### Err.Raise

Generates a user-defined runtime error.

# **Err.Source**

Sets or returns the name of the object that caused the error.

# Sample Code

The following sample code sample shows how to use On Error Goto and the ErrObject.

```
Private Sub mnTest_Click() On Error GoTo lblErr '. . . Exit Sub lblErr: MsgBox Err.Description End Sub
```

# Troubleshoot Scripting Issues

To provide script dumps for script issues, such as compilation problems that occur in Web Verifier, complete the following steps. This feature requires advanced product knowledge.

Note: If you enable this feature, encrypted script pages are not exported out of the project.

- 1. In **Windows** registry, complete one of the following substeps.
  - 1. For a 32-bit machine, navigate to HKEY LOCAL MACHINE\SOFTWARE\Oracle\Cedar.
  - 2. For a 64-bit machine, navigate to HKEY\_LOCAL\_MACHINE\SOFTWARE\Wow6432Node\Oracle\Cedar.
- 2. In the right pane, right-click and then click New > DWORD (32-bit) Value.
- 3. In the Name field, type DumpProjectScriptCode and then click OK.
- 4. Right-click the DumpProjectScriptCode key and click Modify.
- 5. In the Edit DWORD (32-bit) Value dialog box, in the Value data field, complete one of the following steps and then click OK.
  - To disable the feature, type 0 (zero).
  - To enable the feature, type 3.

# Encryption

# Password Encryption for Database Connection Strings

The WebCenter Forms Recognition architecture makes it important to be able to hide sensitive security information, such as database passwords stored in WebCenter Forms Recognition or custom project configuration files.

This requirement also applies to the database connection strings in the WebCenter Forms Recognition project INI files that often contain multiple connection strings to different database instances, such as for Visibility reporting or custom databases with unencrypted passwords. These INI files may not reside directly on the local Verifier workstation, but could be easily accessed by the Verifier users, because at least read-only access to the WebCenter Forms Recognition project directory is required.

WebCenter Forms Recognition allows password encryption in an INI or CONFIG file by using RSA-

1024 or RSA-3072 encryption. The default and recommended encryption method is RSA-3072.

### Notes:

- To decrypt a password encrypted with an RSA-1024 public key, use the associated RSA-1024 private key.
- To decrypt a password encrypted with an RSA-3072 public key, use the associated RSA-3072 private key.

# Password length

The maximum character length for a password to encrypt using **RSA-1024** is 30.

The maximum character length for a password to encrypt using **RSA-3072** is 280.

Longer passwords do not encrypt correctly.

# Encrypt a password

Password encryption for use in custom INI and CONFIG files is optional, but highly recommended. WebCenter Forms Recognition supports encryption using RSA encryption keys of length 1024 or 3072. To encrypt a password, complete the following steps.

1. Contact the Oracle Technical Support group and request a pair of RSA encryption keys.

**Note:** Keep your private key safe and do not share it with anyone else.

- 2. In the *C:\Program Files (x86)\Oracle\WebCenter Forms Recognition* directory, create a new batch file and give it a meaningful name, such as **CreateEncryptedPassword.bat**.
- 3. To encrypt the password, copy the following line to the batch file, replacing MyPassword with the password you want to encrypt and [Custom Public Key] with your public key.

# **Example**

DstCrypt.exe /text "MyPassword" /key "<RSAKeyValue><Modulus>[Custom Public Key]</Modulus><Exponent>AQAB</Exponent></RSAKeyValue>" >> EncryptedPW.txt

### Notes:

- The maximum character length for a password to encrypt using **RSA-1024** is 30.
- The maximum character length for a password to encrypt using **RSA-3072** is 280.
- 4. Save and close the file.
- 5. In Windows Explorer, double-click the batch file.
- From C:\Program Files (x86)\Oracle\WebCenter Forms Recognition, open EncryptedPassword.txt in a text editor. The encrypted password can be safely included in custom INI and CONFIG files.

# Decrypt a password

Encrypted passwords stored in custom INI and CONFIG files can later be decrypted in script. To decrypt an encrypted password, complete the following steps.

- 1. In **Designer** open the project.
- 2. Switch to Definition Mode.
- 3. In the left pane, select the class where you want to implement connection string encryption.
- 4. On the toolbar, click **Show/hide script**
- 5. In the Script View dialog box, click Edit > References.
- 6. In the References dialog box, select Cedar Crypt Library (5.80) and then click OK.
- 7. To decrypt the encrypted password and adapt the connection string read from the [Project].ini file, modify your script according to the following example, replacing [Custom Private Key] with the private key corresponding to the public key used when encrypting the password.

# **Example**

Dim theCedarCryptographyHelper as New CdrCrypt.RSACodecInt Dim strEncryptedPassword as String Dim strOpenPassword as String Dim strPrivateKey as String strPrivateKey = "<RSAKeyValue><Modulus>[Custom Private Key]</D></RSAKeyValue>" strEncryptedPassword = DicVal("01" & "ConnectionPassword", "SQL") If Len(strEncryptedPassword) > 0 Then strOpenPassword = theCedarCryptographyHelper.Decode (strEncryptedPassword, strPrivateKey) End If Len(strOpenPassword) > 0 Then strConnection = strConnection + ";Password=" + strOpenPassword End If

8. To protect the private key, encrypt the script page that contains the code above through the standard

script code encryption feature.

**9.** When you release your project, distribute the public key along with the project.

**Note:** Professional Services representatives will use this public key to encrypt the passwords when installing the project.

# Encryption keys for testing purposes

You can use one of the following encryption key pairs for testing purposes. Request and use a new pair before distributing the project.

### **RSA-1024**

## **Test Public Key**

<RSAKeyValue><Modulus>vJ+W7SuXuvOrWVoy4tPrbfLCuoHElo750cpTuEzLPk6iz6bHAodP
VgLFaOEK+XMMS2G5z+6961vuQsDGUt+O1Ag1PiTXCa6rrAaeCaaDO4HI8Mmpw0OkUZEfCZpTTY
CYQPfZlgokwomF6VDSB9dlUS430IT0gctQY1b5iM4MqT0=</modulus><Exponent>AQAB</Exponent>
</RSAKeyValue>

## **Test Private Key**

<RSAKeyValue><Modulus>vJ+W7SuXuvOrWVoy4tPrbfLCuoHElo750cpTuEzLPk6iz6bHAodP
VgLFaOEK+XMMS2G5z+6961vuQsDGUt+O1Ag1PiTXCa6rrAaeCaaDO4HI8Mmpw0OkUZEfCZpTTY
CYQPfZlgokwomF6VDSB9dlUS430IT0gctQY1b5iM4MqT0=</modulus><Exponent>AQAB</Ex
ponent><P>8SRHEvT5Bn2paRHSDR9yCQb7WGYE9PbeHzuqwH6iWa0LNYJrSrhhUeCEpwlPLQWQ
q10KmMZgG0+Br4nuBMmMHQ==</P><Q>yD719fjB/MJWYaV3LcEzY286Q+Xvo74i6THvHkKqB1N
KYGcN9xF9d8XbiUQNgBZ/4F02T6mFeYDO32KFVRXHoQ==</Q><DP>nRDTFn7nwRmSgfRwi8min
kyk5DQ3IFO35EIZ+x3Ao4Z52ZWkStwDz6/c12vR3XJVg7irkU0NBlzoDK1bklSw5Q==</DP><D
Q>B3xieGmORva05/2ZkPpSA3ubAALOjJ6FC5a0S7tOQ+vXMfdoTD45JIsfA+ipYIp2yVpyt10t
C7fHBA7Y0S95QQ==</DQ><InverseQ>4S1xq1XK9f1rawGCbFWOVp6lz1fCoQ8RfyDE87/G/pU
i1HRJV2acBAcngY3c/MRMKrXQb8lx99k7dENUYc8ywQ==</InverseQ><D>KAL6cwkCQKgbuvK
FRNSLZmFOqV2JpB5kI/p1U+0GWAs6Qi4wnPqy+5303naOa2faPctXLSKJqvlvSz21VDMUCsyph
vOSxBtc1cZHJp4ueQPA7u+qrIJaDY1RhlaVoqNfCJFX6+McVJ+I/X+mZOCtdUaCuAoNn014UYO
aMujYDQE=</D></RSAKeyValue>

## **RSA-3072**

## **Test Public Key**

<RSAKeyValue><Modulus>u67vJnR906JN04r8rE7V2DVYZMcxe1w6k2rGdeLEpVBw11LhoA09
qJvvMlfz4uod89XIBMRbrT6nPJmx1n7noTTkypUK/q2DoQCOW5Ls/hvlo4G+rJPtVDKpWHM9s0
ypV9YVg+DvKbPMgOpPS6IM9dHoZNt6tyatB0pyjiJj4GM4ooNQS19vfbNIy2/870CAHB2y76c5
HvSI4AFADJcmv/oF1ZAwxteuaWpkbwAgxfPUUwneNv1mTX2h0MgVFHO/HDwHzU0aKqzYQCouNB
yvUt/TirSwlSgDPWFnZg0dRTrDofJl0QrSC8hzbf8KYCyHYdG+0iUZriFYSAgt8iMux18xei95
KylvZFKniryfbL/4KRkcVgx63a/1lnDXfwfg7kk6xFN5W0AWYz8U1CHJNL+GIFSHTzqnr1/30z
TFbrzR7mWZFRuB0duZoaJ8D1Tc6x7f6E0YmkCpNuDMb9fB77dfMVg6wRI34YgogjUv0ke1W6RZ
31XHGVNHeYyd7ma5</modulus><Exponent>AQAB</Exponent></RSAKeyValue>

# **Test Private Key**

<RSAKeyValue><Modulus>u67vJnR906JN04r8rE7V2DVYZMcxe1w6k2rGdeLEpVBw11LhoA09
qJvvMlfz4uod89XIBMRbrT6nPJmx1n7noTTkypUK/q2DoQCOW5Ls/hvlo4G+rJPtVDKpWHM9s0

ypV9YVq+DvKbPMqOpPS6IM9dHoZNt6tyatB0pyjiJj4GM4ooNQS19vfbNIy2/87OCAHB2y76c5 HvSI4AFADJcmv/oF1ZAwxteuaWpkbwAgxfPUUwneNv1mTX2h0MgVFHO/HDwHzU0aKqzYQCouNB yvUt/TirSwlSqDPWFnZqOdRTrDofJlOQrSC8hzbf8KYCyHYdG+0iUZriFYSAqt8iMuxl8xei95 KylvZFKniryfbL/4KRkcVgx63a/1lnDXfwfg7kk6xFN5W0AWYz8U1CHJNL+GIFSHTzqnr1/30z TFbrzR7mWZFRuB0duZoaJ8D1Tc6x7f6E0YmkCpNuDMb9fB77dfMVg6wRI34YgogjUv0ke1W6RZ 31XHGVNHeYyd7ma5</Modulus><Exponent>AQAB</Exponent><P>xwc0XsNUlFu86iyz1sUd BWFLLaDbiuqbzrTGxLKznQ8Sy4UhB+q7AifLuSIft71RfdxbXx30ZdsGI41/9lij4CcUhizRwq 602j0b4r3S5lGo/JpmNEHygAneotKFE9Ym/BkrYajR0QFXSFlibO6xsuhDz/wUo5ccVYLVuA8X EJmL4IAh5e13aG+sstC4x3n2Sue5tWawRo0vhRhiXzgsgPkXXtCJgnWrD1WNCXG400RfbYMyBi d9KOn/mMh0x/cj</P><Q>8Whhp4U1To/3y6soJqnhYEqx8U0XINFpsn9T1t3Zq2VSwfo6oYf64 IdXFeK1XA5le+hTuW0MCQ09uSIadYdtfBWuidK8af7lDq2li8yozuZcS884Z9REJc1mVjDZh4I 9YXvvCzYF2iC8MnP28ESr78KEFtc9unuxTAywcX+CXt2ptQiPqTXV4RYi99Y1SWn6bf0Kn0knM McdhpC79/1ZN/nn7TrbSZ/fW0hh1XA8CLE7al3BAFFDkk2o11QqMzZz</Q><DP>XLW+b2YNwA3 7shmgrCqlmhv4KQkFO29jhKYw8O9NO5wJ5UPeXxG4iwh+nX6Hx81LaJV8+pGn00pzUZp7QQWJU KDjrpyyGPMvF/nfQ3+o/iCL1x8U/MK7c2kljDMESnk3L7eJvbQmCHXXcpwwfQ2zOON4syl5c7q wOCT56QMee10LC0ikgbZcKQncKG+Ro1nsoHfQye9LrZGW0SjKqhBAqtNdT41UgLDPPZ4cVInkz oTK7vhuFO/QHX7i0QiPXZaB</DP><DQ>ePedN5yAgcWSnfQ+QmGOFfkXTZsbo85L8K3tDRZOEJ GNTrZc+uRwymIHOWhJCMAOCnD4w0npZf/EliiIqawbKLqUo2t+Dn8zuD8OXWdIj6TPSw2jbiPn oimyxi3kUwroRxkbR7riY9NTetSxQOSoY5RNLETfIbsptLoHEFics3zPtW98zYW0jv3Qt/AW85 qvar4JvJejk8Wy/eM4zaGdG3eWyEFd8R6zhcJXg+ShsJle9IXWWJpgCcfwezYpj1AR</DQ><In verseQ>YvqVh4VWJccDc40MExy3BQqTQUiw2xBmPaSoqzrSDrmiwo+84JqW41jOkFDdeSrjVIS VLC4EssvH7FD+p/IqDV3Rmj+HH0Gg7UB9CTiPdKqGzVFkrIl3cZVysWf0BtDWB7bKtKxqFx/4y 3UUWxF1wLP6c3Cz4adW18Bz5VTIkLOc9h+jYV7PKoEtlANlg3Jy5nV954P81+dz6lmDLiGW/7P 9IB12W7WVYleKbvyNb0u3kFF4tcJFmiIpWRENdo6p</InverseQ><D>qlGrmSYVtwyxWADqBb0 P23rfD8sIXsHhom7nsv9sz+UVFJykMqA/qq3sfyZ3ID6z4ZW1tympBpiUqw2tYGTp7RPPMaNf6 QsOdQLv1kIk8STpxSjX/vkQOACded87HNiX1Xf/pHzRVEGWZIVN3hR9r0q7dRy5Dud6Ca/17x+ N/kanEqDfZWTzA3Mzvp7aHpicG+m7T5DrpsThLblwqc2KiI7Q8kOWutsULfpEFpceKpVt/uLBO 6mkGXZ8n33utS7QeLWC41AV5t0DEo6qq3DbqzrRszBiue2QvNMvmQH5DK/4r3ZZvLhwBVGqm2L dE1iFJVq8aoHiHMJDnXDAtt9vUzzpMi5nnBAQBUVu0HE4P73UNZN1V3TaVXTO3eEfqek2Mzv/o PpJMwMDvecK5kASzXI9y6wd2L110VZdNhE+R5hMQZ/R20JHJ8t521c8d0ptl0qlz0/H5Ln+Hbw h1NfIw7aDZ7J8dgnlYXhv4SpvrI3B/2/0v+xo+XtwaJstijFJ</D></RSAKeyValue>

# **Script Encryption**

For information on script encryption, see "Script encryption" in the *Oracle WebCenter Forms Recognition Designer User's Guide*.